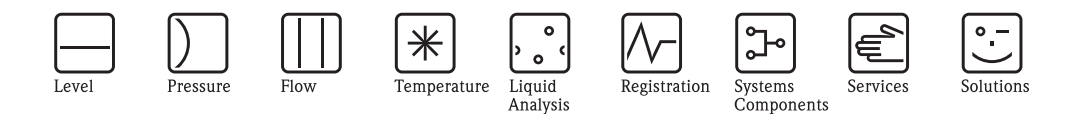

# Descrizione delle funzioni dello strumento Proline Promass 84

Sistema Coriolis di misura della portata massica per uso fiscale

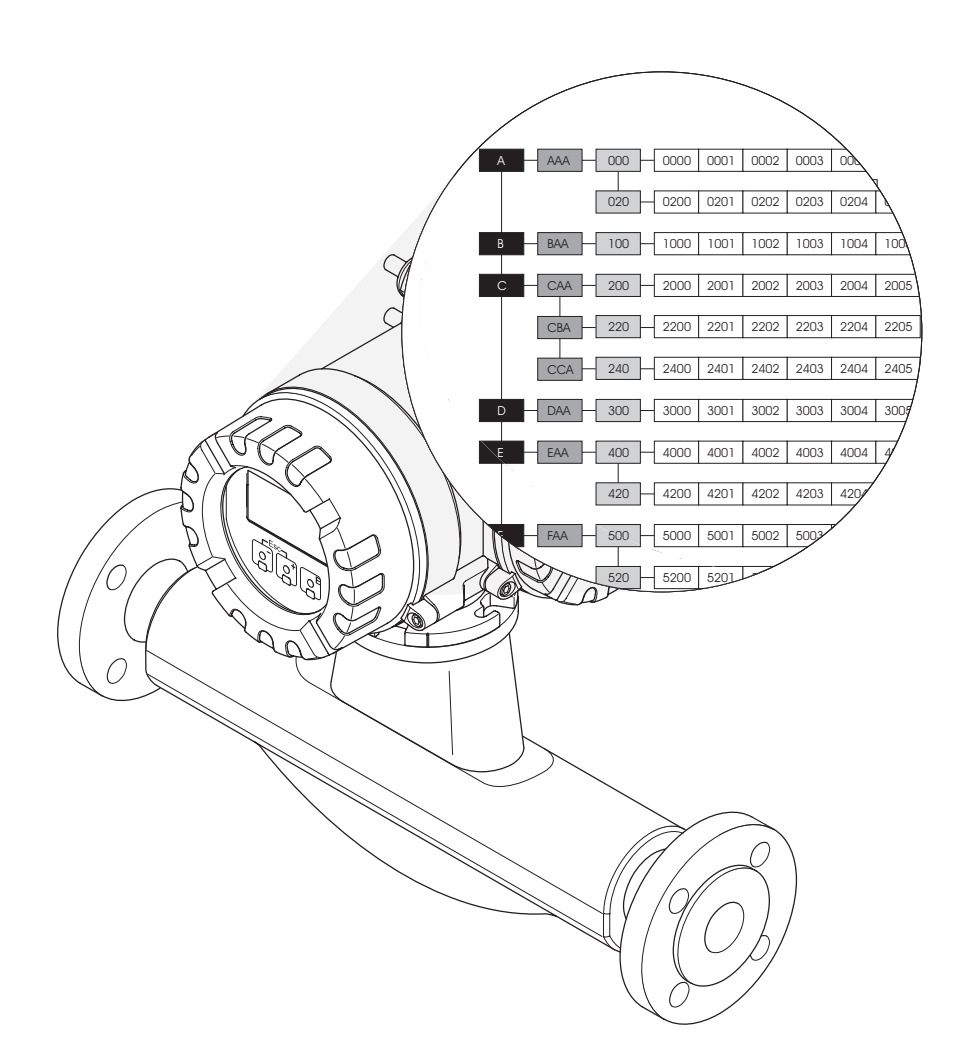

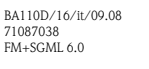

Endress+Hauser People for Process Automation

valido per la versione software V 2.02.XX (software strumento)

# **Sommario**

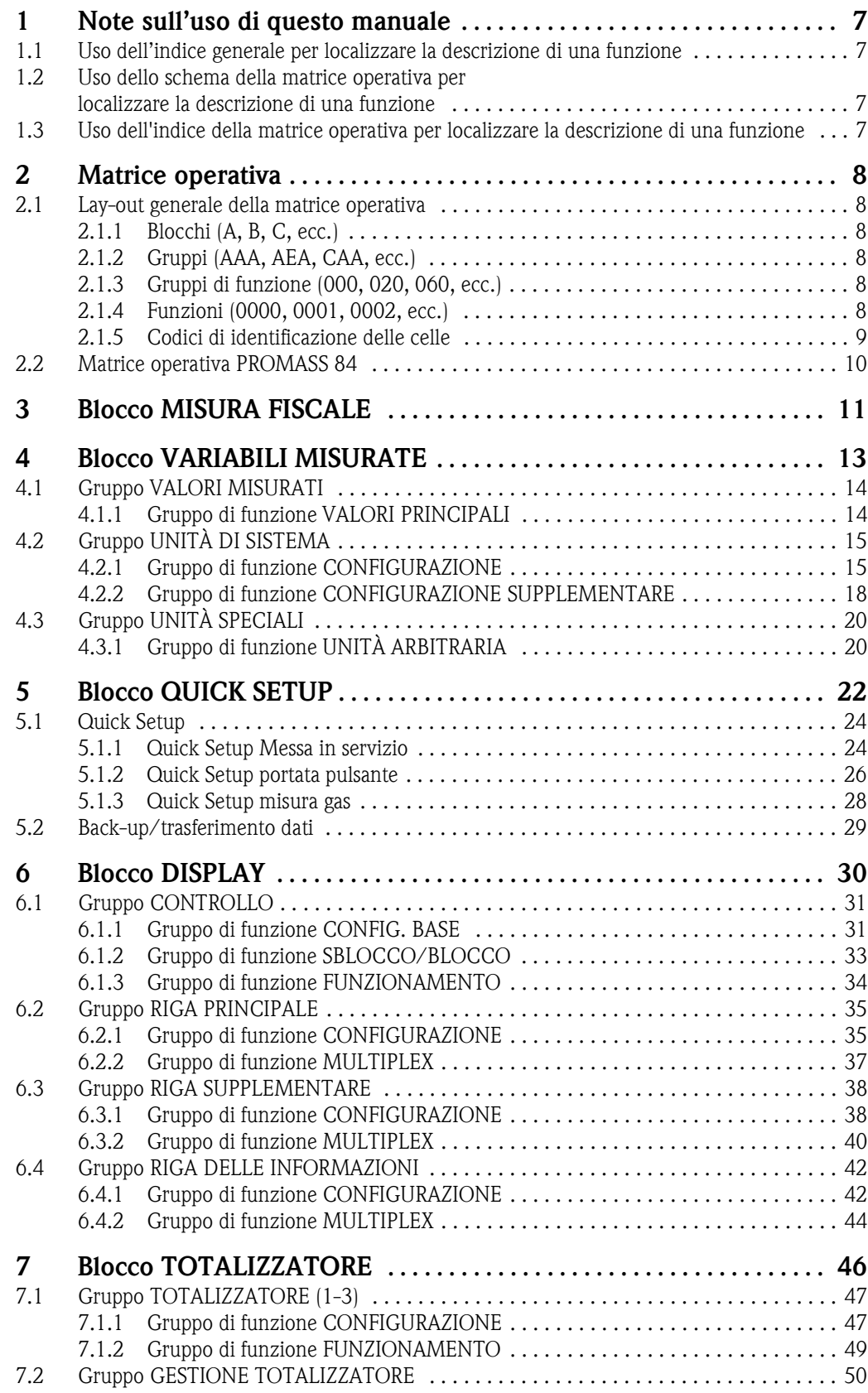

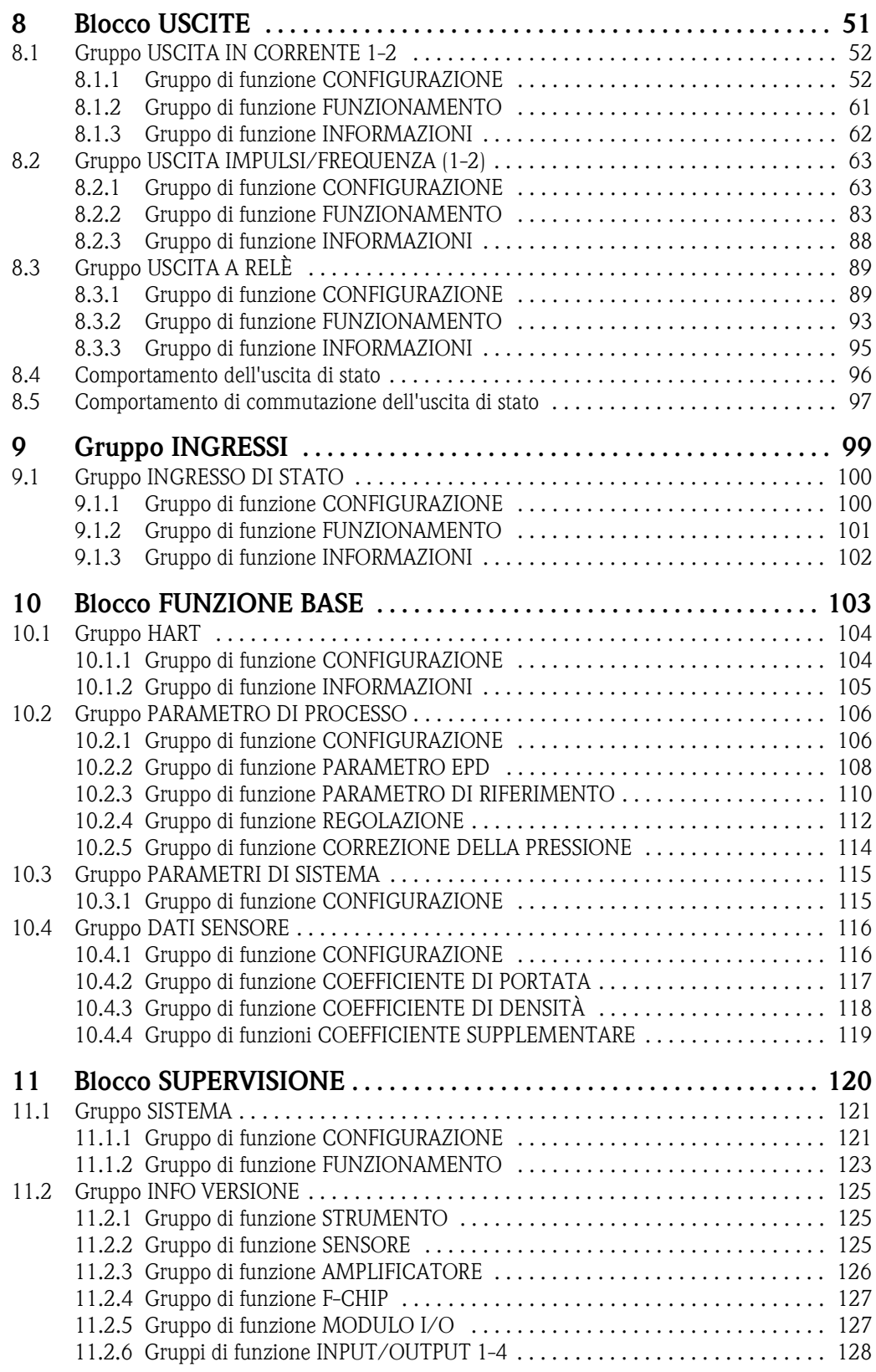

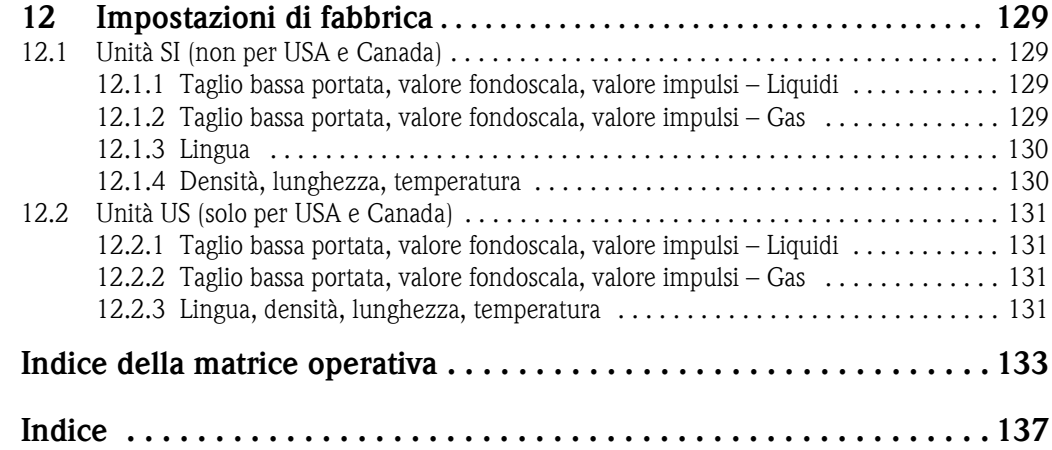

## <span id="page-6-0"></span>**1 Note sull'uso di questo manuale**

Per localizzare nel manuale la descrizione della funzione desiderata si può procedere in vari modi:

#### <span id="page-6-1"></span>**1.1 Uso dell'indice generale per localizzare la descrizione di una funzione**

Nell'indice sono elencati tutti i nomi delle celle della matrice operativa. Le descrizioni in chiaro (come per esempio INTERFACCIA UTENTE, INGRESSI, USCITE, ecc.) possono essere usate per decidere quali funzioni applicare a una particolare serie di condizioni. La pagina di riferimento mostra dove trovare esattamente la descrizione dettagliata delle funzioni in questione.

L'indice è a pagina 3.

### <span id="page-6-2"></span>**1.2 Uso dello schema della matrice operativa per localizzare la descrizione di una funzione**

Il grafico visualizza le funzioni secondo un approccio passo a passo di tipo gerarchico: si parte dai blocchi, che rappresentano il livello più alto, si prosegue lungo la matrice, scorrendo le descrizioni delle funzioni che interessano:

- 1. Tutti i blocchi disponibili e i relativi gruppi sono illustrati a [pag. 10](#page-9-0). Selezionare il blocco (o il gruppo all'interno del blocco) richiesto per l'applicazione e usare la pagina di riferimento per trovare le informazioni corrispondenti al livello successivo.
- 2. La pagina in questione, infatti, contiene un'immagine che mostra ciascun blocco con i propri gruppi subordinati, i gruppi di funzione e le funzioni. Selezionare la funzione richiesta per l'applicazione e usare la pagina di riferimento per trovare le informazioni corrispondenti al livello successivo.

### <span id="page-6-3"></span>**1.3 Uso dell'indice della matrice operativa per localizzare la descrizione di una funzione**

Ciascuna "cella" della matrice operativa (blocchi, gruppi, gruppi di funzione, funzioni) ha un proprio codice di identificazione che può essere formato da 1 o 3 lettere o da un numero a 3-4 cifre. Il codice che identifica la cella selezionata appare in alto a destra nel display dello strumento.

Esempio:

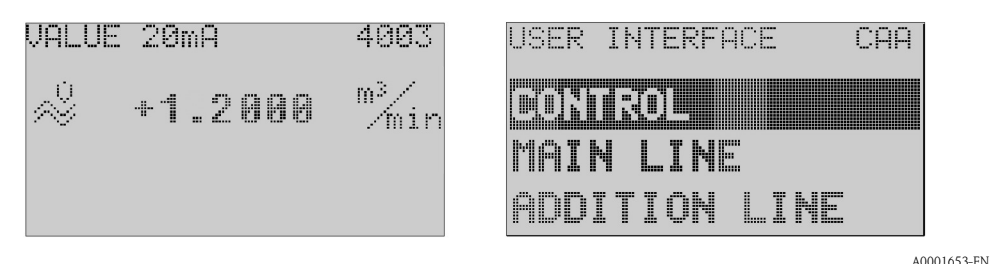

L'indice della matrice operativa elenca in ordine alfabetico tutte le "celle" disponibili, con le pagine di riferimento delle funzioni corrispondenti.

L'indice della matrice operativa si trova a [pag. 133](#page-132-1).

## <span id="page-7-0"></span>**2 Matrice operativa**

### <span id="page-7-1"></span>**2.1 Lay-out generale della matrice operativa**

La matrice operativa è strutturata in quattro livelli:

**Blocchi** → **Gruppi** → **Gruppi di funzione** → **Funzioni**

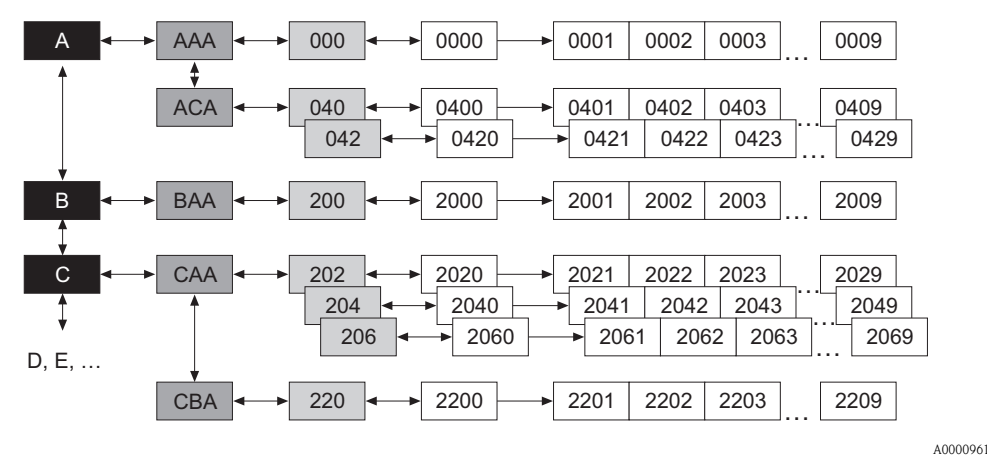

#### <span id="page-7-2"></span>**2.1.1 Blocchi (A, B, C, ecc.)**

I blocchi rappresentano il livello più alto e quindi più ampio nella scala delle opzioni operative dello strumento; essi includono per esempio: VARIABILI MISURATE, QUICK SETUP, INTERFACCIA UTENTE, TOTALIZZATORE, ecc.

#### <span id="page-7-3"></span>**2.1.2 Gruppi (AAA, AEA, CAA, ecc.)**

Un blocco è formato da uno o più gruppi di funzione.

Ciascun gruppo rappresenta una selezione più dettagliata delle opzioni operative che stanno a un livello più basso e quindi più dettagliato nella scala delle funzioni operative; i gruppi nel blocco "INTERFACCIA UTENTE", ad esempio, includono: CONTROLLO, RIGA PRINCIPALE, RIGA SUP-PLEMENTARE, ecc.

#### <span id="page-7-4"></span>**2.1.3 Gruppi di funzione (000, 020, 060, ecc.)**

Un gruppo è formato da uno o più gruppi di funzione, che stanno ad un livello più basso e quindi più dettagliato nella scala delle opzioni operative; I gruppi di funzione nel gruppo "CONTROLLO", ad esempio, includono: CONFIG. BASE, BLOCCO/SBLOCCO, CONTROLLO, ecc.

#### <span id="page-7-5"></span>**2.1.4 Funzioni (0000, 0001, 0002, ecc.)**

Ciascun gruppo di funzione è formato da una o più funzioni, Le funzioni servono per utilizzare e configurare il misuratore. Possono essere immessi dei valori numerici oppure selezionati e salvati dei parametri.

Nel gruppo di funzione "CONFIG. BASE" sono disponibili le seguenti funzioni: LINGUA, SMORZA-MENTO DISPLAY, CONTRASTO LCD, ecc.

Ad esempio, la procedura per modificare la lingua dell'interfaccia utente è la seguente:

- 1. Selezionare il blocco "INTERFACCIA UTENTE".
- 2. Selezionare il gruppo "CONTROLLO".
- 3. Selezionare il gruppo di funzione "CONFIG. BASE".
- 4. Selezionare la funzione "LINGUA" (qui è possibile impostare la lingua desiderata).

#### <span id="page-8-0"></span>**2.1.5 Codici di identificazione delle celle**

Ciascuna cella (blocco, gruppo, gruppo di funzione e funzione) è contraddistinta da un codice univoco e individuale.

#### **Blocchi:**

Il codice è costituito da una lettera (A, B, C, ecc.)

#### **Gruppi:**

Il codice è costituito da tre lettere (AAA, ABA, BAA, ecc.).

La prima lettera identifica il codice del blocco (ad es. ogni gruppo del blocco A ha un codice che inizia con "A", ovvero A \_ \_; i codici dei gruppi del blocco B iniziano con B \_ \_, ecc.) e le altre due lettere identificano il gruppo all'interno del relativo blocco.

#### **Gruppi di funzioni:**

Il codice è formato da tre cifre (000, 001, 100, ecc.).

#### **Funzioni:**

Il codice è costituito da quattro cifre (0000, 0001, 0201, ecc.), di cui le prime tre sono le stesse del relativo gruppo di funzione.

L'ultima cifra calcola le funzioni nel gruppo di funzione, contando da 0 a 9 (ad esempio, la funzione 0005 è la sesta funzione del gruppo 000).

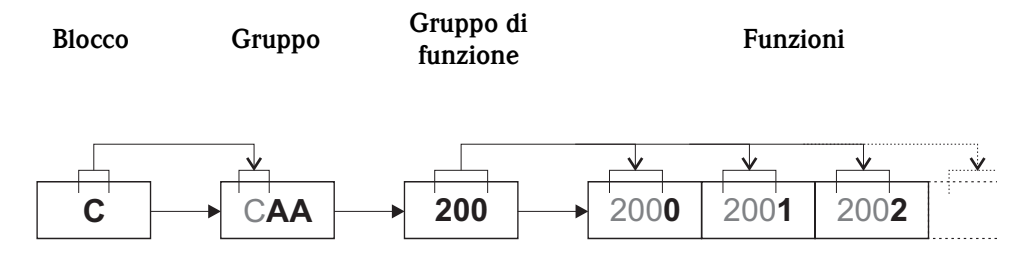

A0001251

## **BLOCCHI GRUPPI Gruppi di funzione MISURA FISCALE**  $\begin{array}{ccc} \mathbf{Z} & \rightarrow & \mathbf{Z} \\ \mathbf{Z} & \rightarrow & \mathbf{Z} \\ \mathbf{Z} & \mathbf{Z} \end{array}$  → [vedere pag. 11](#page-10-0) [\(vedere pag. 11\)](#page-10-0) ↓ **VARIABILI MISURATE <sup>A</sup>** → VALORI MISURATI AAA → [vedere pag. 14](#page-13-0) [\(vedere pag. 13\)](#page-12-0) UNITÀ DI SISTEMA  $ACA \rightarrow$  [vedere pag. 15](#page-14-0)  $\downarrow$  UNITÀ SPECIALI AEA → [vedere pag. 20](#page-19-0) **QUICK SETUP B**  $\rightarrow$   $\begin{bmatrix} \text{Im} \text{postazioni relative all'application} \\ \text{servizio} \end{bmatrix}$  and  $\rightarrow$  [vedere pag. 22](#page-21-0) [\(vedere pag. 22\)](#page-21-0) ↓ **INTERFACCIA UTENTE**  $C \rightarrow \text{CONTROLLO}$  CAA  $\rightarrow \text{vedere pag. 31}$  $\rightarrow \text{vedere pag. 31}$  $\rightarrow \text{vedere pag. 31}$ [\(vedere pag. 30\)](#page-29-0) RIGA PRINCIPALE CCA → [vedere pag. 35](#page-34-0) ↓ RIGA SUPPLEMENTARE CEA  $\rightarrow$  [vedere pag. 38](#page-37-0) RIGA DELLE INFORMAZIONI CGA  $\rightarrow$  [vedere pag. 42](#page-41-0) **TOTALIZZATORE**  $\mathbf{D} \rightarrow \text{TOTALIZZATORE}$  DAA  $\rightarrow \text{vedere pag. } 47$ [\(vedere pag. 46\)](#page-45-0) TOTALIZZATORE 2 DAB → [vedere pag. 47](#page-46-0) ↓ TOTALIZZATORE 3 DAC  $\rightarrow$  [vedere pag. 47](#page-46-0) GESTIONE TOTALIZZATORE DJA → [vedere pag. 50](#page-49-0) **USCITE E**  $\rightarrow$  USCITA IN CORRENTE 1 EAA  $\rightarrow$  [vedere pag. 52](#page-51-0) [\(vedere pag. 51\)](#page-50-0) USCITA IN CORRENTE 2 EAB  $\rightarrow$  [vedere pag. 52](#page-51-0) ↓ USCITA IMPULSI/FREQ. 1 ECA  $\rightarrow$  [vedere pag. 63](#page-62-0) USCITA IMPULSI/FREQ. 2 ECB  $\rightarrow$  [vedere pag. 63](#page-62-0) USCITA A RELÈ  $\qquad \qquad$  EGA  $\qquad \rightarrow \qquad$  [vedere pag. 89](#page-88-0) **INGRESSI F**  $\rightarrow$  **INGRESSO DI STATO** FAA  $\rightarrow$  [vedere pag. 100](#page-99-0) [\(vedere pag. 99\)](#page-98-0) ↓ **FUNZIONE BASE G**  $\rightarrow$  HART GAA  $\rightarrow$  [vedere pag. 104](#page-103-0) [\(vedere pag. 103\)](#page-102-0) PARAMETRI DI PROCESSO GIA → [vedere pag. 106](#page-105-0) ↓ PARAMETRO DI SISTEMA GLA → [vedere pag. 115](#page-114-0) DATI SENSORE GNA  $\rightarrow$  [vedere pag. 116](#page-115-0) **SUPERVISIONE J**  $\rightarrow$  SISTEMA JAA  $\rightarrow$  [vedere pag. 121](#page-120-0) [\(vedere pag. 120\)](#page-119-0) INFORMAZIONI VERSIONE JCA → [vedere pag. 125](#page-124-0)

#### <span id="page-9-0"></span>**2.2 Matrice operativa PROMASS 84**

# <span id="page-10-0"></span>**3 Blocco MISURA FISCALE**

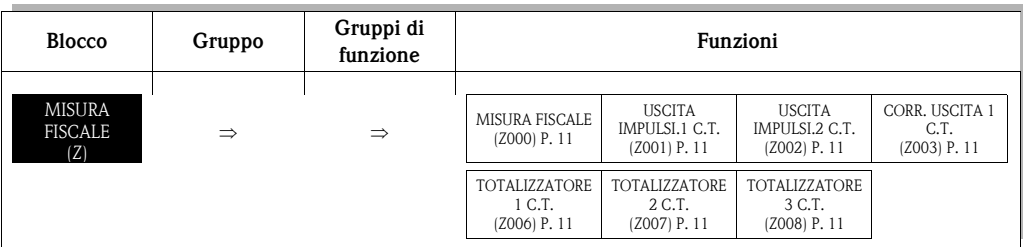

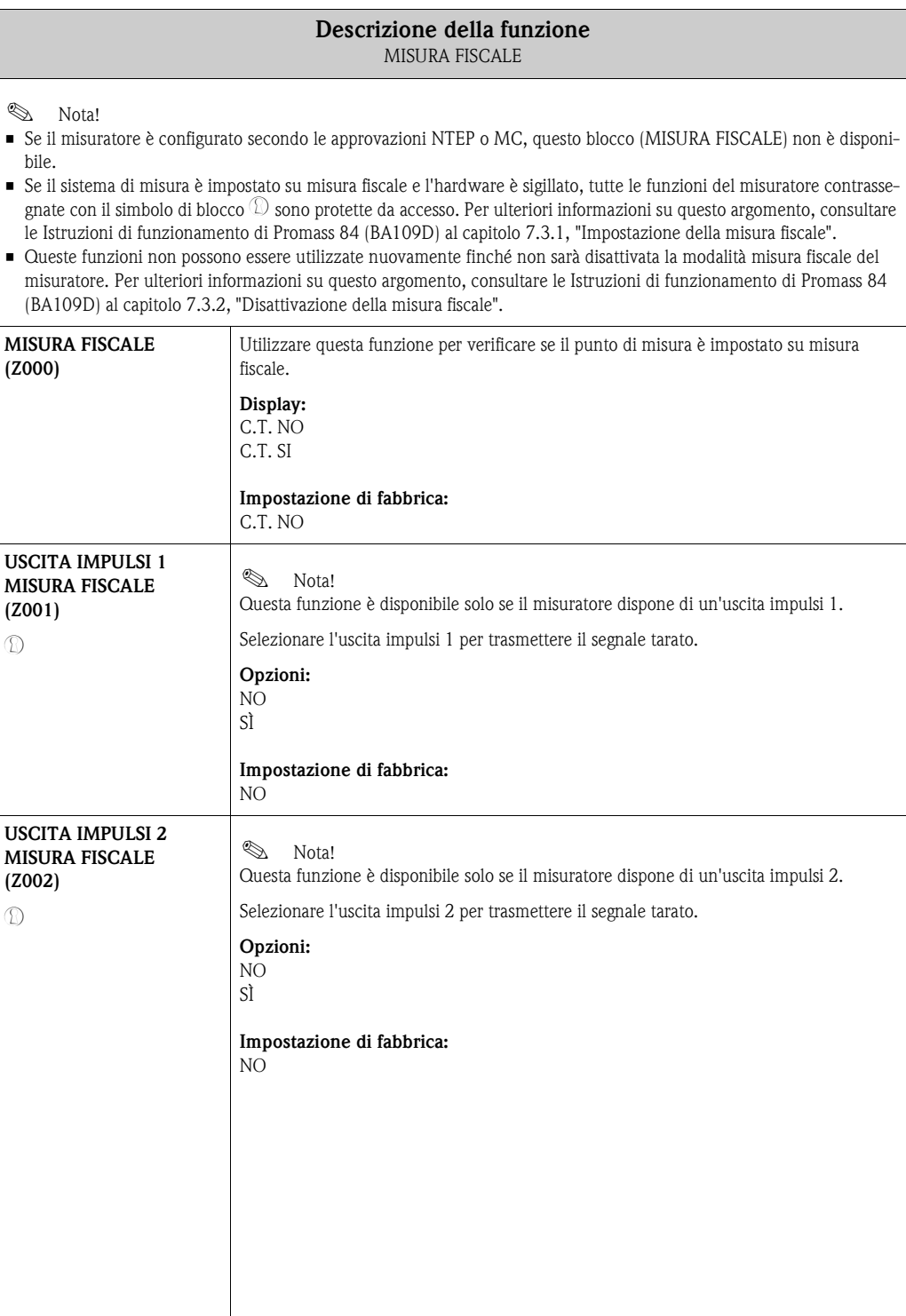

<span id="page-10-5"></span><span id="page-10-4"></span><span id="page-10-3"></span><span id="page-10-2"></span><span id="page-10-1"></span>

<span id="page-11-3"></span><span id="page-11-2"></span><span id="page-11-1"></span><span id="page-11-0"></span>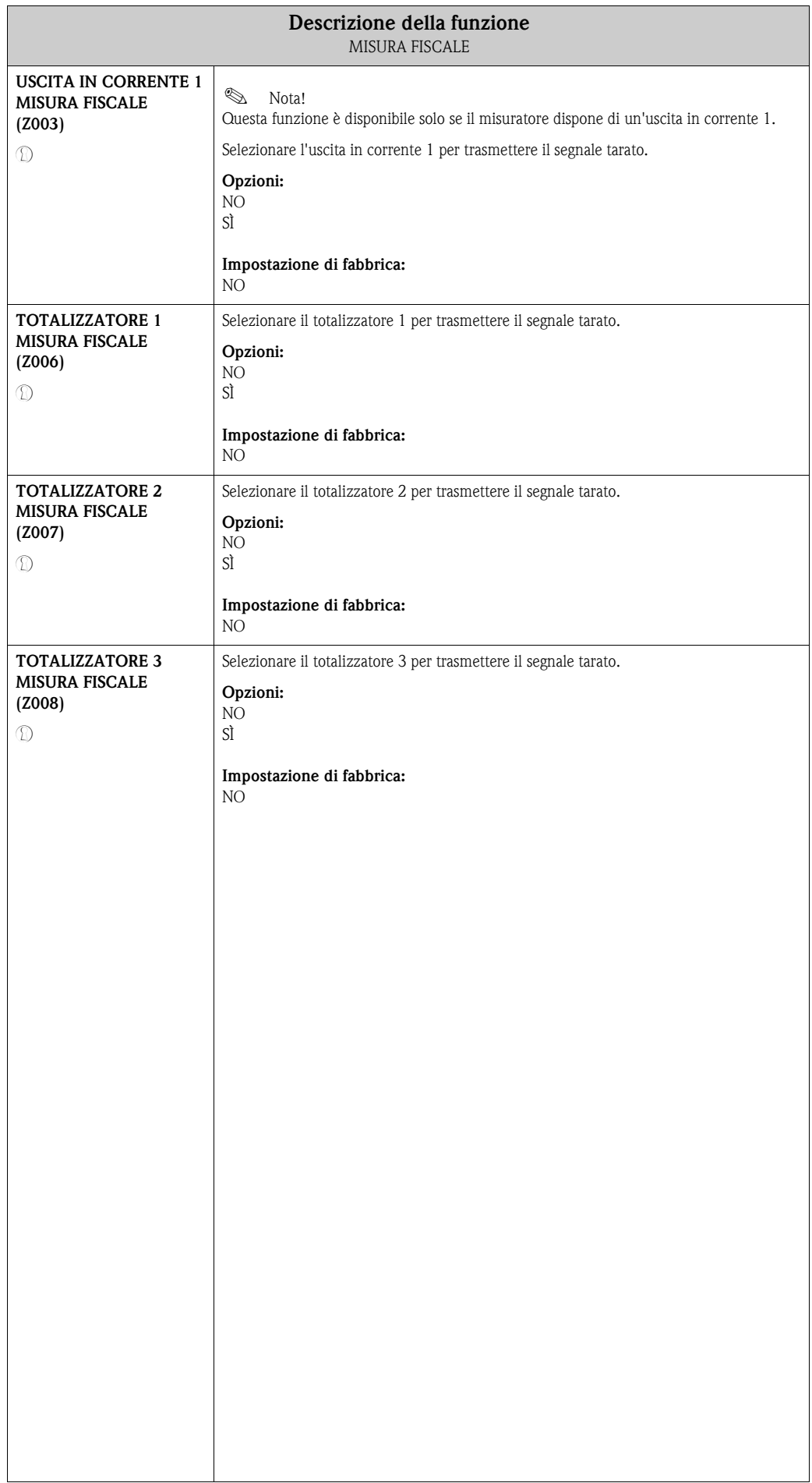

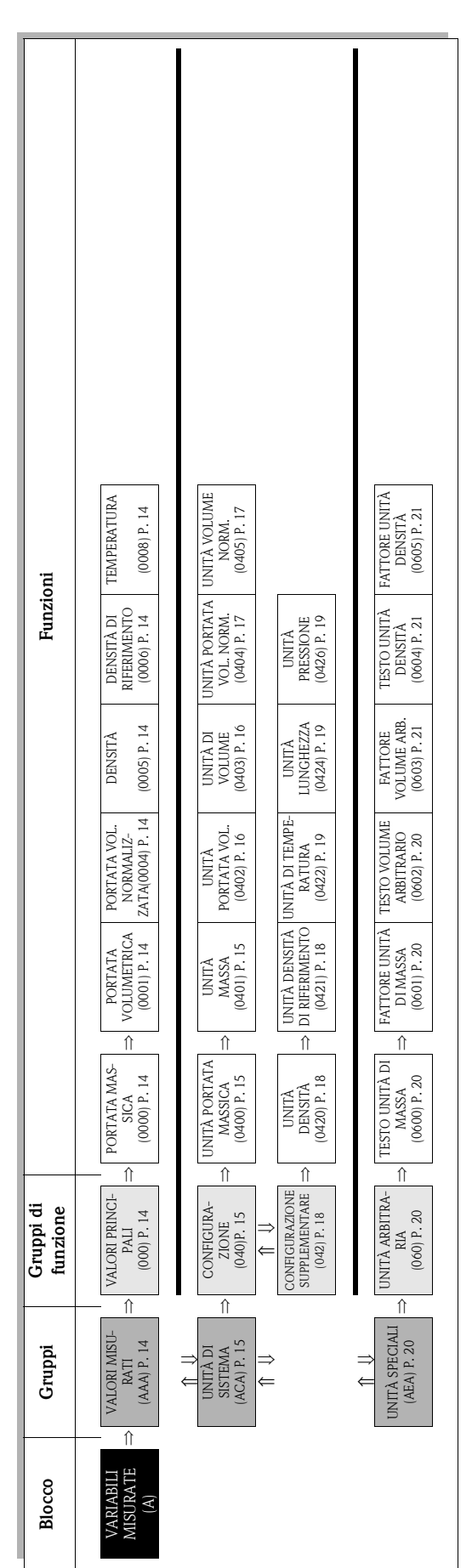

 $\mathbf{r}$ 

# <span id="page-12-0"></span>**4 Blocco VARIABILI MISURATE**

# <span id="page-13-0"></span>**4.1 Gruppo VALORI MISURATI**

## <span id="page-13-1"></span>**4.1.1 Gruppo di funzione VALORI PRINCIPALI**

<span id="page-13-13"></span><span id="page-13-12"></span><span id="page-13-11"></span><span id="page-13-10"></span><span id="page-13-9"></span><span id="page-13-8"></span><span id="page-13-7"></span><span id="page-13-6"></span><span id="page-13-5"></span><span id="page-13-4"></span><span id="page-13-3"></span><span id="page-13-2"></span>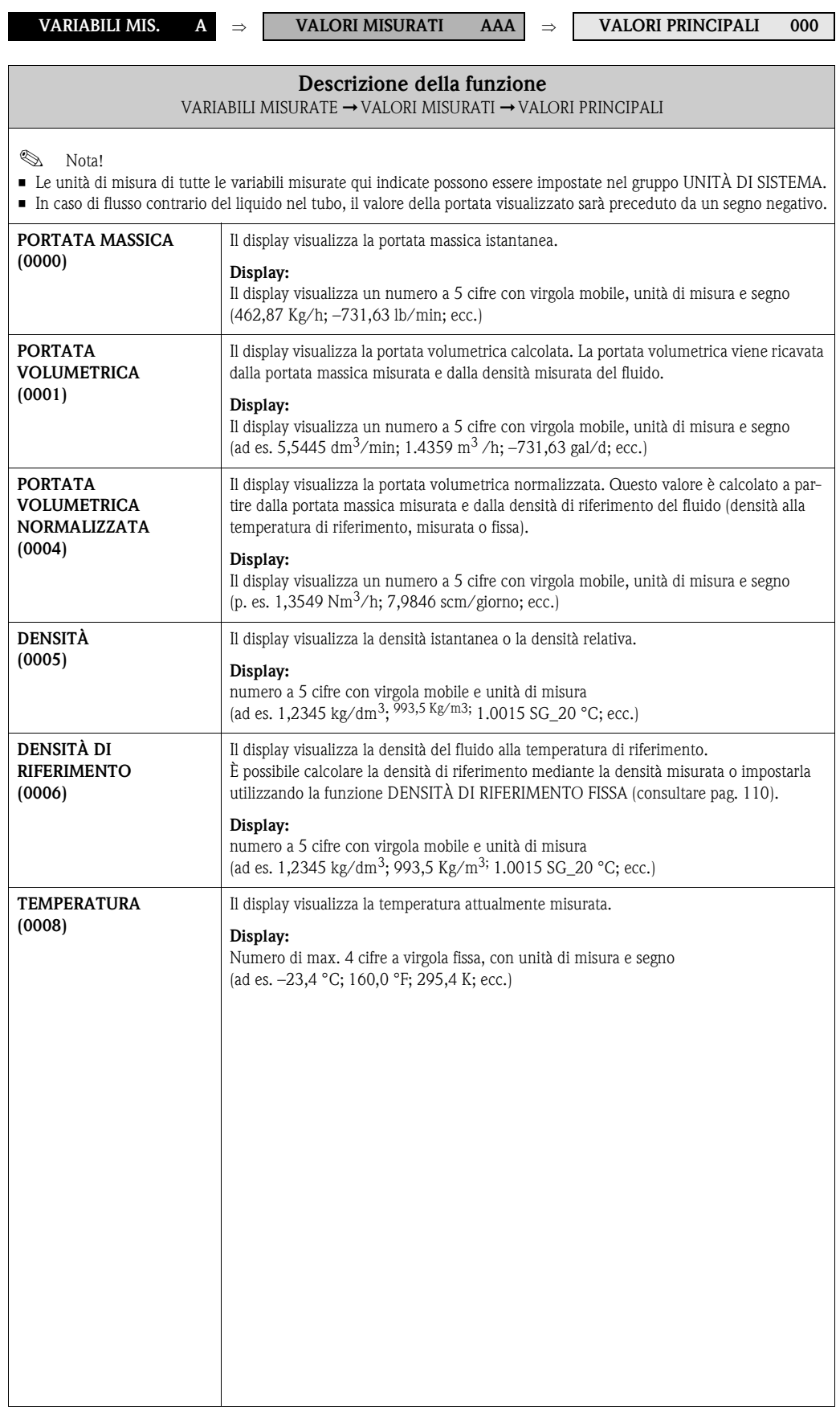

# <span id="page-14-0"></span>**4.2 Gruppo UNITÀ DI SISTEMA**

## <span id="page-14-1"></span>**4.2.1 Gruppo di funzione CONFIGURAZIONE**

<span id="page-14-5"></span><span id="page-14-4"></span><span id="page-14-3"></span><span id="page-14-2"></span>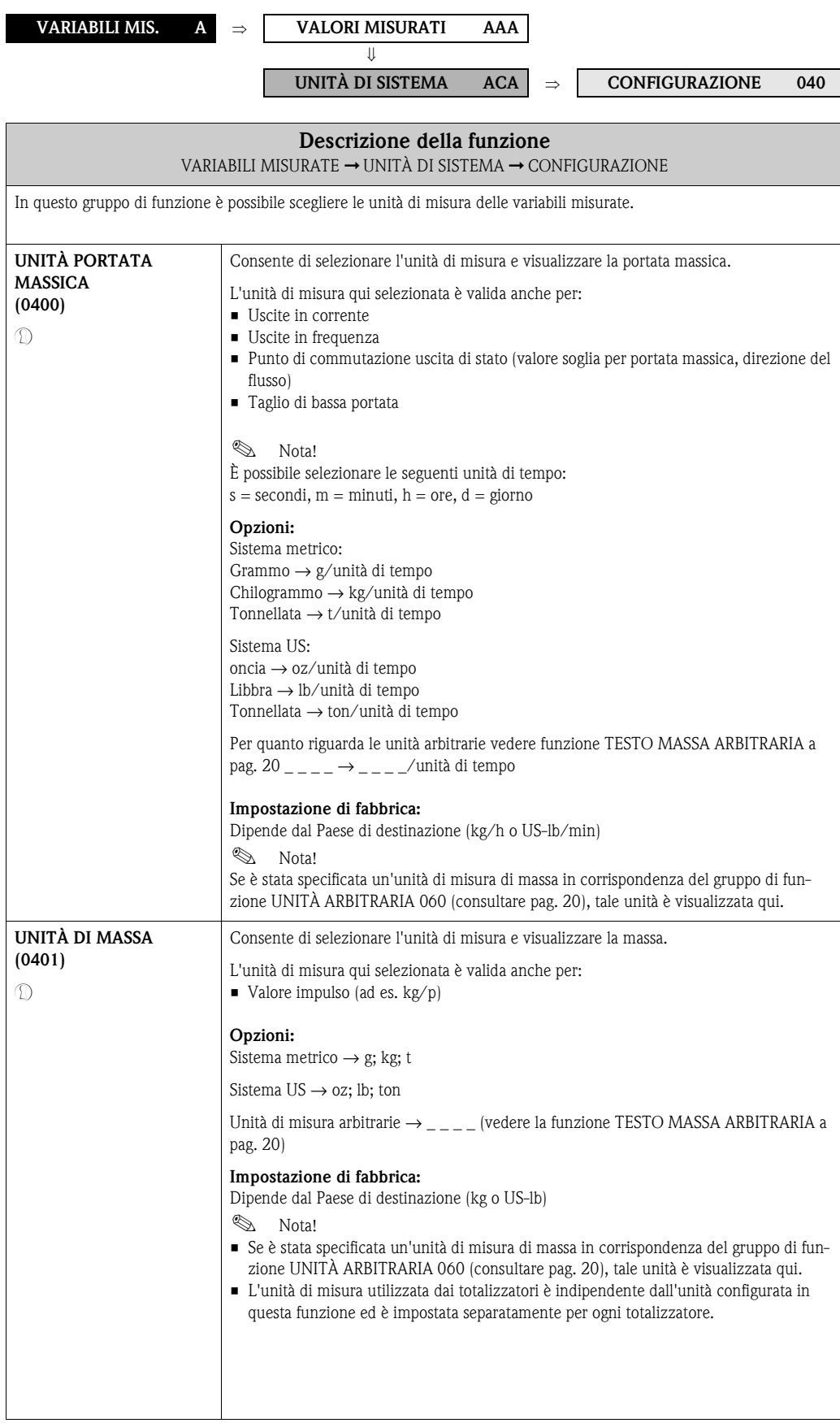

<span id="page-15-3"></span><span id="page-15-2"></span><span id="page-15-1"></span><span id="page-15-0"></span>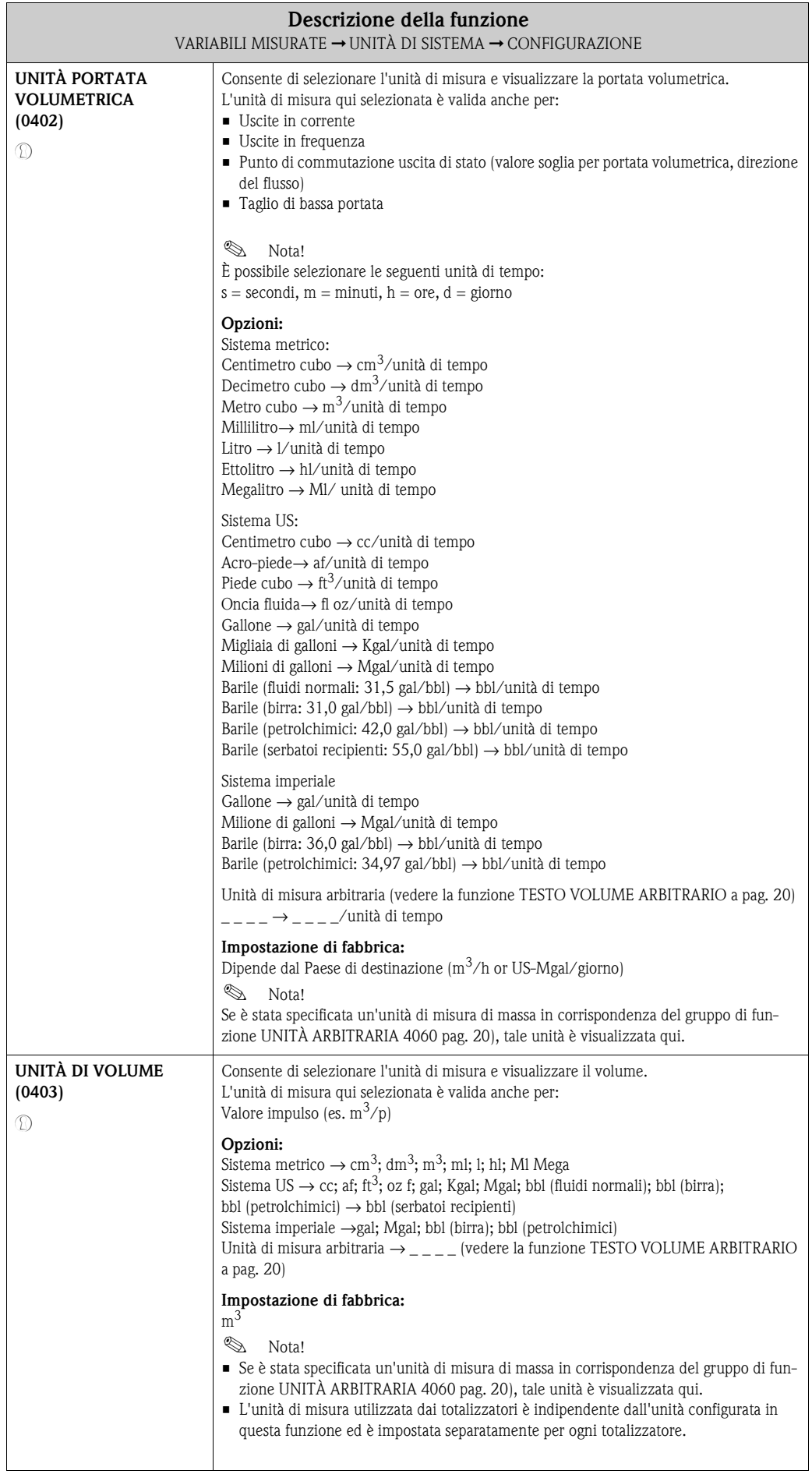

<span id="page-16-3"></span><span id="page-16-2"></span><span id="page-16-1"></span><span id="page-16-0"></span>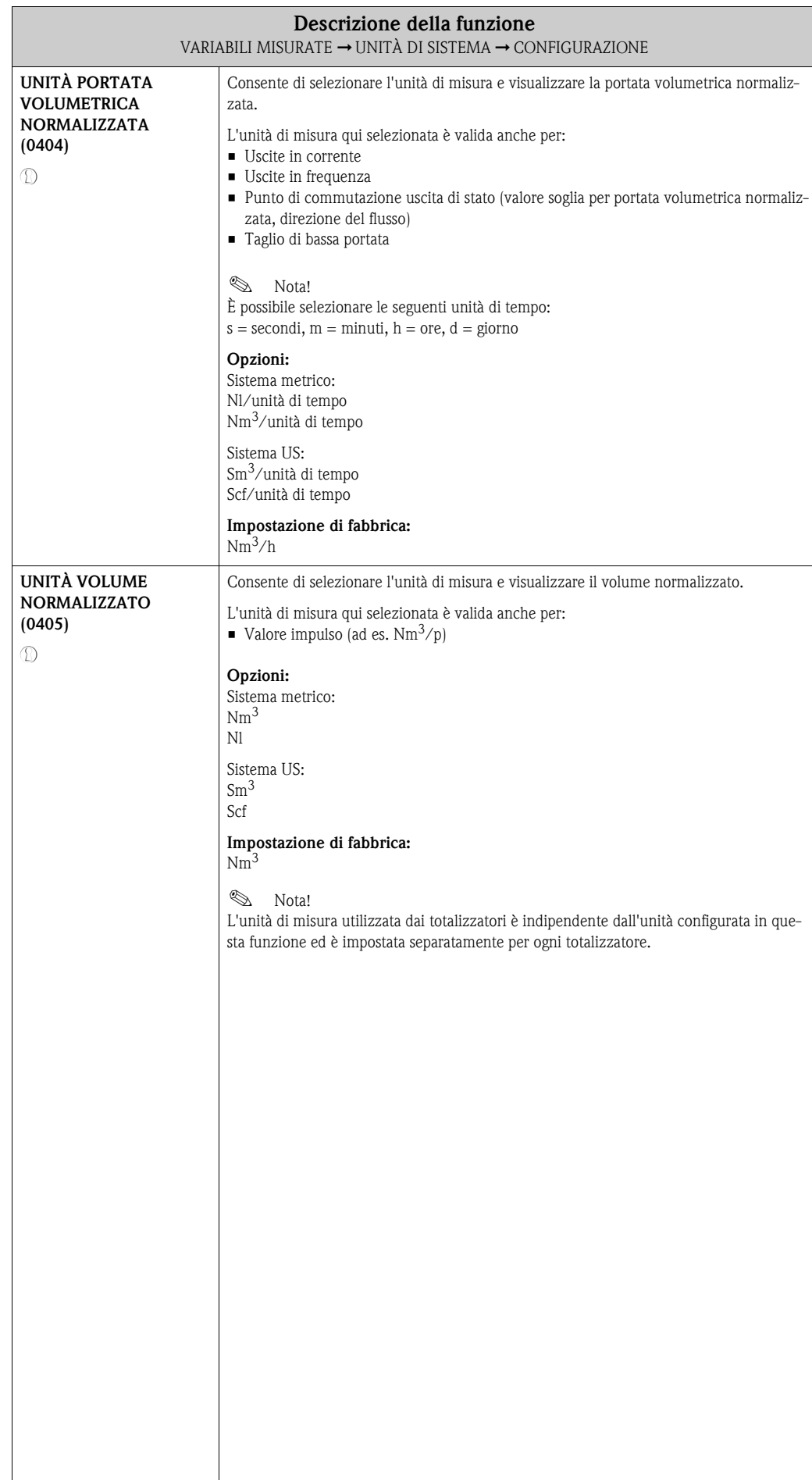

## <span id="page-17-0"></span>**4.2.2 Gruppo di funzione CONFIGURAZIONE SUPPLEMENTARE**

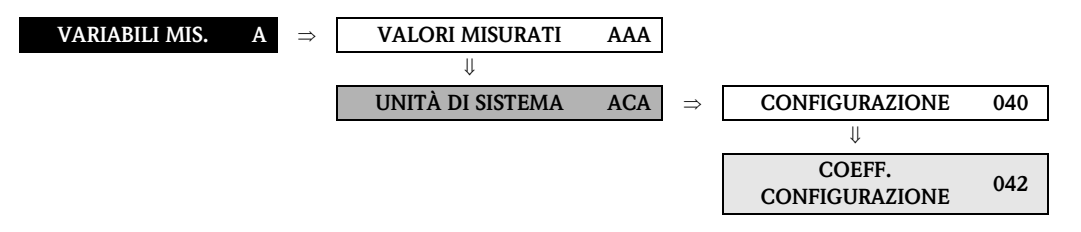

<span id="page-17-4"></span><span id="page-17-3"></span><span id="page-17-2"></span><span id="page-17-1"></span>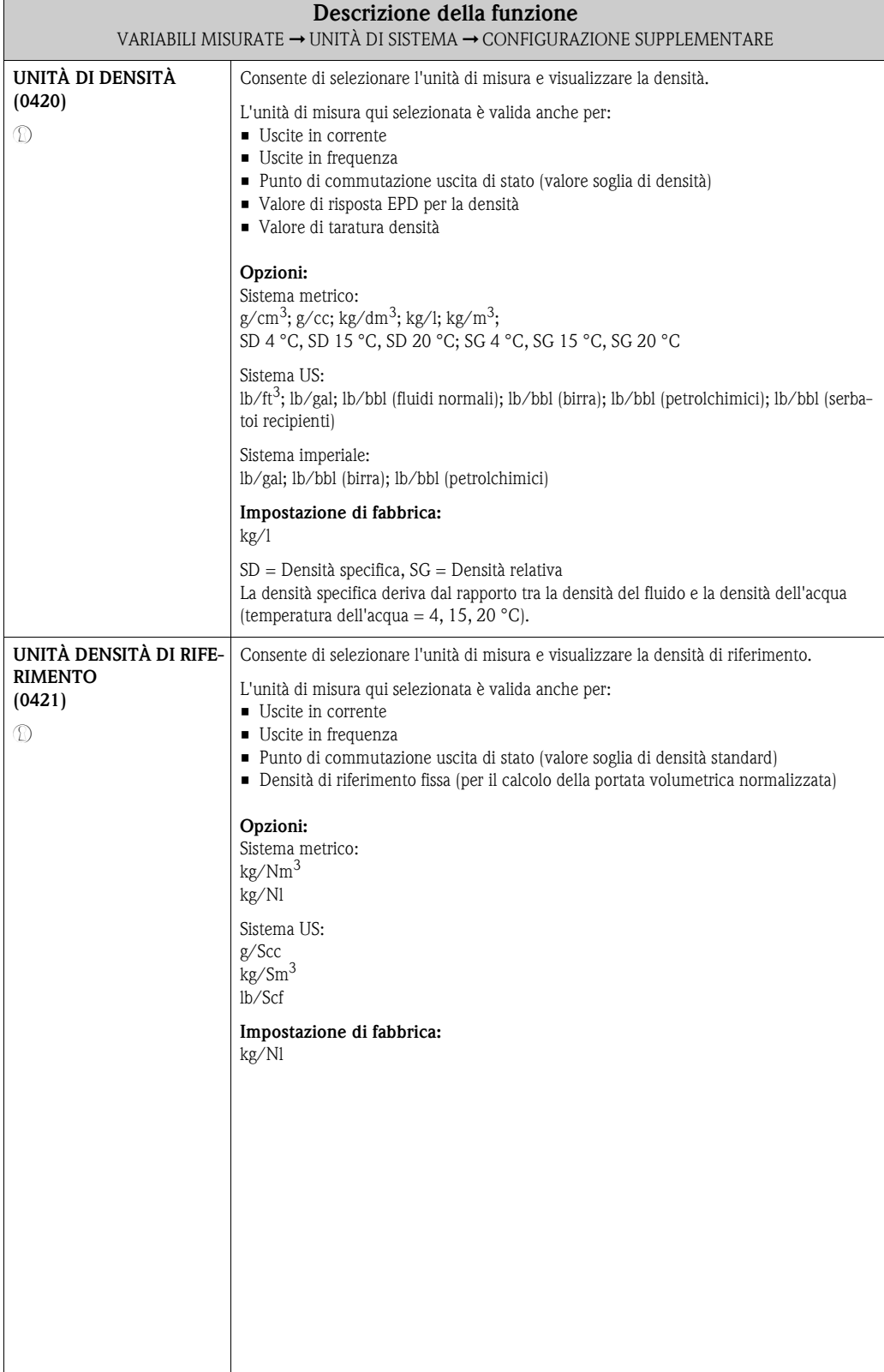

<span id="page-18-5"></span><span id="page-18-4"></span><span id="page-18-3"></span><span id="page-18-2"></span><span id="page-18-1"></span><span id="page-18-0"></span>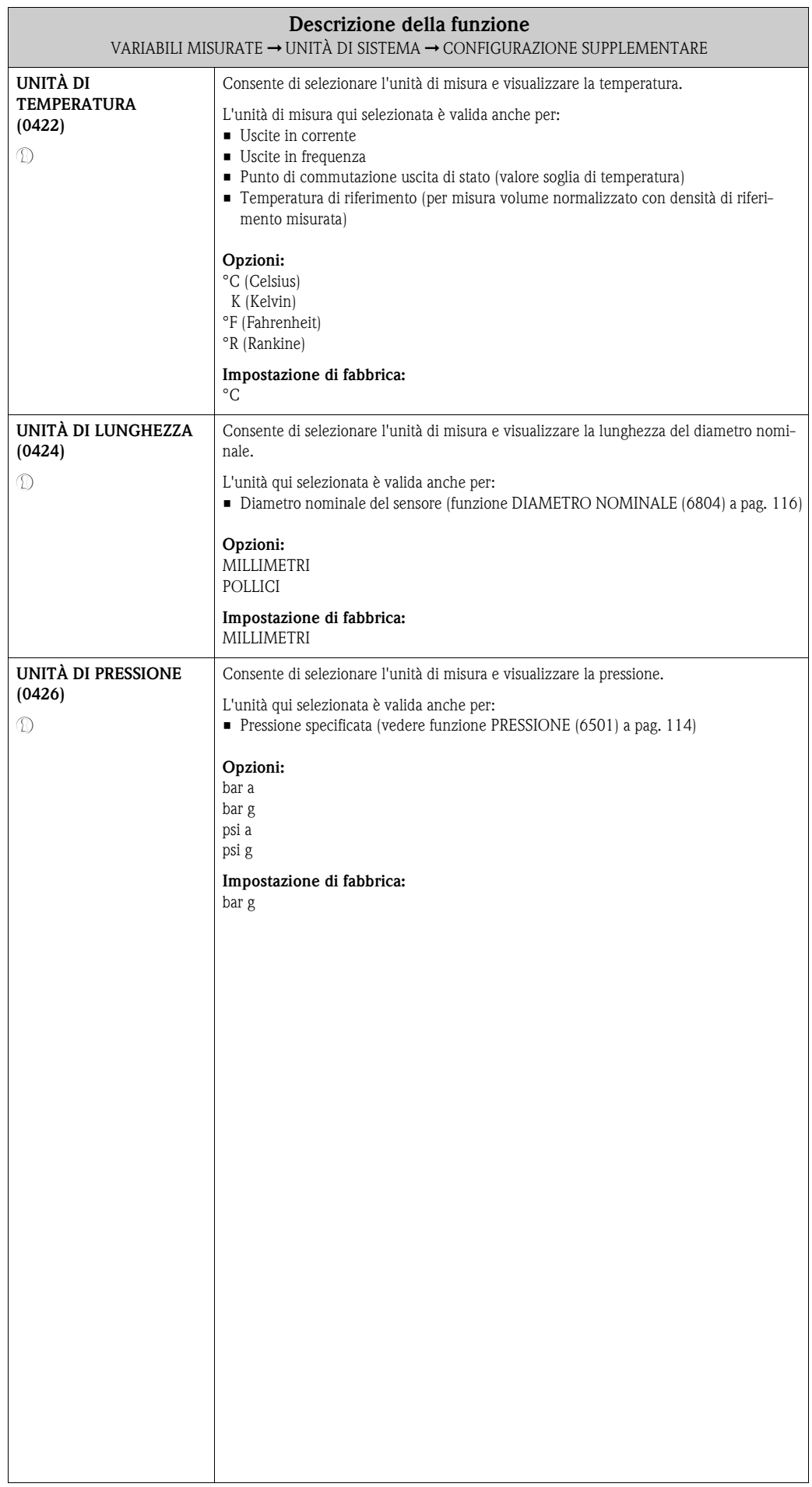

# <span id="page-19-0"></span>**4.3 Gruppo UNITÀ SPECIALI**

## <span id="page-19-1"></span>**4.3.1 Gruppo di funzione UNITÀ ARBITRARIA**

<span id="page-19-7"></span><span id="page-19-6"></span><span id="page-19-5"></span><span id="page-19-4"></span><span id="page-19-3"></span><span id="page-19-2"></span>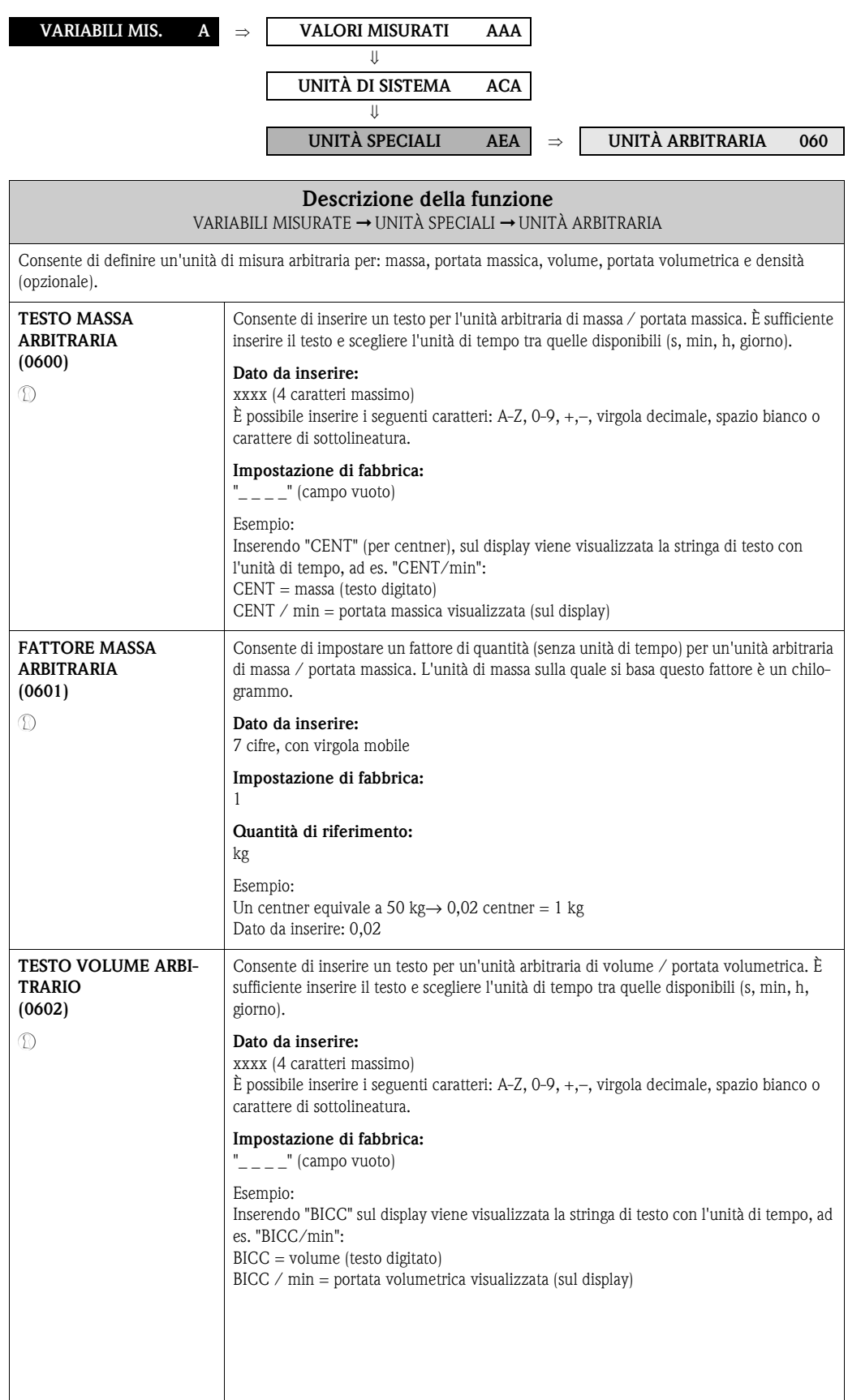

<span id="page-20-5"></span><span id="page-20-4"></span><span id="page-20-3"></span><span id="page-20-2"></span><span id="page-20-1"></span><span id="page-20-0"></span>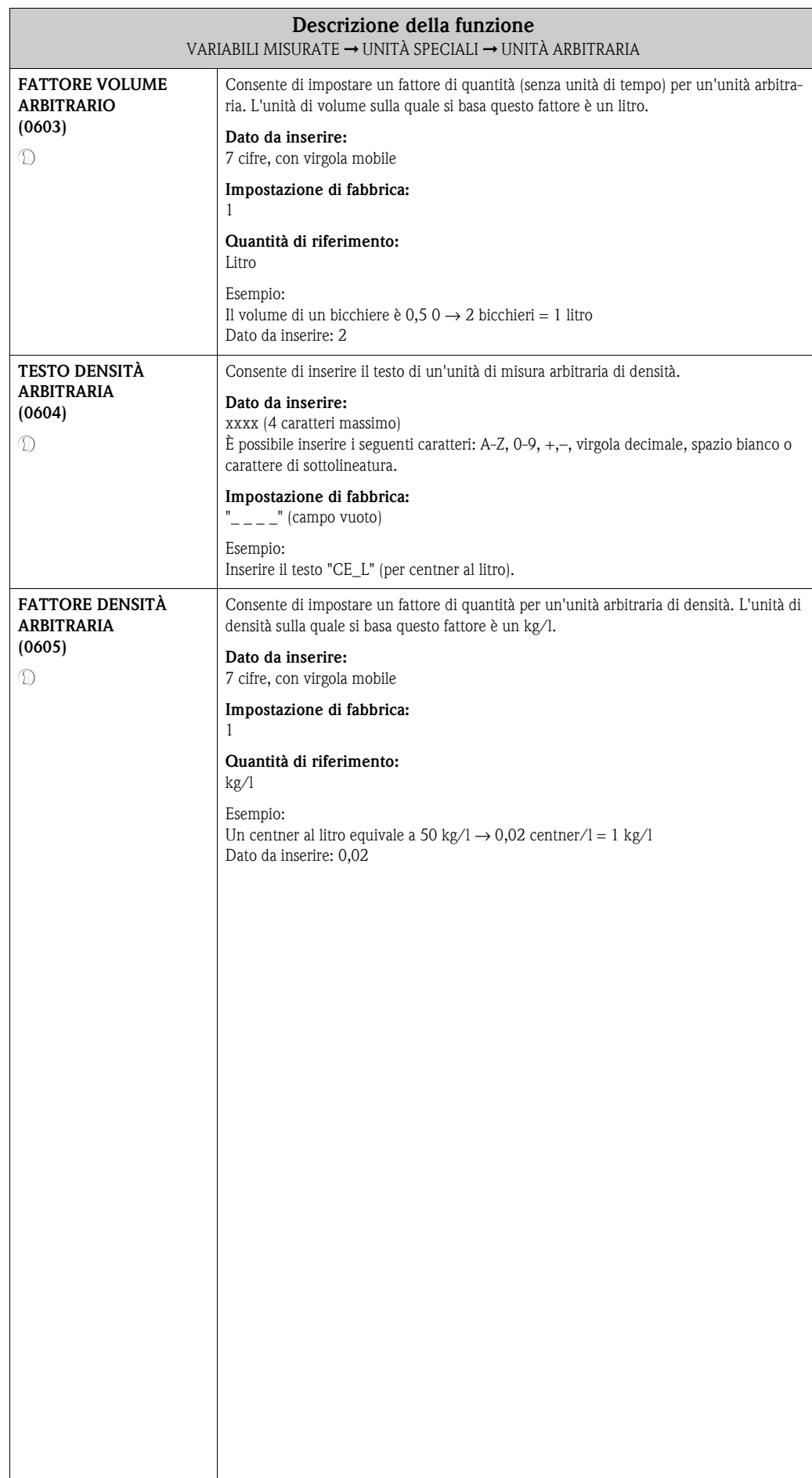

 $\overline{\phantom{a}}$ 

# <span id="page-21-0"></span>**5 Blocco QUICK SETUP**

<span id="page-21-6"></span><span id="page-21-5"></span><span id="page-21-4"></span><span id="page-21-3"></span><span id="page-21-2"></span><span id="page-21-1"></span>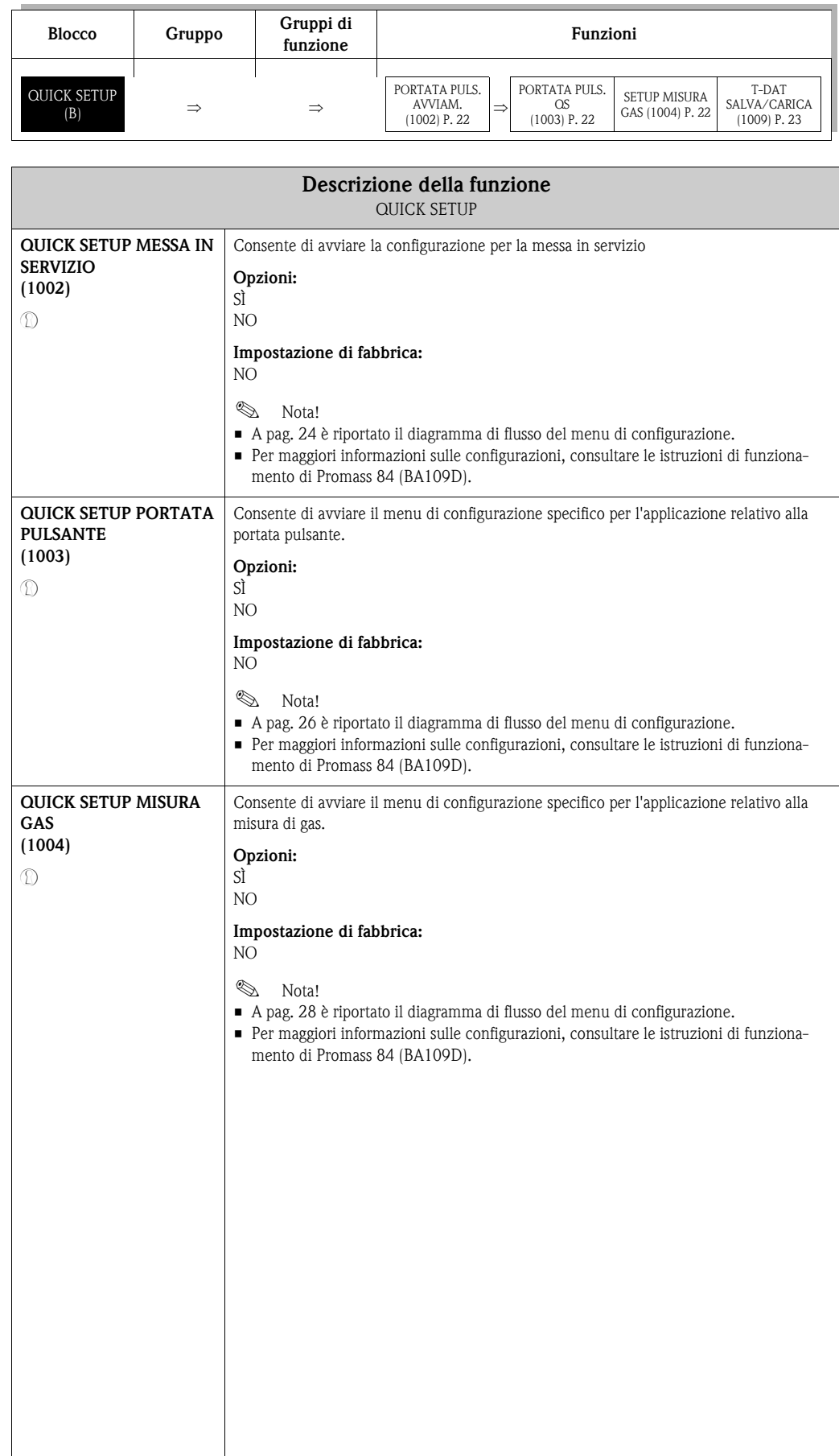

<span id="page-22-1"></span><span id="page-22-0"></span>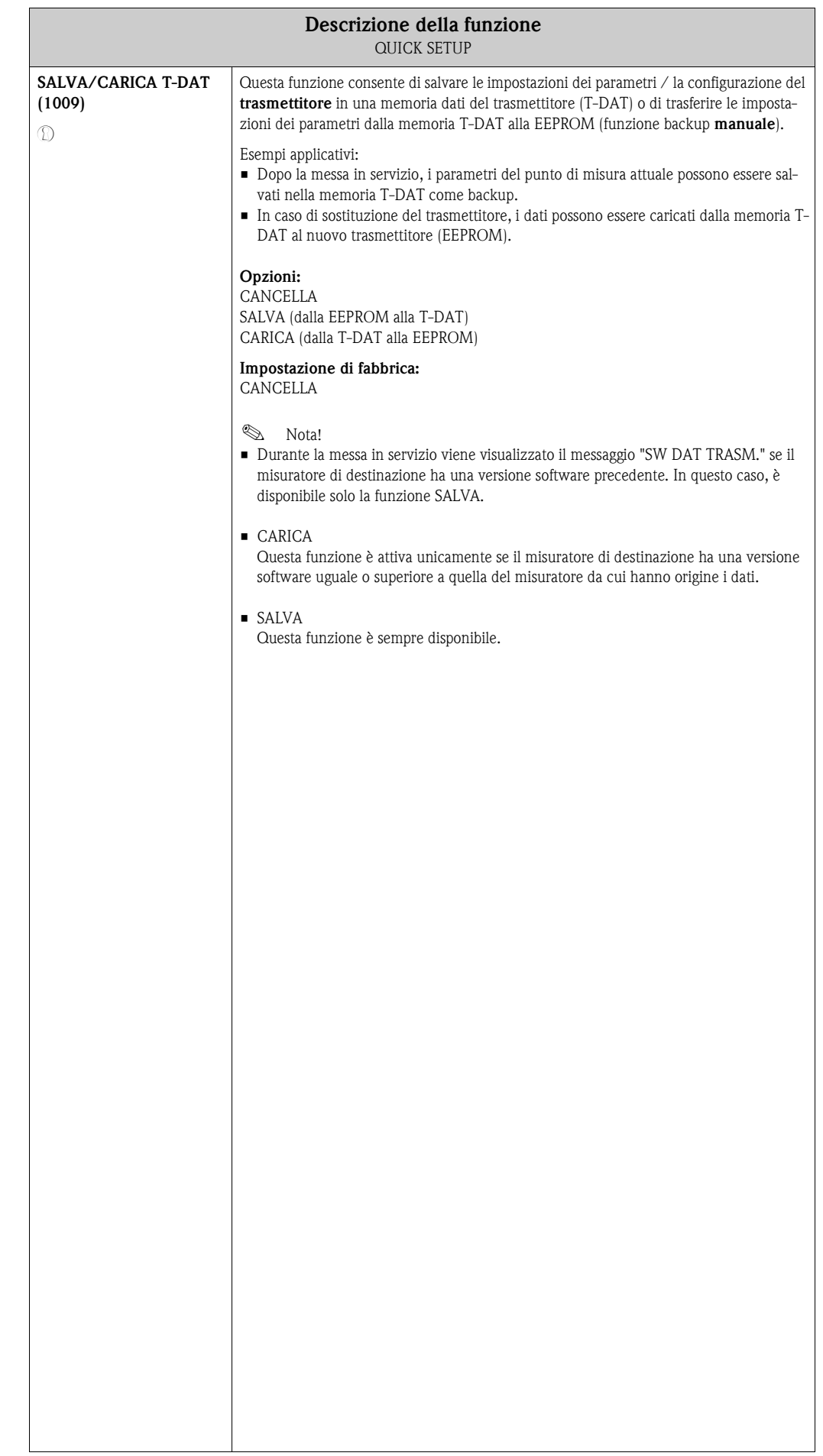

#### <span id="page-23-0"></span>**5.1 Quick Setup**

In caso di misuratori senza display locale, i singoli parametri e le funzioni devono essere impostati mediante un software di configurazione, ad es. FieldCare.

Se il misuratore è dotato di display locale, tutti i parametri più importanti per il normale funzionamento possono essere configurati in modo semplice e veloce mediante il menu "messa in servizio".

• Quick Setup, vedere di seguito

denza.

- Quick Setup portata pulsante → [Pagina 26](#page-25-0)
- $\bullet$  Quick Setup misura gas  $\rightarrow$  [Pagina 28](#page-27-0)

#### <span id="page-23-1"></span>**5.1.1 Quick Setup Messa in servizio**

- m Selezionando l'opzione "IMPOSTAZIONI PREDEFINITE" è possibile configurare le unità di misura secondo l'impostazione di fabbrica. Selezionando l'opzione "IMPOSTAZIONI CORRENTI" è possibile utilizzare le unità di misura configurate in prece-
- n In ogni ciclo sono selezionabili solo le unità di misura non ancora impostate con il menu di configurazione attuale. L'unità di misura di massa, volume e volume normalizzato deriva dalla corrispondente unità di portata.
- o L'opzione SÌ viene visualizzata fino a che tutte le unità di misura non sono state configurate. NO è l'unica opzione visualizzata quando non vi sono più unità di misura da configurare.
- p In ogni ciclo è possibile selezionare solo le uscite non ancora configurate.
- q L'opzione SÌ viene visualizzata fino a che tutte le uscite non sono state configurate. NO è l'unica opzione visualizzata quando non vi sono più uscite da configurare.
- r L'opzione di "configurazione automatica del display" presenta le seguenti impostazioni di base/di fabbrica: SÌ: Riga principale = portata massica; Riga supplementare = totalizzatore 1; Riga delle informazioni = condizioni operative/di sistema NO: Rimangono valide le impostazioni già esistenti (selezionate).
- s È possibile selezionare le opzioni DOPPIO IMP. 90° o DOPPIO IMP. 180° unicamente per l'uscita impulsi/frequenza 2 e se per l'uscita impulsi/frequenza 1 è stata selezionata la modalità operativa IMPULSI. L'uscita impulsi/frequenza 2 utilizza i parametri impostati per l'uscita impulsi/frequenza 1, ma con uno sfasamento di 90° o 180°.

#### **2** Nota!

Premendo la combinazione di tasti  $\overline{d}$  durante l'interrogazione di un parametro, sul display viene visualizzata la funzione [QUICK SETUP MESSA IN SERVIZIO](#page-21-2) [\(1002\).](#page-21-1) I parametri precedentemente salvati rimangono validi.

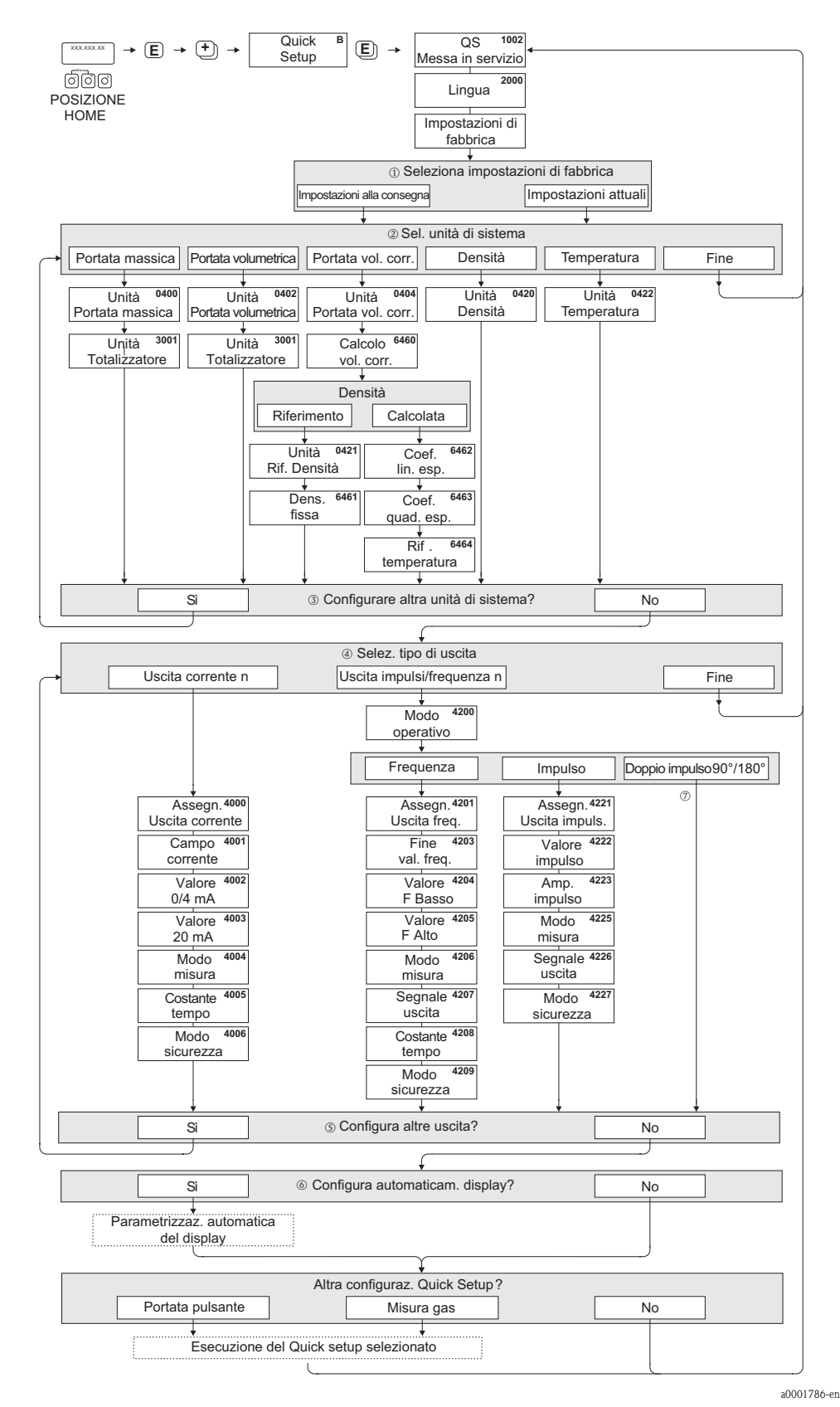

*Fig. 1: Menu QUICK SETUP per una rapida configurazione delle principali funzioni del misuratore*

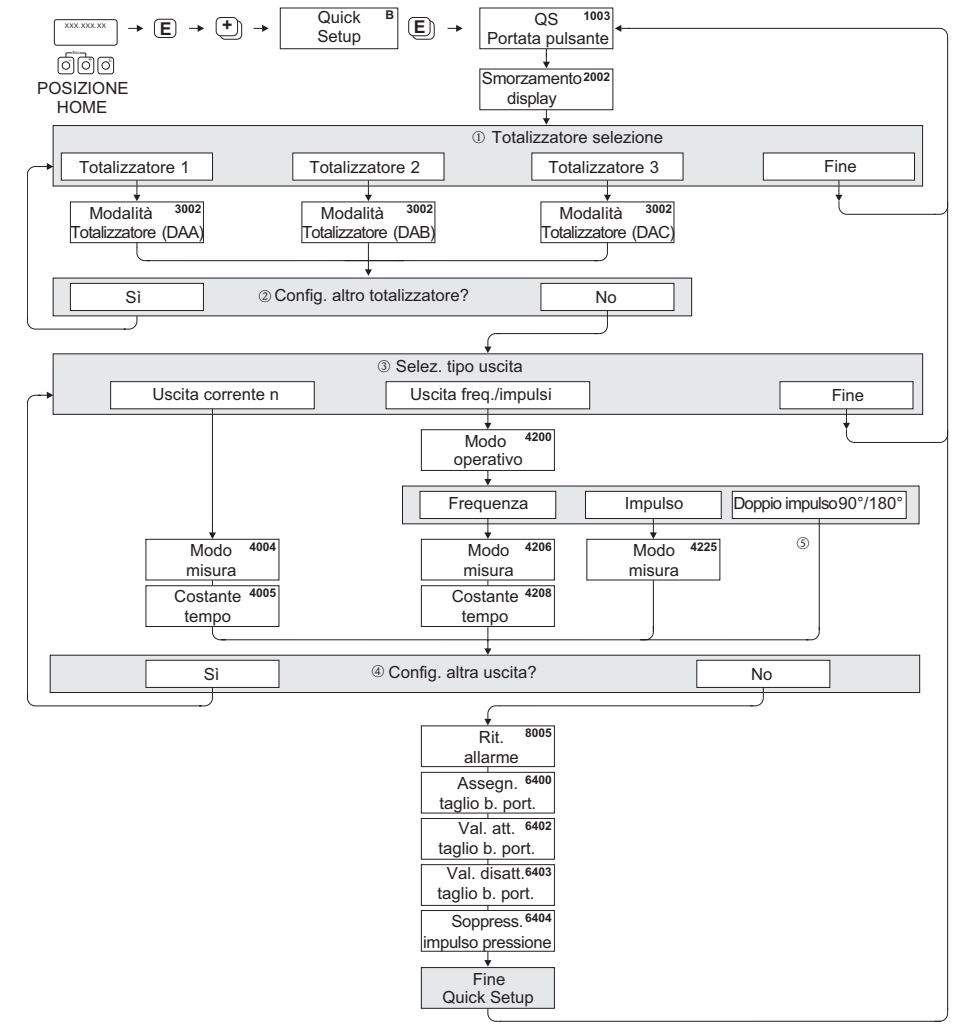

#### <span id="page-25-0"></span>**5.1.2 Quick Setup portata pulsante**

a0002131-en

- *Fig. 2: Menu "QUICK SETUP PORTATA PULSANTE" in caso di portata notevolmente pulsante. Le impostazioni consigliate sono elencate nella pagina successiva.*
- m In ogni ciclo sono visualizzati solo i totalizzatori non ancora configurati.
- n L'opzione SÌ viene visualizzata fino a che tutti i totalizzatori non sono stati configurati. NO è l'unica opzione visualizzata quando non vi sono più totalizzatori da configurare.
- o In ogni ciclo è possibile selezionare solo le uscite non ancora configurate.
- p L'opzione SÌ viene visualizzata fino a che tutte le uscite non sono state configurate. NO è l'unica opzione visualizzata quando non vi sono più uscite da configurare.
- q È possibile selezionare le opzioni DOPPIO IMP. 90° o DOPPIO IMP. 180° unicamente per l'uscita impulsi/frequenza 2 e se per l'uscita impulsi/frequenza 1 è stata selezionata la modalità operativa IMPULSI. L'uscita impulsi/frequenza 2 utilizza i parametri impostati per l'uscita impulsi/frequenza 1, ma con uno sfasamento di 90° o 180°.

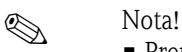

- Premendo la combinazione di tasti  $\mathbb{E}_{\mathbb{E}}$  durante l'interrogazione di un parametro, sul display viene visualizzata la funzione [QUICK SETUP PORTATA PULSANTE](#page-21-4) [\(1003\).](#page-21-3) I parametri precedentemente salvati rimangono validi.
- È possibile accedere a questo menu di configurazione direttamente dal menu MESSA IN SERVI-ZIO oppure manualmente selezionando la funzione [QUICK SETUP PORTATA PULSANTE](#page-21-4) [\(1003\)](#page-21-3).

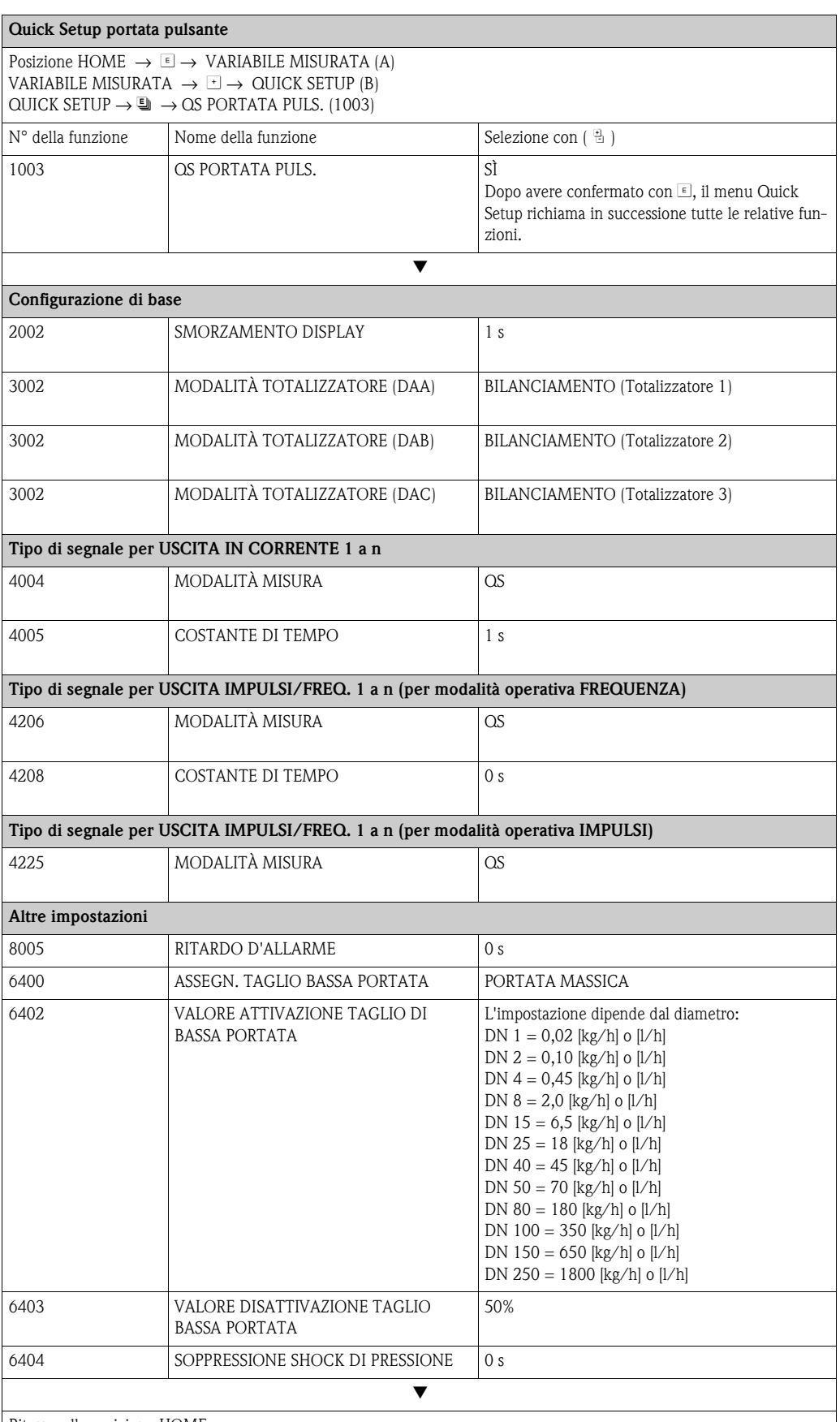

Ritorno alla posizione HOME:

→ Tenere premuto il tasto Esc X per più di tre secondi oppure

 $\rightarrow$  Premere ripetutamente il tasto Esc  $\Box\!\!\!\Box\rightarrow$  Uscita progressiva dalla matrice operativa

#### <span id="page-27-0"></span>**5.1.3 Quick Setup misura gas**

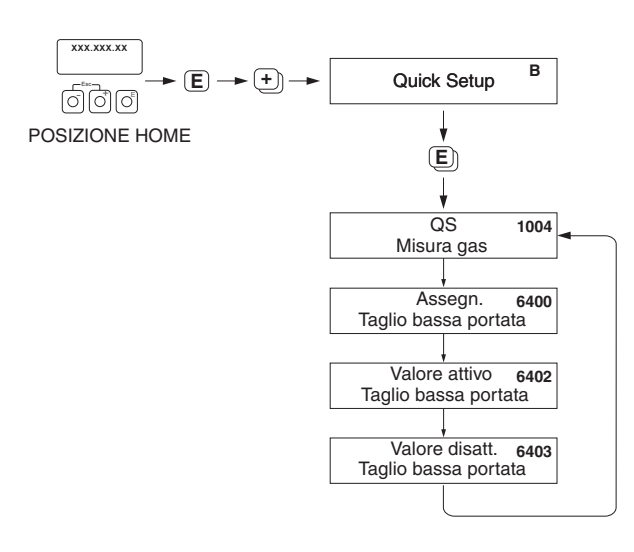

A0002502-EN

*Fig. 3: Menu QUICK SETUP MISURA GAS*

| Quick Setup misura gas          |                                                                                                    |                                                                                                    |
|---------------------------------|----------------------------------------------------------------------------------------------------|----------------------------------------------------------------------------------------------------|
|                                 | Posizione HOME $\rightarrow \infty$ VARIABILE MISURATA (A)<br>VARIABILE MISURATA $\rightarrow$ $\rightarrow$ $\rightarrow$ QUICK SETUP (B)<br>OUICK SETUP $\rightarrow \blacksquare$ → MISURA OS GAS (1004) |                                                                                                    |
| $N^{\circ}$ della fun-<br>zione | Nome della funzione                                                                                                    | Impostazione da selezionare ( 웹 )<br>(passare alla funzione successiva con ■)                                                                                                    |
| 1004                            | OS MISURA GAS                                                                                                    | SÌ<br>Dopo avere confermato con <b>■</b> , il menu Quick Setup<br>richiama in successione tutte le relative funzioni.                                                                                                    |
|                                 | ▼                                                                                                    |                                                                                                    |
| 6400                            | ASSEGN. TAGLIO BASSA PORTATA                                                                                                    | Si consiglia di non utilizzare questa opzione, conside-<br>rando la generale bassa portata massica dei gas.<br>Impostazione: OFF                                                                                                    |
| 6402                            | VALORE ATTIVAZIONE TAGLIO DI BASSA<br><b>PORTATA</b>                                                                                                    | Se la funzione ASSEGNAZ. TAGLIO BASSA POR-<br>TATA non è stata configurata su OFF, si applicano le<br>seguenti impostazioni:<br>Impostazione: 0,0000 [unità]<br>Dato da inserire: La portata gas è bassa e, di conse-<br>guenza, lo deve essere anche il valore di attivazione<br>(= taglio di bassa portata). |
| 6403                            | VALORE DISATTIVAZIONE TAGLIO BASSA<br><b>PORTATA</b>                                                                                                    | Se la funzione ASSEGNAZ. TAGLIO BASSA POR-<br>TATA non è stata configurata su OFF, si applicano le<br>seguenti impostazioni:<br>Impostazione: 50%<br>Dato da inserire: Inserire il punto di disattivazione<br>come isteresi positiva in %, riferita al punto di attiva-<br>zione.                              |
|                                 | Ritorno alla posizione HOME:                                                                                                    |                                                                                                    |

→ Tenere premuto il tasto Esc i per più di tre secondi oppure

 $\rightarrow$  Premere ripetutamente il tasto Esc  $\Box$   $\rightarrow$  Uscita progressiva dalla matrice operativa

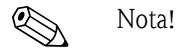

Quick Setup disattiva automaticamente la funzione [CONTROLLO TUBO VUOTO](#page-107-1) [\(6420\).](#page-107-2)

#### <span id="page-28-0"></span>**5.2 Back-up/trasferimento dati**

È possibile utilizzare la funzione T-DAT SALVA/CARICA per trasferire i dati (parametri e impostazioni dello strumento) tra la T-DAT (memoria rimovibile) e la EEPROM (memoria strumento).

Questa funzione è necessaria nelle seguenti applicazioni:

- Creazione di un file di backup: i dati correnti sono trasmessi da una EEPROM alla T-DAT.
- Sostituzione del trasmettitore: i dati correnti sono copiati da una EEPROM sulla T-DAT e successivamente trasferiti alla EEPROM del nuovo trasmettitore.
- Duplicazione di dati: i dati correnti sono copiati da una EEPROM sulla T-DAT e successivamente trasferiti alle EEPROM dei medesimi punti di misura.

## $\begin{matrix} \mathbb{R} & \mathbb{R} \\ \mathbb{R} & \mathbb{R} \end{matrix}$

Per installare e rimuovere la T-DAT → Istruzioni di funzionamento di Promass 84 (BA109D)

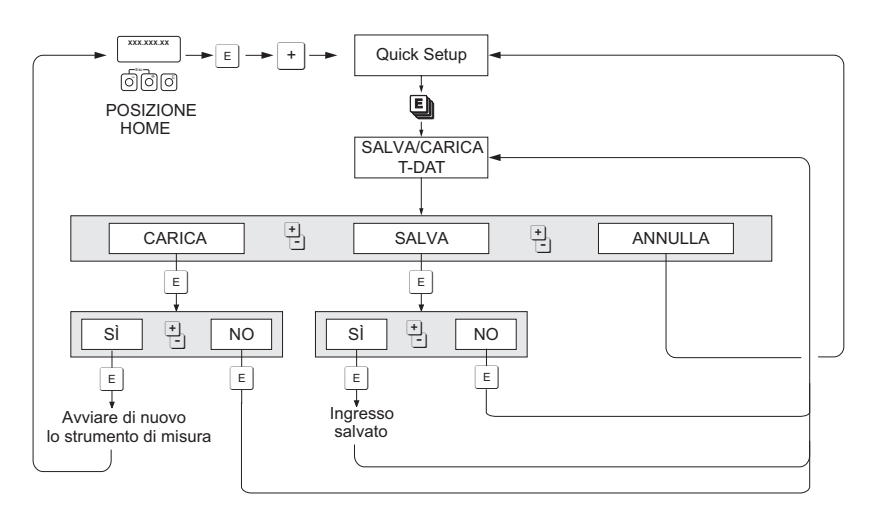

*Memorizzazione/trasmissione di dati con T-DAT SALVA/CARICA*

A0001221-EN

Informazioni relative alle opzioni CARICA e SALVA:

#### CARICA:

i dati sono trasferiti dalla T-DAT alla EEPROM.

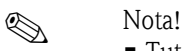

- Tutte le impostazioni precedentemente salvate sulla EEPROM vengono eliminate.
- Questa opzione è attiva solo se la T-DAT contiene dati validi.
- È possibile utilizzare questa opzione unicamente se la versione del software installato sulla T-DAT è uguale o successiva a quella presente sulla EEPROM. In caso contrario, dopo il riavvio del sistema viene visualizzato il messaggio di errore " SW DAT TRASM." e la funzione non è più attiva.

SALVA:

i dati sono trasferiti dalla EEPROM alla T-DAT.

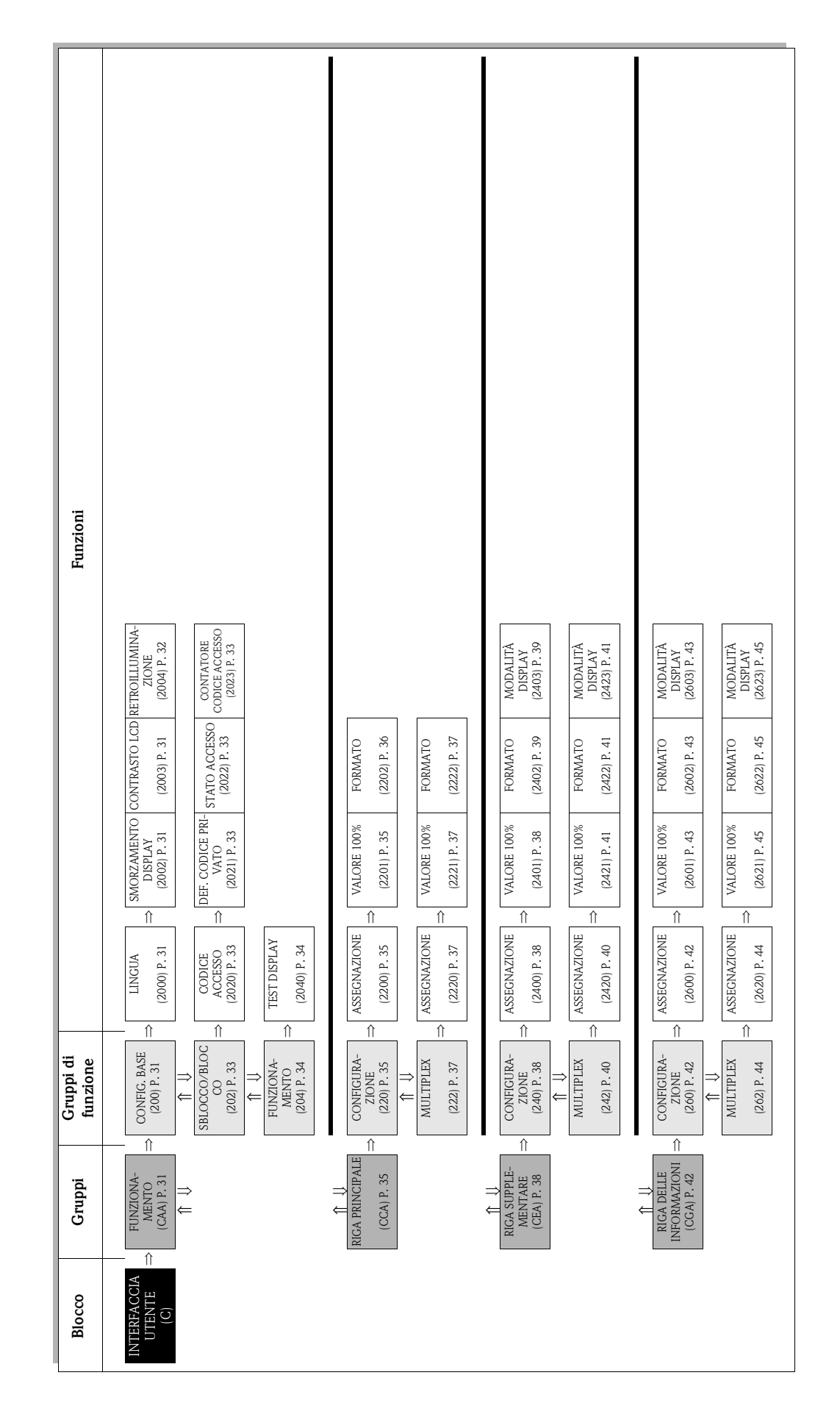

## <span id="page-29-0"></span>**6 Blocco DISPLAY**

# <span id="page-30-0"></span>**6.1 Gruppo CONTROLLO**

## <span id="page-30-1"></span>**6.1.1 Gruppo di funzione CONFIG. BASE**

<span id="page-30-7"></span><span id="page-30-6"></span><span id="page-30-5"></span><span id="page-30-4"></span><span id="page-30-3"></span><span id="page-30-2"></span>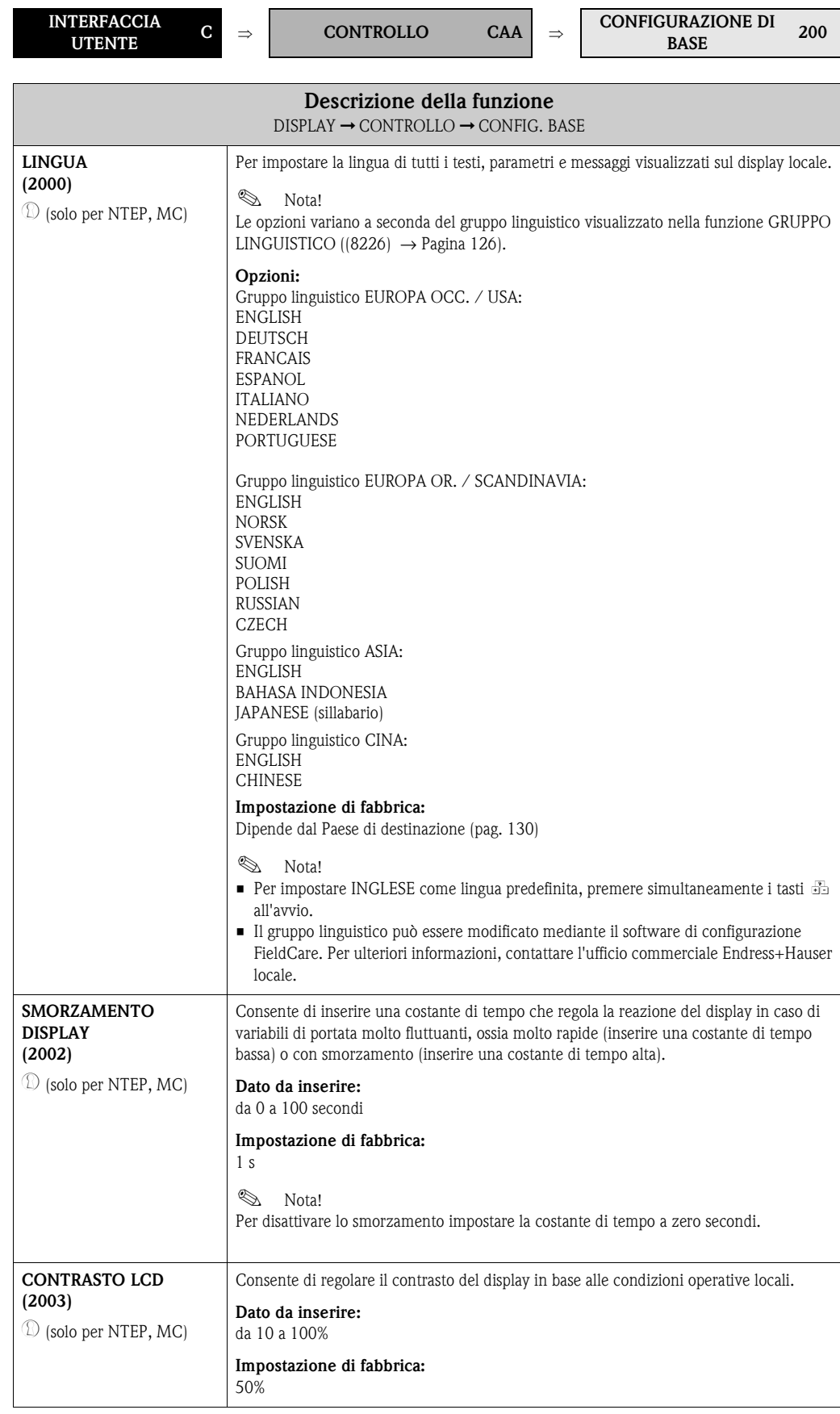

<span id="page-31-1"></span><span id="page-31-0"></span>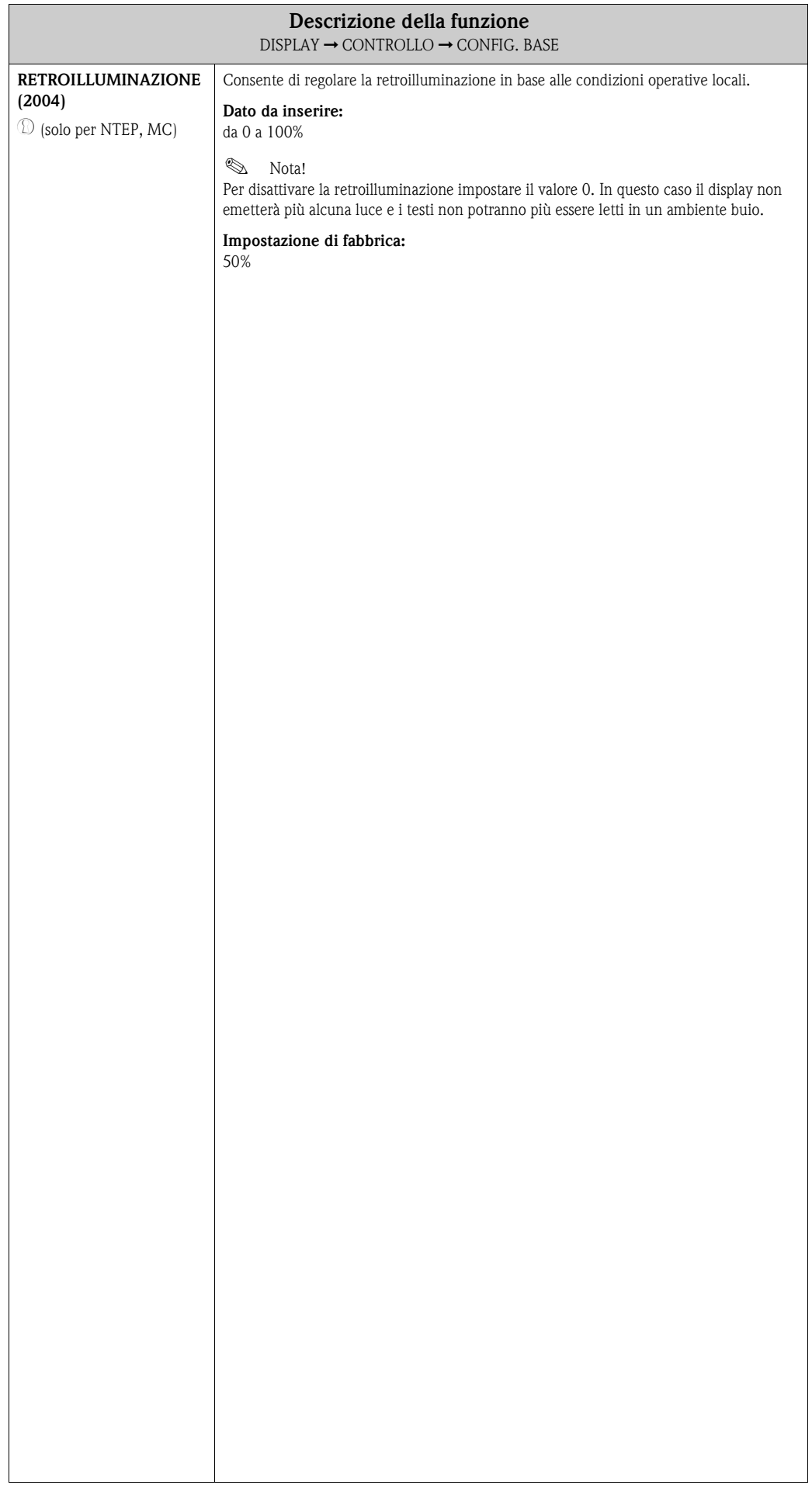

#### <span id="page-32-0"></span>**6.1.2 Gruppo di funzione SBLOCCO/BLOCCO**

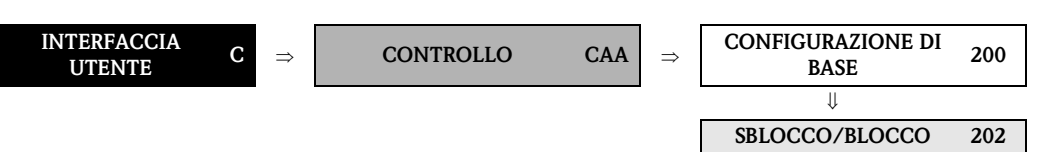

<span id="page-32-8"></span><span id="page-32-7"></span><span id="page-32-6"></span><span id="page-32-5"></span><span id="page-32-4"></span><span id="page-32-3"></span><span id="page-32-2"></span><span id="page-32-1"></span>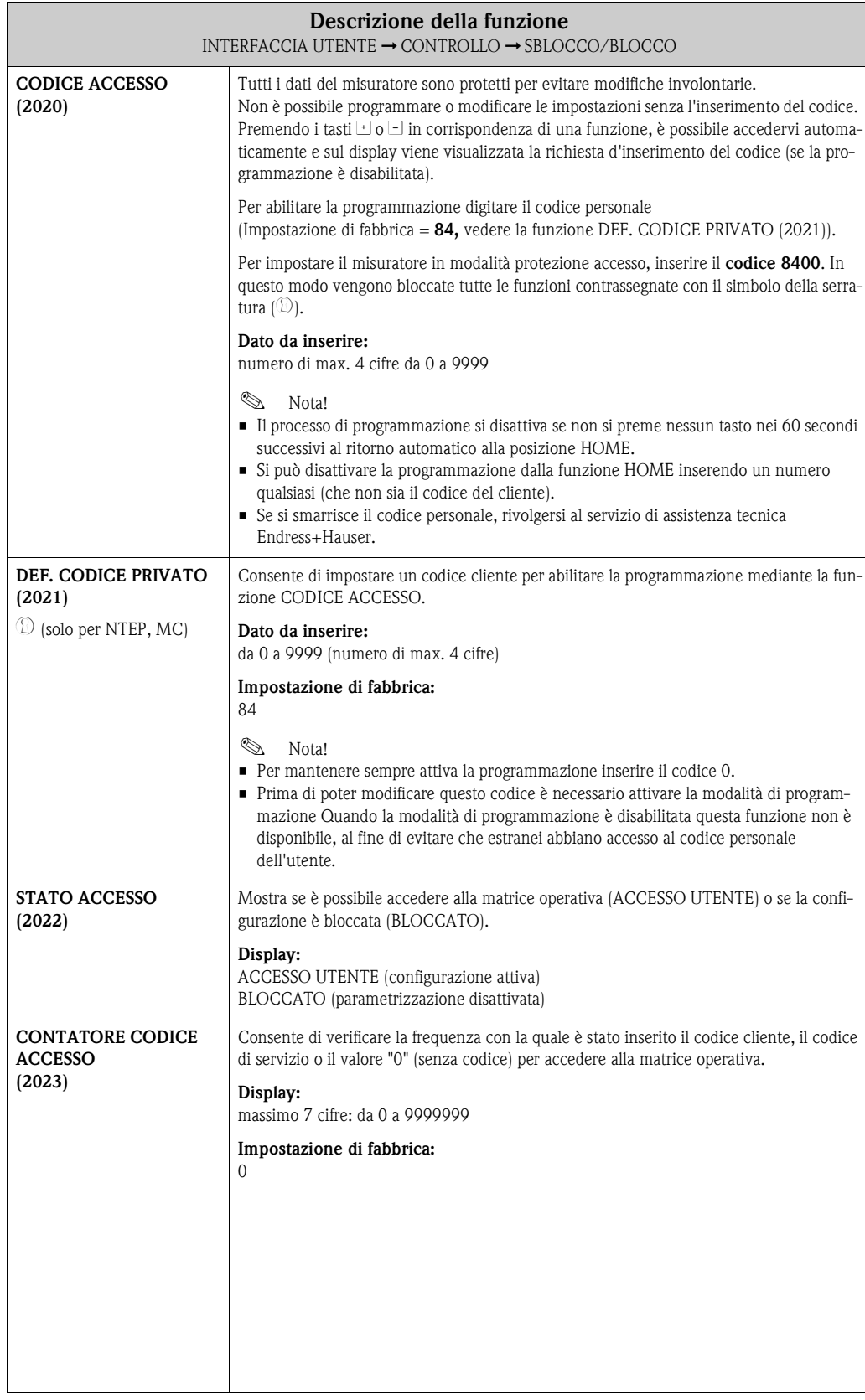

#### <span id="page-33-0"></span>**6.1.3 Gruppo di funzione FUNZIONAMENTO**

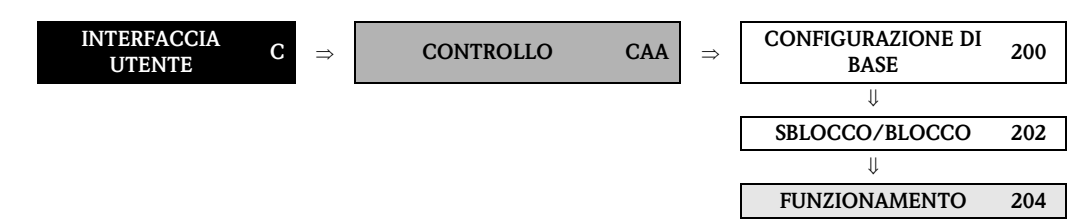

<span id="page-33-2"></span><span id="page-33-1"></span>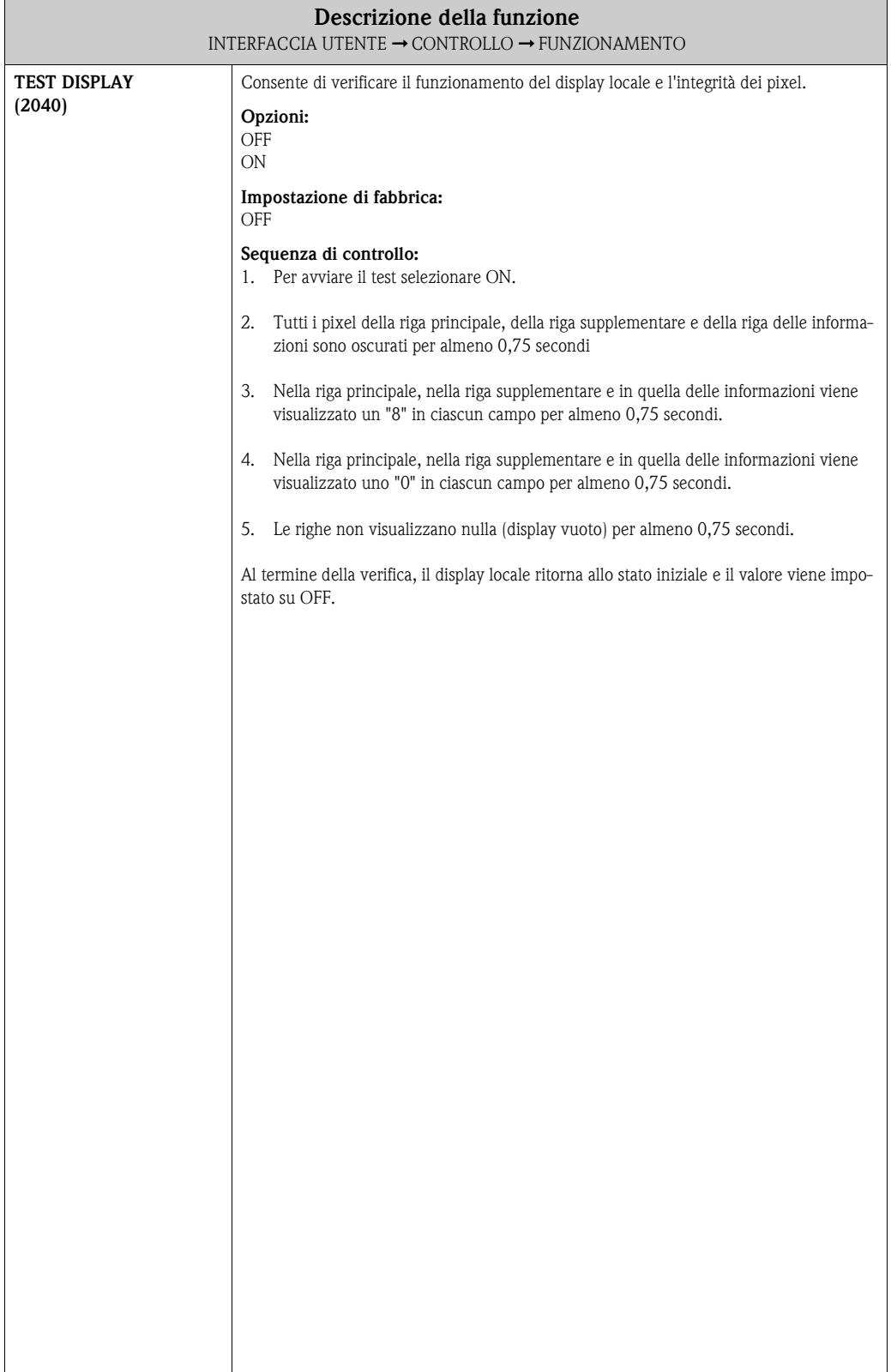

# <span id="page-34-0"></span>**6.2 Gruppo RIGA PRINCIPALE**

## <span id="page-34-1"></span>**6.2.1 Gruppo di funzione CONFIGURAZIONE**

<span id="page-34-5"></span><span id="page-34-4"></span><span id="page-34-3"></span><span id="page-34-2"></span>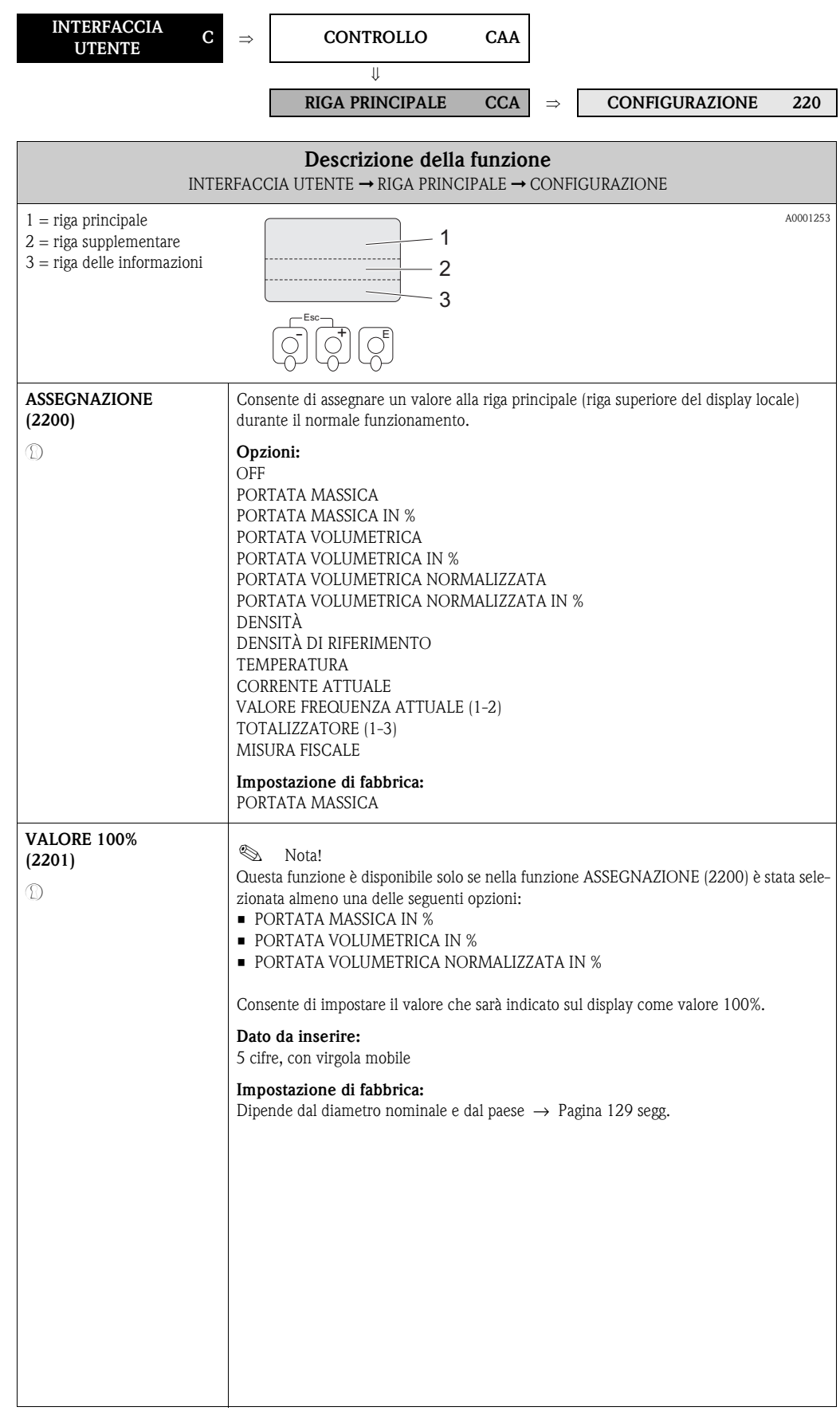

<span id="page-35-1"></span><span id="page-35-0"></span>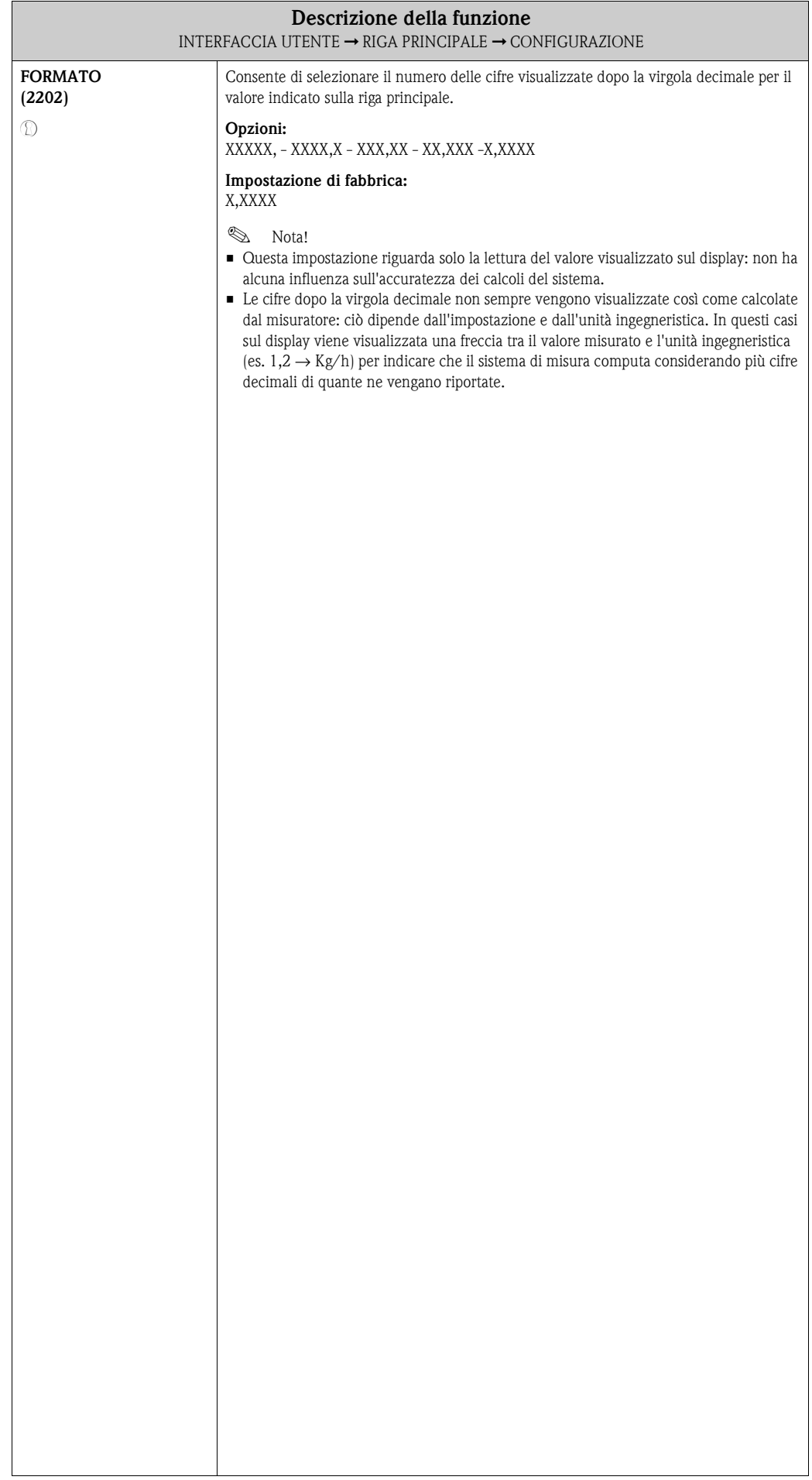
## **6.2.2 Gruppo di funzione MULTIPLEX**

<span id="page-36-1"></span><span id="page-36-0"></span>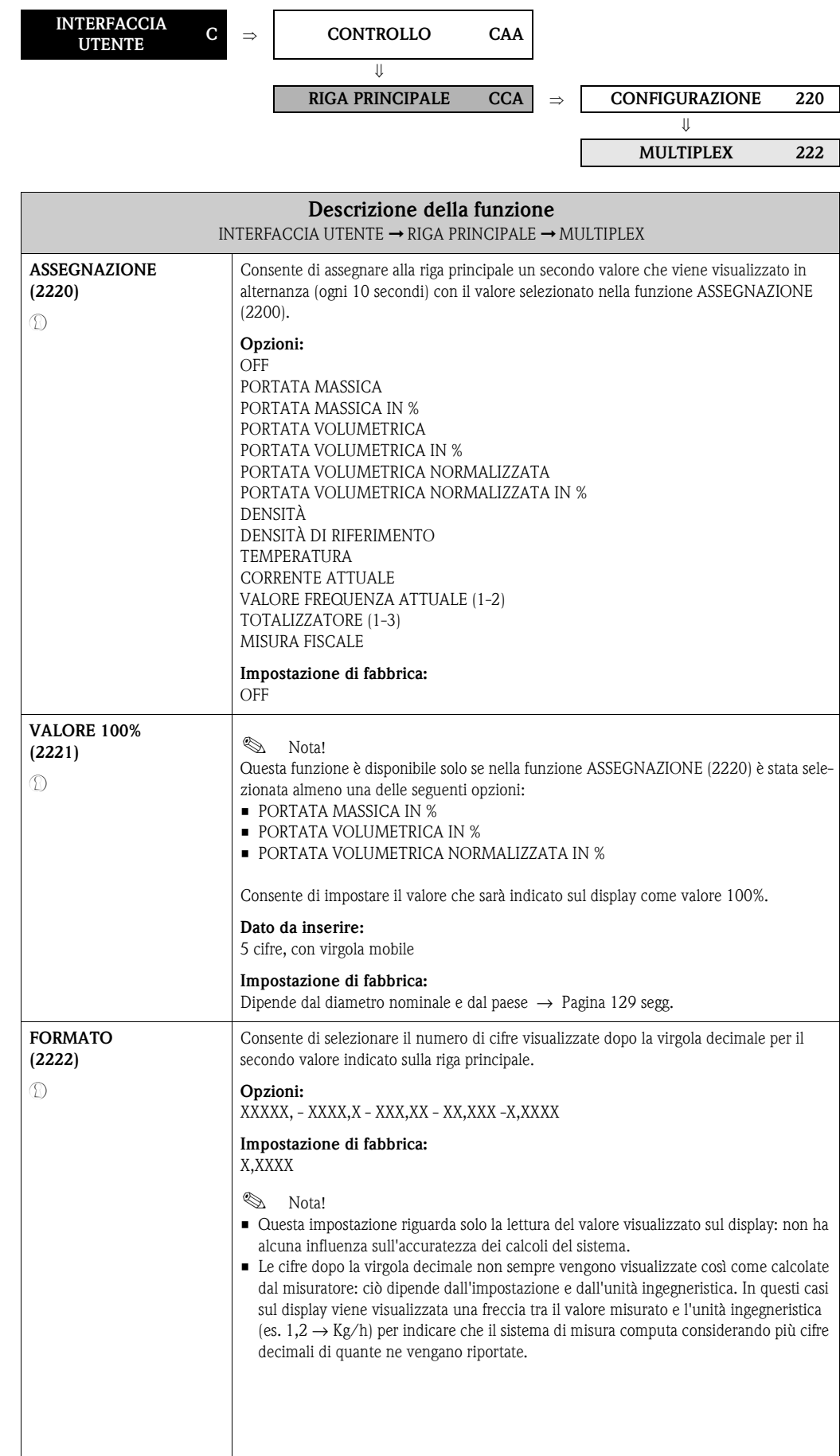

## **6.3 Gruppo RIGA SUPPLEMENTARE**

#### **6.3.1 Gruppo di funzione CONFIGURAZIONE**

<span id="page-37-1"></span><span id="page-37-0"></span>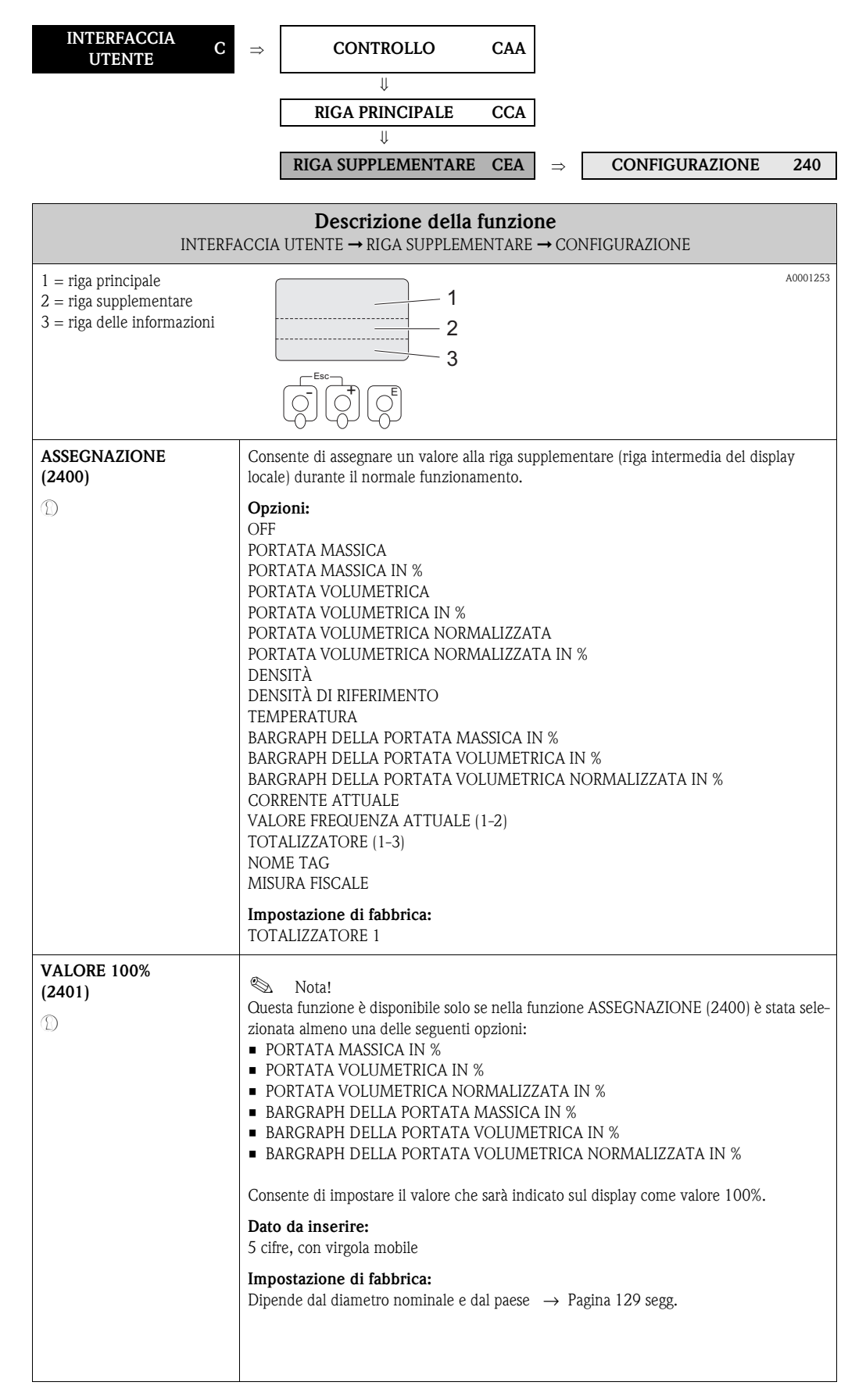

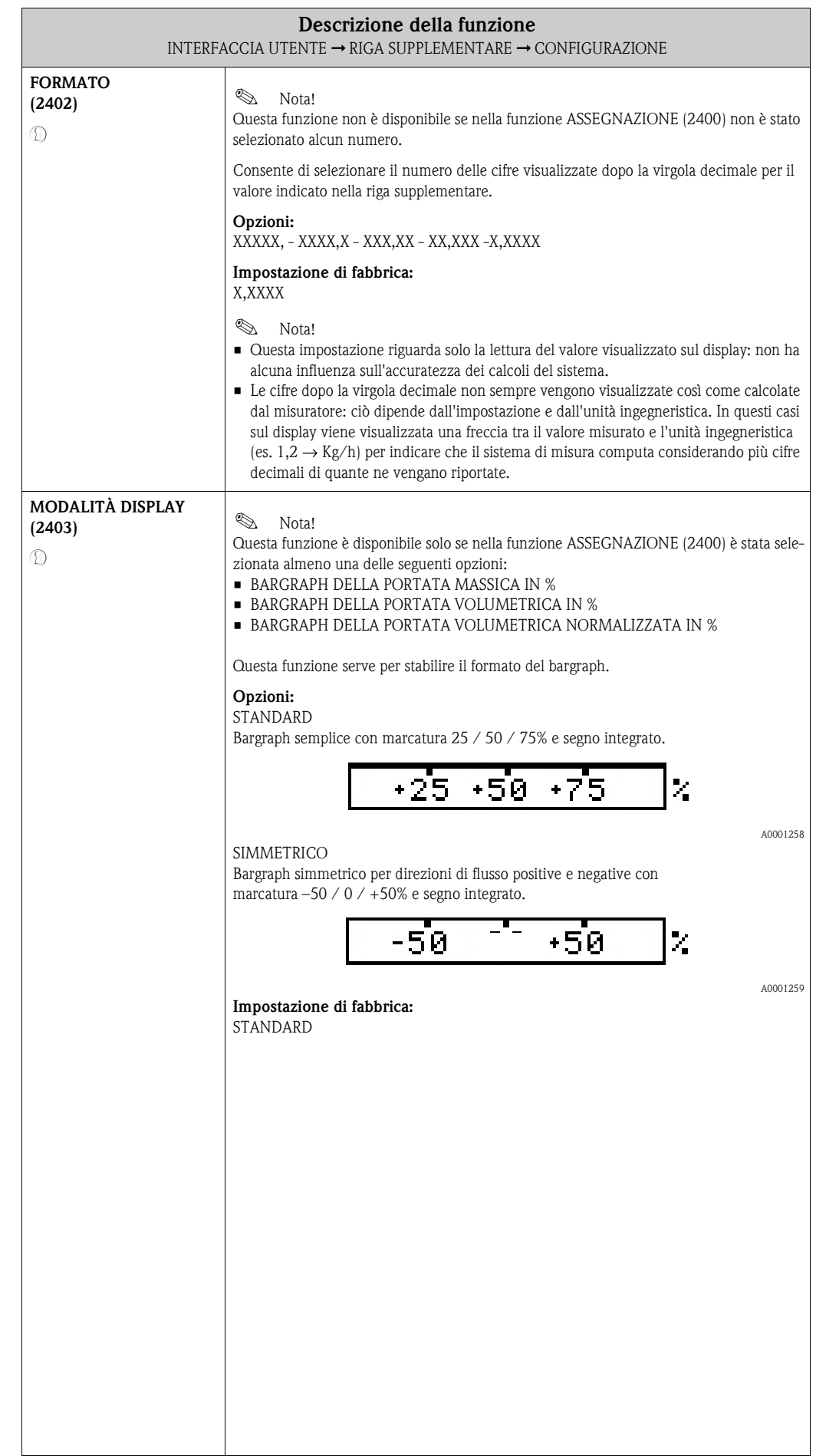

#### **6.3.2 Gruppo di funzione MULTIPLEX**

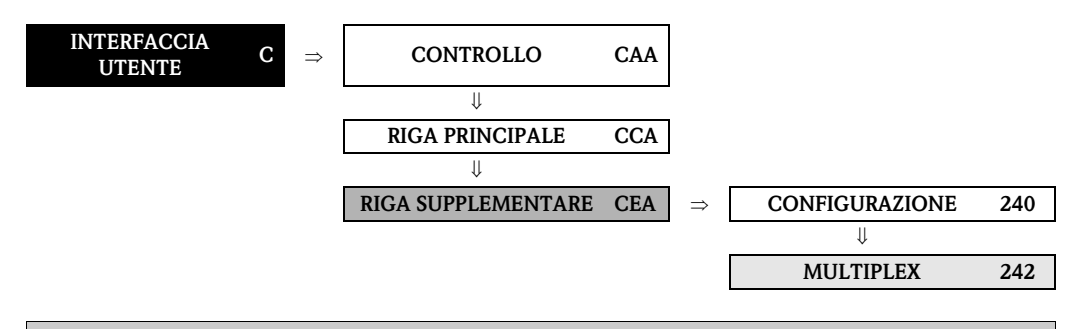

<span id="page-39-1"></span><span id="page-39-0"></span>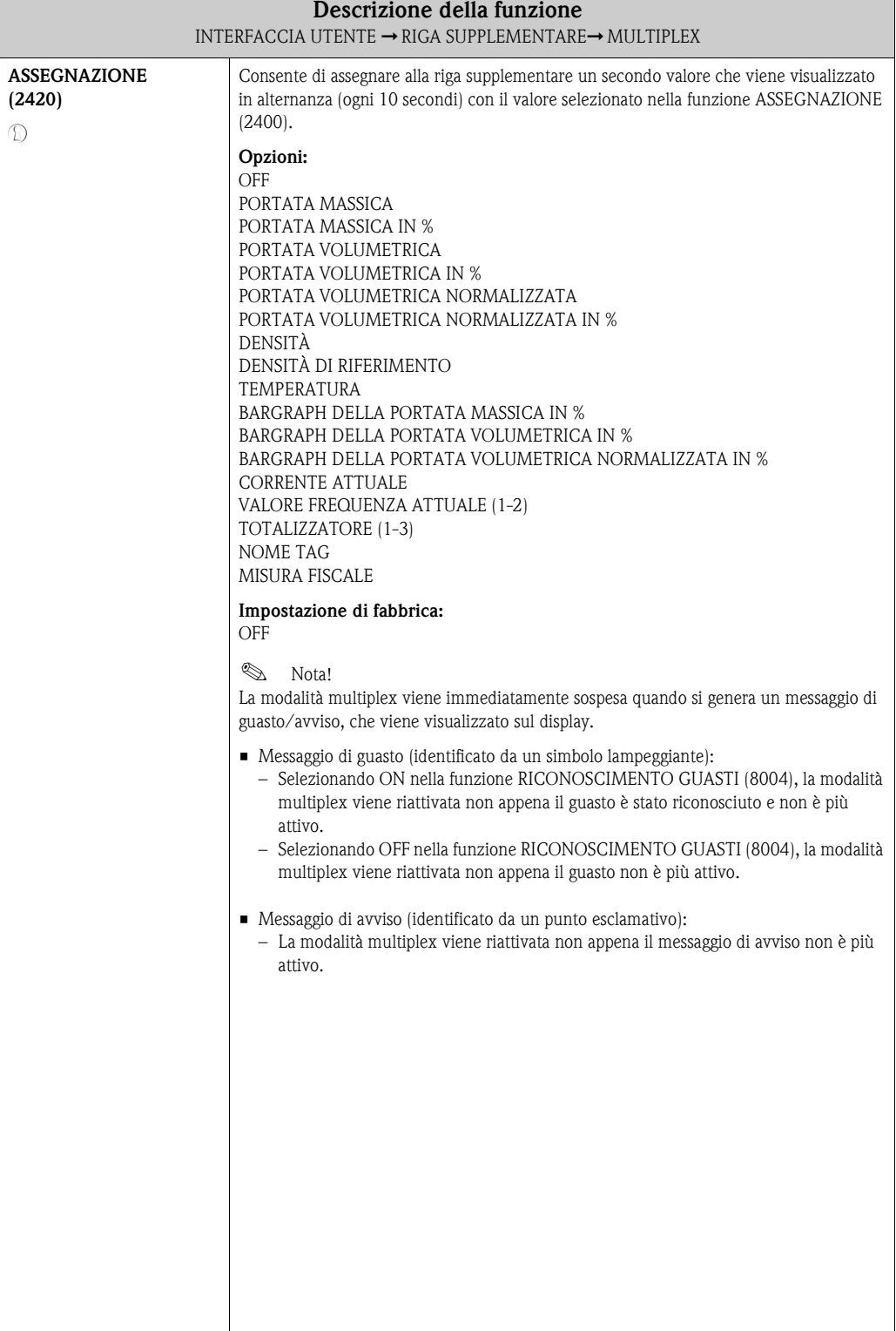

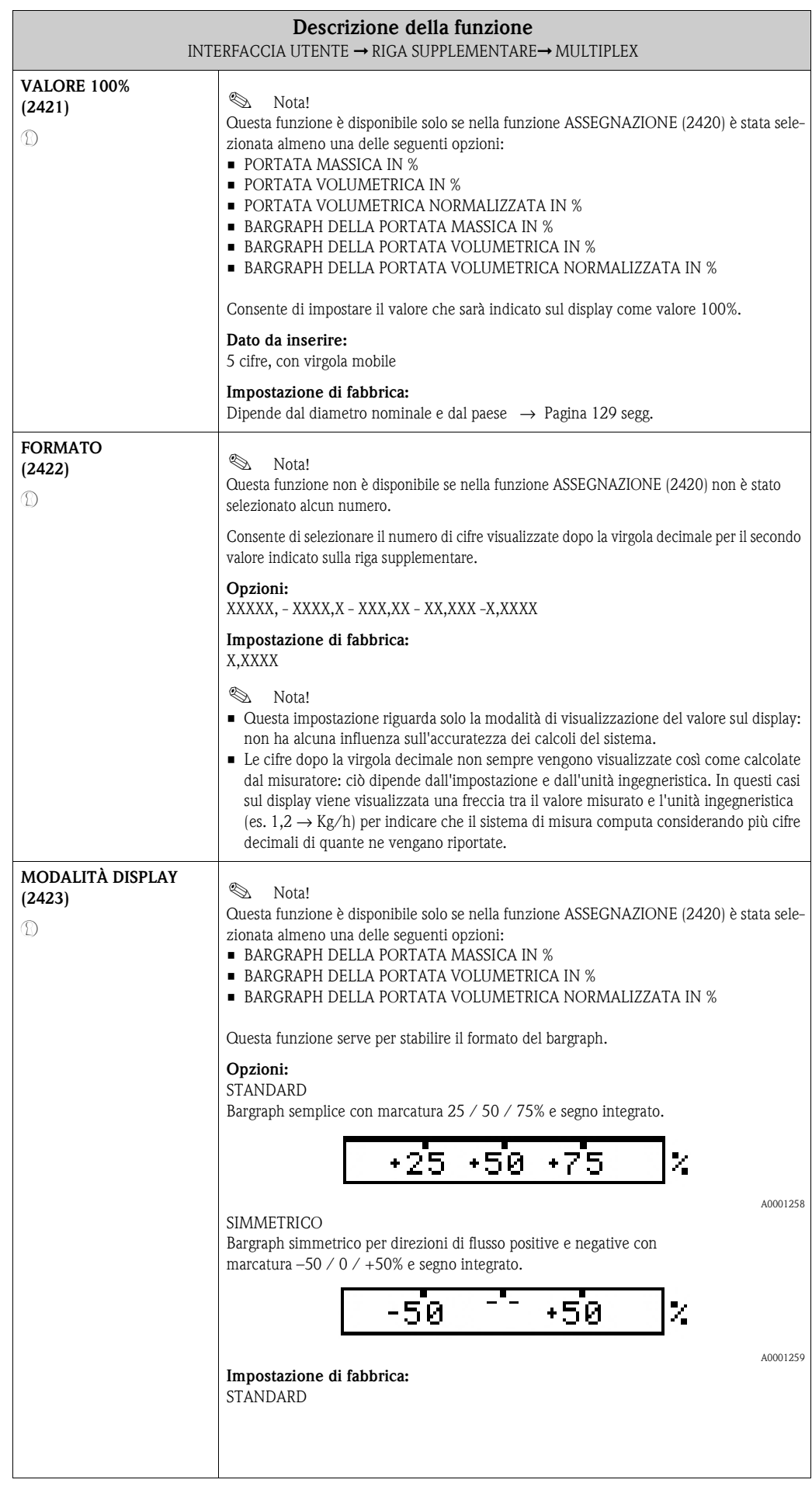

## **6.4 Gruppo RIGA DELLE INFORMAZIONI**

#### **6.4.1 Gruppo di funzione CONFIGURAZIONE**

<span id="page-41-1"></span><span id="page-41-0"></span>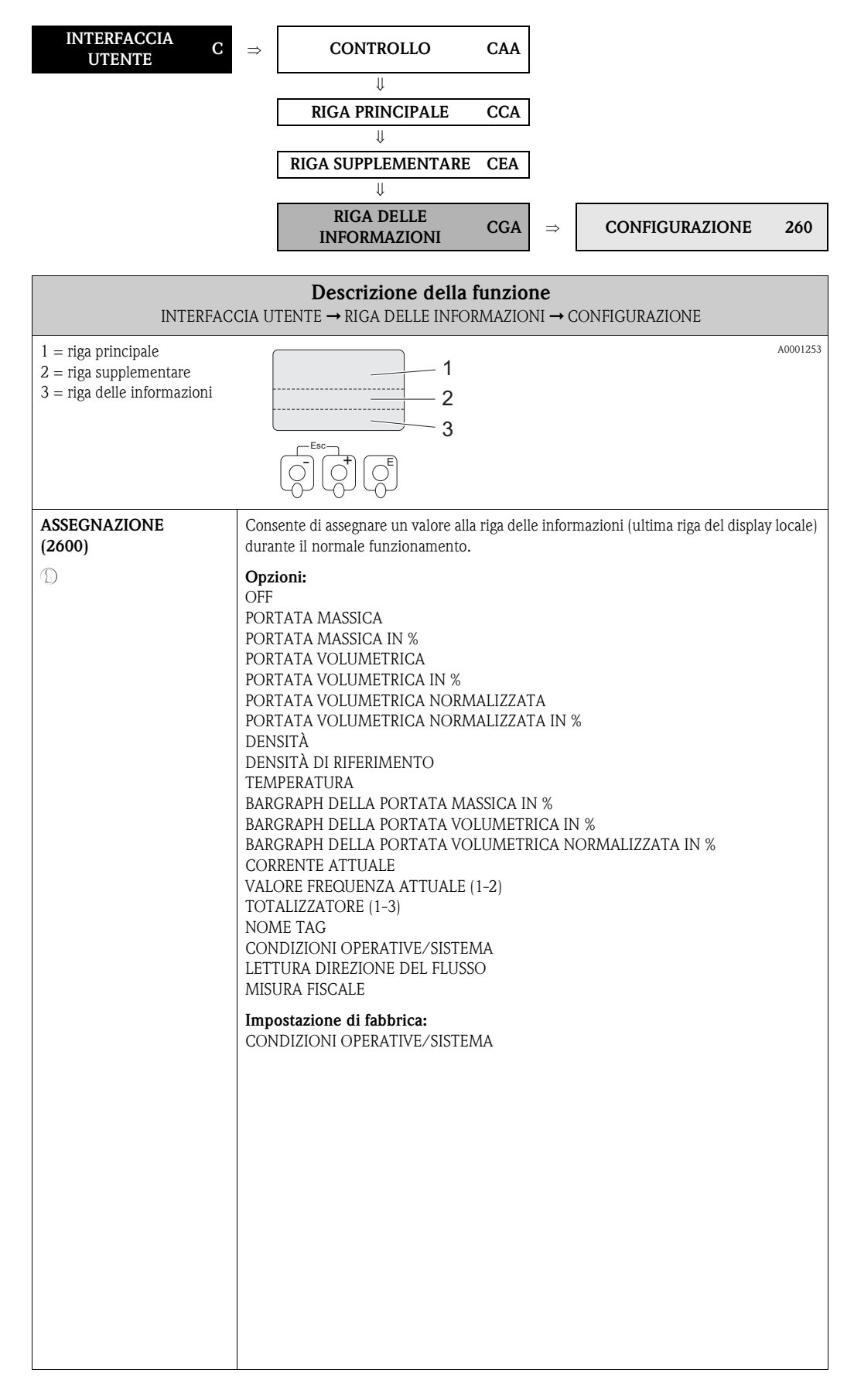

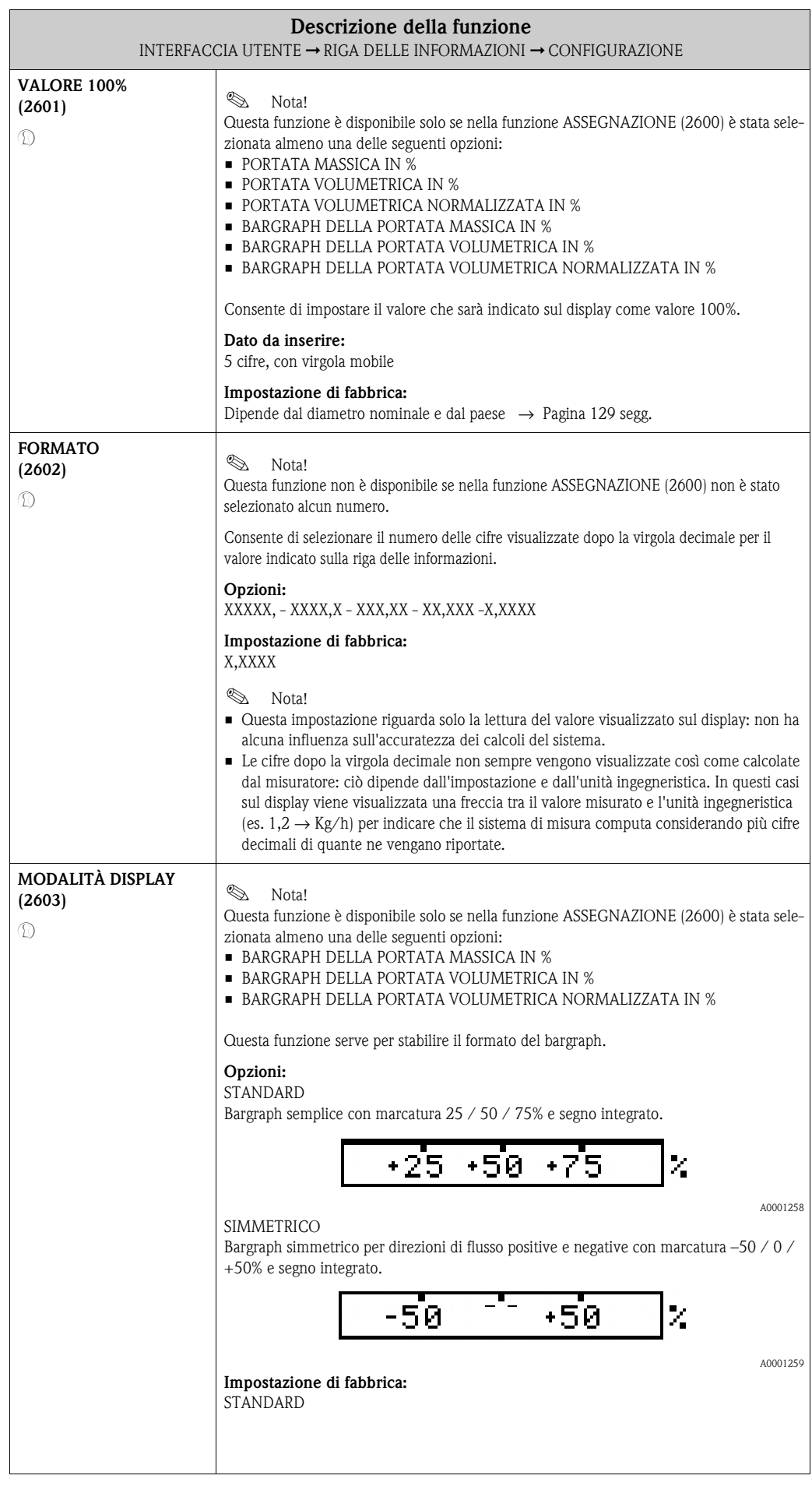

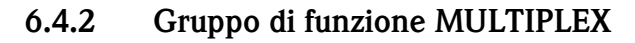

Г

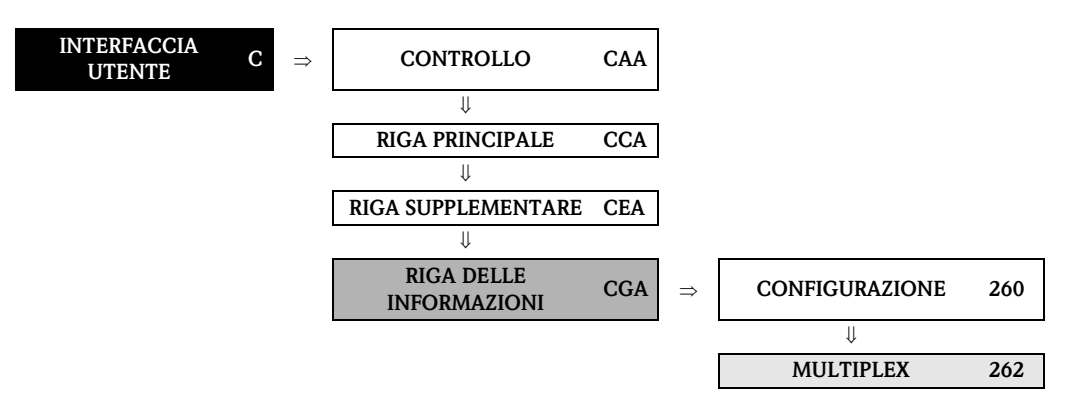

<span id="page-43-1"></span><span id="page-43-0"></span>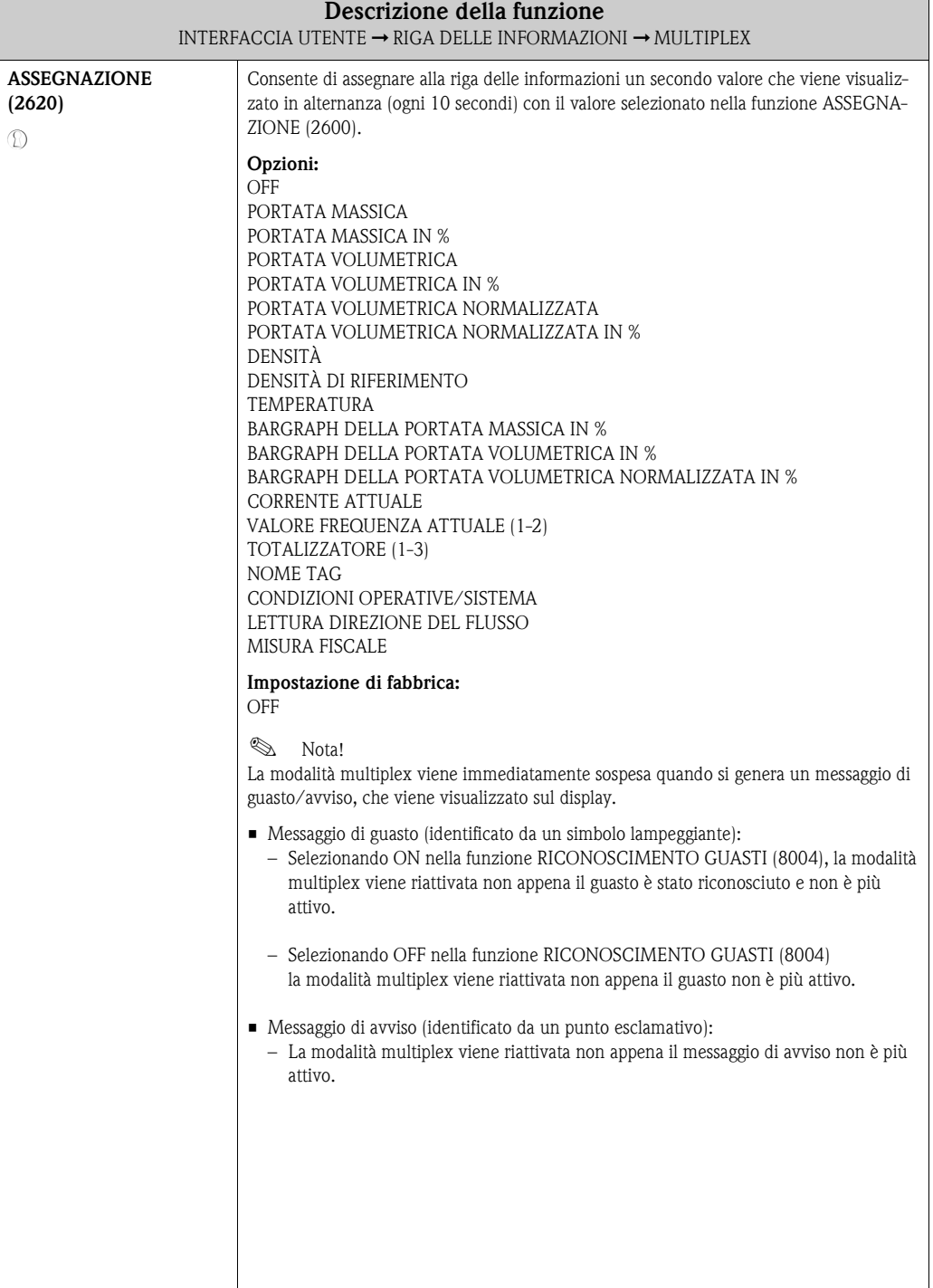

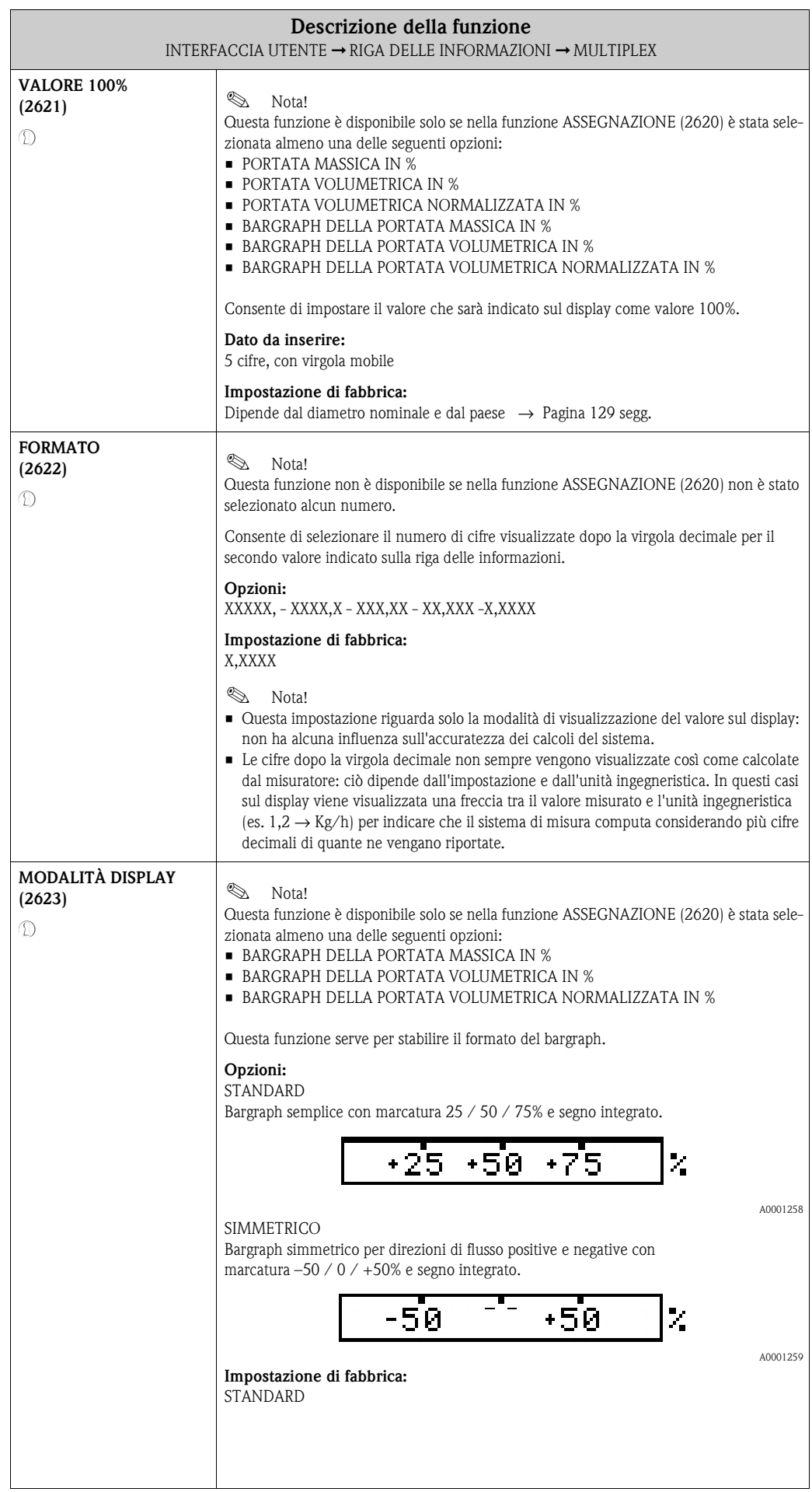

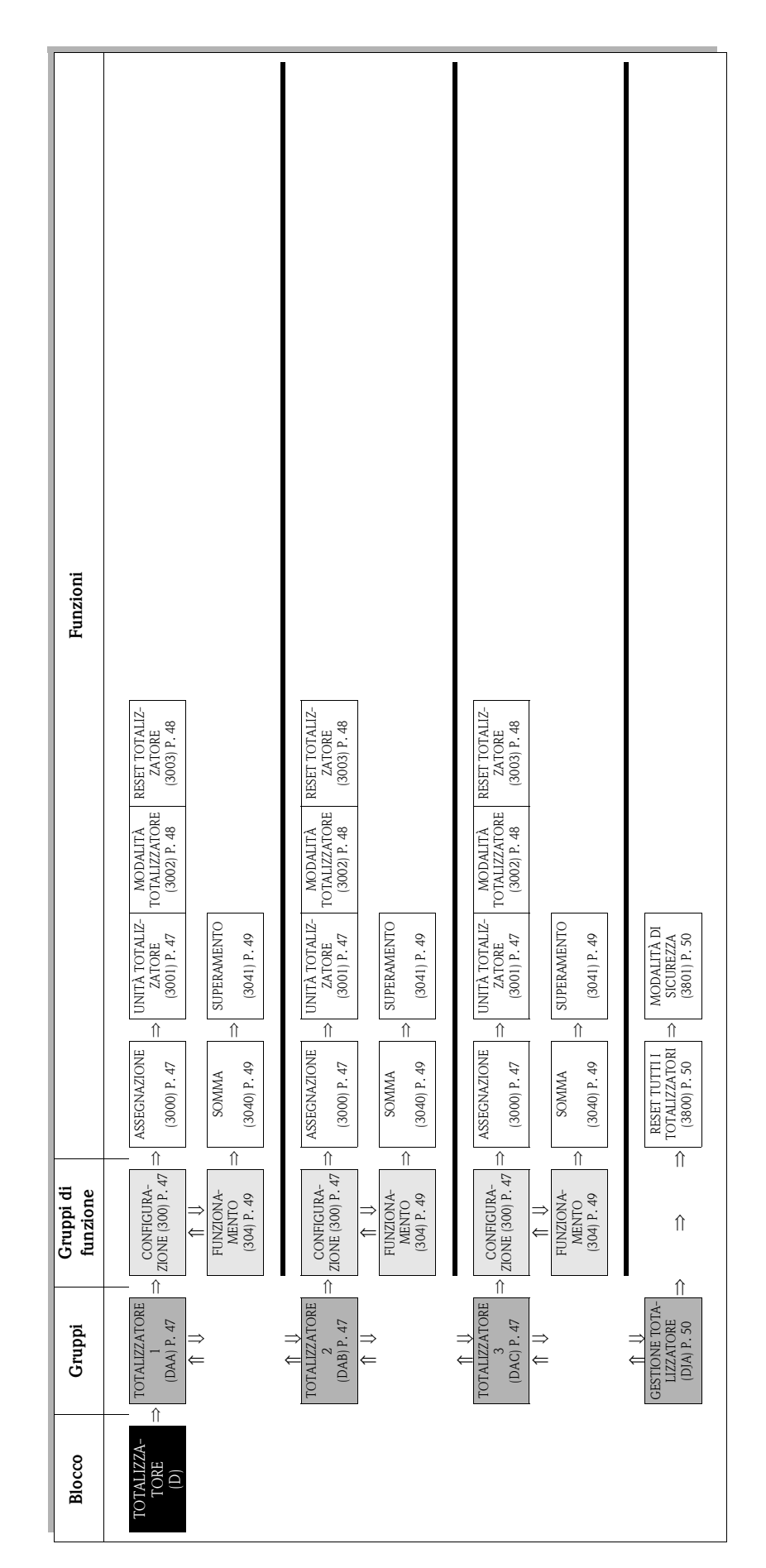

# <span id="page-46-5"></span>**7.1 Gruppo TOTALIZZATORE (1-3)**

## <span id="page-46-4"></span>**7.1.1 Gruppo di funzione CONFIGURAZIONE**

<span id="page-46-3"></span><span id="page-46-2"></span><span id="page-46-1"></span><span id="page-46-0"></span>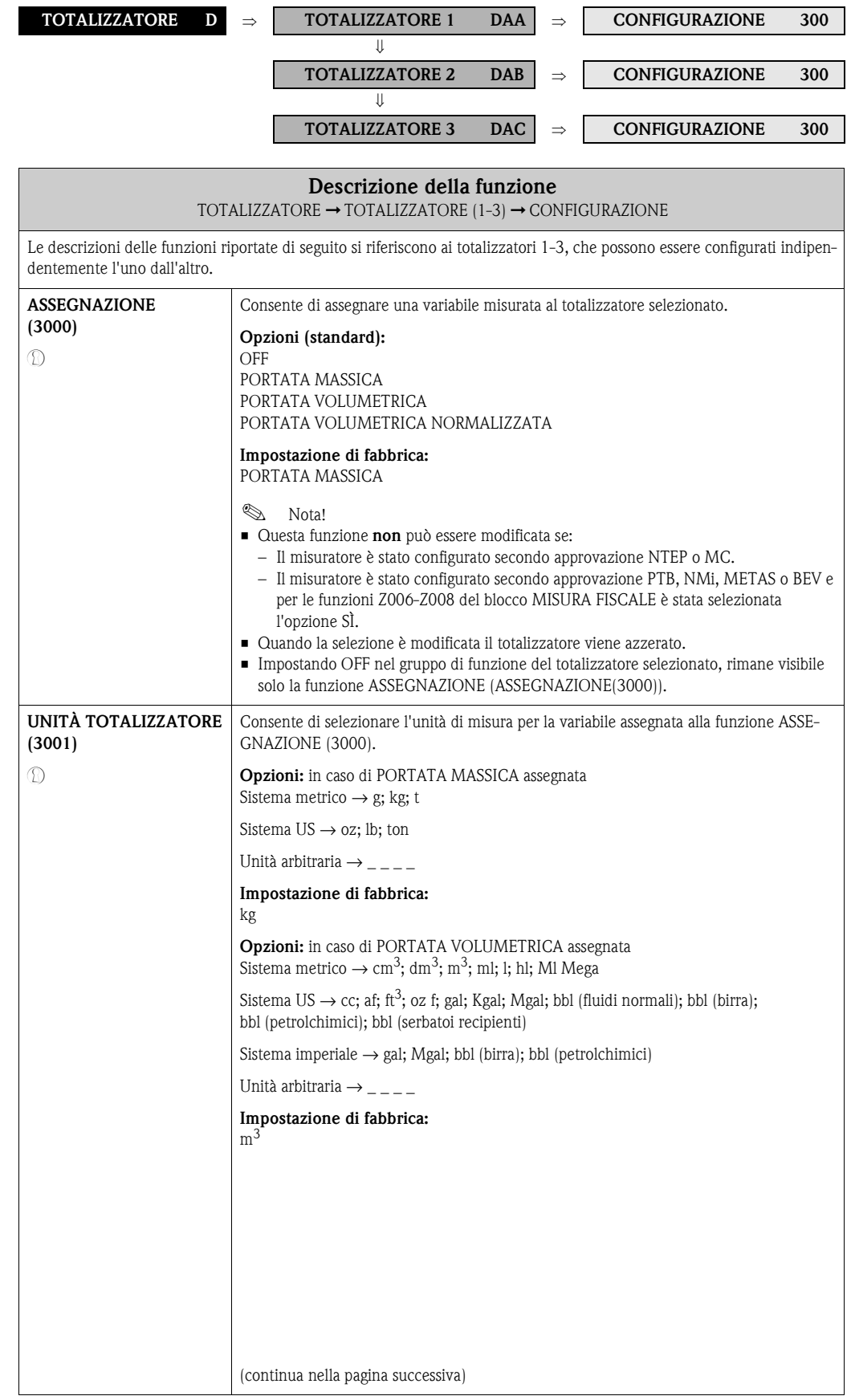

<span id="page-47-3"></span><span id="page-47-2"></span><span id="page-47-1"></span><span id="page-47-0"></span>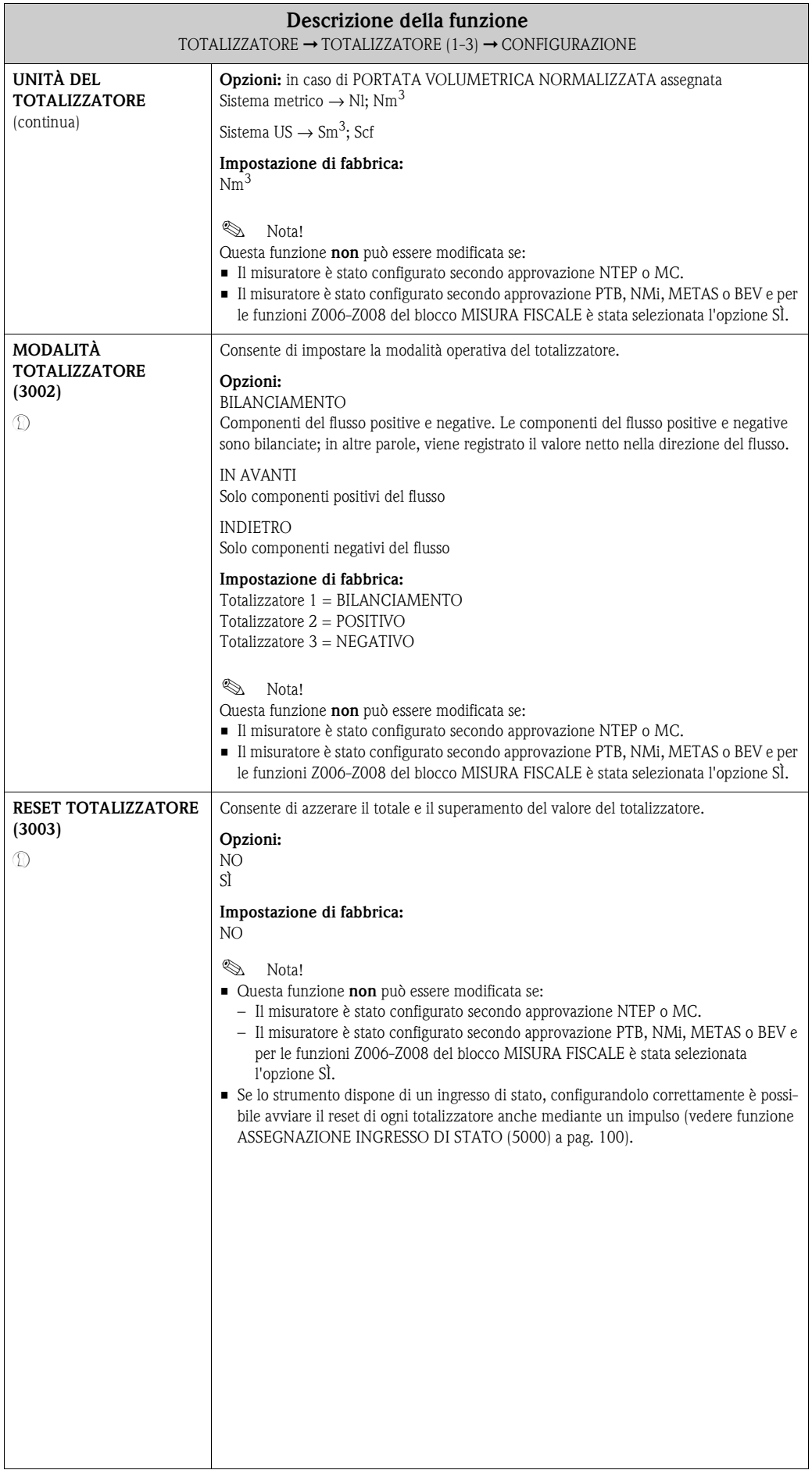

### <span id="page-48-4"></span>**7.1.2 Gruppo di funzione FUNZIONAMENTO**

<span id="page-48-3"></span><span id="page-48-2"></span><span id="page-48-1"></span><span id="page-48-0"></span>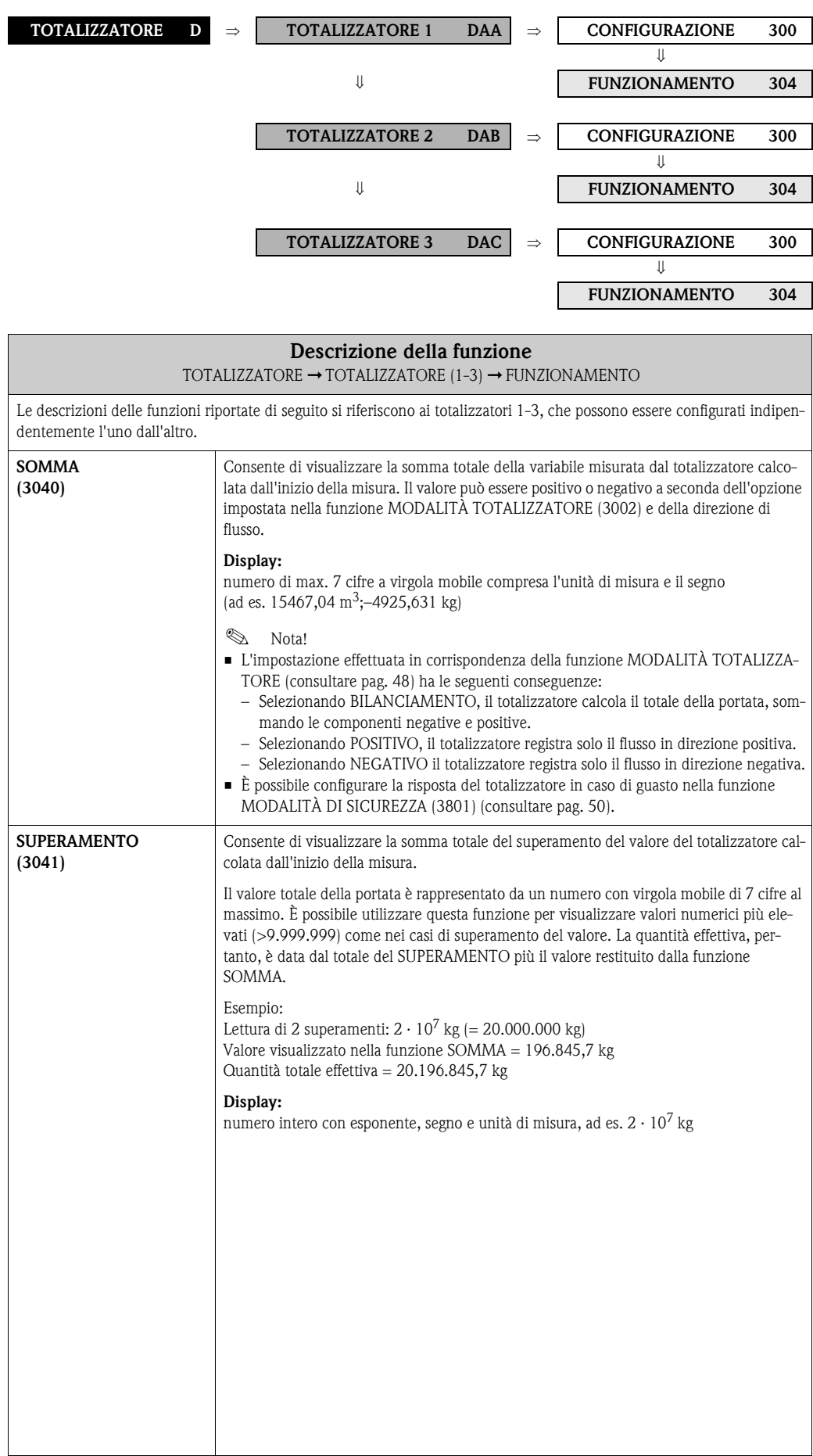

## <span id="page-49-4"></span>**7.2 Gruppo GESTIONE TOTALIZZATORE**

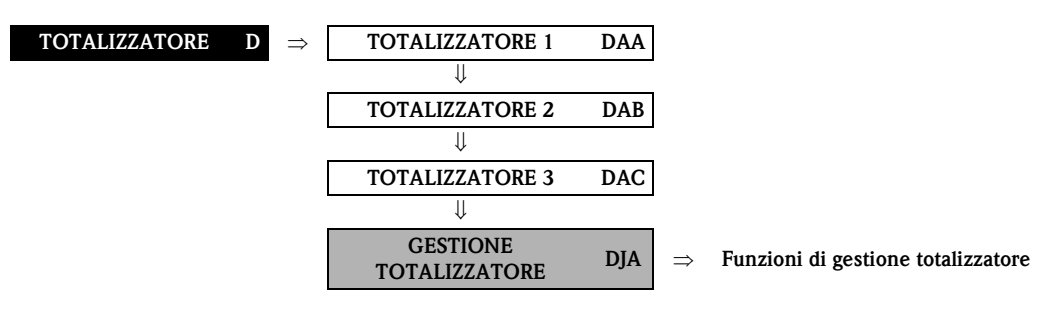

<span id="page-49-3"></span><span id="page-49-2"></span><span id="page-49-1"></span><span id="page-49-0"></span>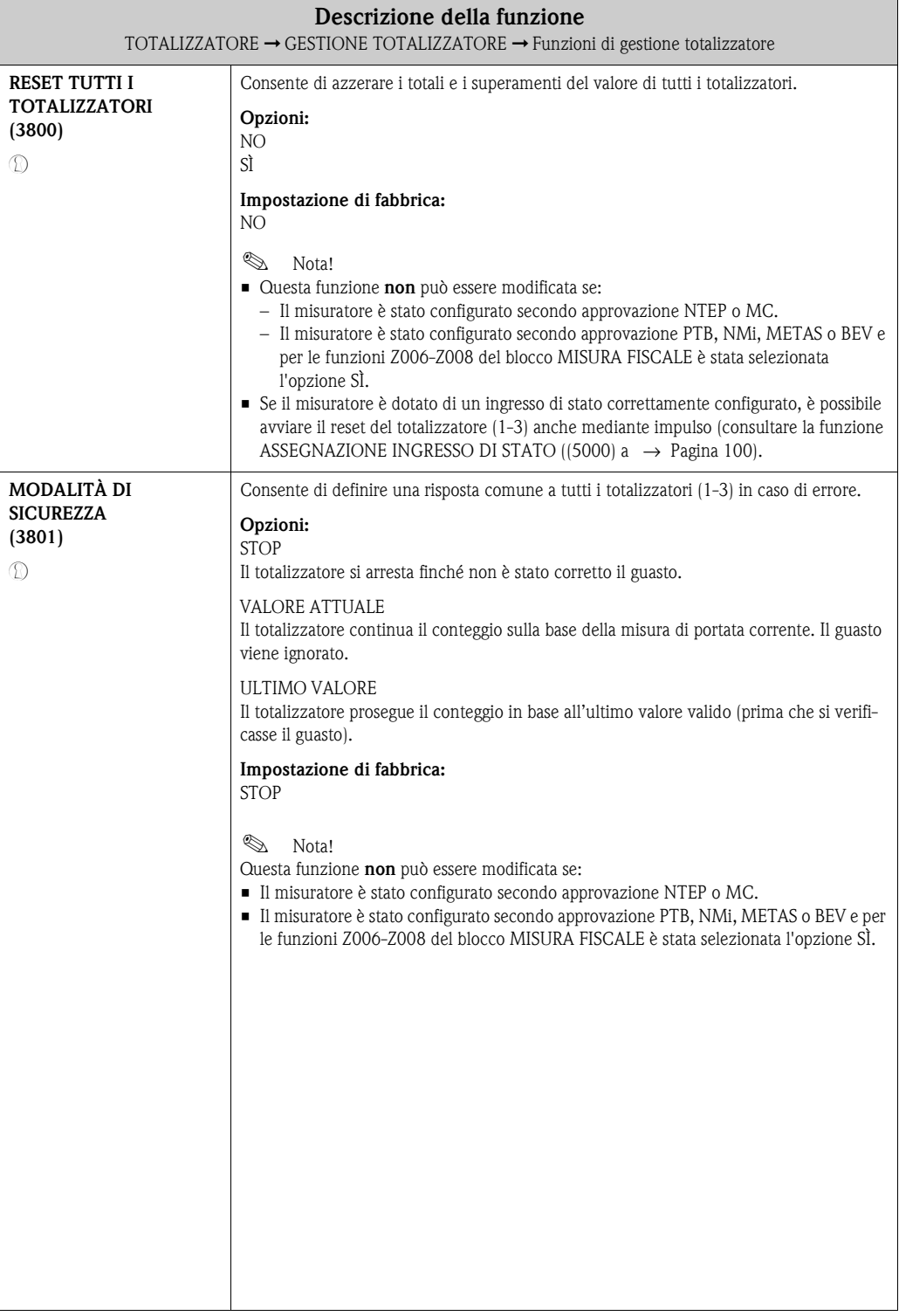

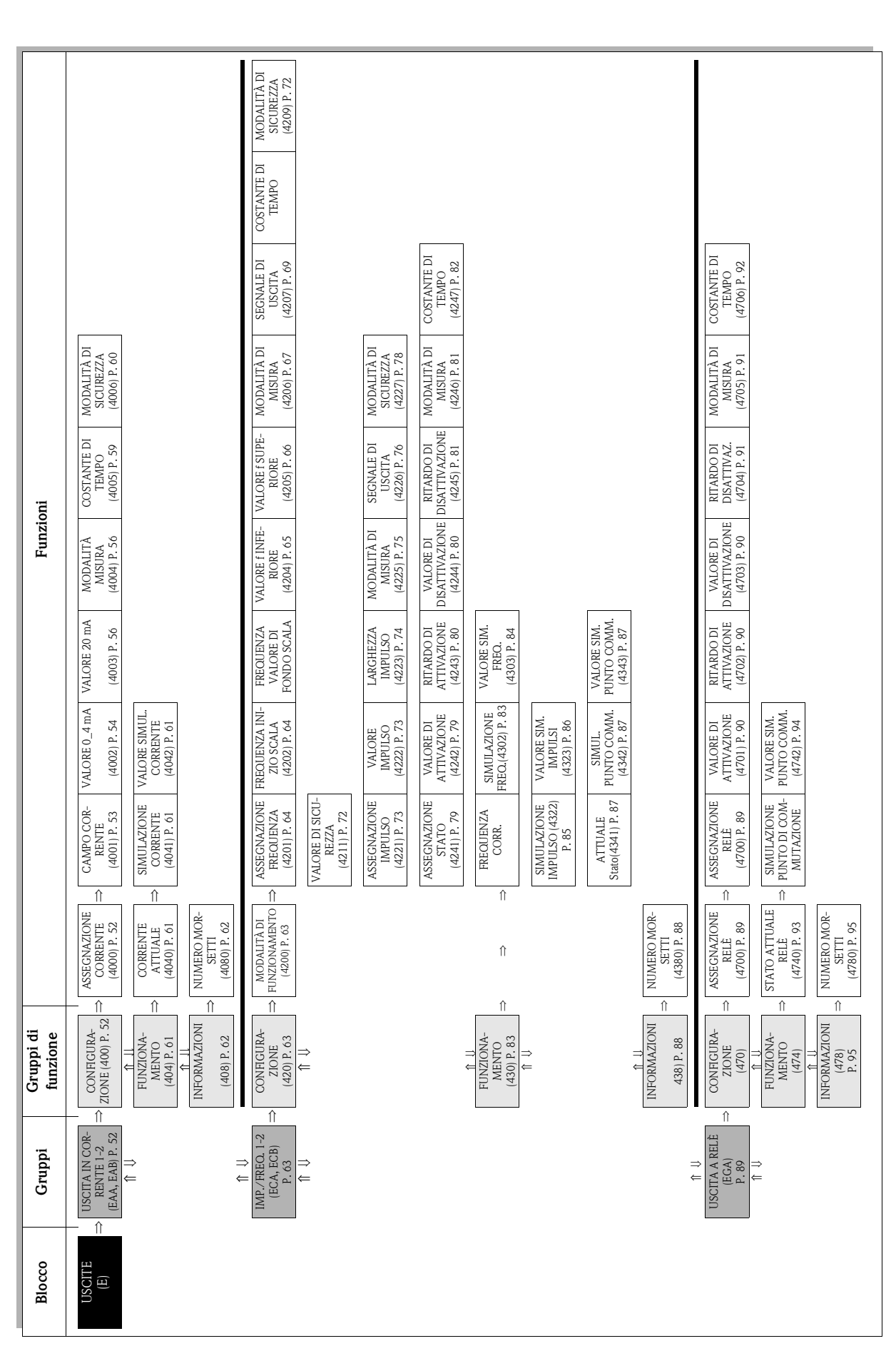

## **8 Blocco USCITE**

# <span id="page-51-3"></span>**8.1 Gruppo USCITA IN CORRENTE 1-2**

## <span id="page-51-2"></span>**8.1.1 Gruppo di funzione CONFIGURAZIONE**

<span id="page-51-1"></span><span id="page-51-0"></span>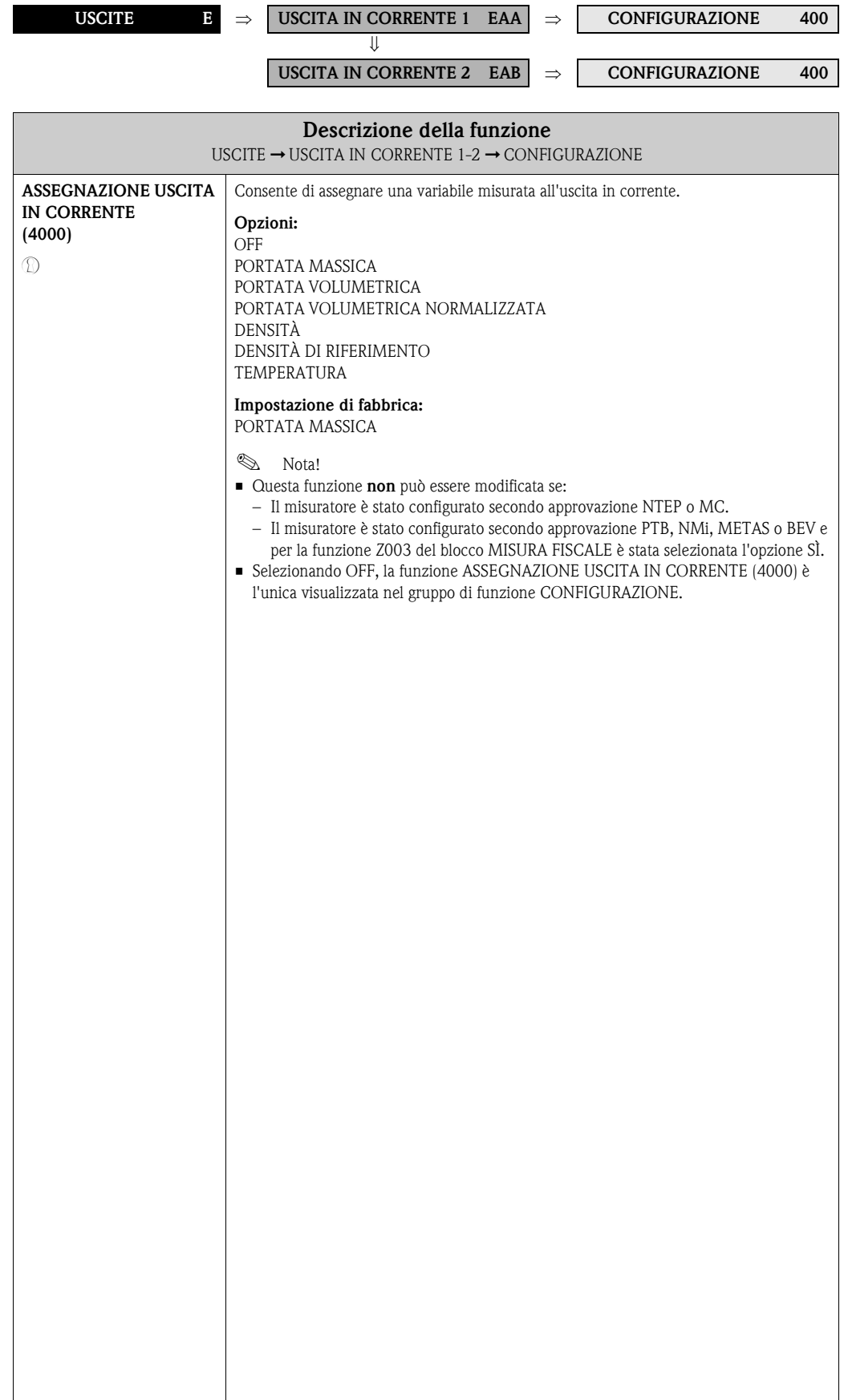

<span id="page-52-1"></span><span id="page-52-0"></span>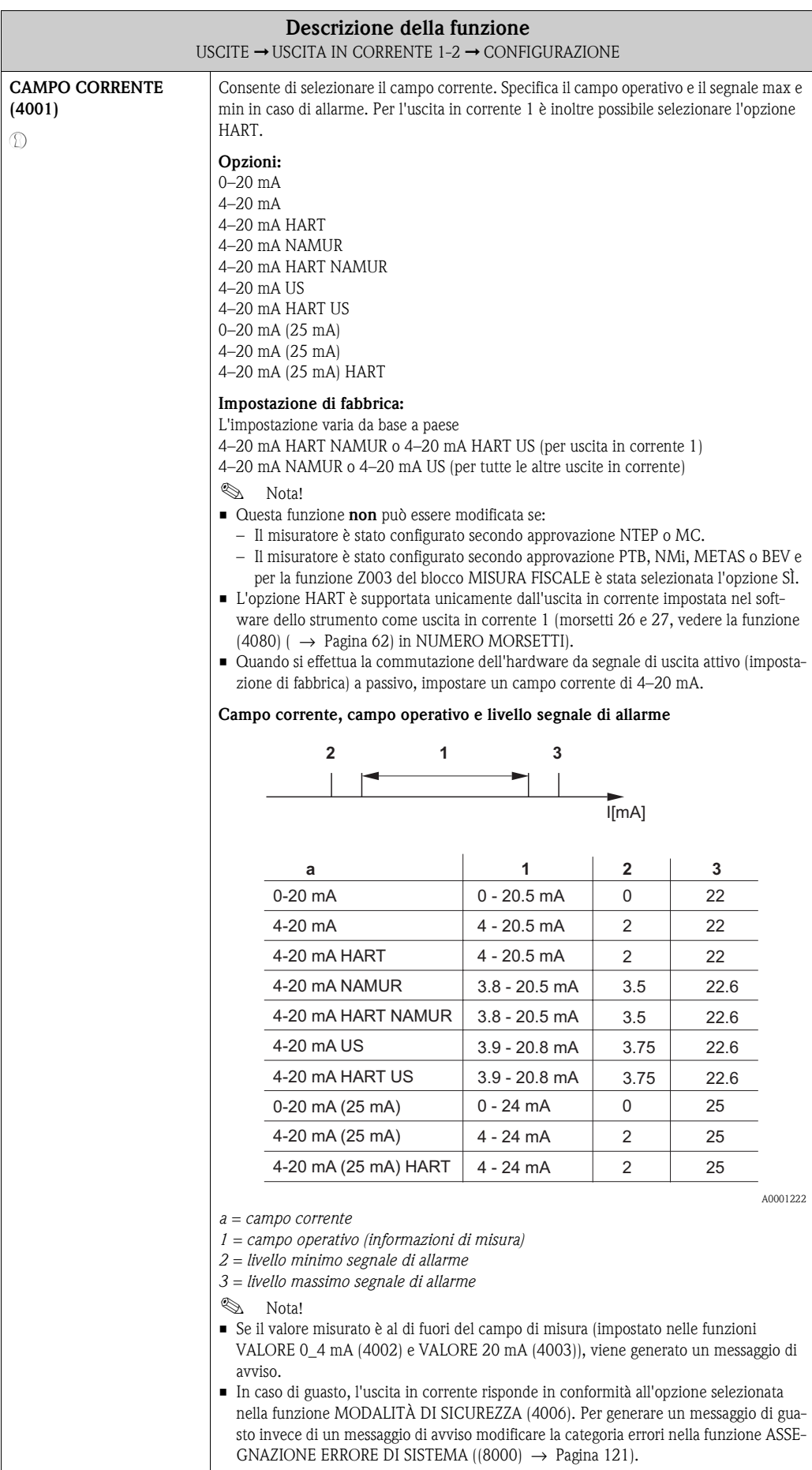

<span id="page-53-1"></span><span id="page-53-0"></span>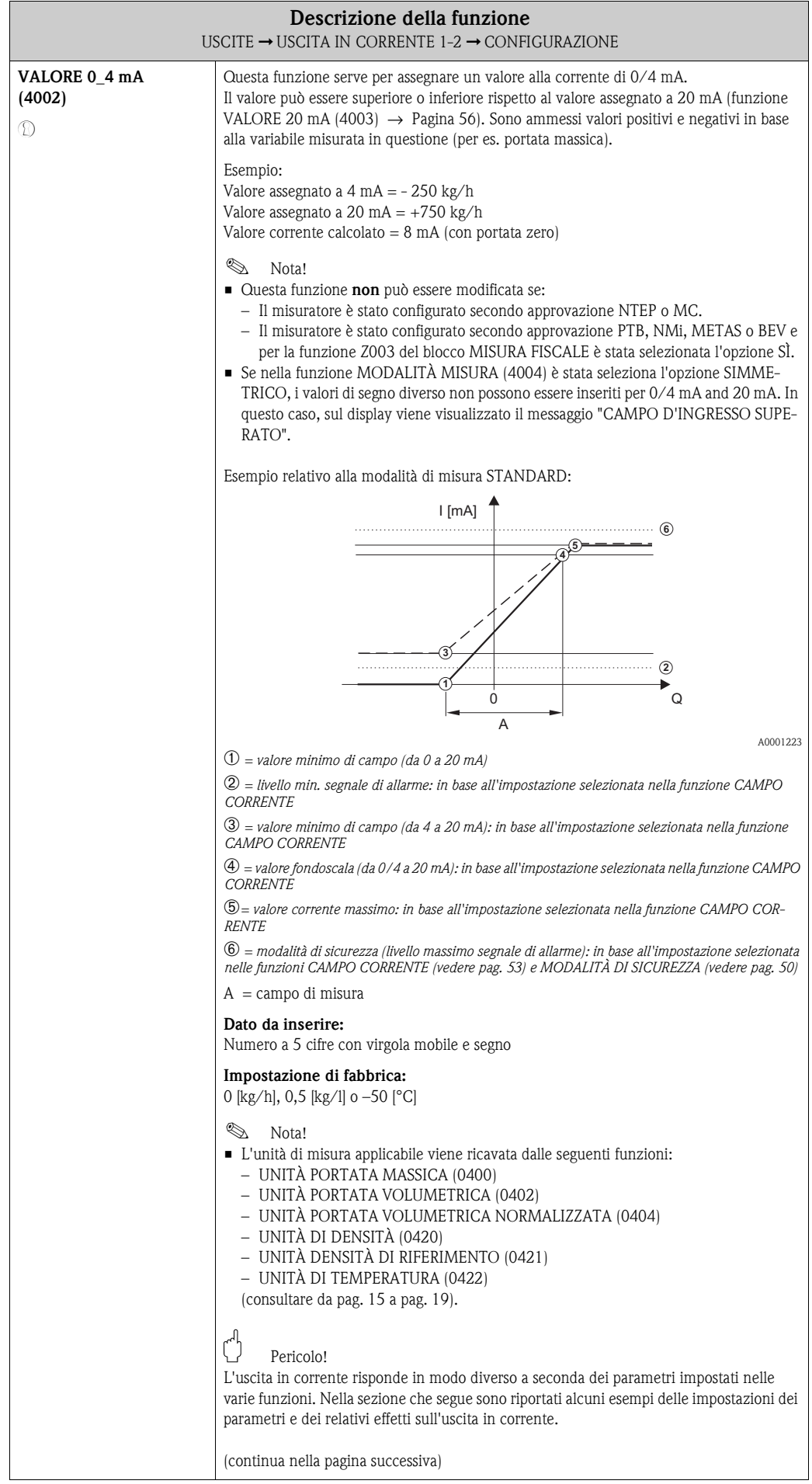

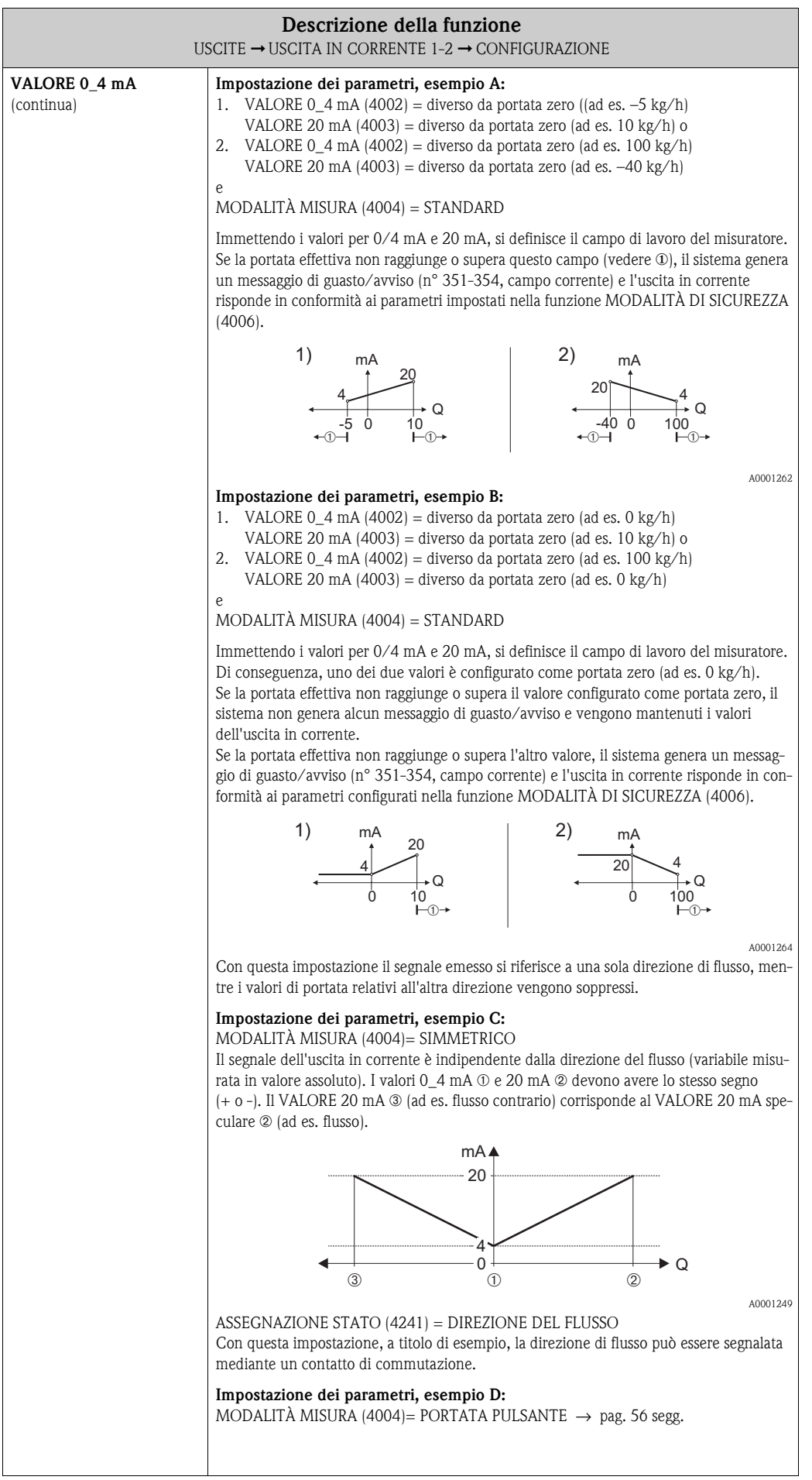

<span id="page-55-3"></span><span id="page-55-2"></span><span id="page-55-1"></span><span id="page-55-0"></span>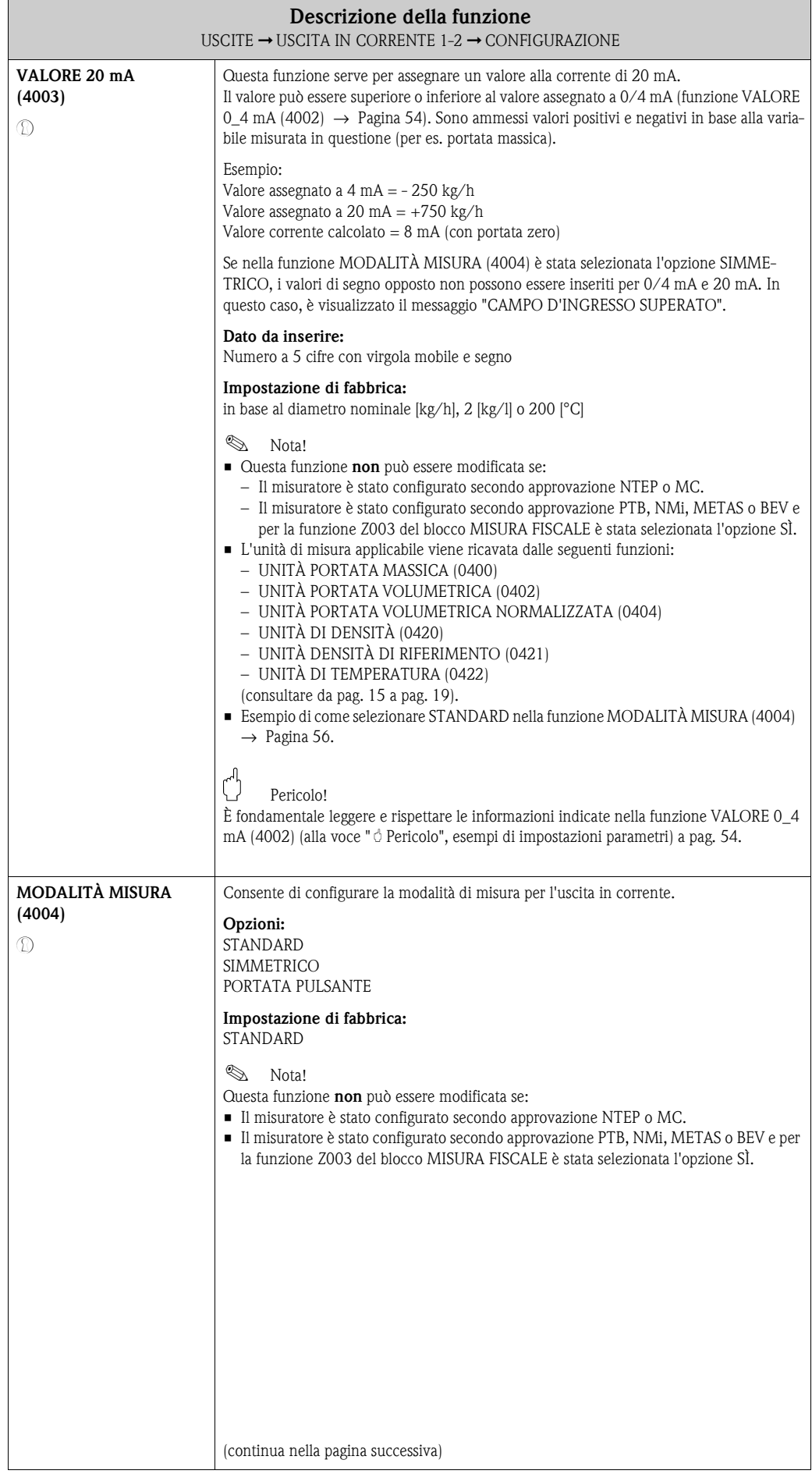

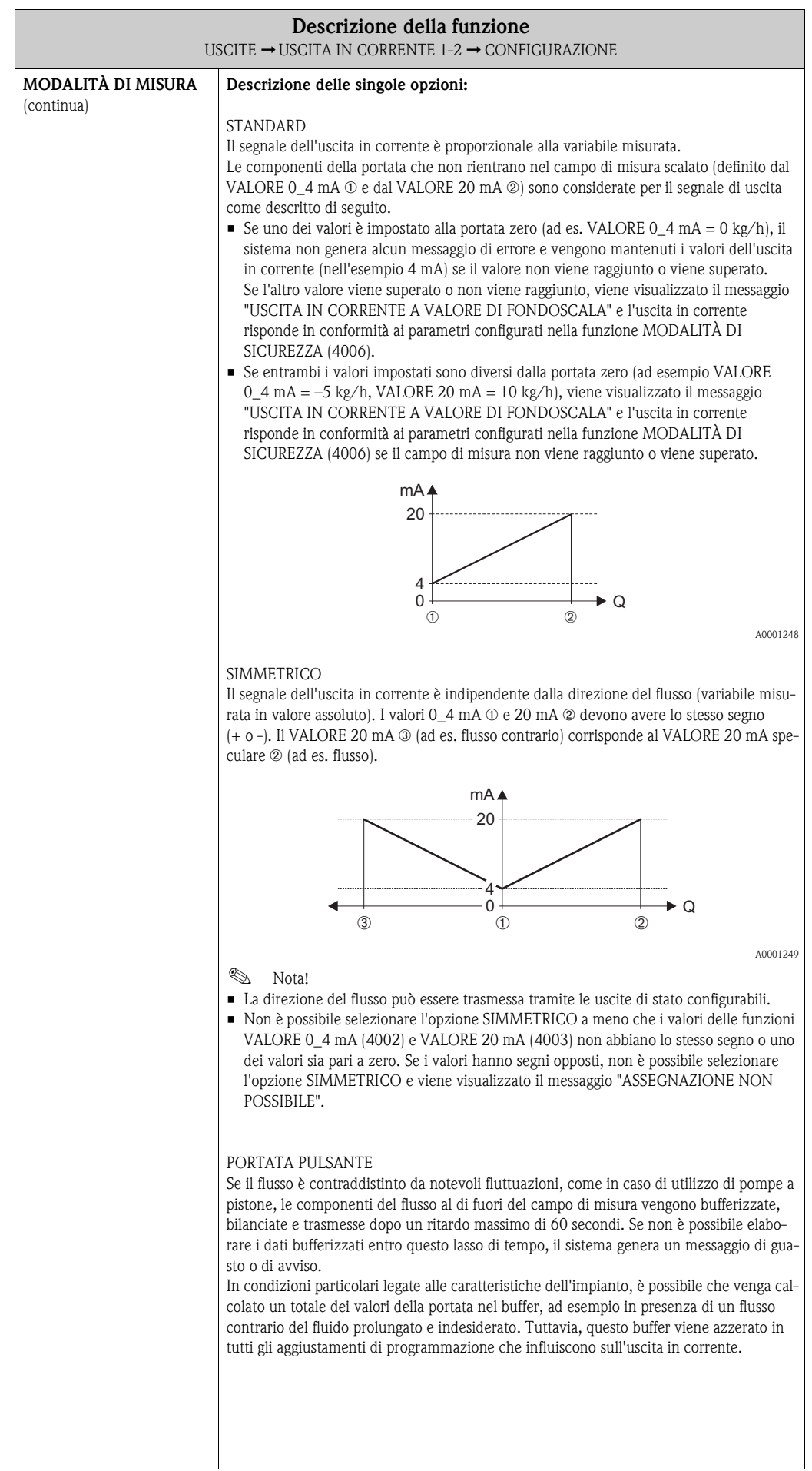

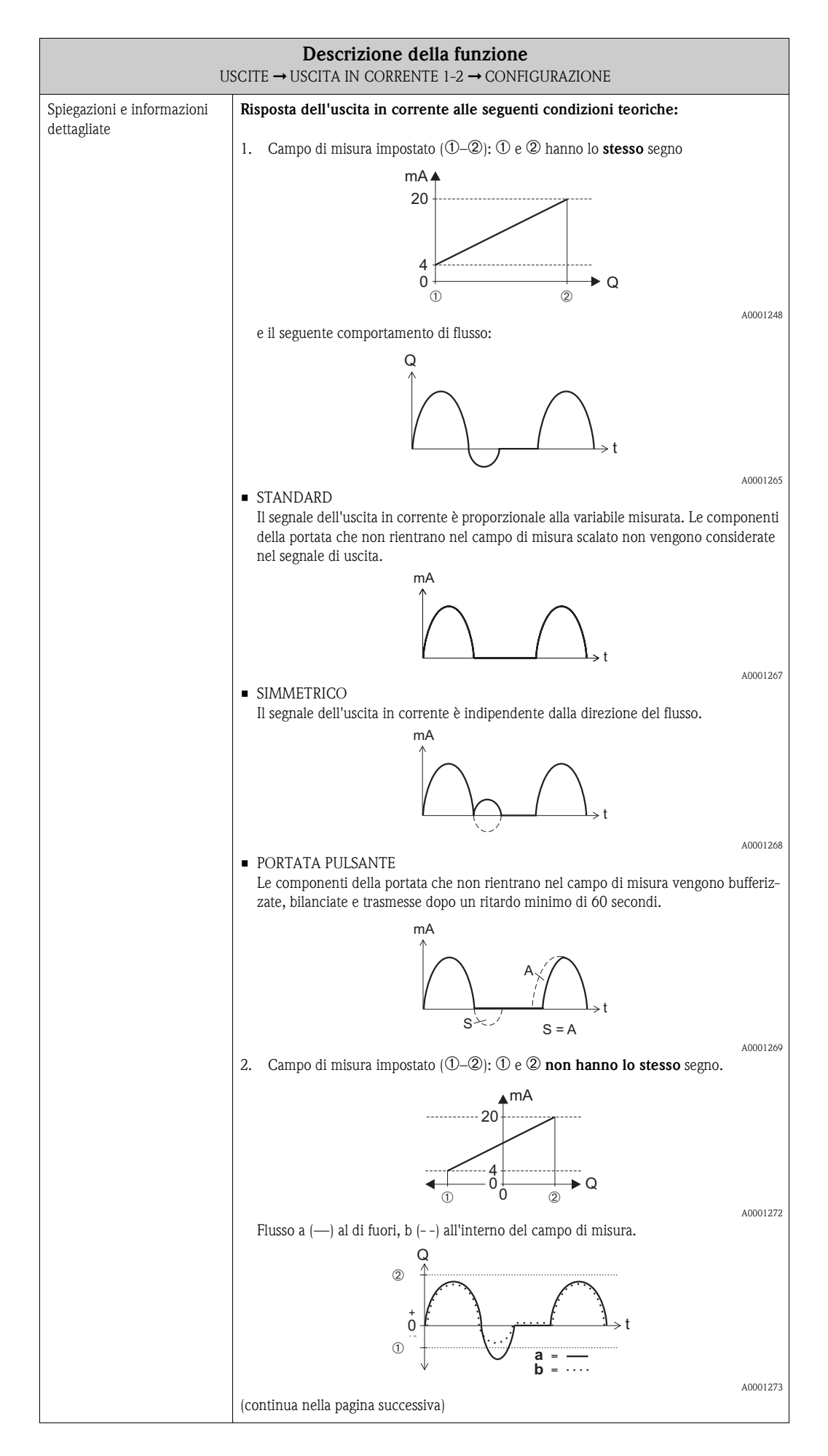

<span id="page-58-1"></span><span id="page-58-0"></span>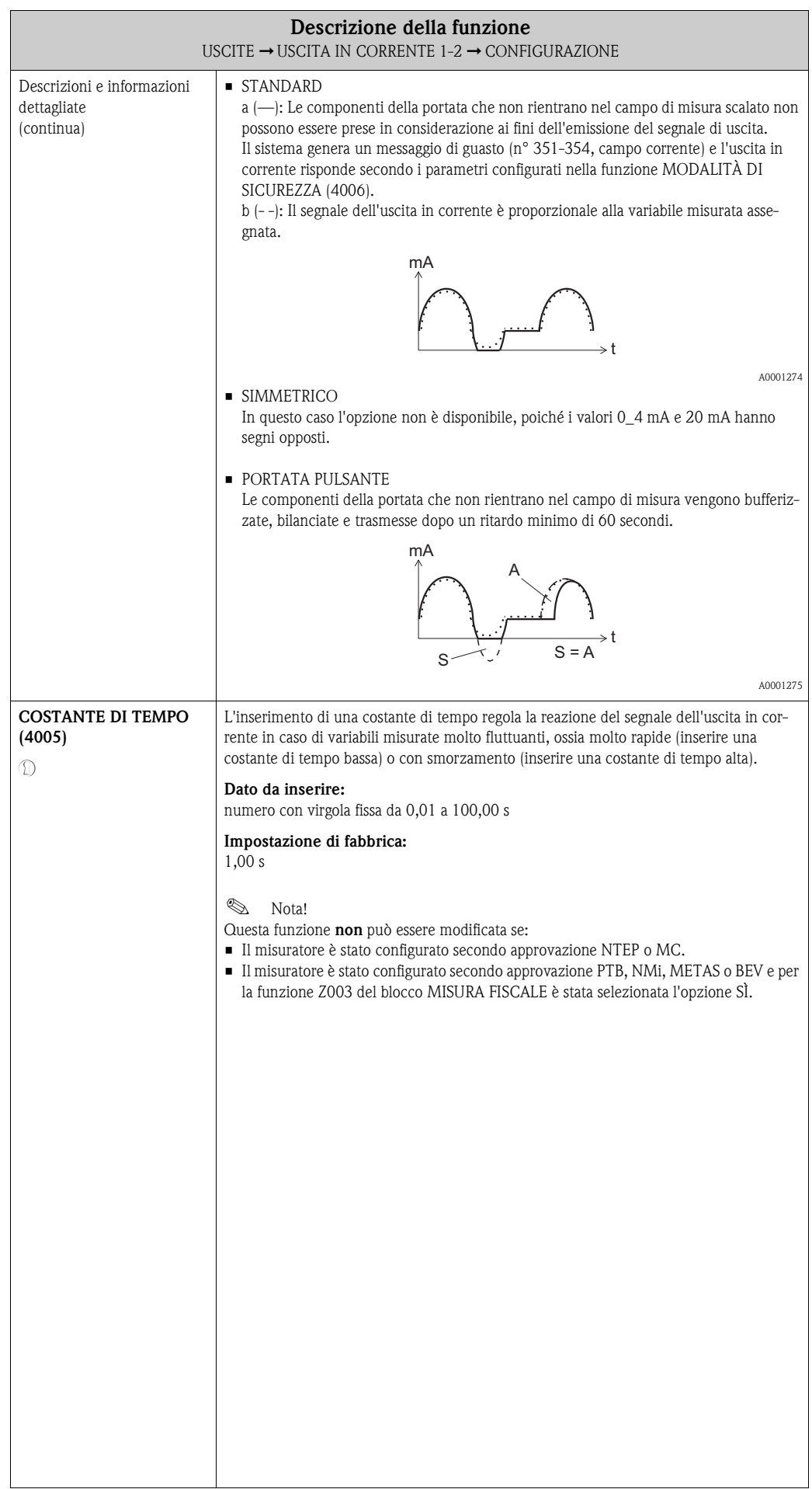

<span id="page-59-1"></span><span id="page-59-0"></span>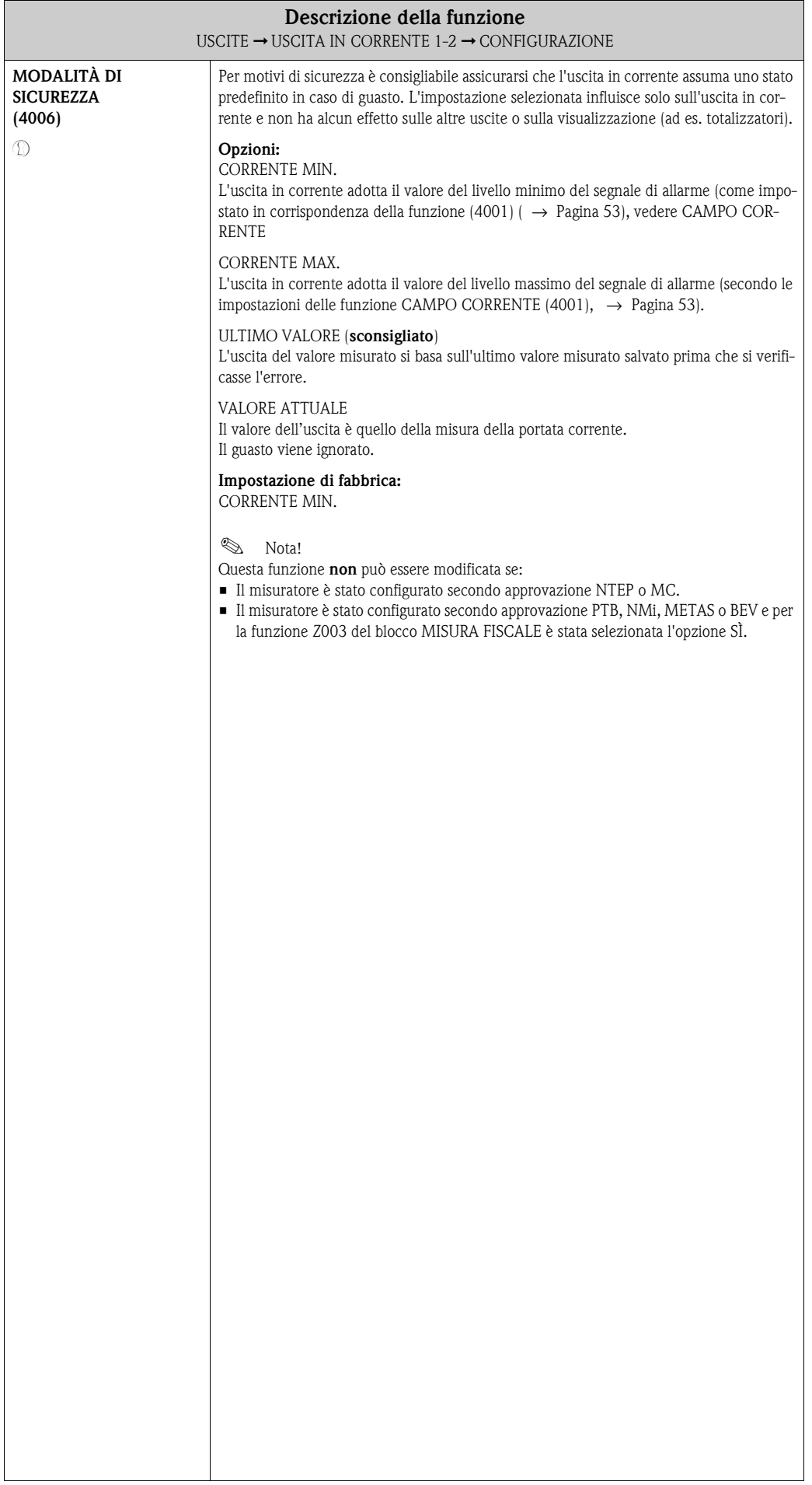

### <span id="page-60-6"></span>**8.1.2 Gruppo di funzione FUNZIONAMENTO**

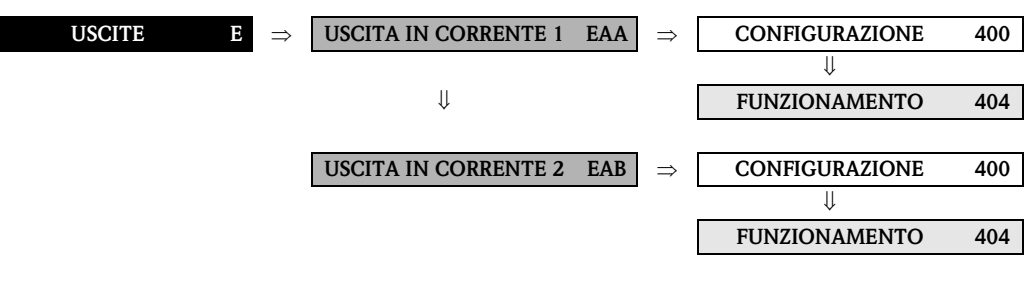

<span id="page-60-5"></span><span id="page-60-4"></span><span id="page-60-3"></span><span id="page-60-2"></span><span id="page-60-1"></span><span id="page-60-0"></span>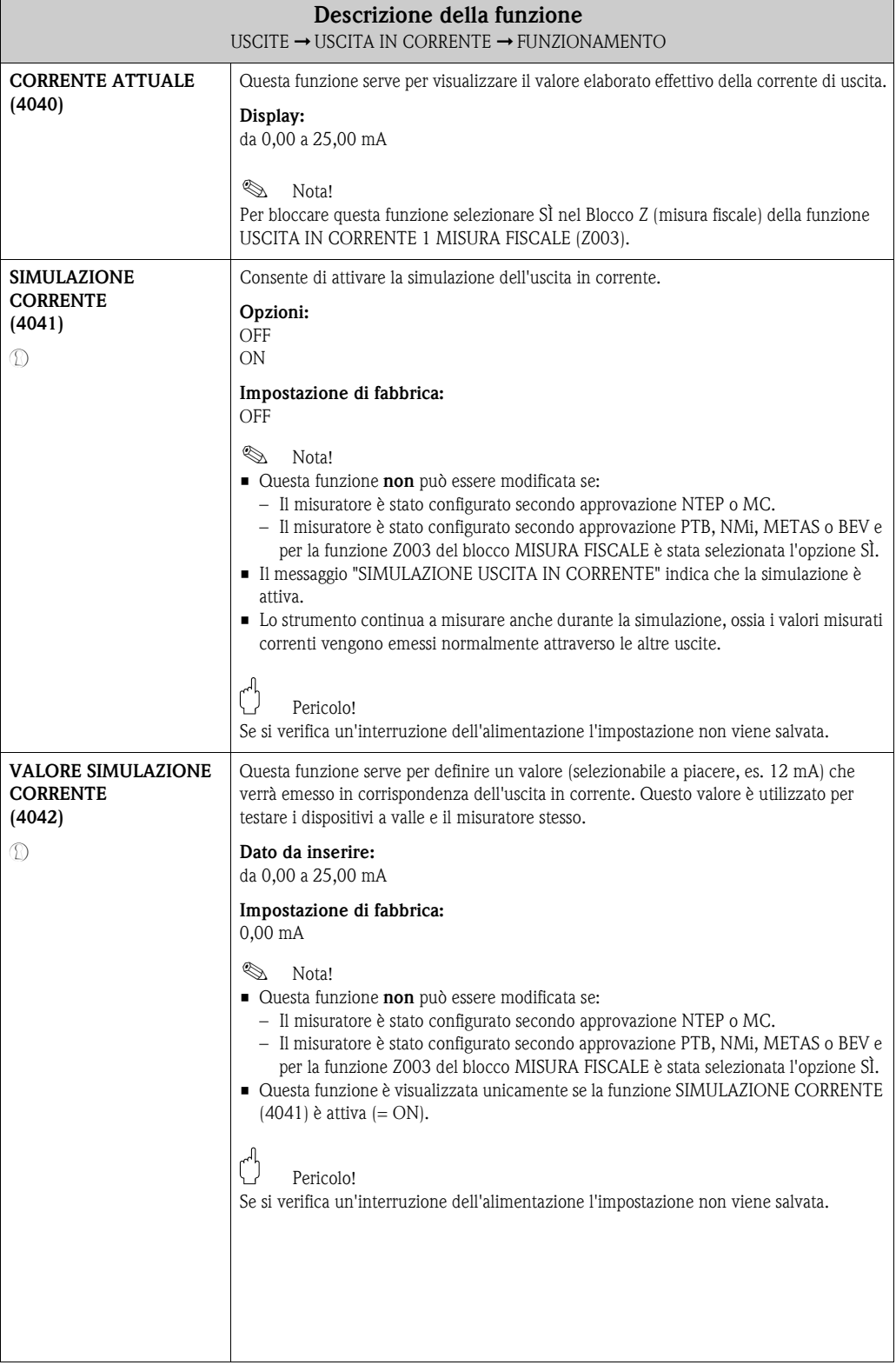

#### <span id="page-61-2"></span>**8.1.3 Gruppo di funzione INFORMAZIONI**

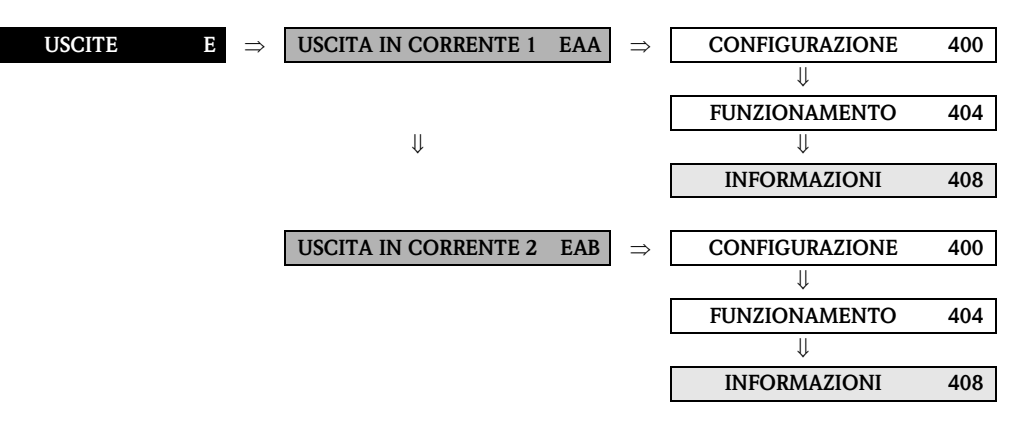

<span id="page-61-1"></span><span id="page-61-0"></span>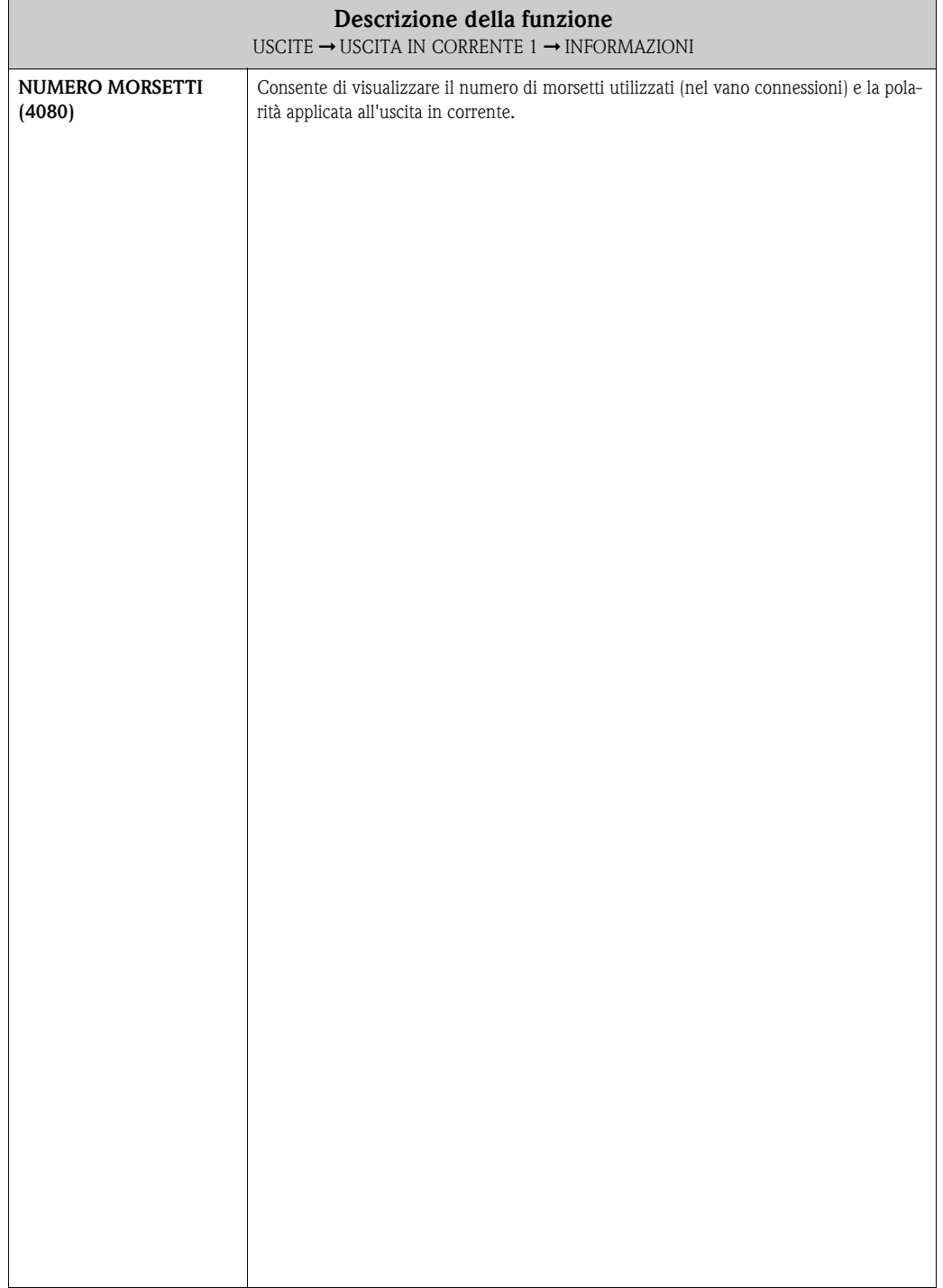

## <span id="page-62-3"></span>**8.2 Gruppo USCITA IMPULSI/FREQUENZA (1-2)**

#### <span id="page-62-2"></span>**8.2.1 Gruppo di funzione CONFIGURAZIONE**

<span id="page-62-1"></span><span id="page-62-0"></span>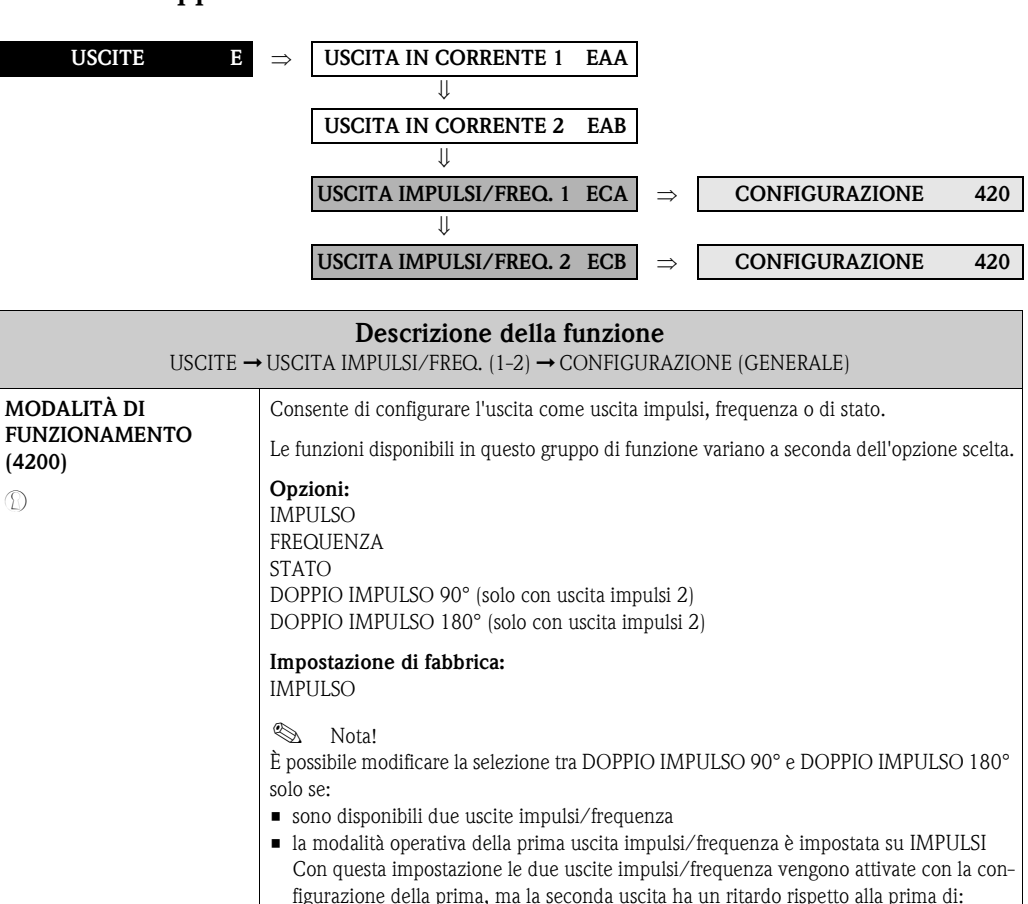

– per DOPPIO IMPULSO 90°, metà larghezza impulso – per DOPPIO IMPULSO 180°, metà larghezza impulso

<span id="page-63-3"></span><span id="page-63-2"></span><span id="page-63-1"></span><span id="page-63-0"></span>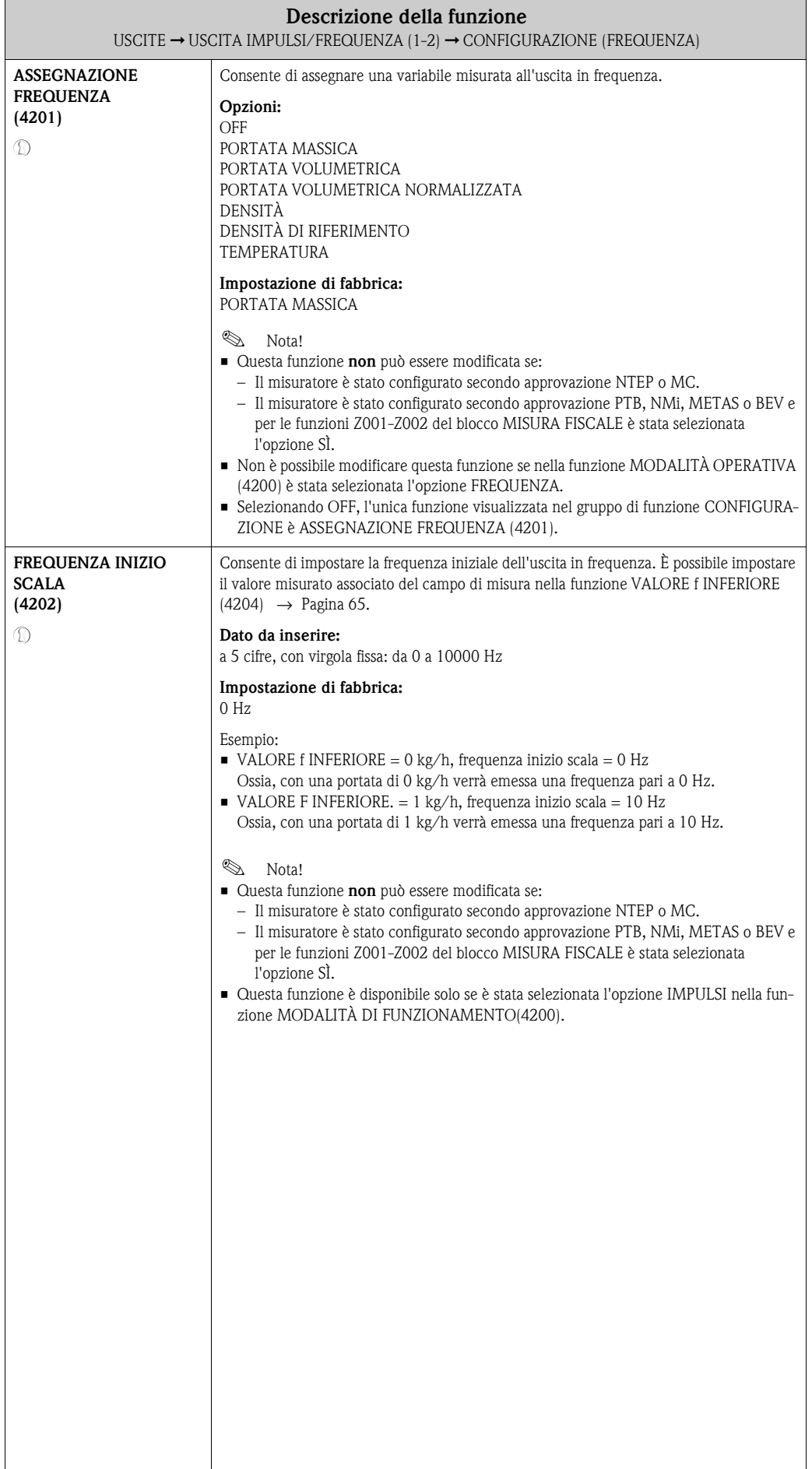

<span id="page-64-3"></span><span id="page-64-2"></span><span id="page-64-1"></span><span id="page-64-0"></span>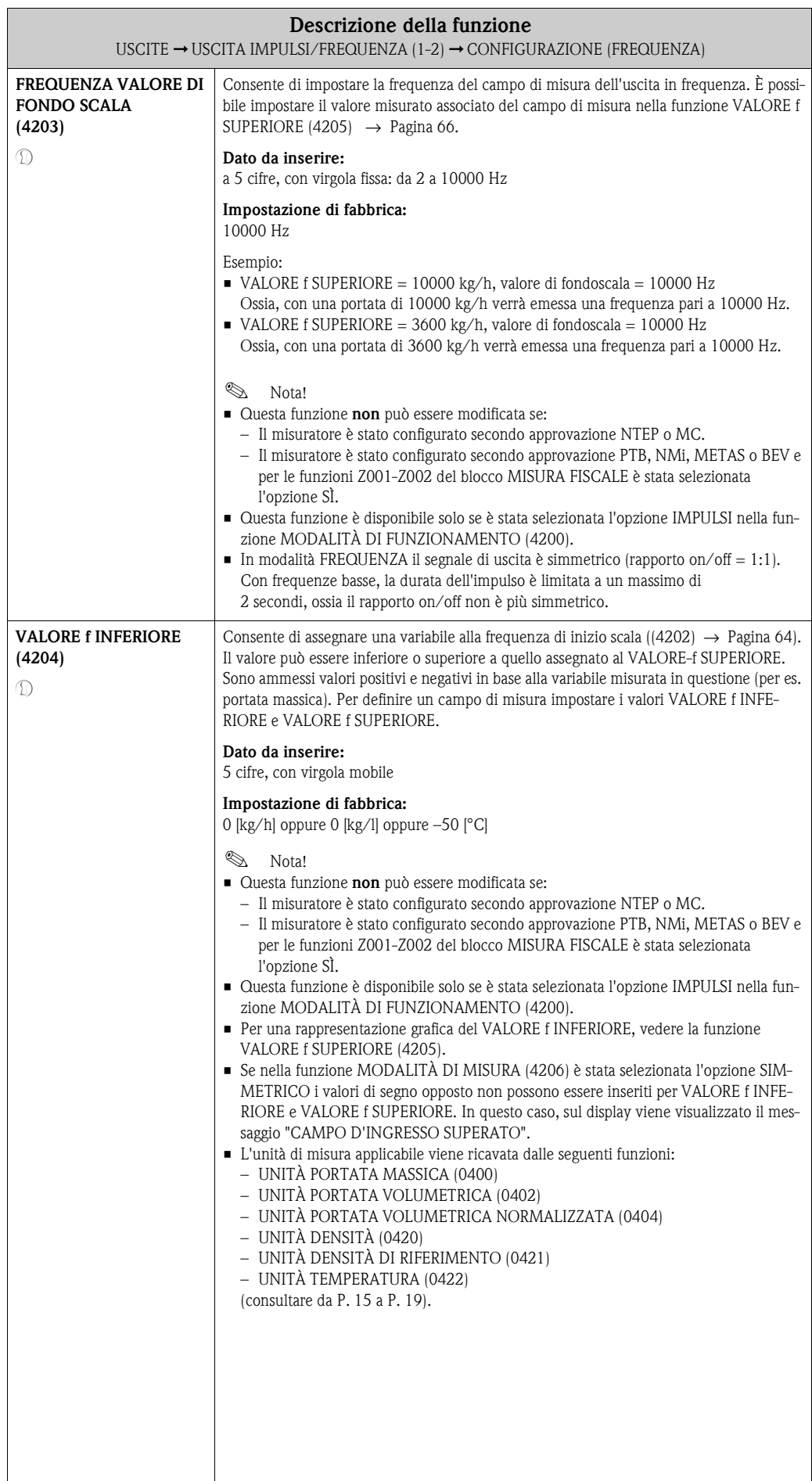

<span id="page-65-1"></span><span id="page-65-0"></span>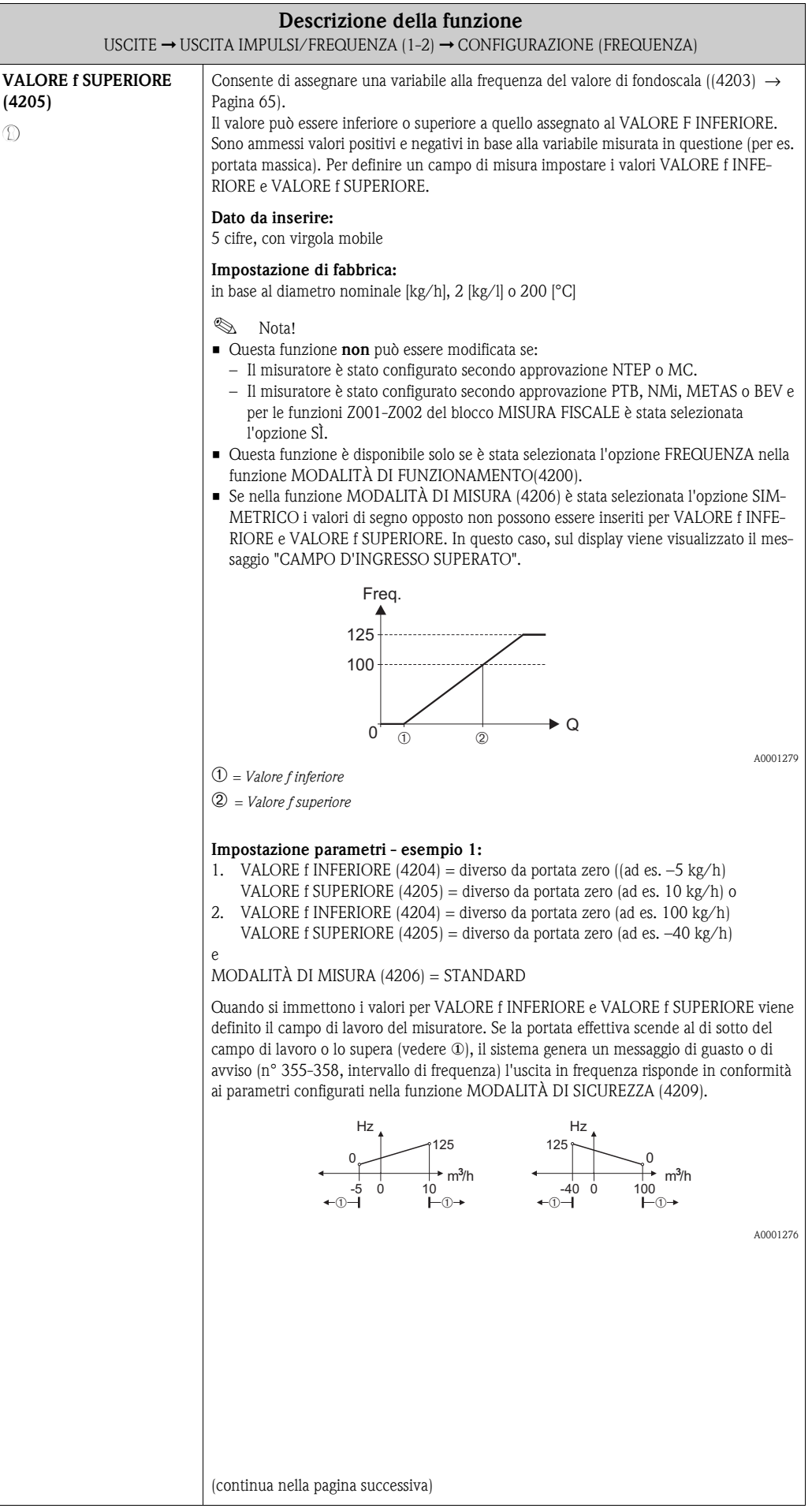

<span id="page-66-1"></span><span id="page-66-0"></span>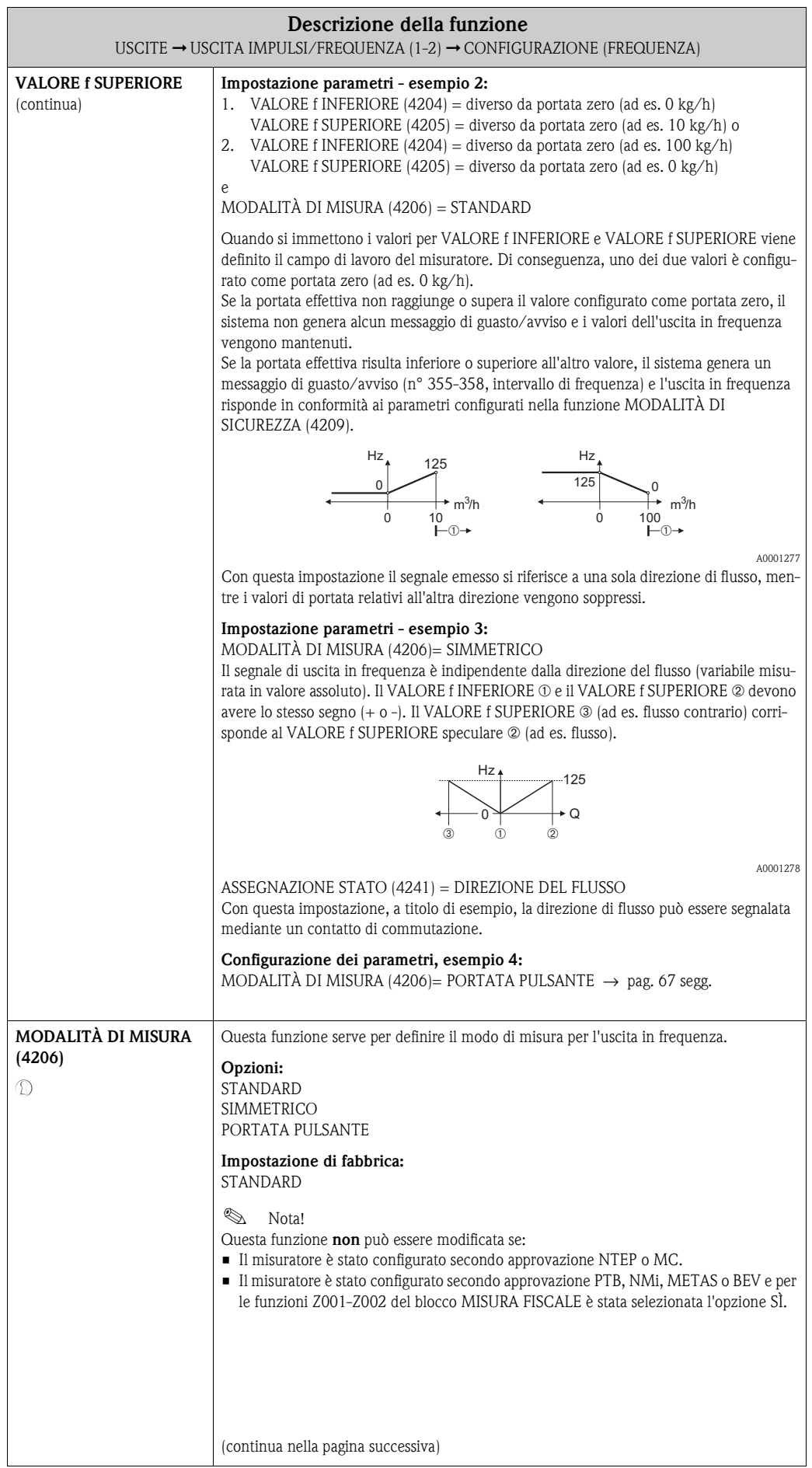

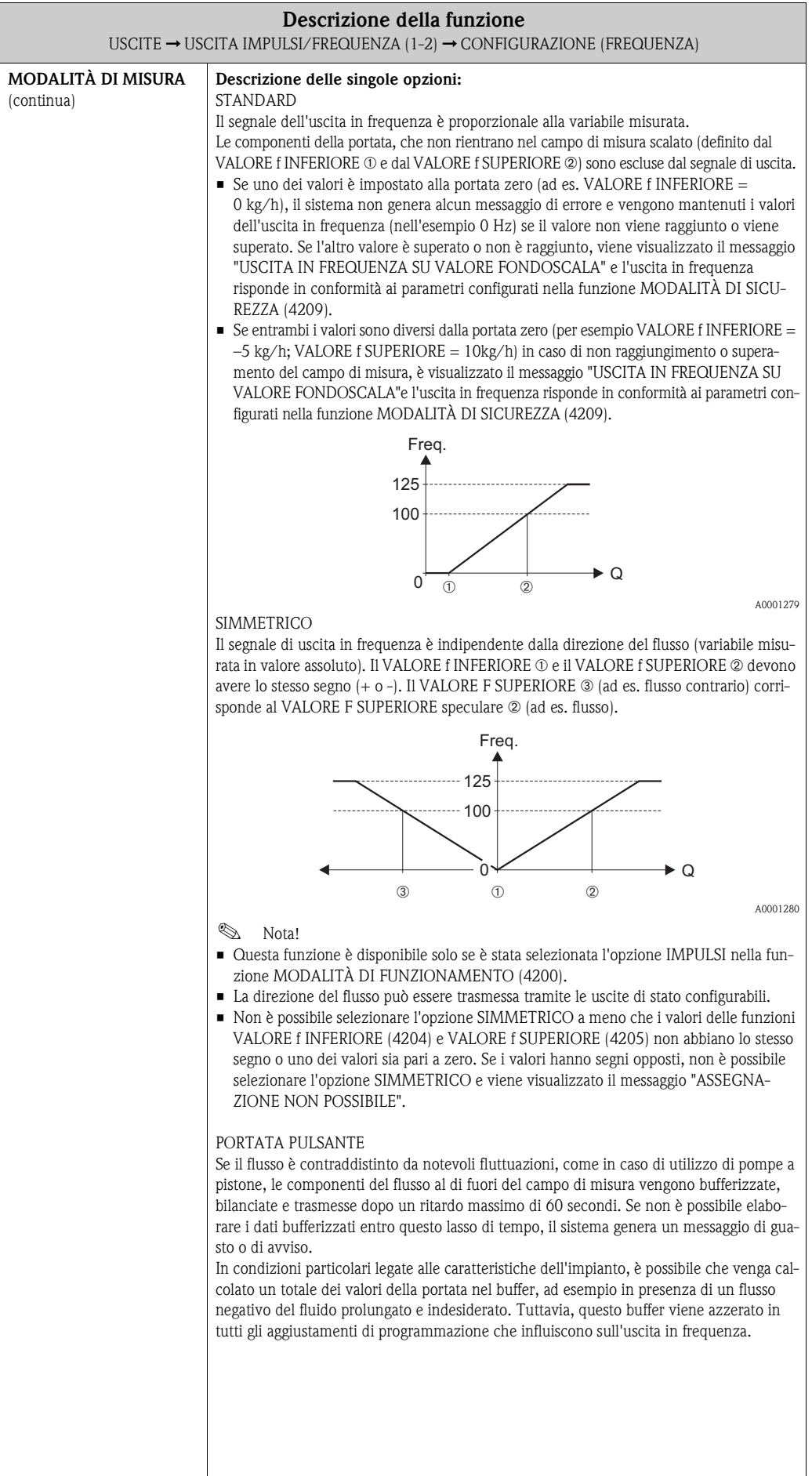

<span id="page-68-1"></span><span id="page-68-0"></span>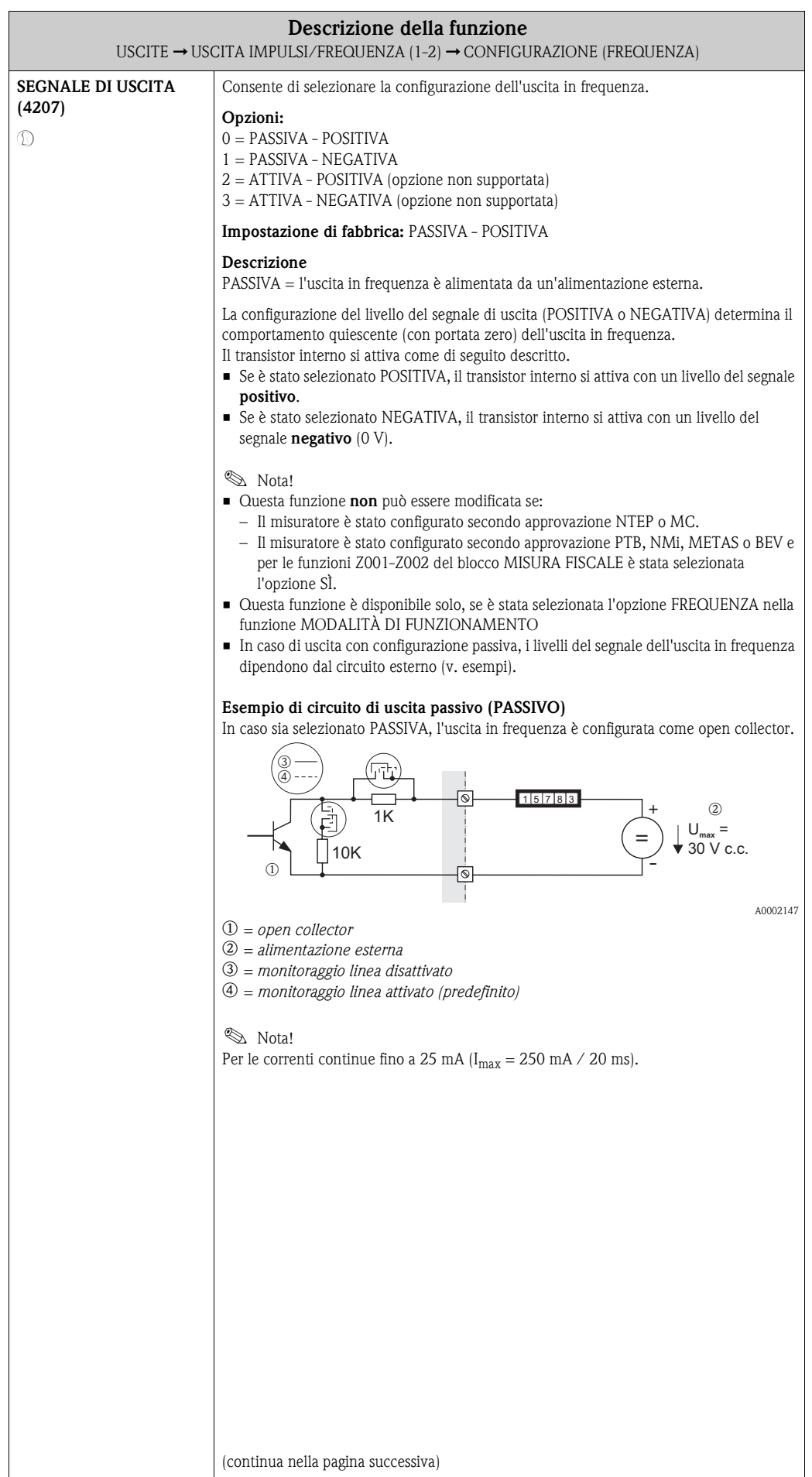

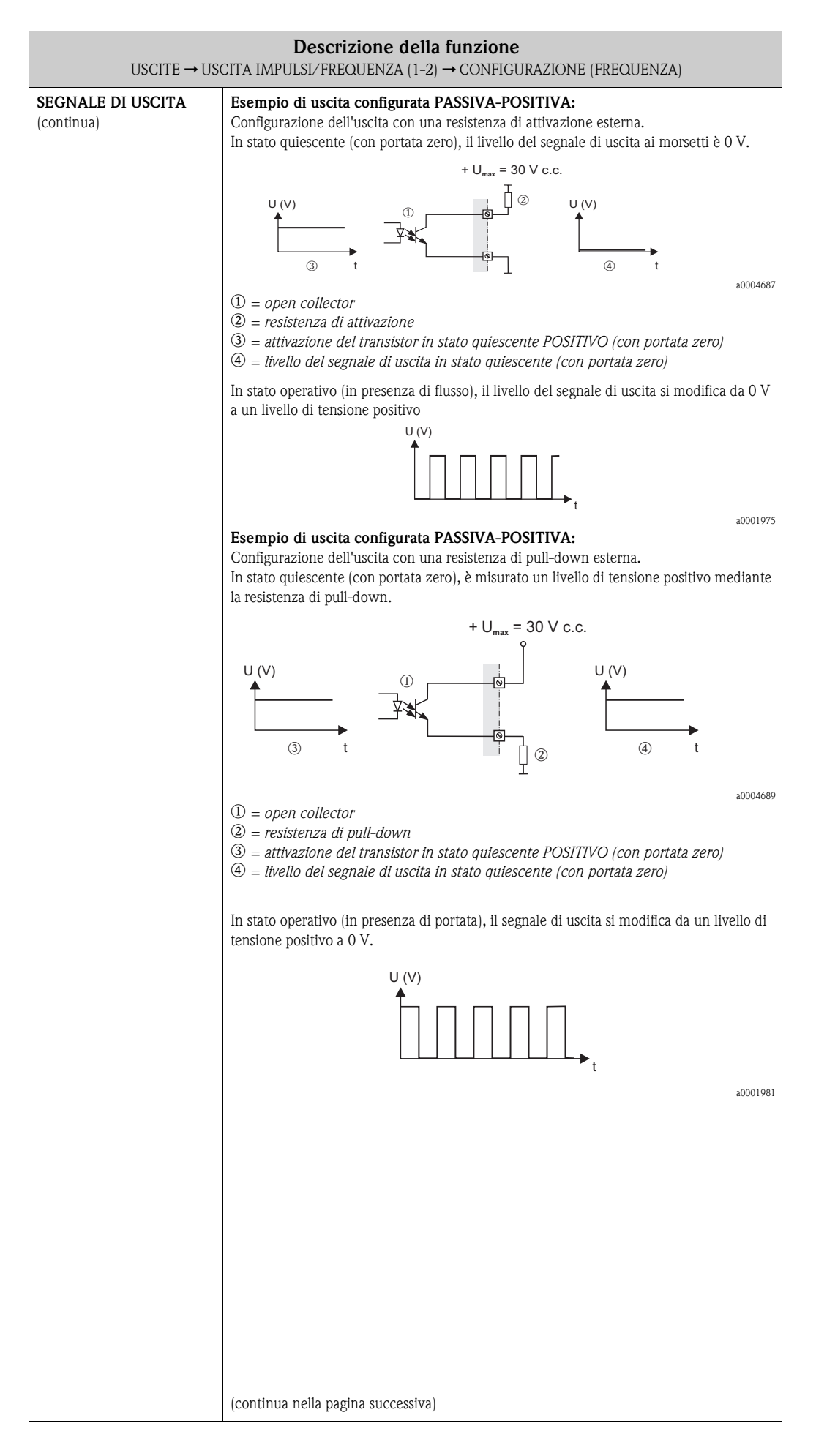

<span id="page-70-0"></span>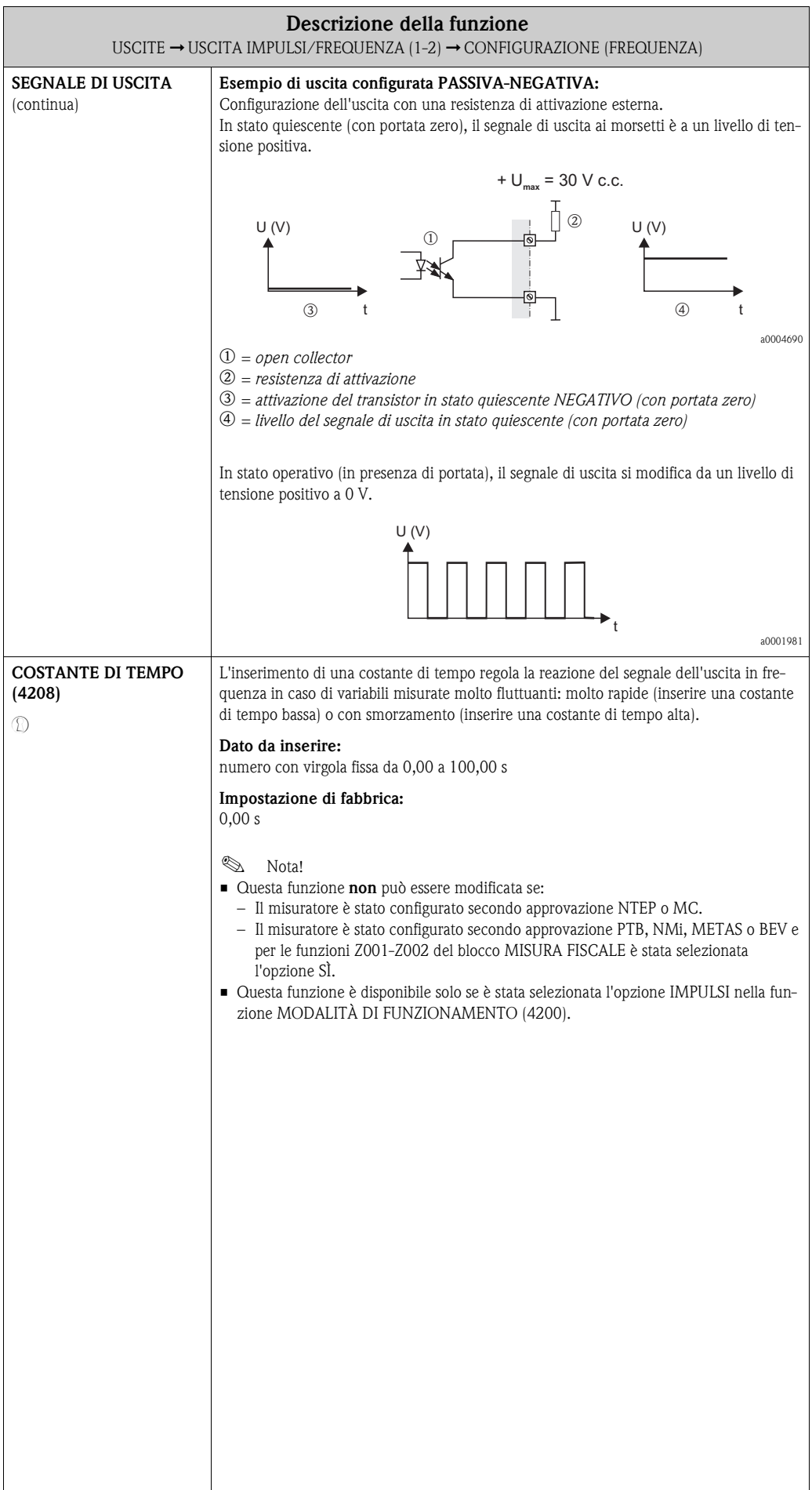

<span id="page-71-3"></span><span id="page-71-2"></span><span id="page-71-1"></span><span id="page-71-0"></span>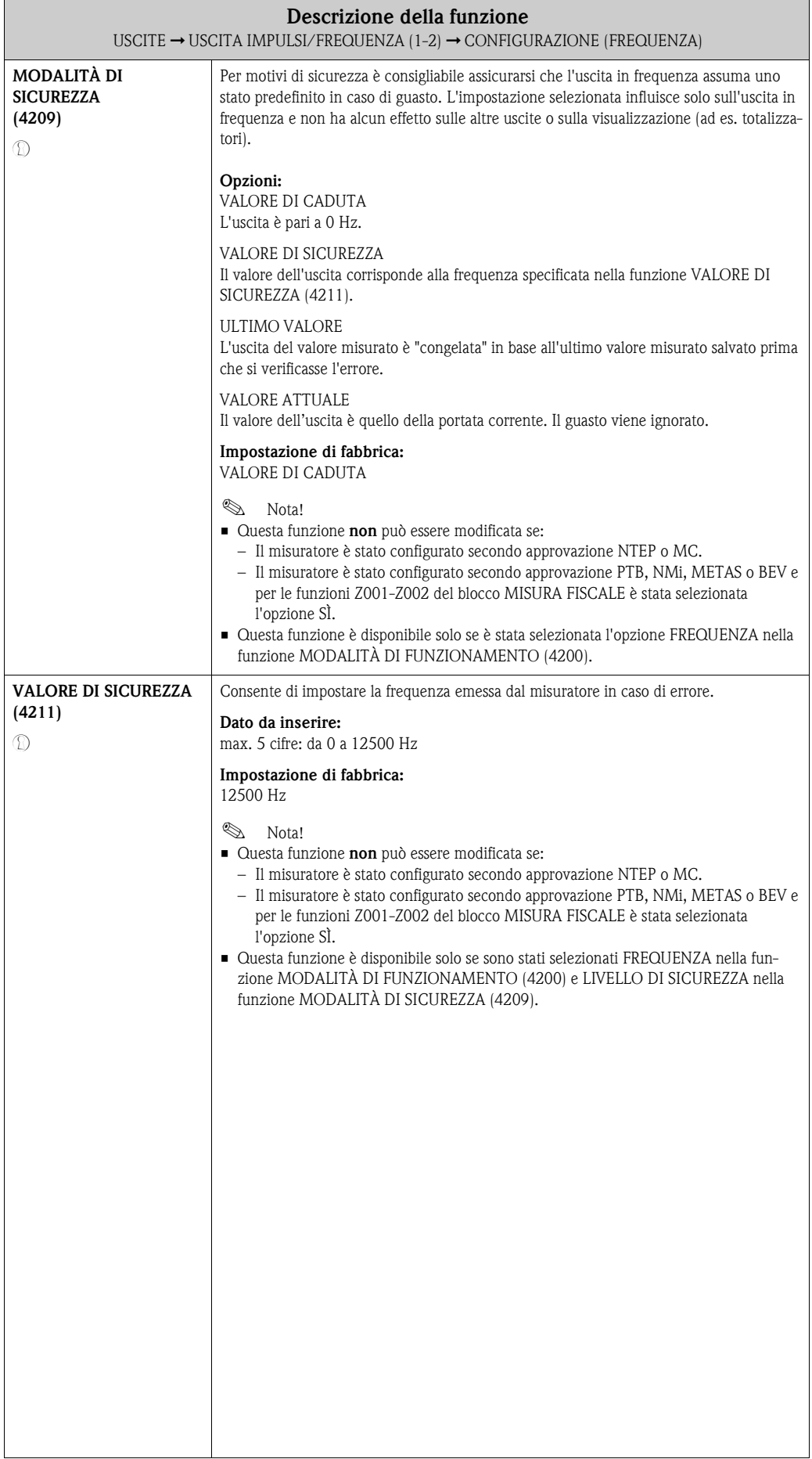
<span id="page-72-3"></span><span id="page-72-2"></span><span id="page-72-1"></span><span id="page-72-0"></span>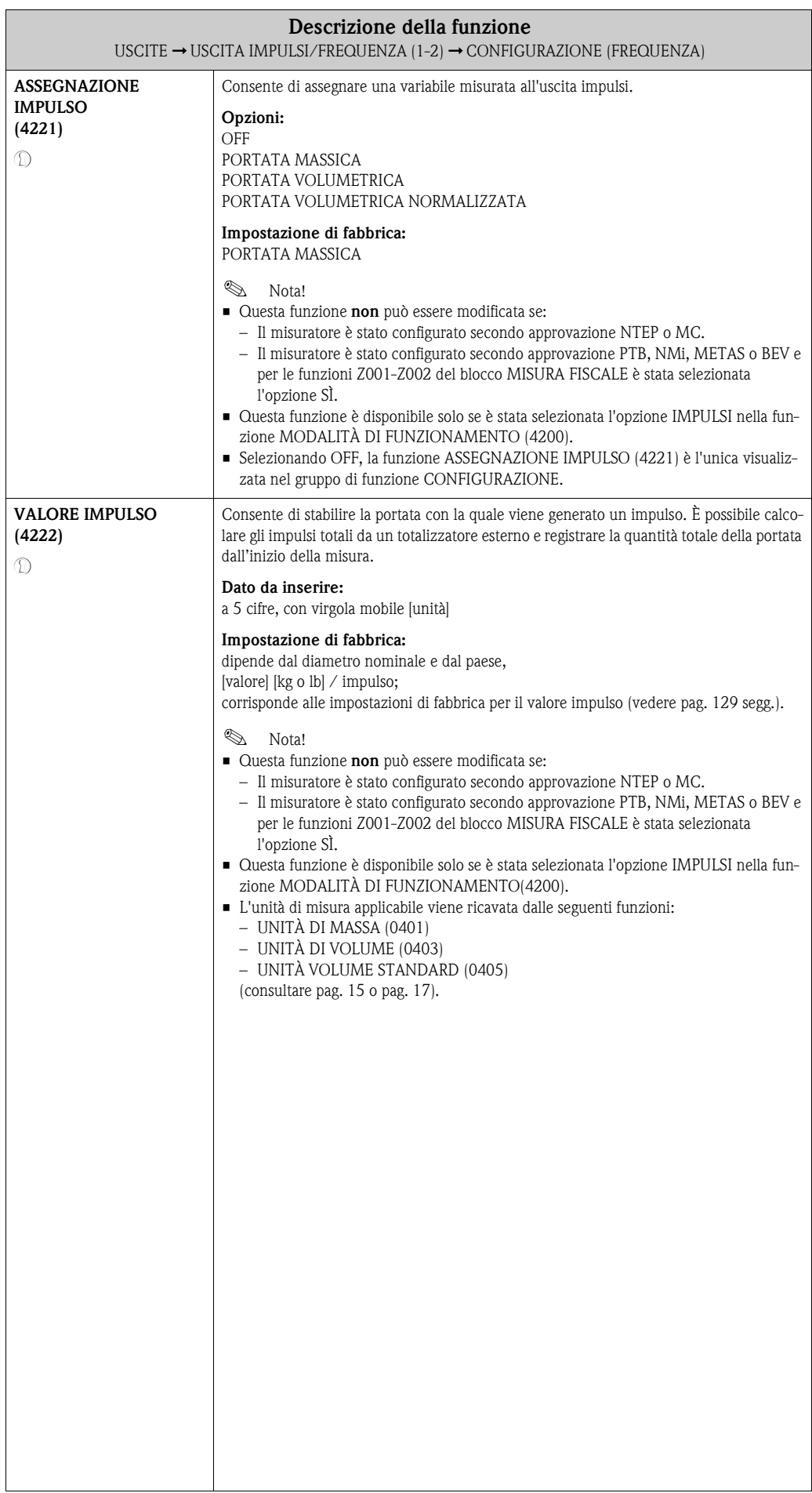

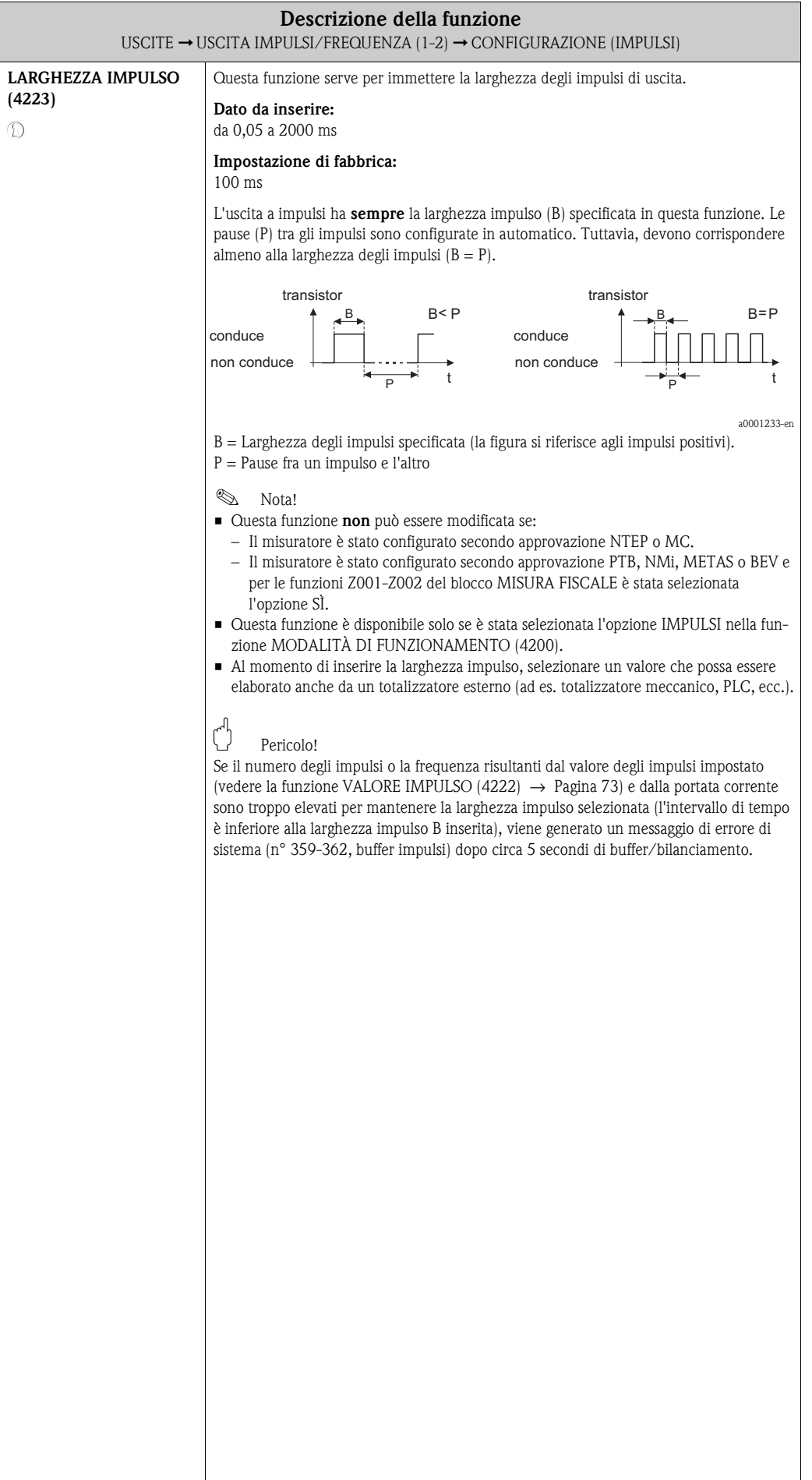

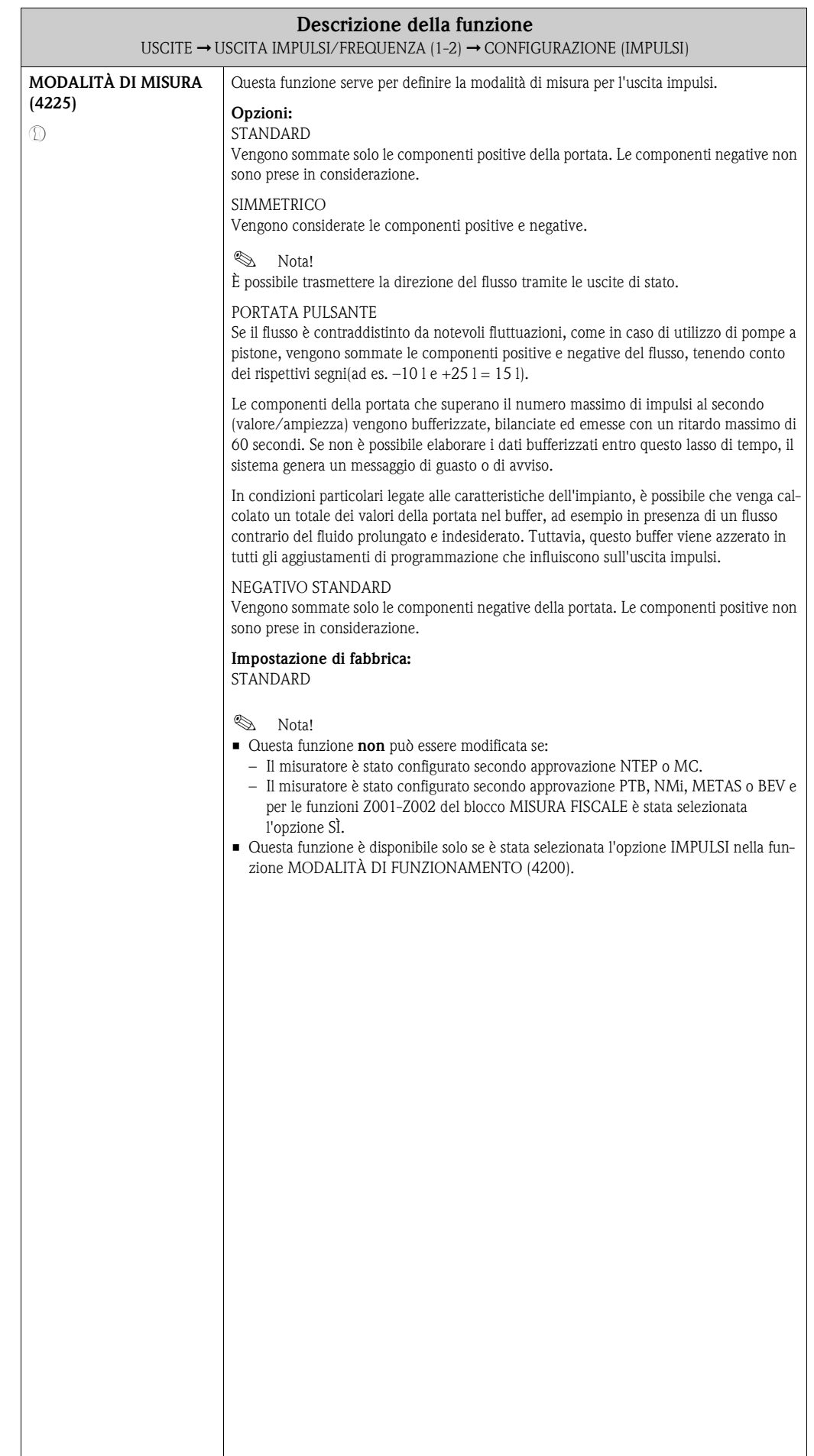

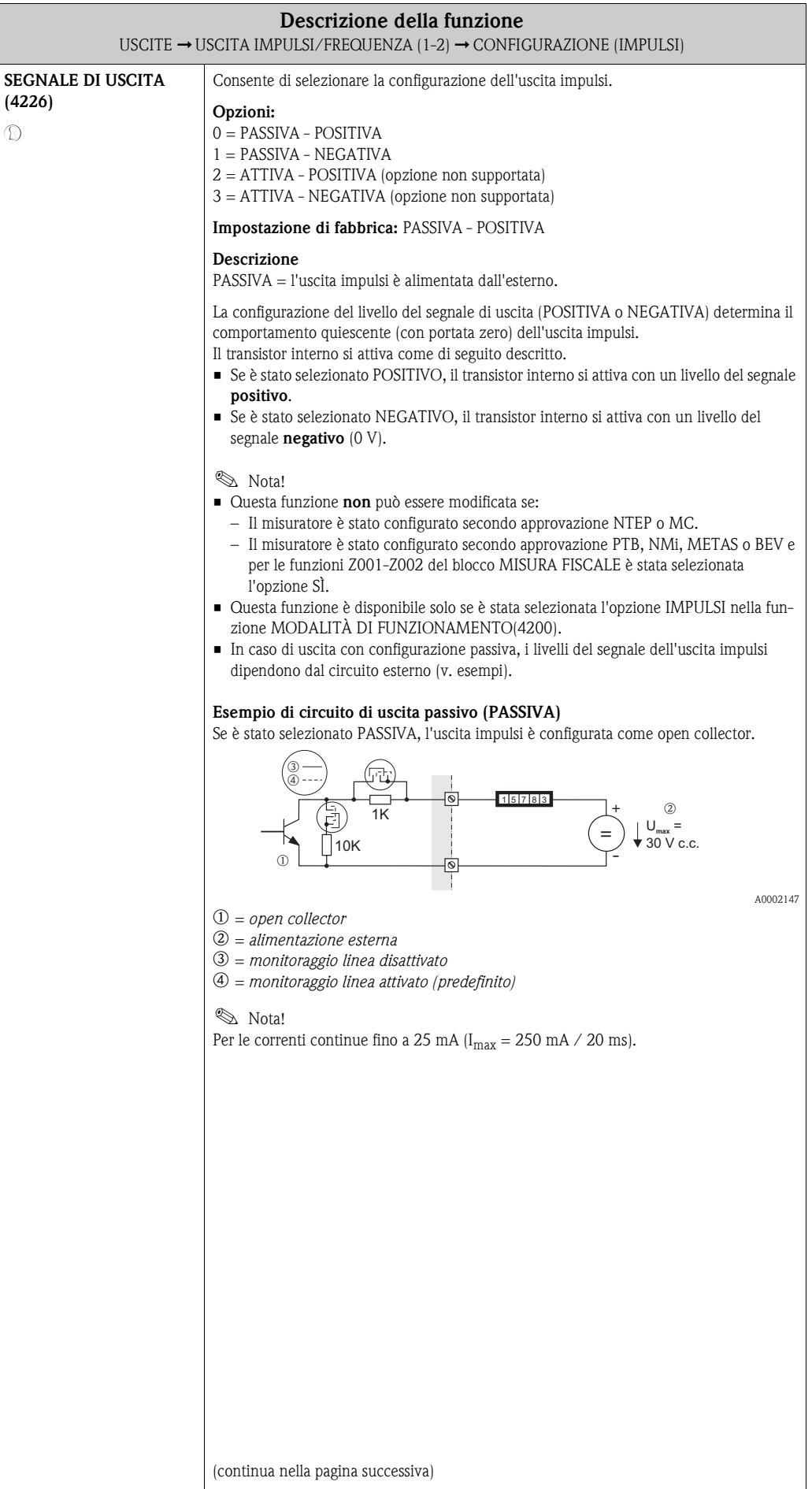

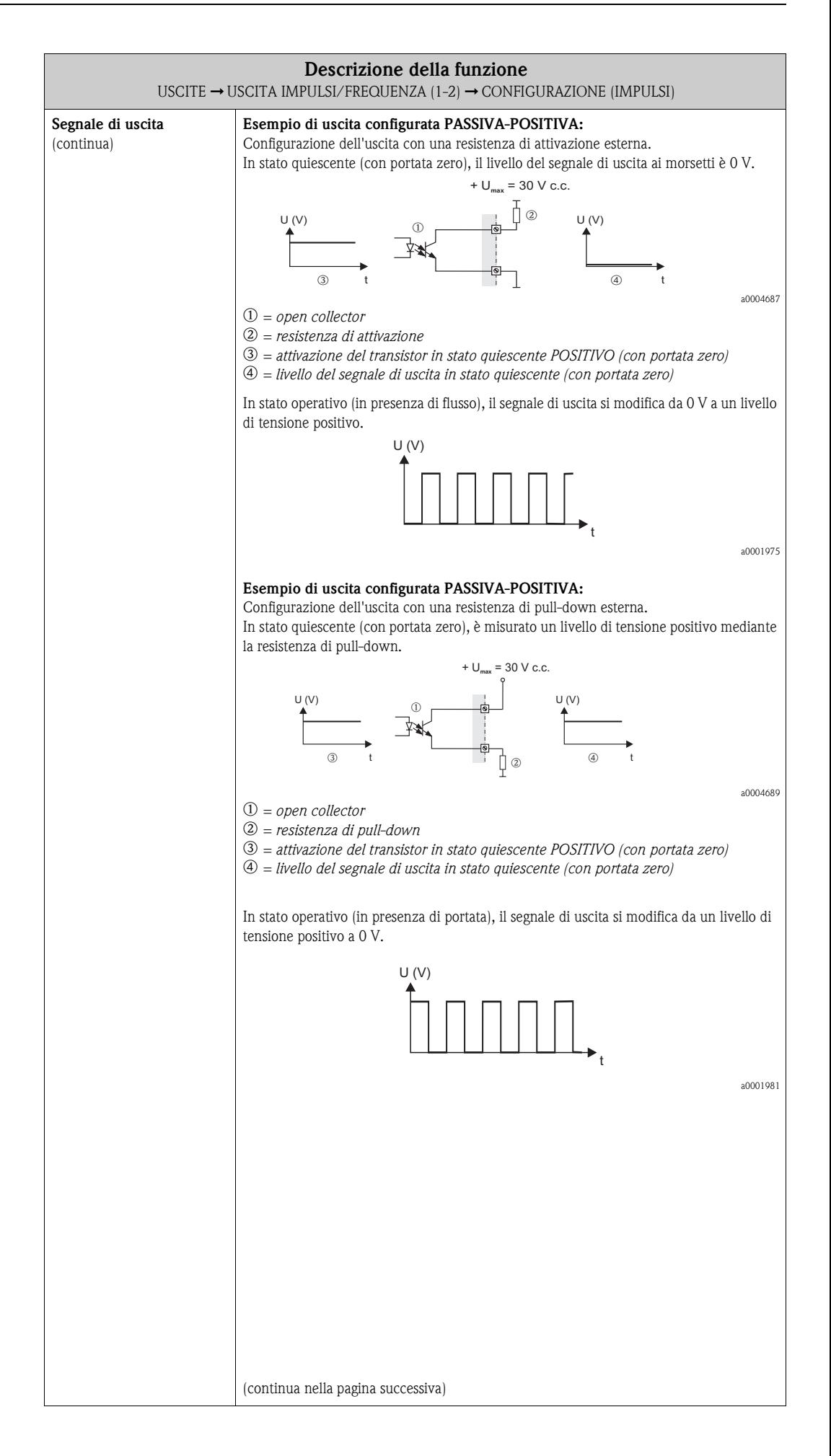

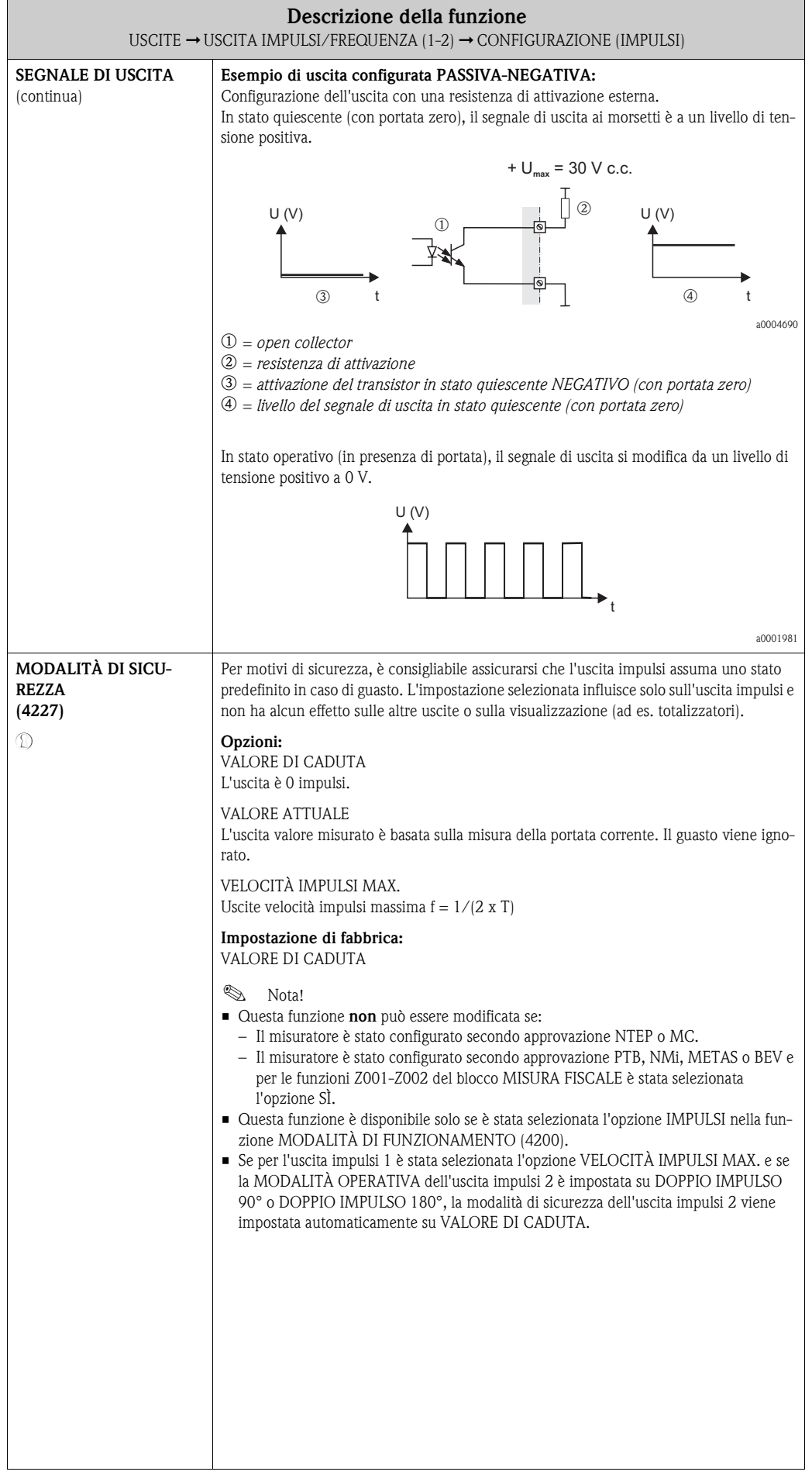

<span id="page-78-3"></span><span id="page-78-2"></span><span id="page-78-1"></span><span id="page-78-0"></span>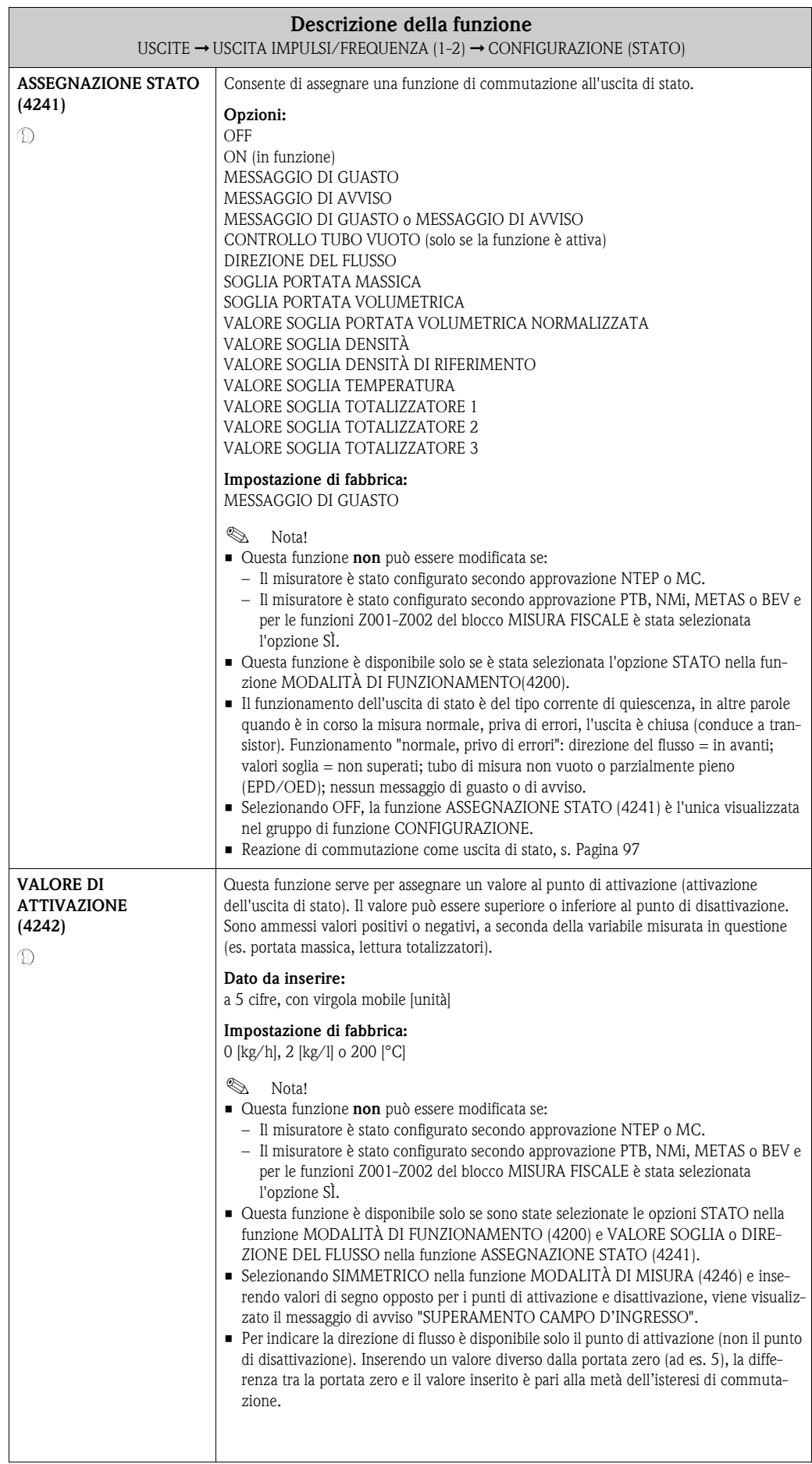

<span id="page-79-1"></span><span id="page-79-0"></span>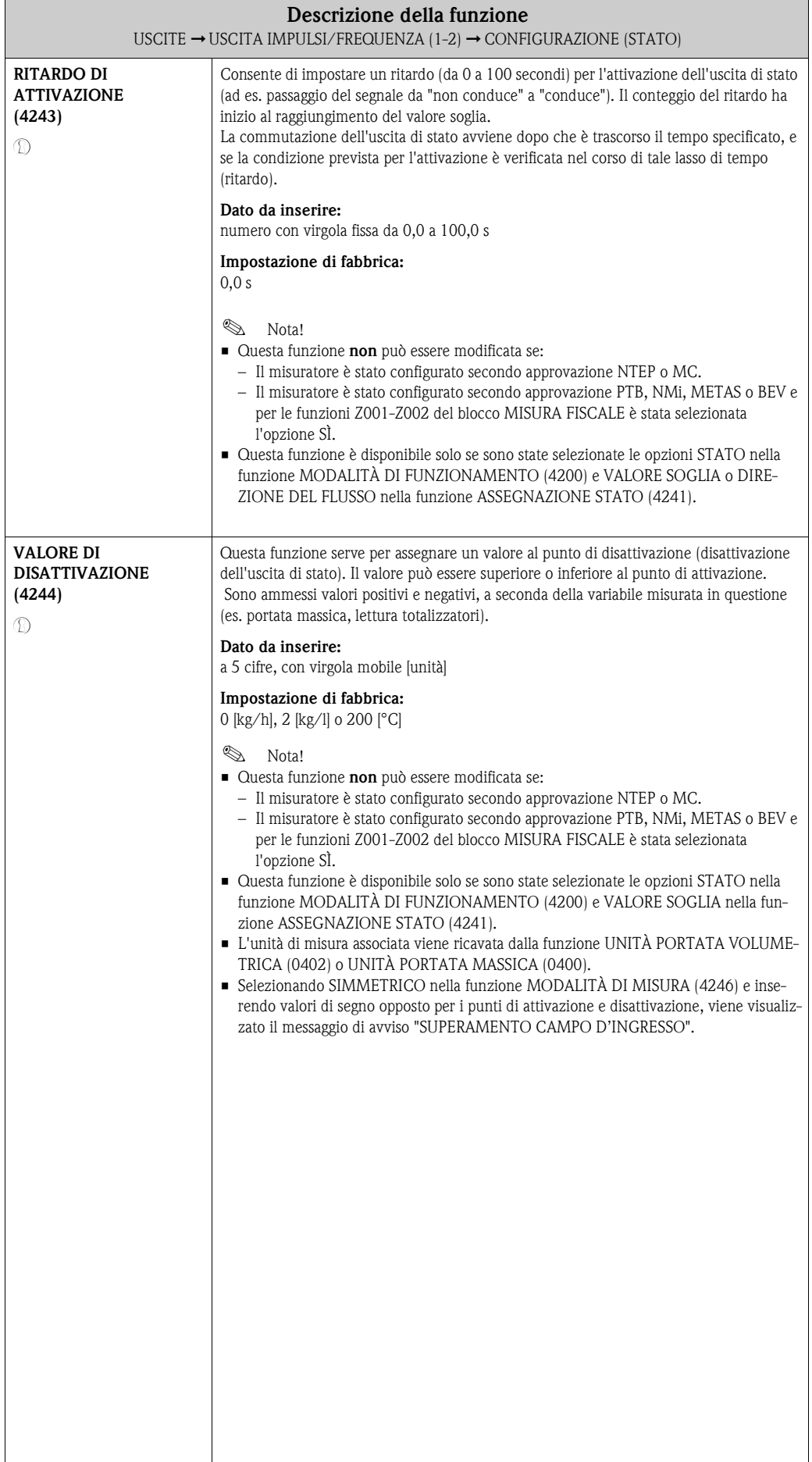

<span id="page-80-1"></span><span id="page-80-0"></span>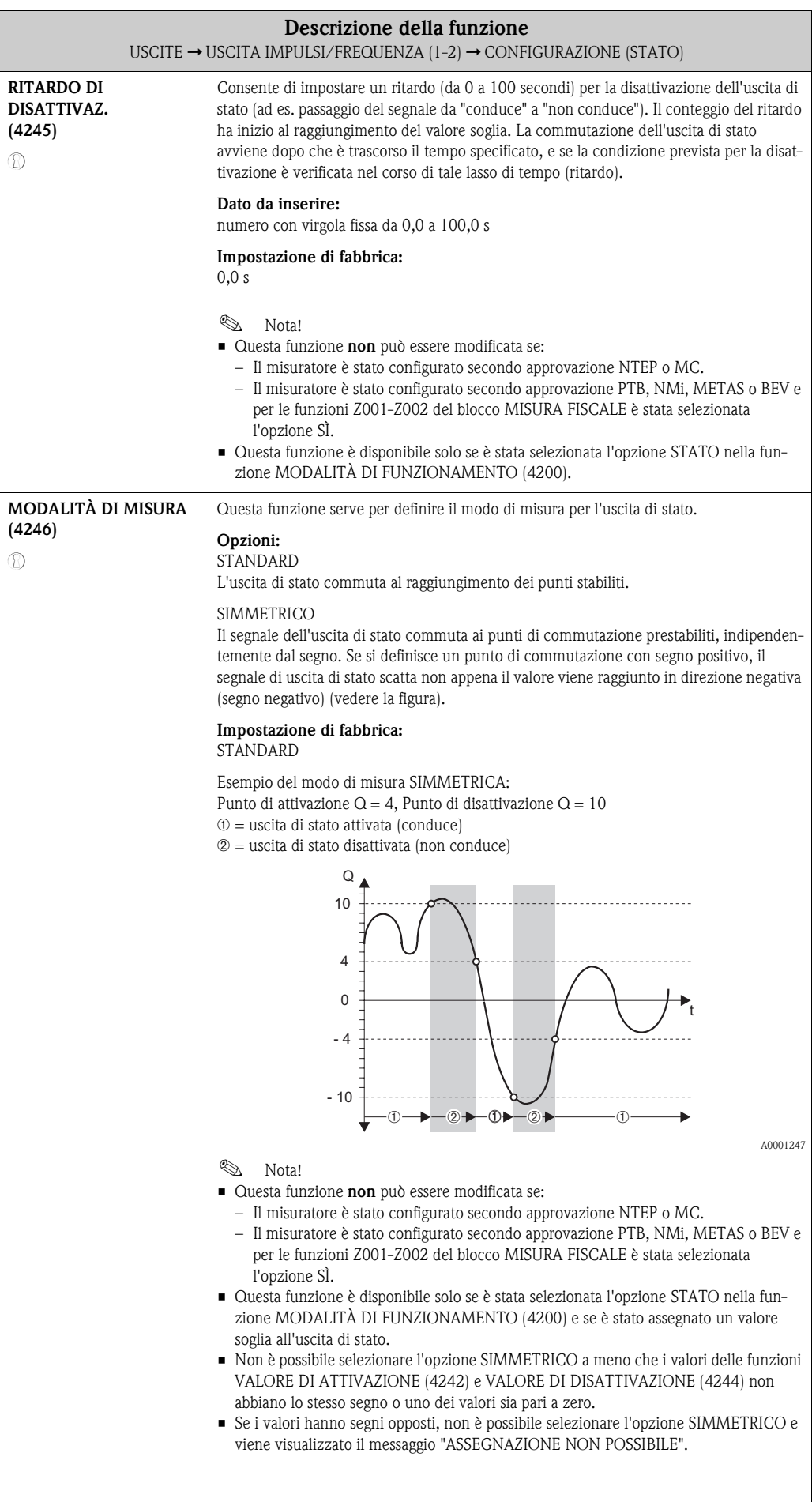

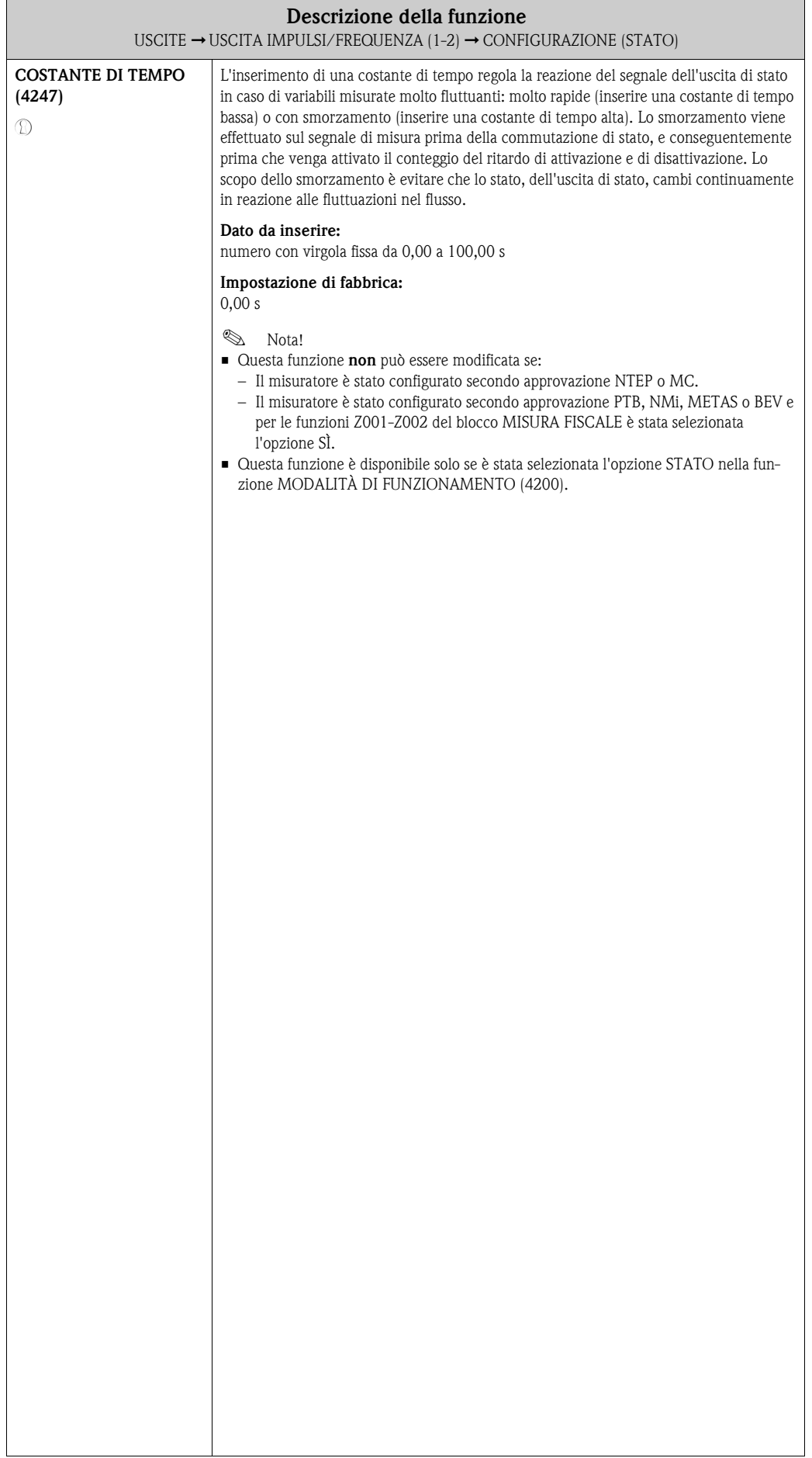

### **8.2.2 Gruppo di funzione FUNZIONAMENTO**

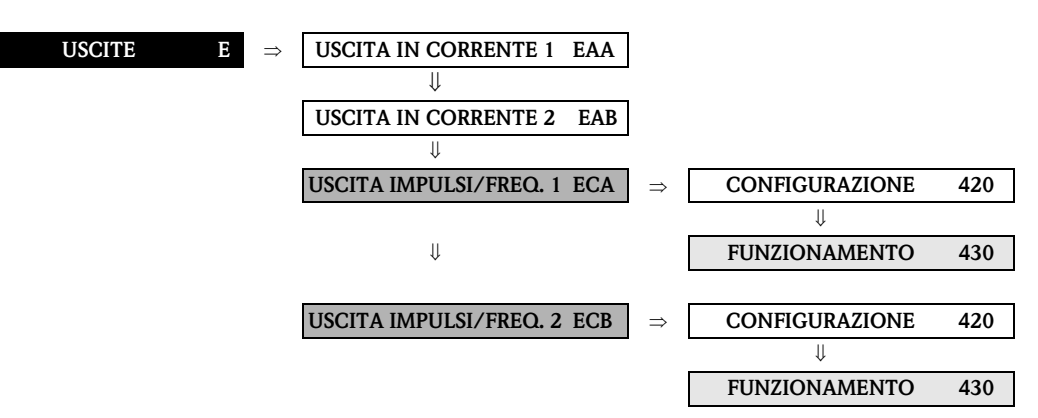

<span id="page-82-1"></span><span id="page-82-0"></span>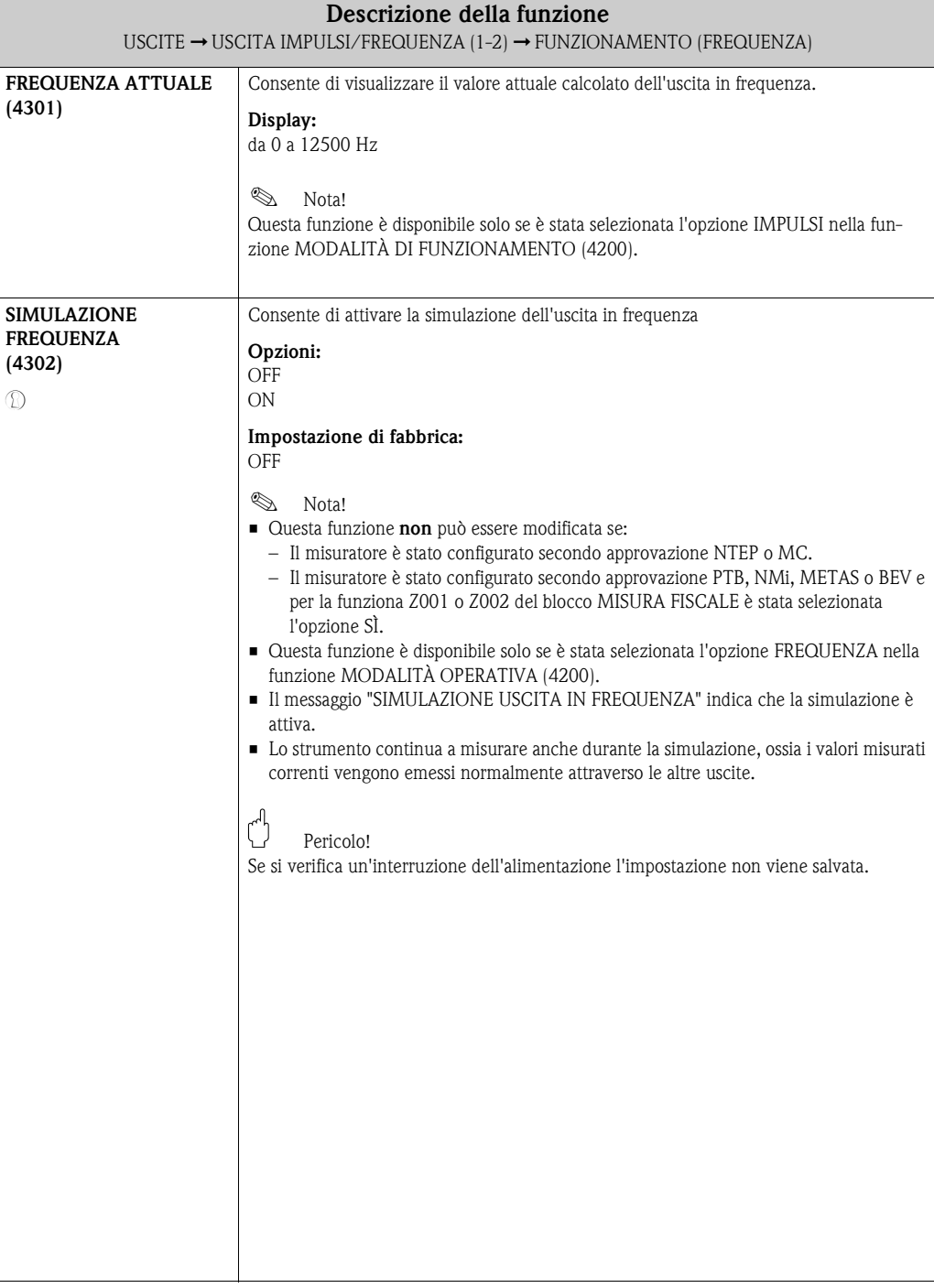

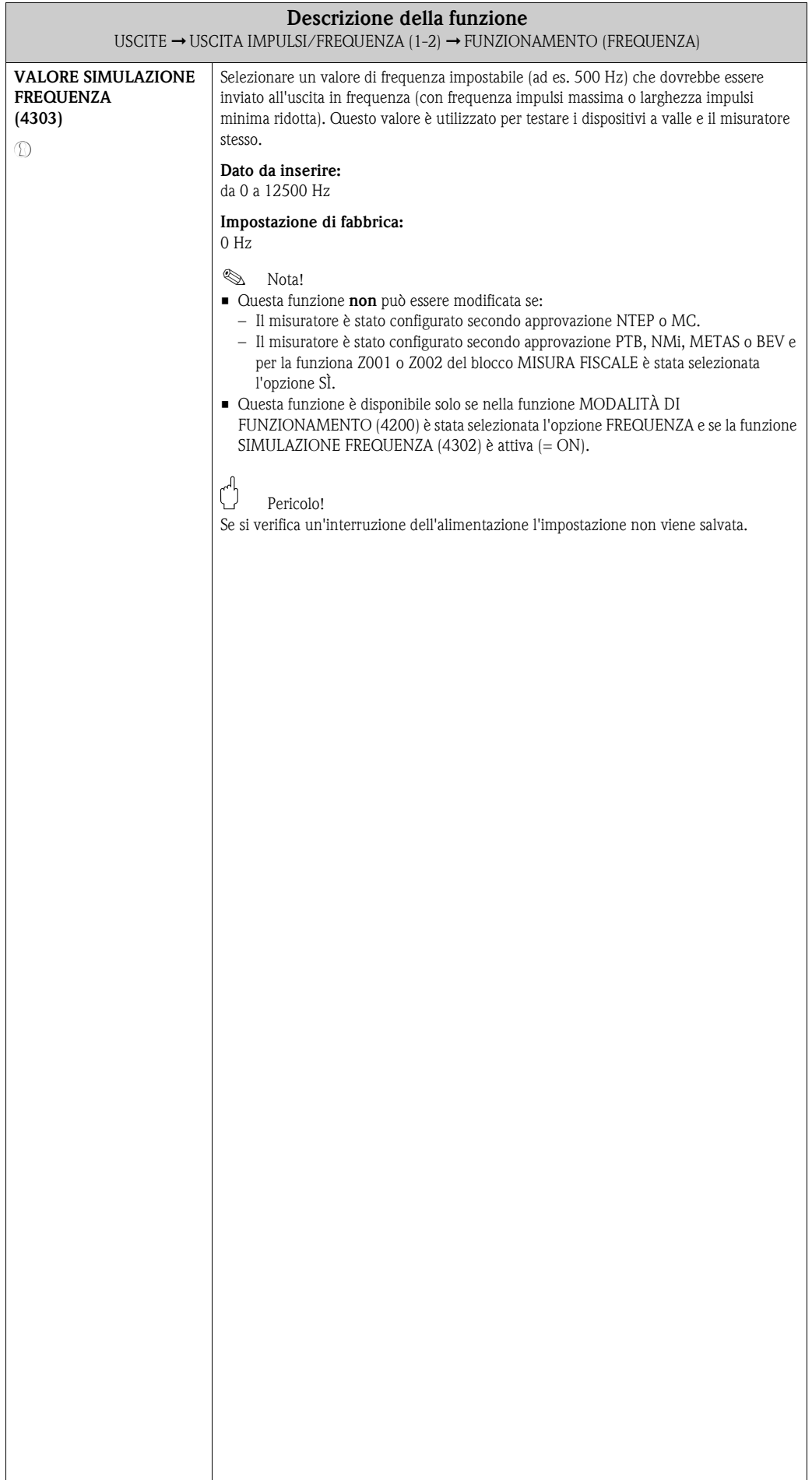

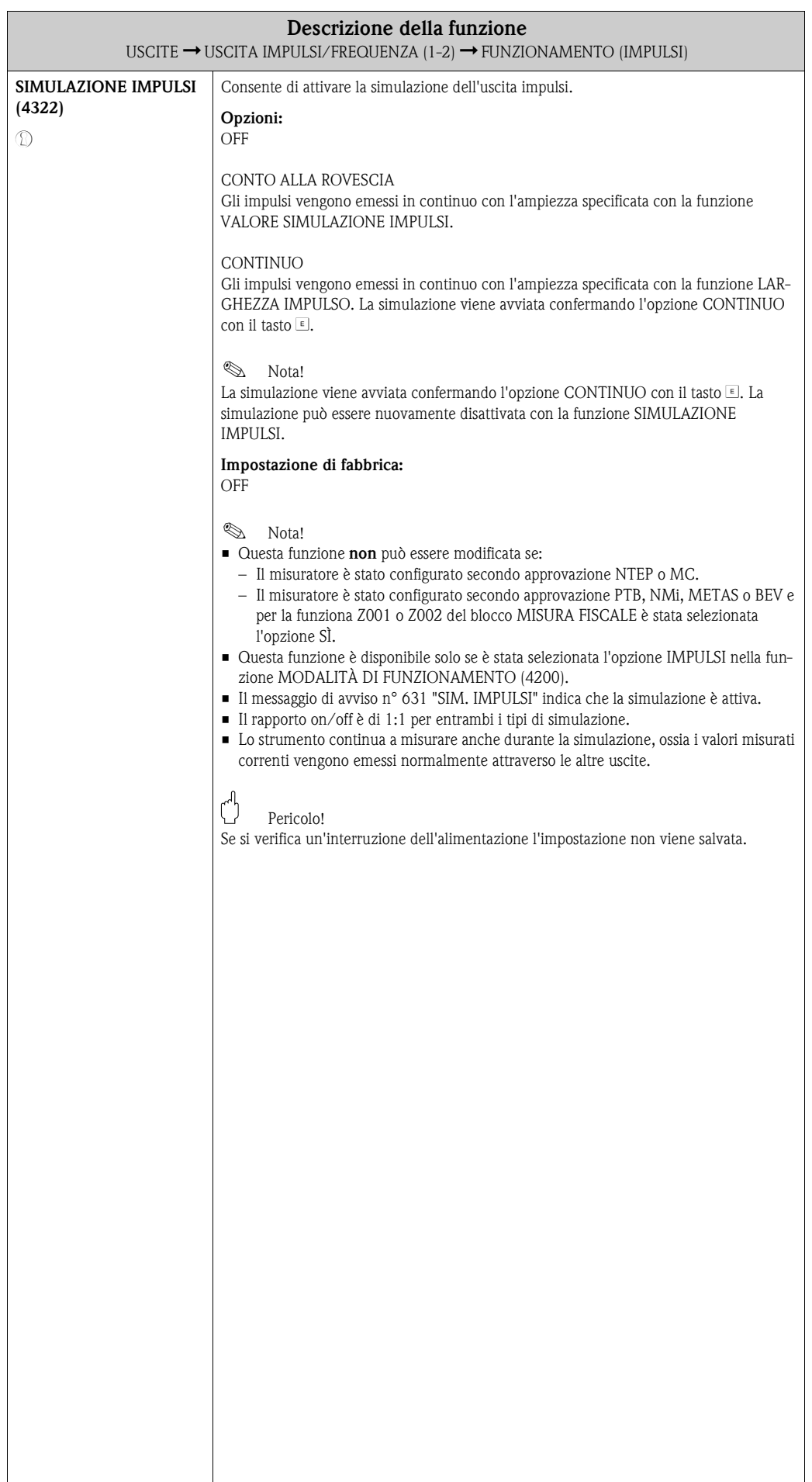

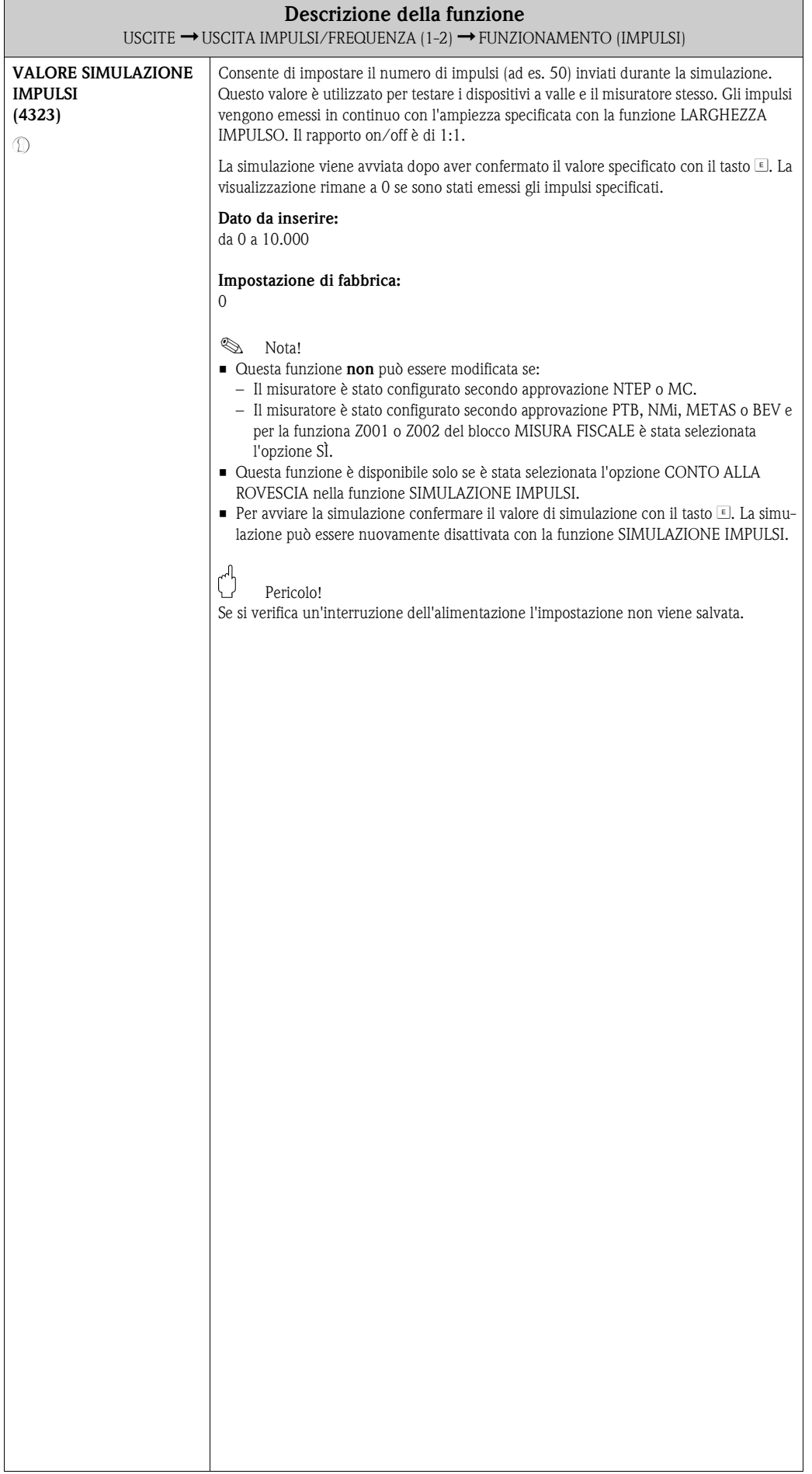

<span id="page-86-1"></span><span id="page-86-0"></span>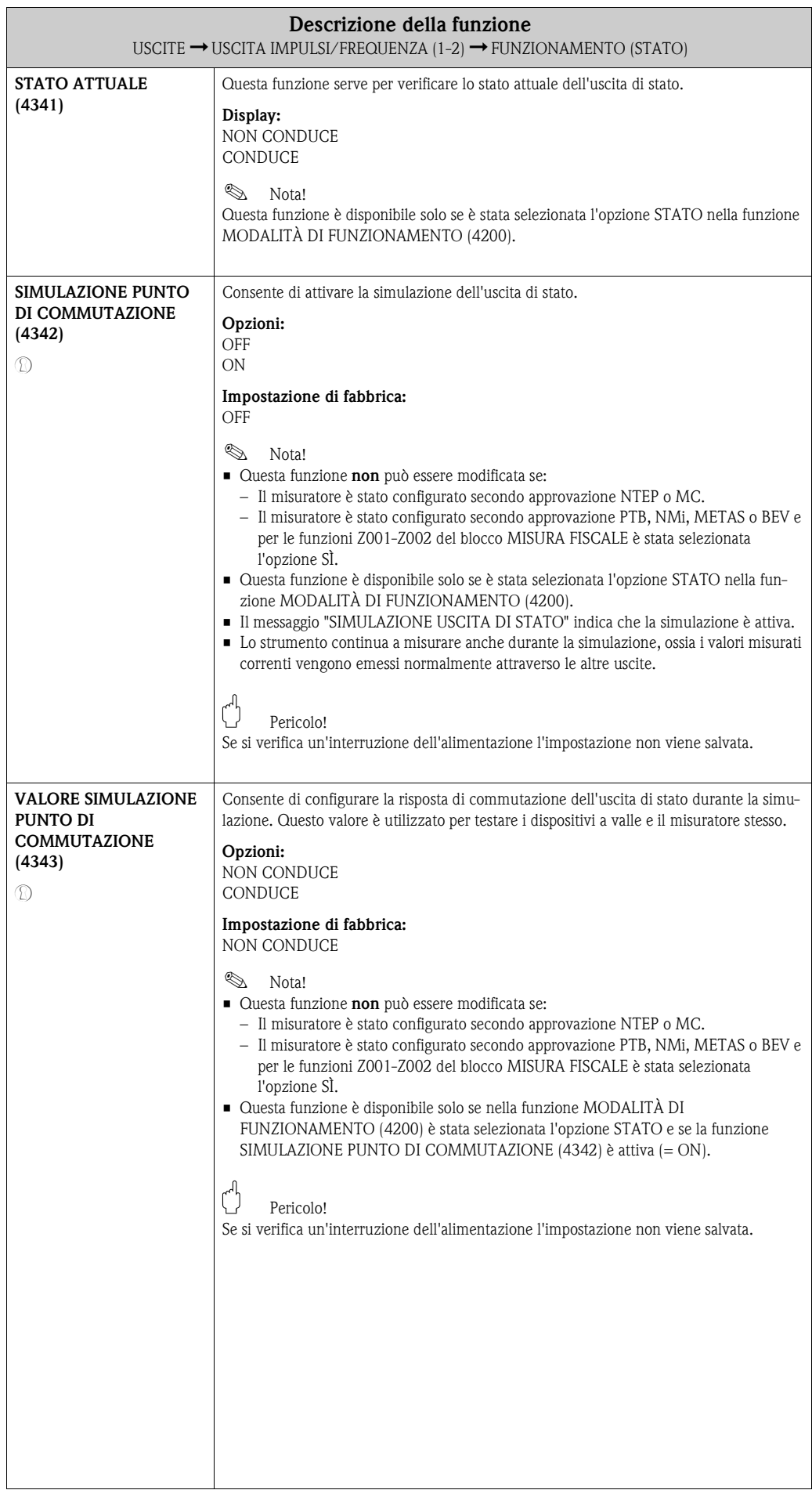

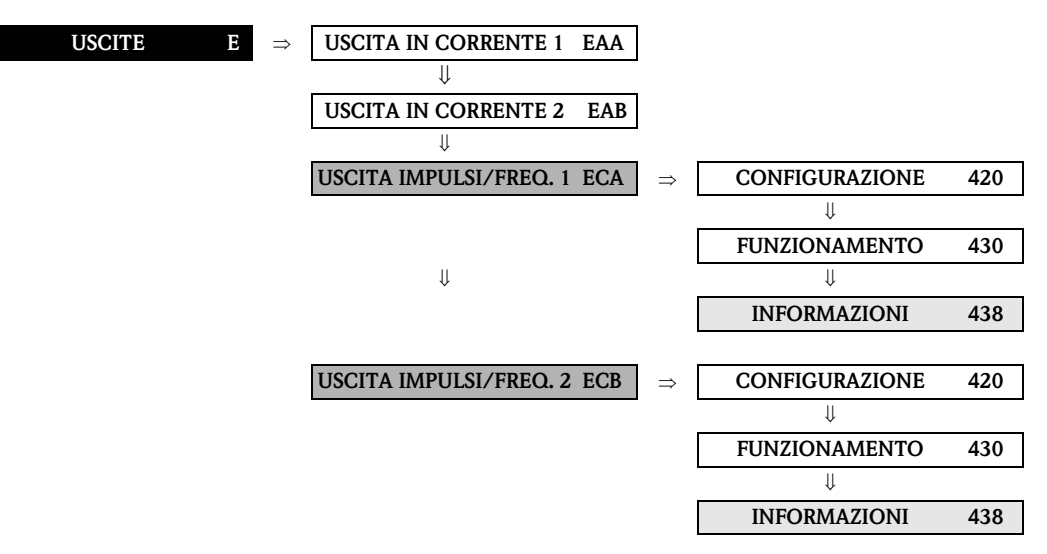

#### **8.2.3 Gruppo di funzione INFORMAZIONI**

<span id="page-87-0"></span>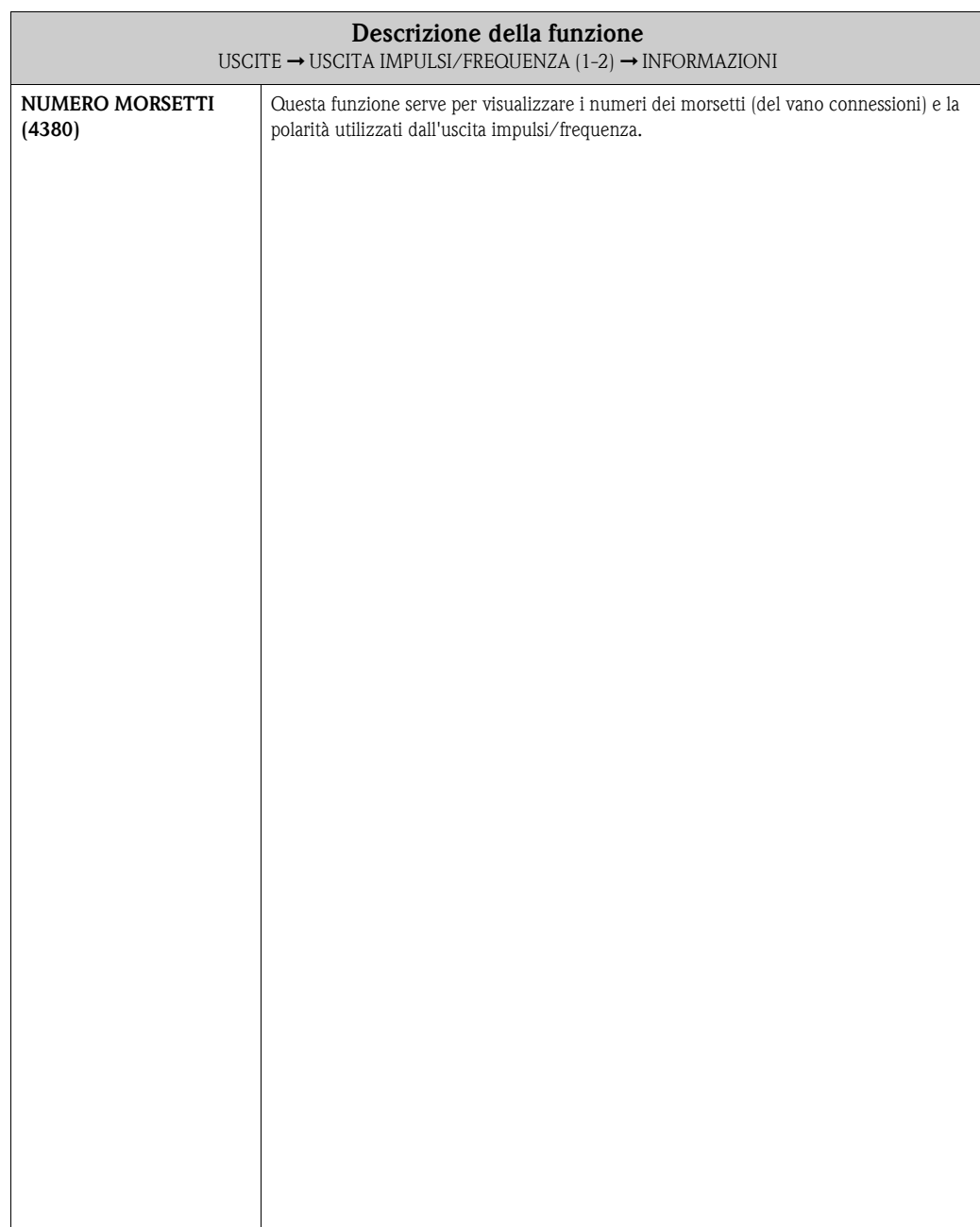

## **8.3 Gruppo USCITA A RELÈ**

#### **8.3.1 Gruppo di funzione CONFIGURAZIONE**

<span id="page-88-1"></span><span id="page-88-0"></span>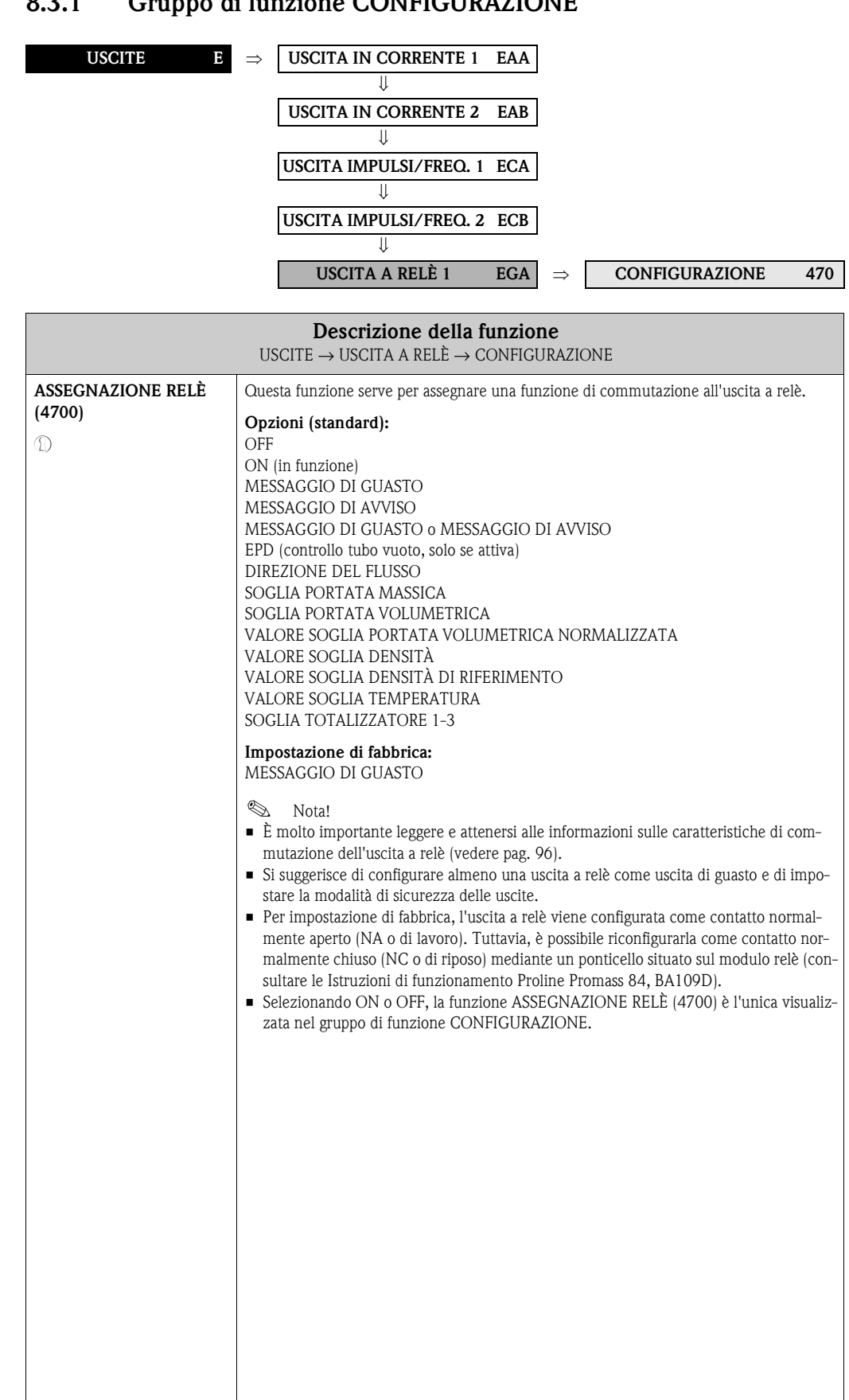

<span id="page-89-3"></span><span id="page-89-2"></span><span id="page-89-1"></span><span id="page-89-0"></span>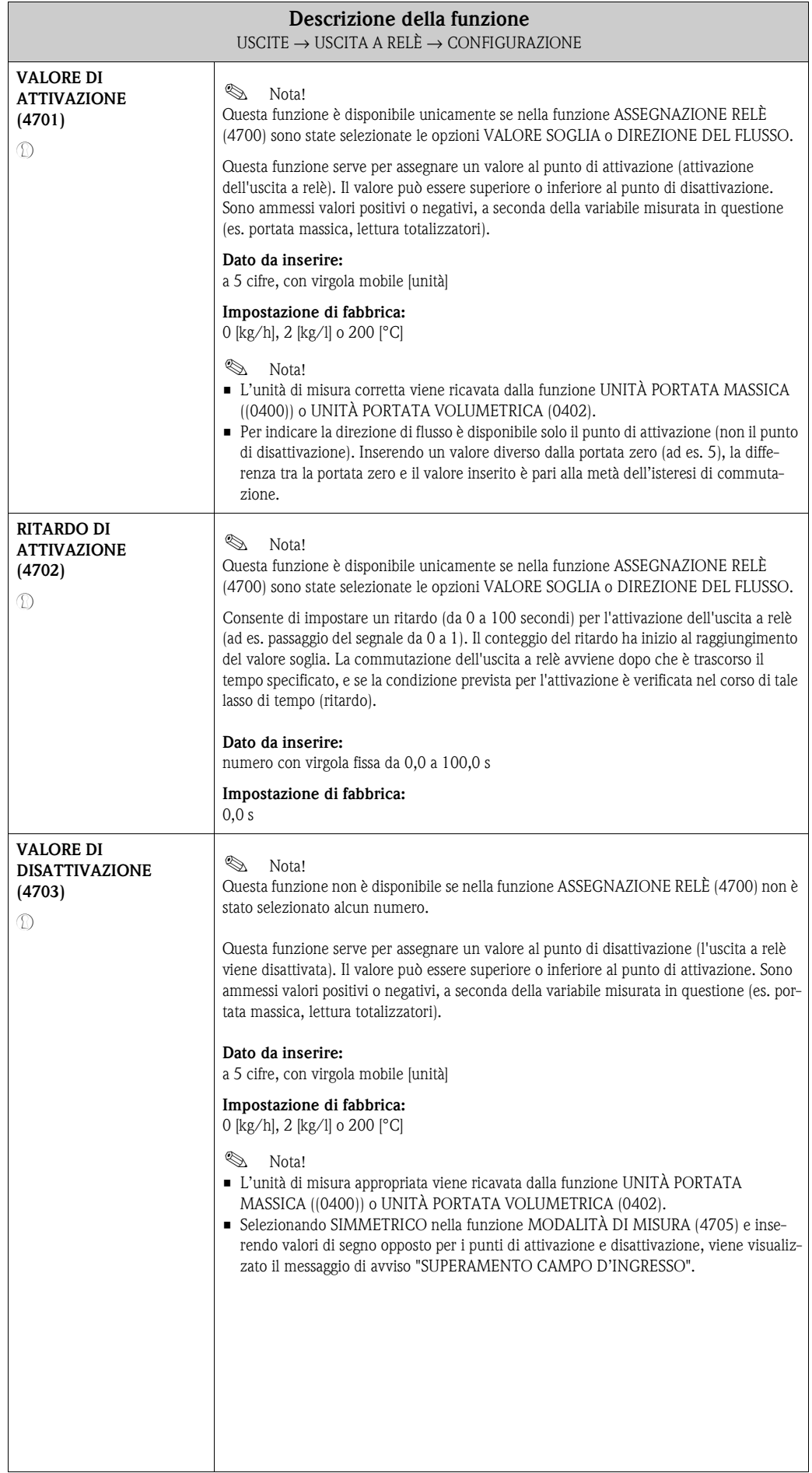

<span id="page-90-1"></span><span id="page-90-0"></span>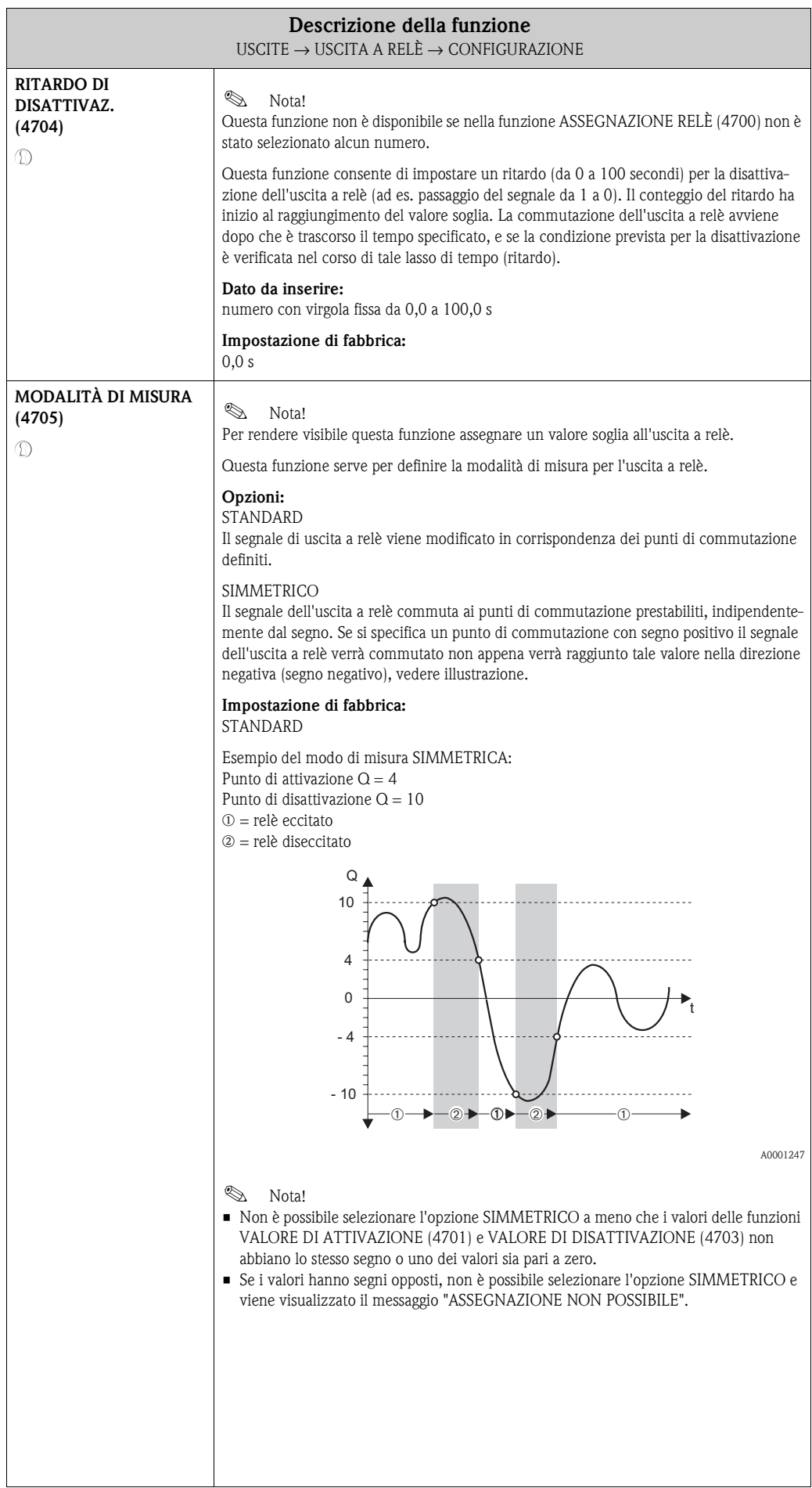

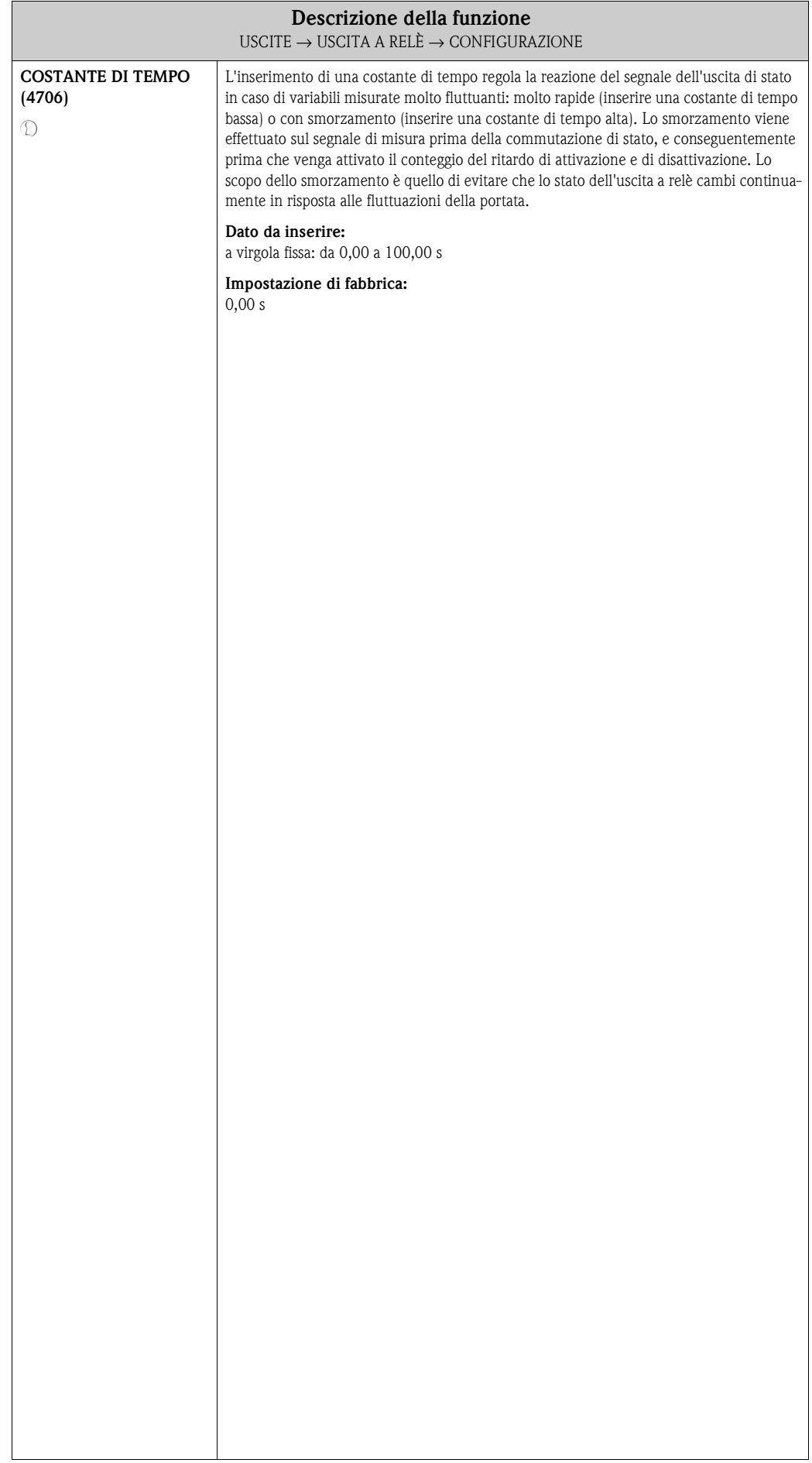

### **8.3.2 Gruppo di funzione FUNZIONAMENTO**

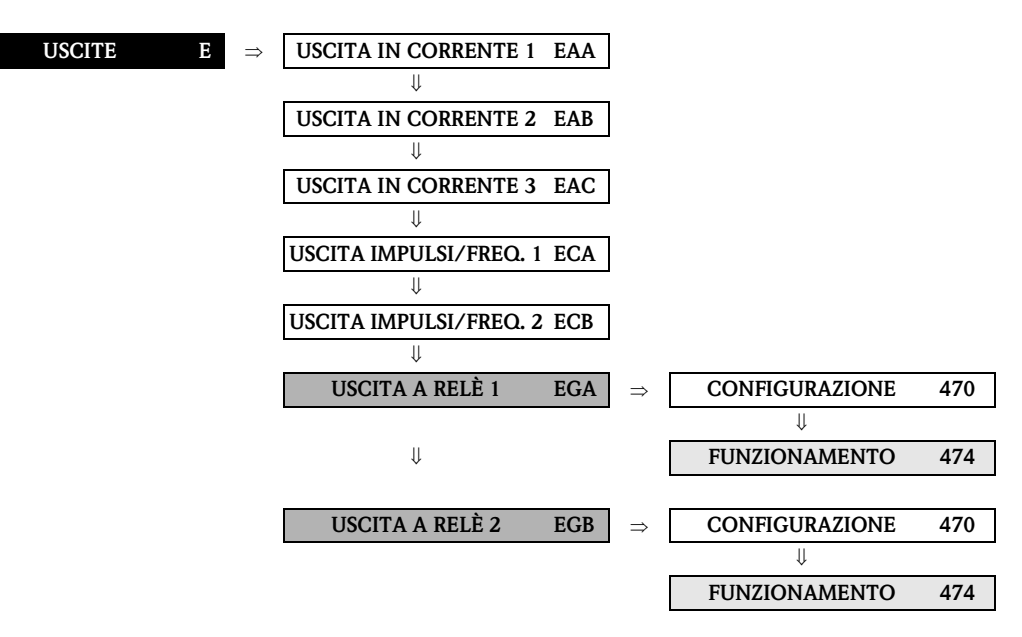

<span id="page-92-1"></span><span id="page-92-0"></span>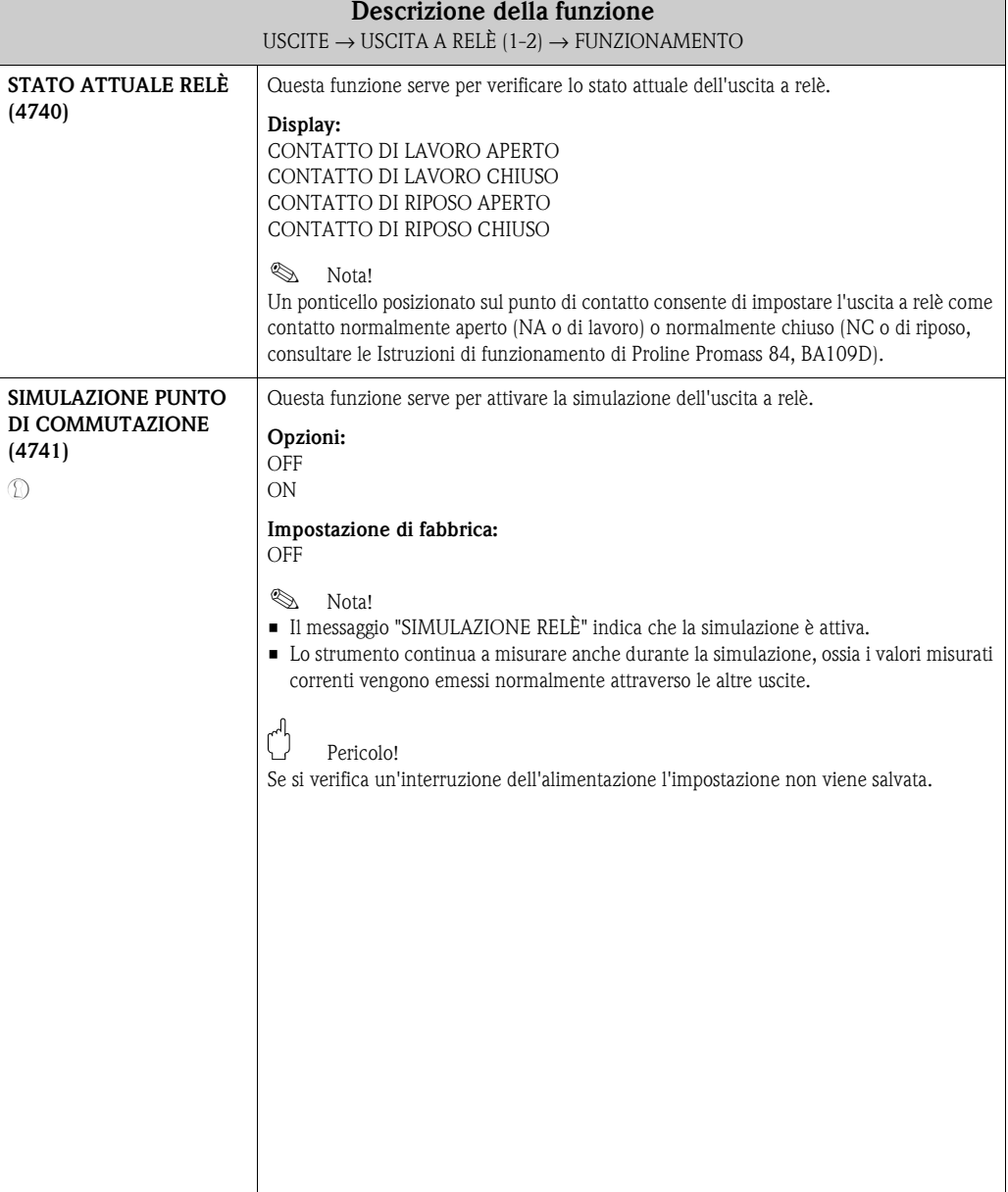

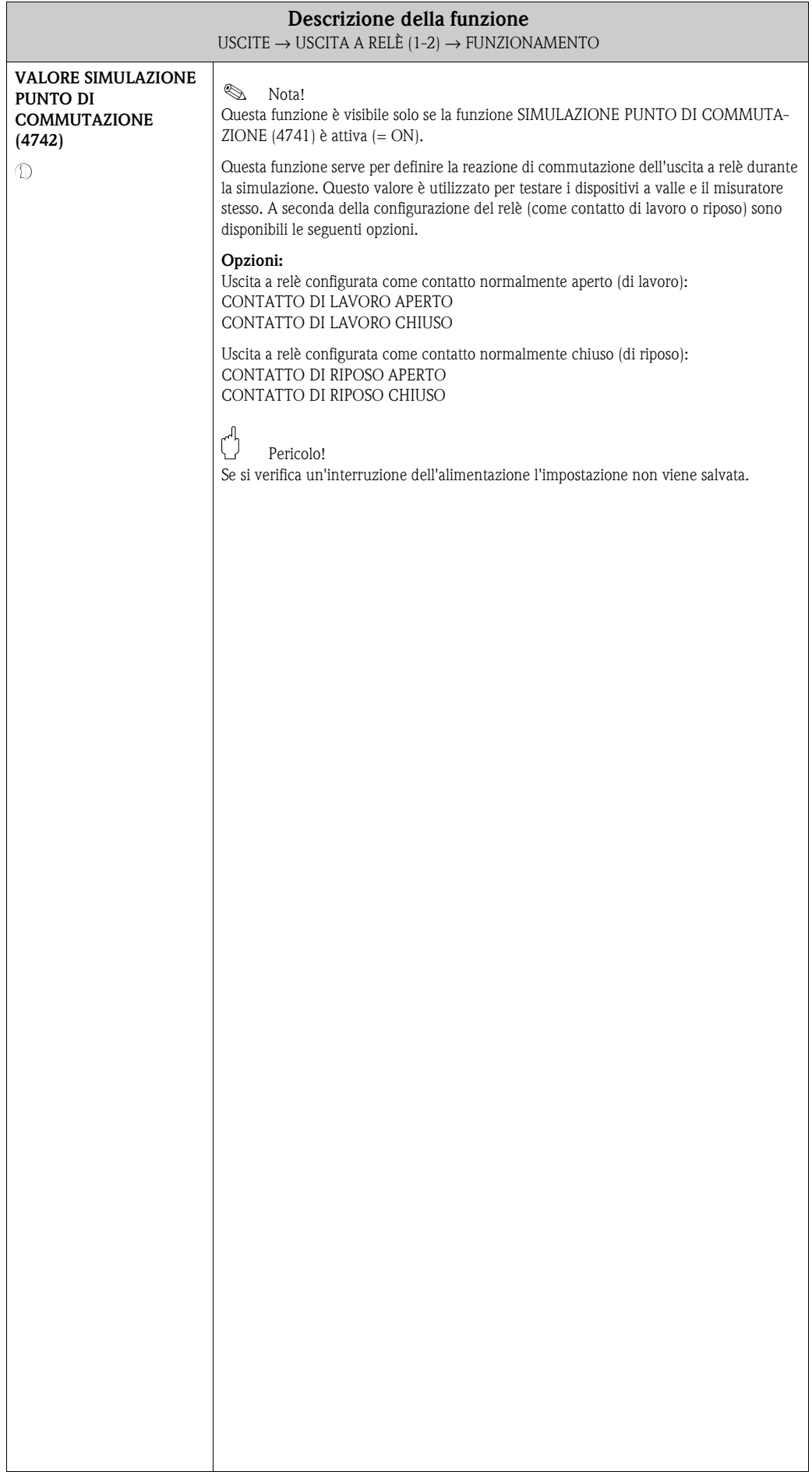

### **8.3.3 Gruppo di funzione INFORMAZIONI**

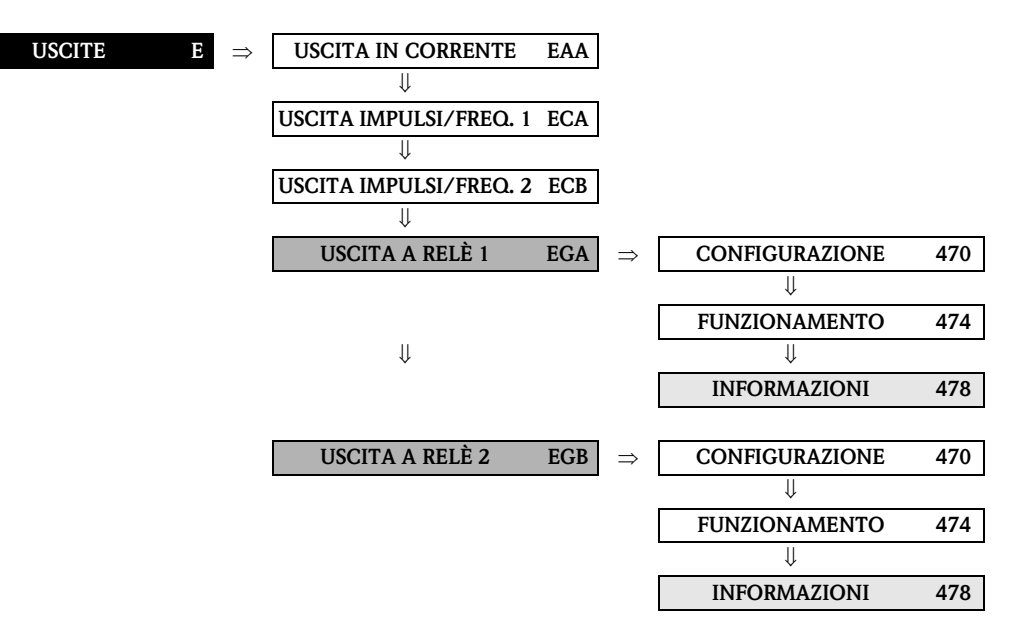

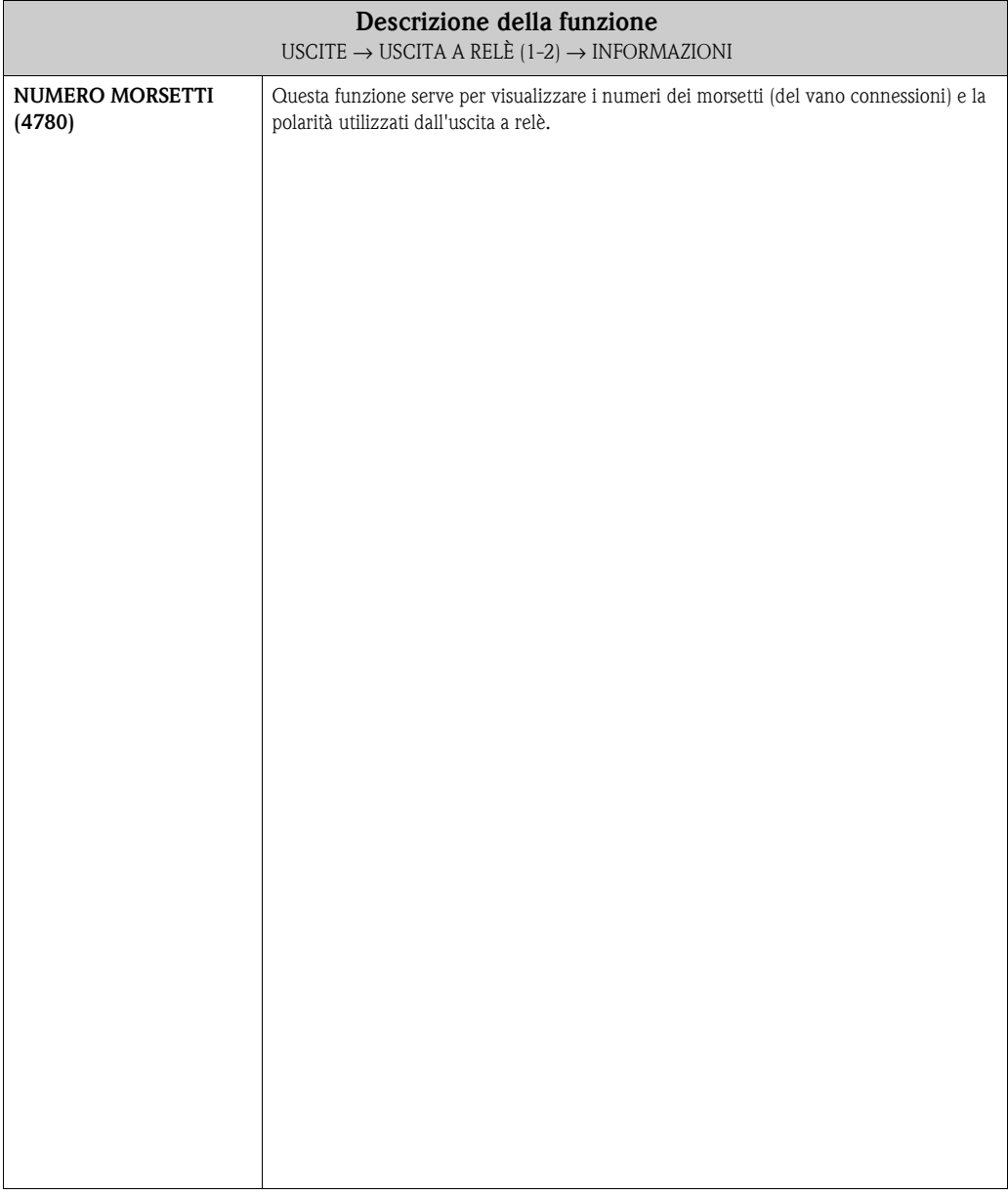

## <span id="page-95-0"></span>**8.4 Comportamento dell'uscita di stato**

#### **Informazioni generali**

Se il segnale dell'uscita di stato è stato configurato come VALORE SOGLIA o DIREZIONE DEL FLUSSO, nelle funzioni VALORE DI ATTIVAZIONE e VALORE DI DISATTIVAZIONE è possibile impostare i punti di commutazione necessari. Quando la variabile misurata in questione raggiunge uno di questi valori predefiniti, l'uscita di stato viene commutata come mostrato nelle illustrazioni riportate di seguito.

#### **Uscita di stato configurata per la direzione del flusso ([Fig. 4\)](#page-95-1)**

Il valore inserito nella funzione PUNTO DI ATTIVAZIONE consente di definire il punto di commutazione per le direzioni positiva e negativa del flusso. Se, ad esempio, il punto di commutazione definito è = 1 m<sup>3</sup>/h, l'uscita di stato viene disattivata a –1 m<sup>3</sup>/h (non conduce) e riattivata nuovamente  $a + 1$  m<sup>3</sup>/h. Impostare il punto di commutazione a 0 se il processo richiede una commutazione diretta (nessuna isteresi di commutazione). Se si usa il taglio di bassa portata, si consiglia di impostare l'isteresi su un valore maggiore o uguale a quello della portata della funzione taglio di bassa portata.

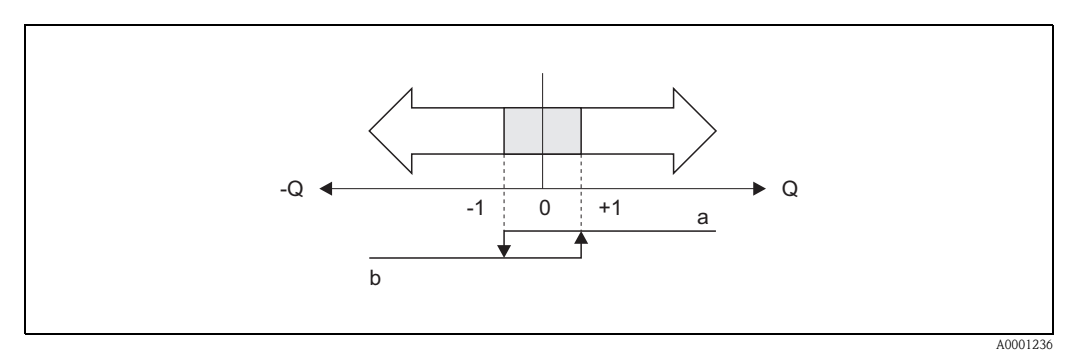

<span id="page-95-1"></span>*Fig. 4: Comportamento di commutazione dell'uscita di stato per direzione di flusso a = uscita di stato (conduce), b = uscita di stato (non conduce)*

#### **Uscita di stato configurata per il valore soglia ([Fig. 5\)](#page-95-2)**

Il segnale dell'uscita di stato viene commutato se la variabile misurata è minore o maggiore del punto di commutazione impostato.

Applicazione: controllo delle condizioni agli estremi relative a flusso o processo.

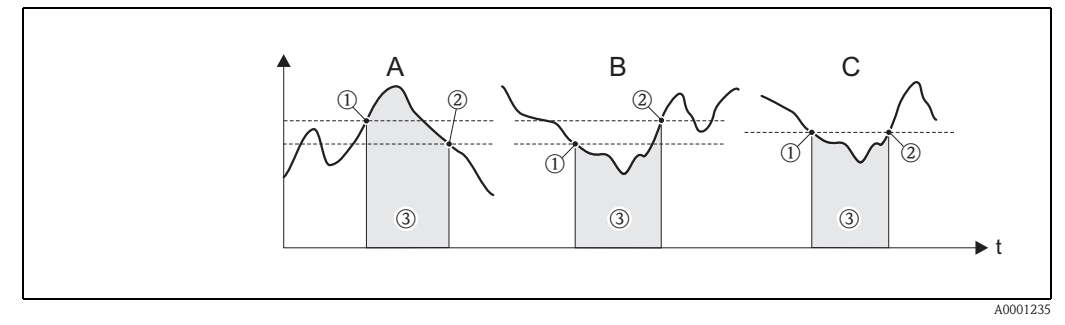

<span id="page-95-2"></span>*Fig. 5: Comportamento di commutazione dell'uscita di stato per valore soglia*

- ➀ *= VALORE ON < OFF (sicurezza massima)*
- ➁ *= VALORE ON* ≥ *OFF (sicurezza minima)*
- ➂ *= Uscita di stato disinserita (non conduce)*

#### **Funzione Stato Comportamento dell'open collector (Transistor) ON (in funzione)** Sistema in modalità di misura **XXX.XXX.XX**  $\overline{\mathbb{Q}}$ Conduce Esc <u>elej e</u>  $\overline{\mathbb{S}}$ A0001237 A0001052 Sistema di misura inattivo (errore dell'alimentazione)  $\overline{\mathbb{Q}}$ XXX.XXX.XX Non conduce Esc  $\overline{\circ}$   $\overline{\circ}$  $\overline{\circ}$ A0001238 A000129 **Messaggio**  Sistema OK **di guasto XXX.XXX.XX**  $\circledS$ Conduce Esc - + <sup>E</sup>  $\overline{\mathsf{N}}$ A000105 A0001237 (Errore di sistema o di processo) Guasto → Modalità di sicurezza,  $\circledcirc$ XXX.XXX.XX uscite/Ingressi e totalizzatori Non conduce Esc  $\boxed{\circ}$  $\overline{\circ}$ A0001238 A0001291 **Messaggio di**  Sistema OK **avviso XXX.XXX.XX**  $\overline{\circ}$ Conduce Esc - + <sup>E</sup> ା A000105 A0001237 (Errore di sistema o di processo) Guasto → Proseguimento della  $\overline{\otimes}$ XXX.XXX.XX misura Non conduce Esc  $\boxed{\circlearrowleft}$  $\overline{\otimes}$ A0001238 A000129 Sistema OK **Messaggio XXX.XXX.XX di guasto**  $\overline{\circ}$ **oppure** Conduce **Messaggio di**  Esc - + <sup>E</sup> **avviso**  $\overline{\mathbb{Q}}$ A0001052 A0001237 (Errore di sistema o di processo) Guasto → Risposta all'errore 0 XXX.XXX.XXo Nota → Proseguimento della Non conduce Esc  $\overline{\bigcirc}$ misura  $\overline{\mathbb{Q}}$ A0001291 A0001238

## <span id="page-96-0"></span>**8.5 Comportamento di commutazione dell'uscita di stato**

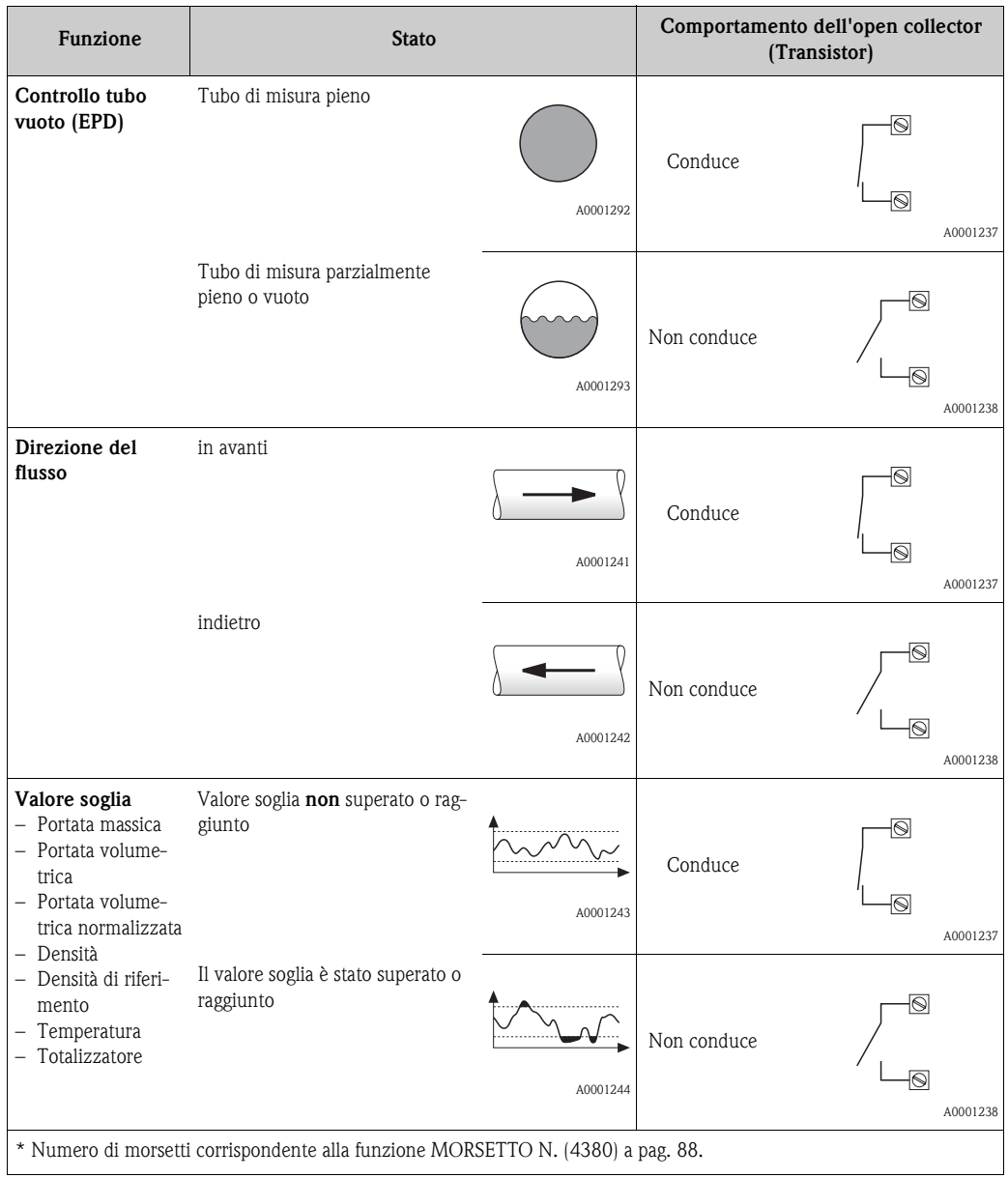

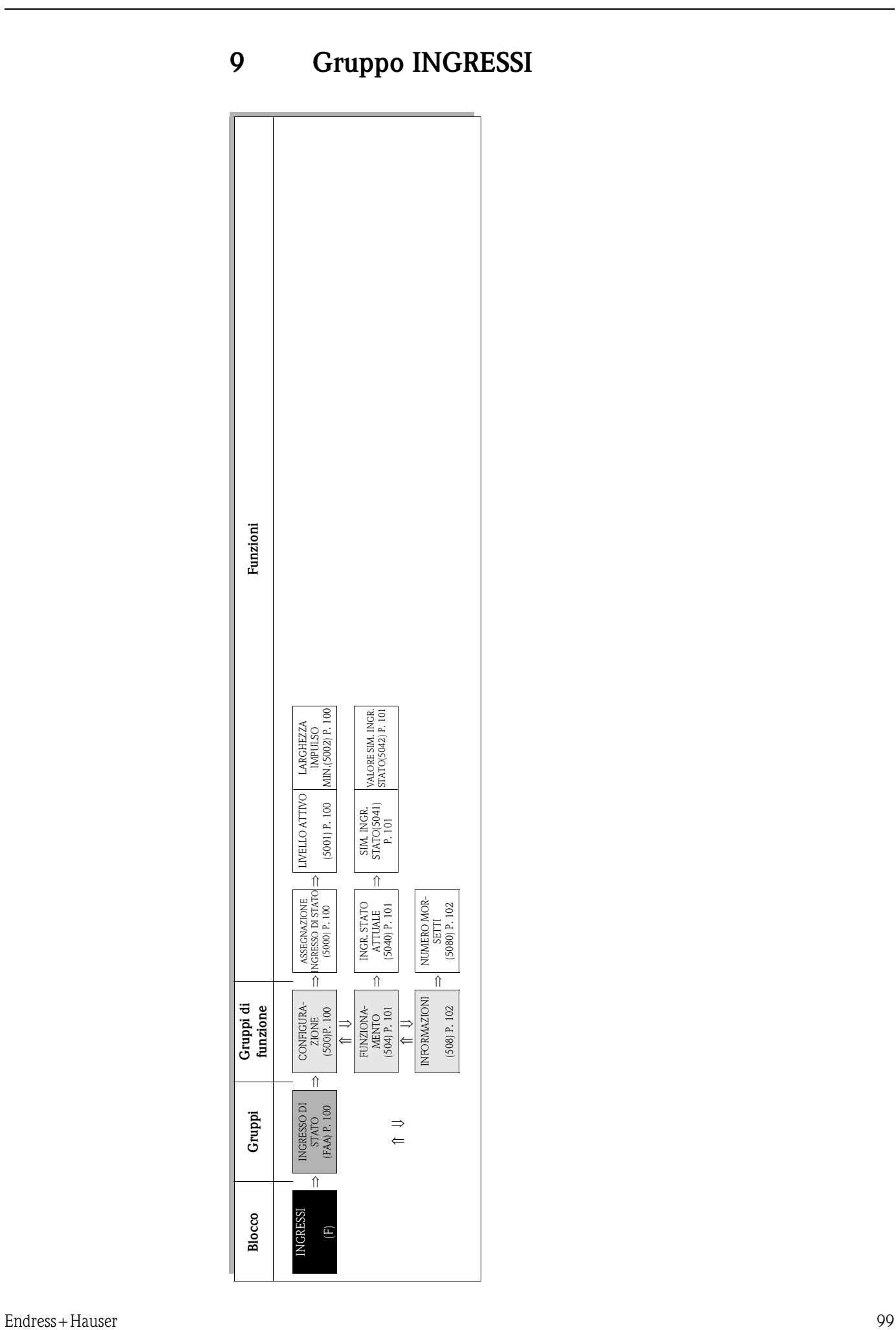

## <span id="page-99-7"></span>**9.1 Gruppo INGRESSO DI STATO**

## <span id="page-99-6"></span>**9.1.1 Gruppo di funzione CONFIGURAZIONE**

<span id="page-99-5"></span><span id="page-99-4"></span><span id="page-99-3"></span><span id="page-99-2"></span><span id="page-99-1"></span><span id="page-99-0"></span>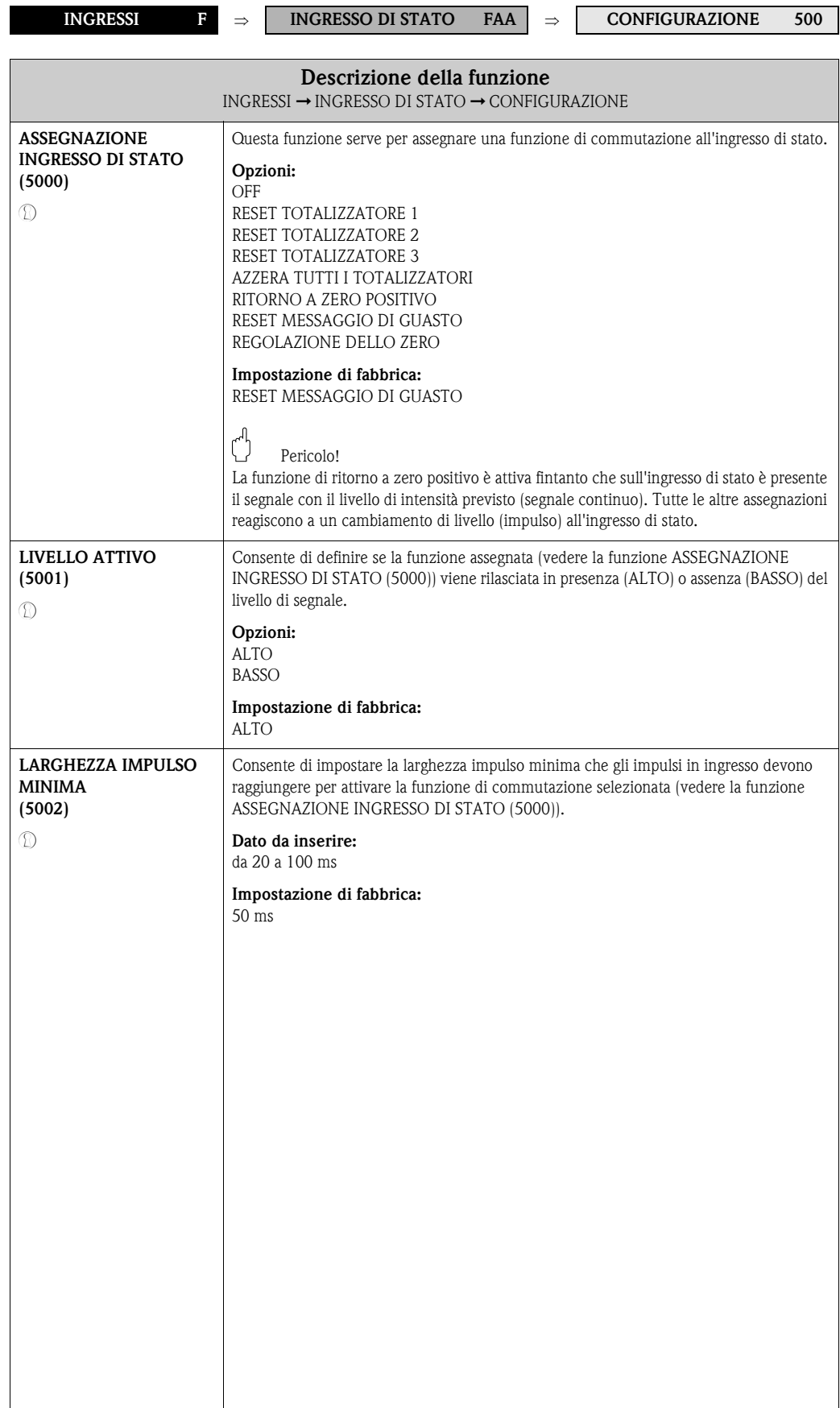

## <span id="page-100-6"></span>**9.1.2 Gruppo di funzione FUNZIONAMENTO**

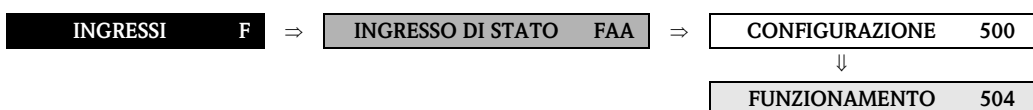

<span id="page-100-5"></span><span id="page-100-4"></span><span id="page-100-3"></span><span id="page-100-2"></span><span id="page-100-1"></span><span id="page-100-0"></span>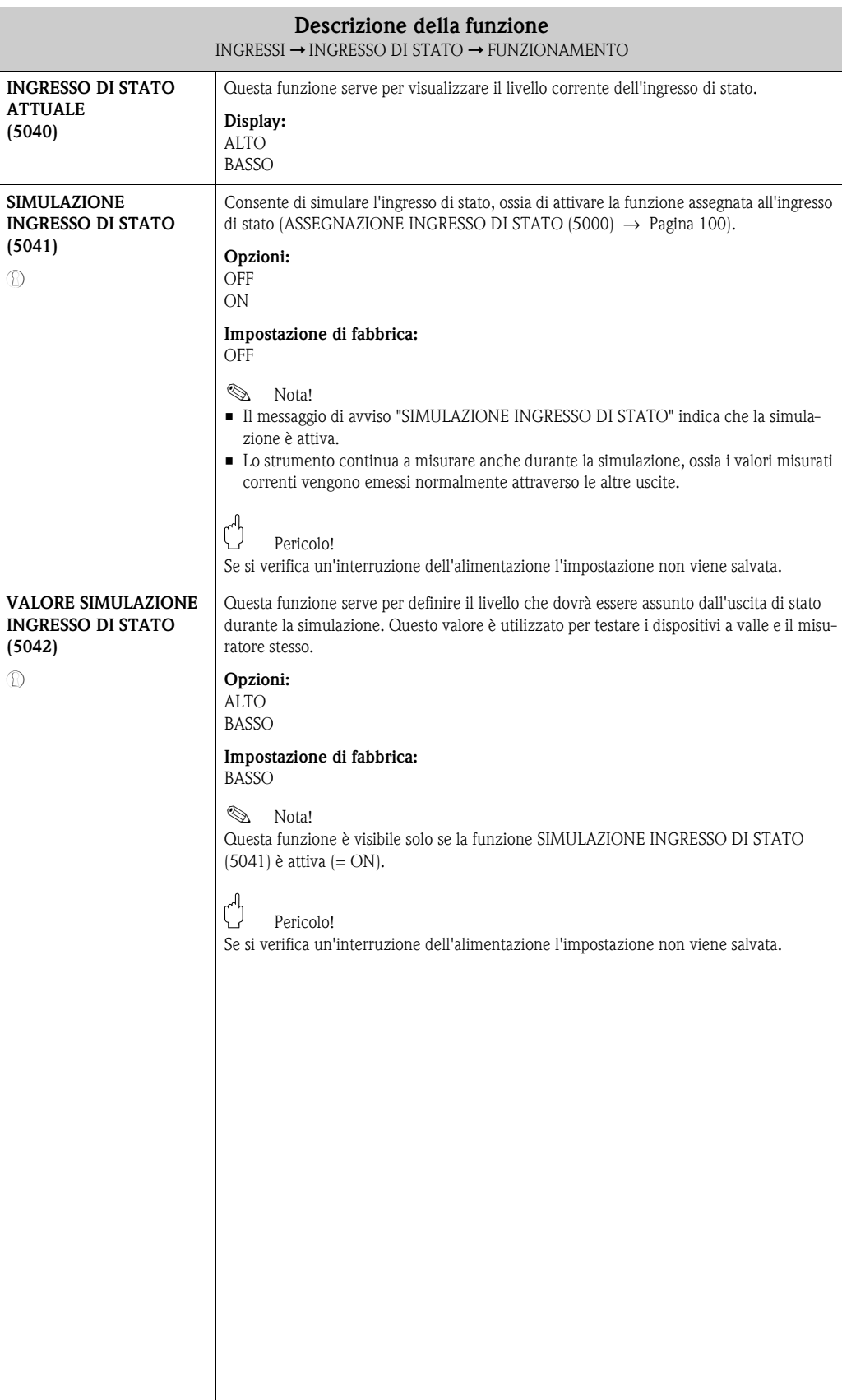

## <span id="page-101-2"></span>**9.1.3 Gruppo di funzione INFORMAZIONI**

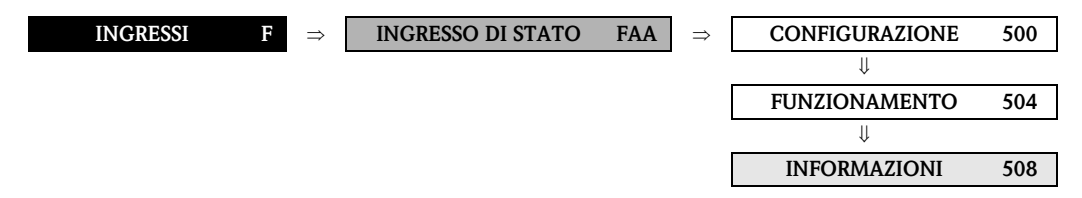

<span id="page-101-1"></span><span id="page-101-0"></span>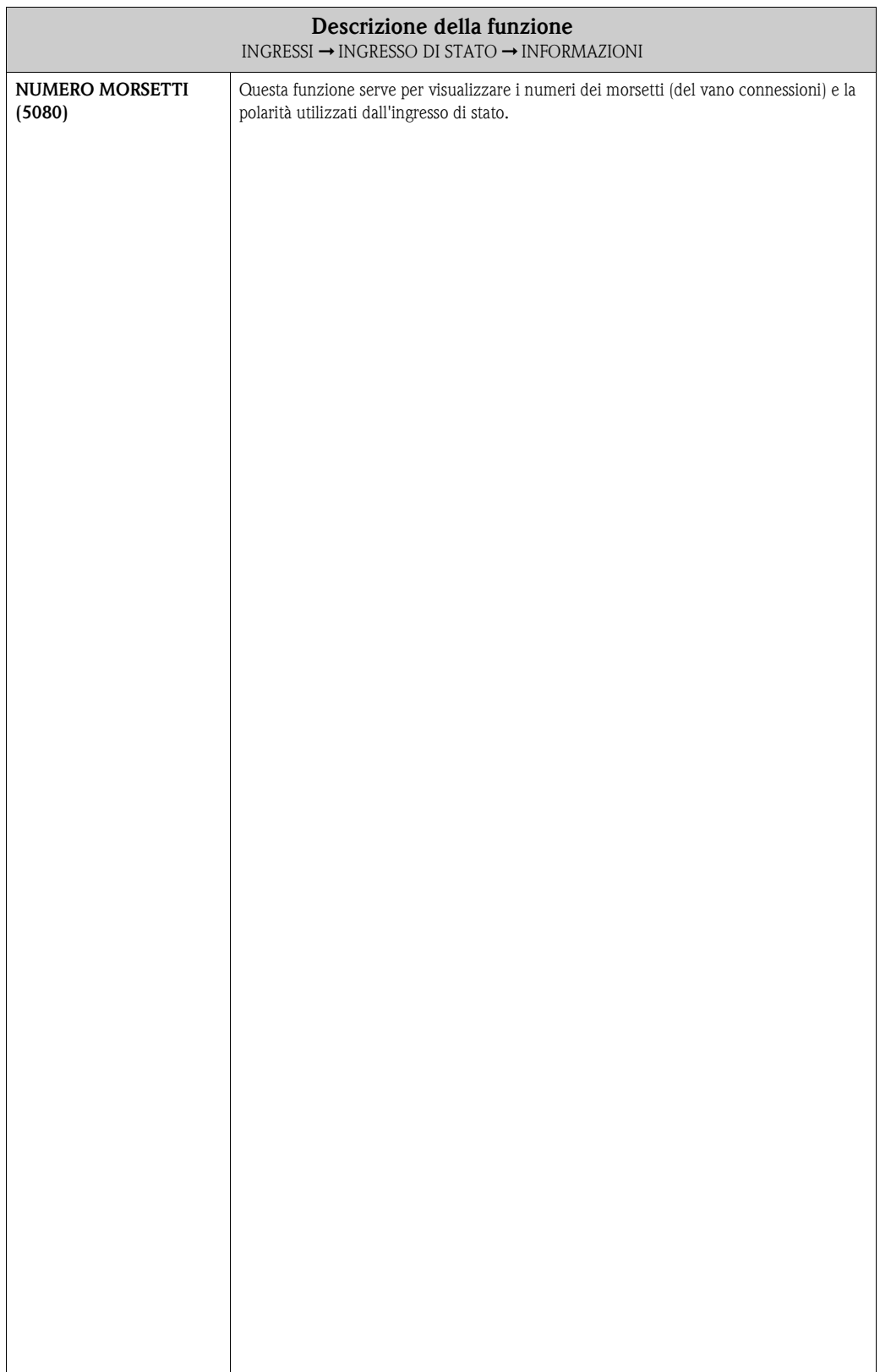

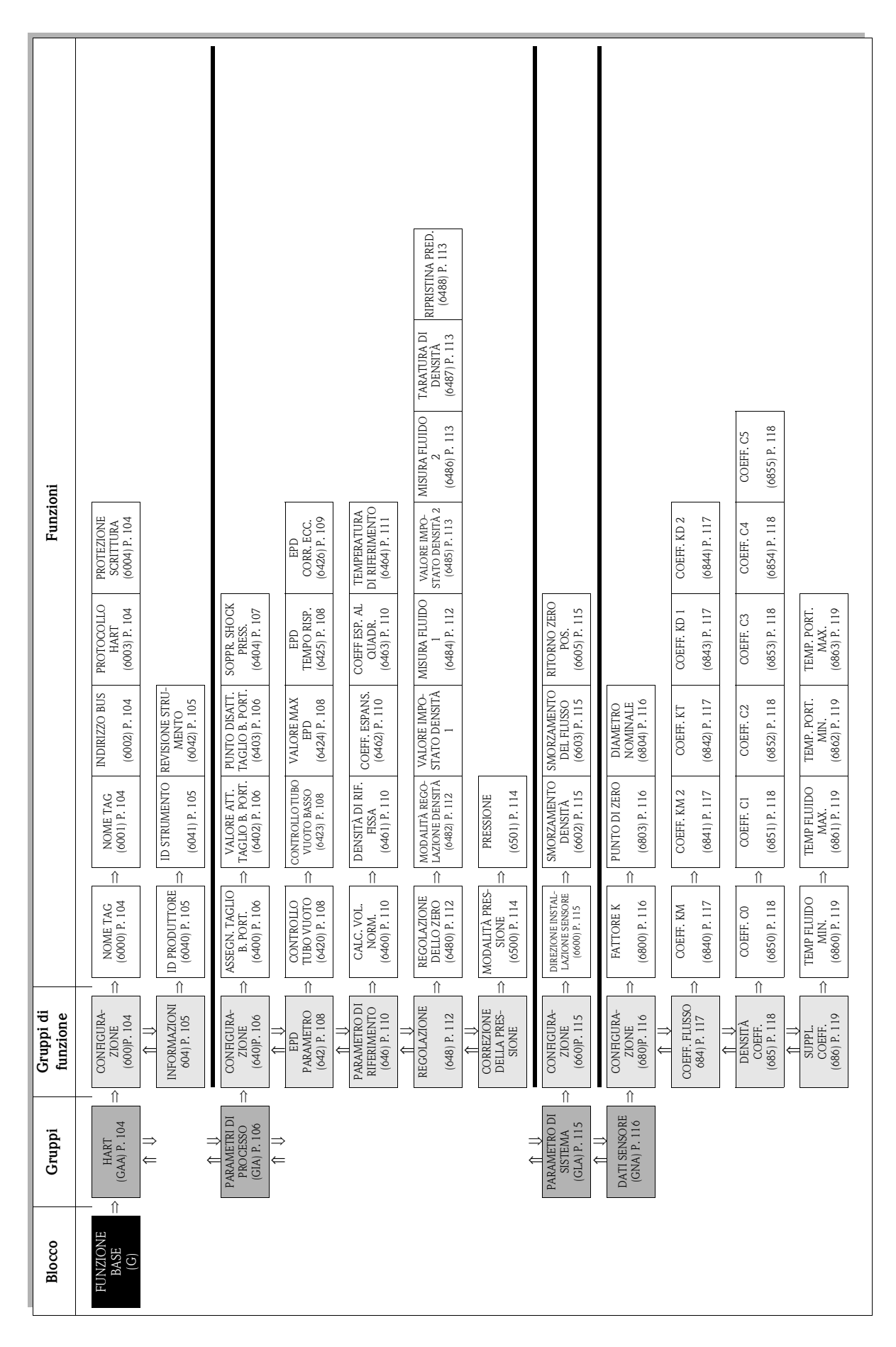

**10 Blocco FUNZIONE BASE**

# <span id="page-103-11"></span>**10.1 Gruppo HART**

## <span id="page-103-10"></span>**10.1.1 Gruppo di funzione CONFIGURAZIONE**

<span id="page-103-9"></span><span id="page-103-8"></span><span id="page-103-7"></span><span id="page-103-6"></span><span id="page-103-5"></span><span id="page-103-4"></span><span id="page-103-3"></span><span id="page-103-2"></span><span id="page-103-1"></span><span id="page-103-0"></span>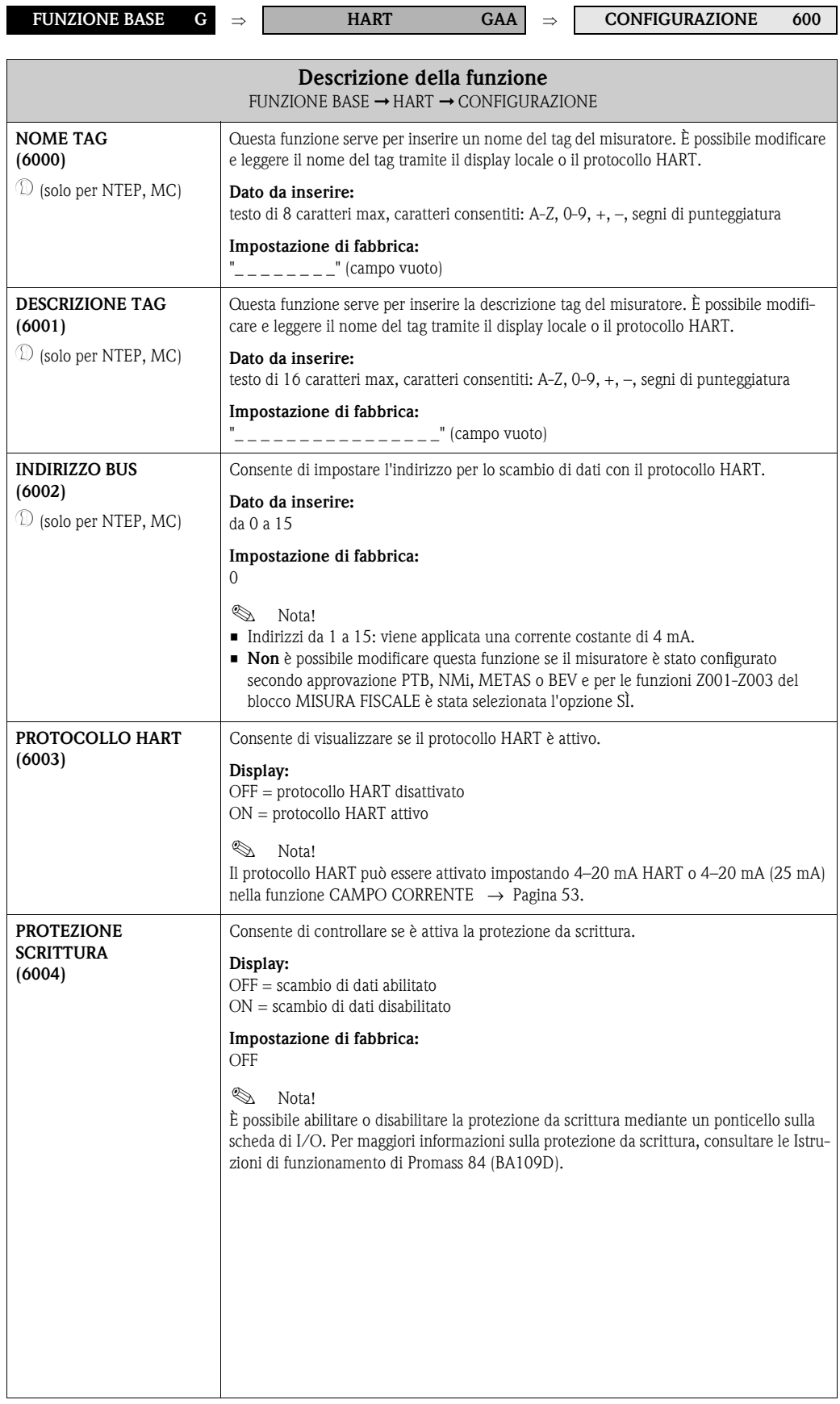

### <span id="page-104-6"></span>**10.1.2 Gruppo di funzione INFORMAZIONI**

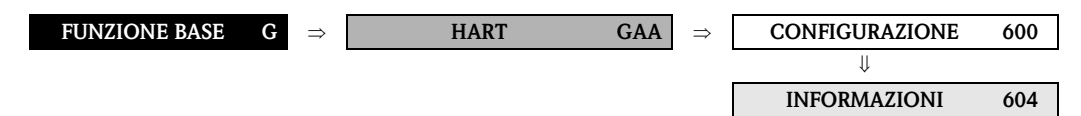

<span id="page-104-5"></span><span id="page-104-4"></span><span id="page-104-3"></span><span id="page-104-2"></span><span id="page-104-1"></span><span id="page-104-0"></span>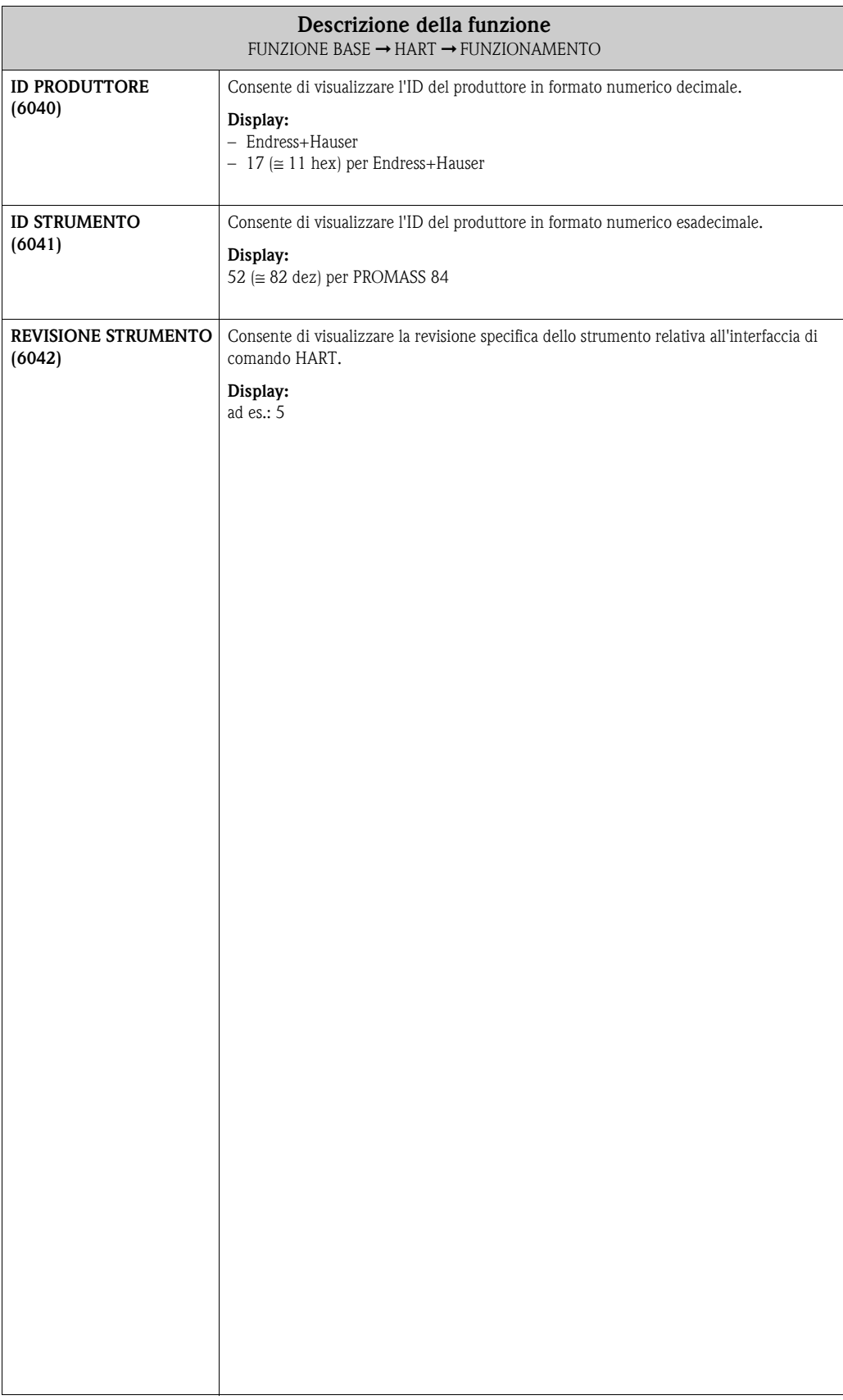

## <span id="page-105-7"></span>**10.2 Gruppo PARAMETRO DI PROCESSO**

## <span id="page-105-6"></span>**10.2.1 Gruppo di funzione CONFIGURAZIONE**

<span id="page-105-5"></span><span id="page-105-4"></span><span id="page-105-3"></span><span id="page-105-2"></span><span id="page-105-1"></span><span id="page-105-0"></span>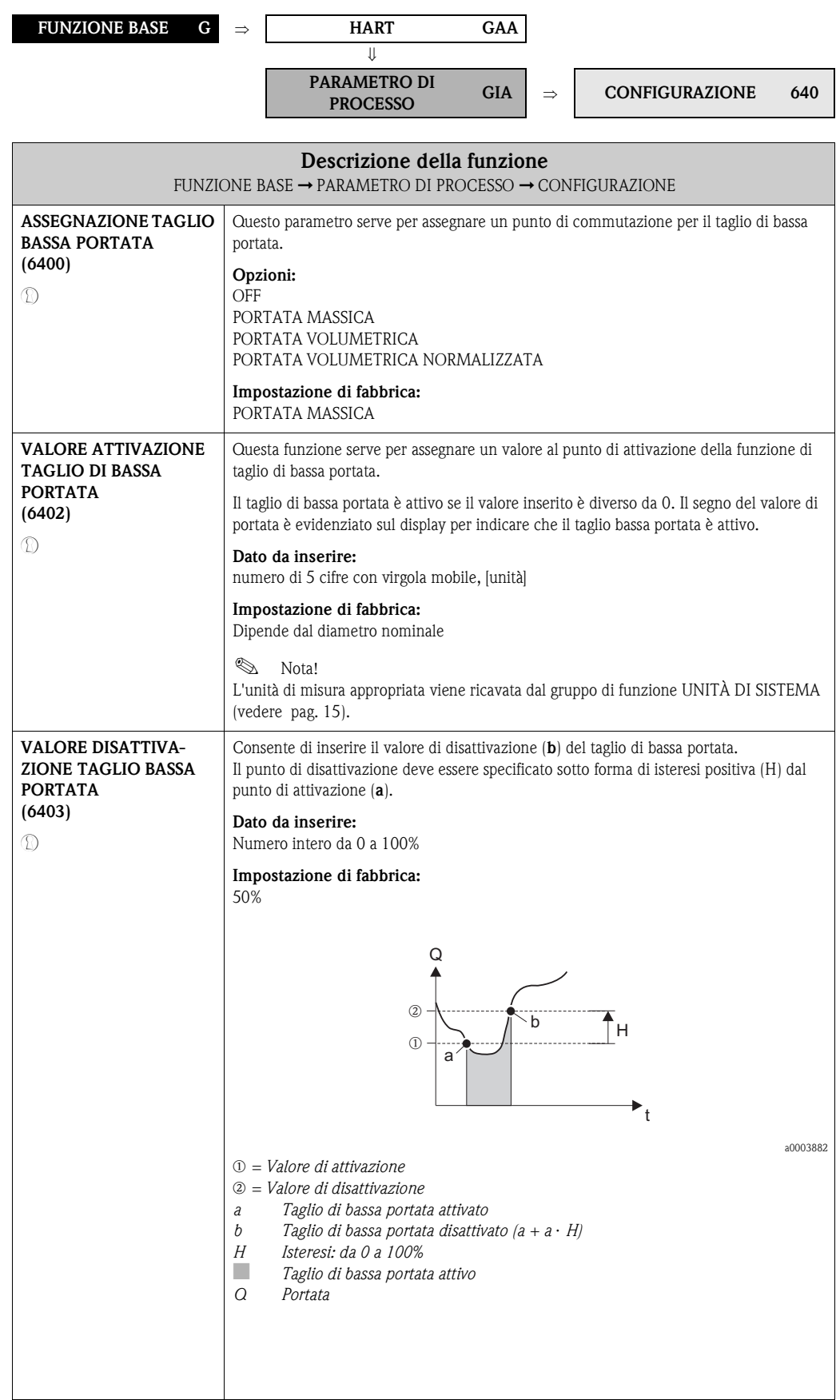

<span id="page-106-1"></span><span id="page-106-0"></span>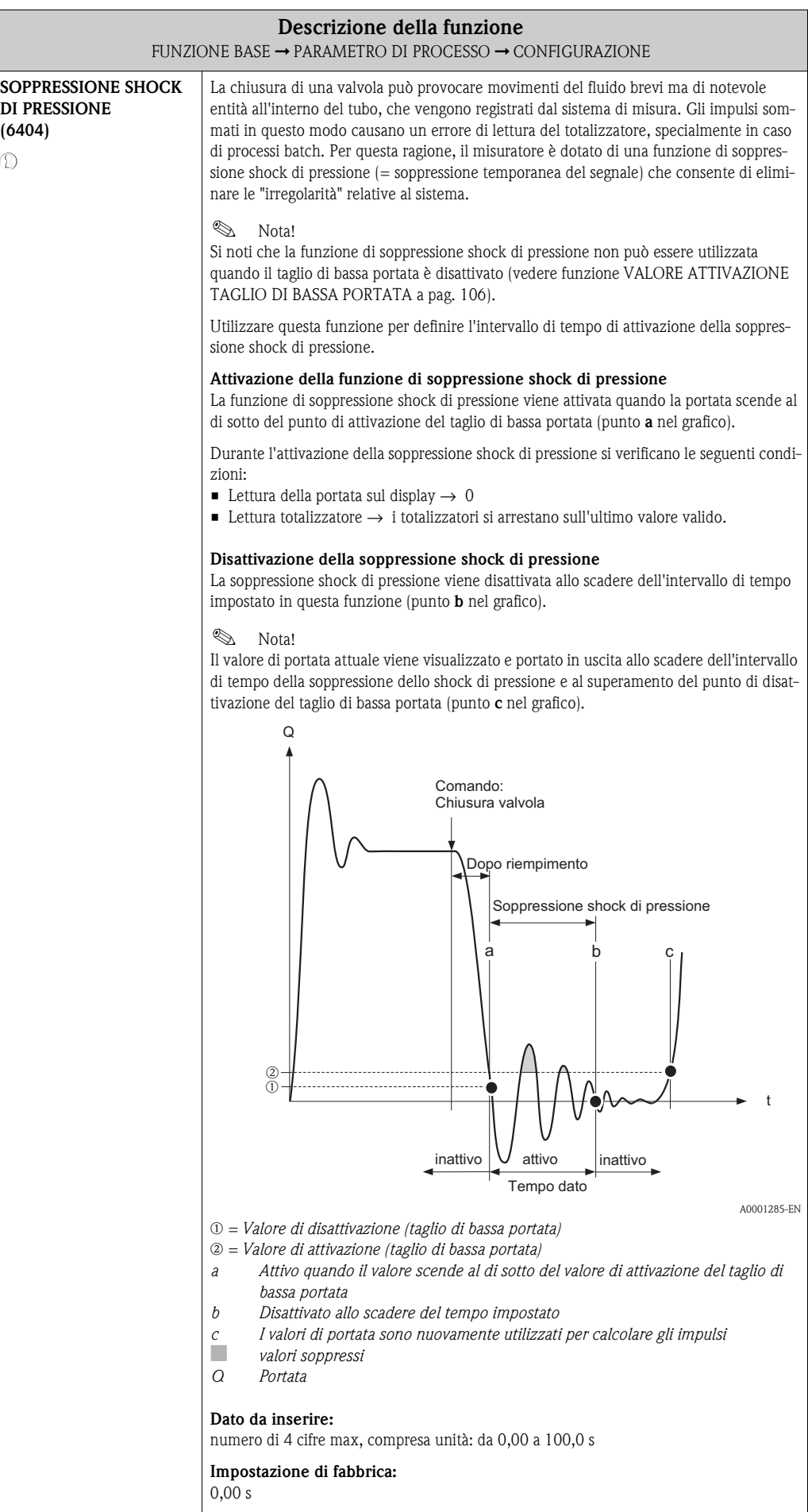

#### <span id="page-107-8"></span>**10.2.2 Gruppo di funzione PARAMETRO EPD**

<span id="page-107-7"></span><span id="page-107-6"></span><span id="page-107-5"></span><span id="page-107-4"></span><span id="page-107-3"></span><span id="page-107-2"></span><span id="page-107-1"></span><span id="page-107-0"></span>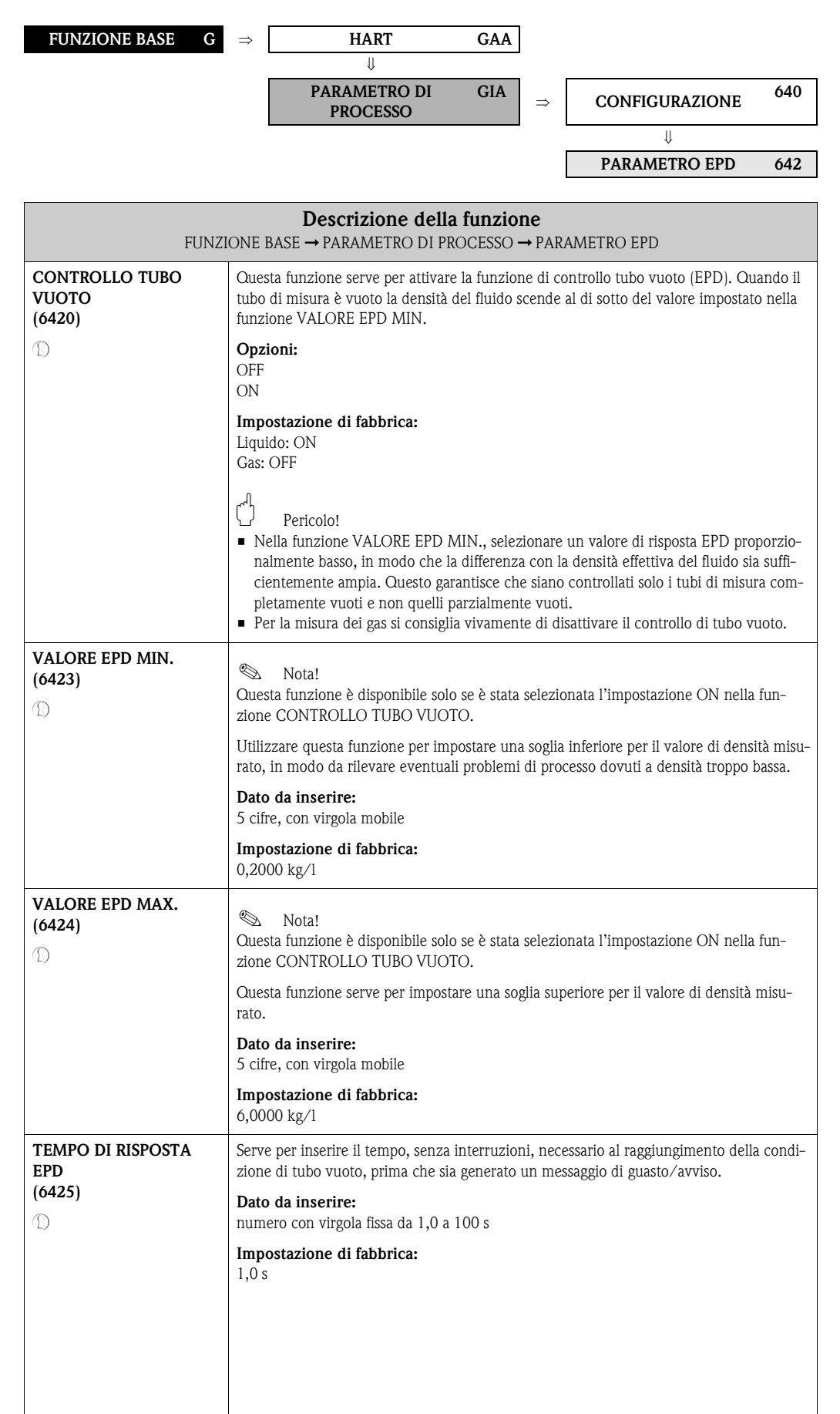
<span id="page-108-1"></span><span id="page-108-0"></span>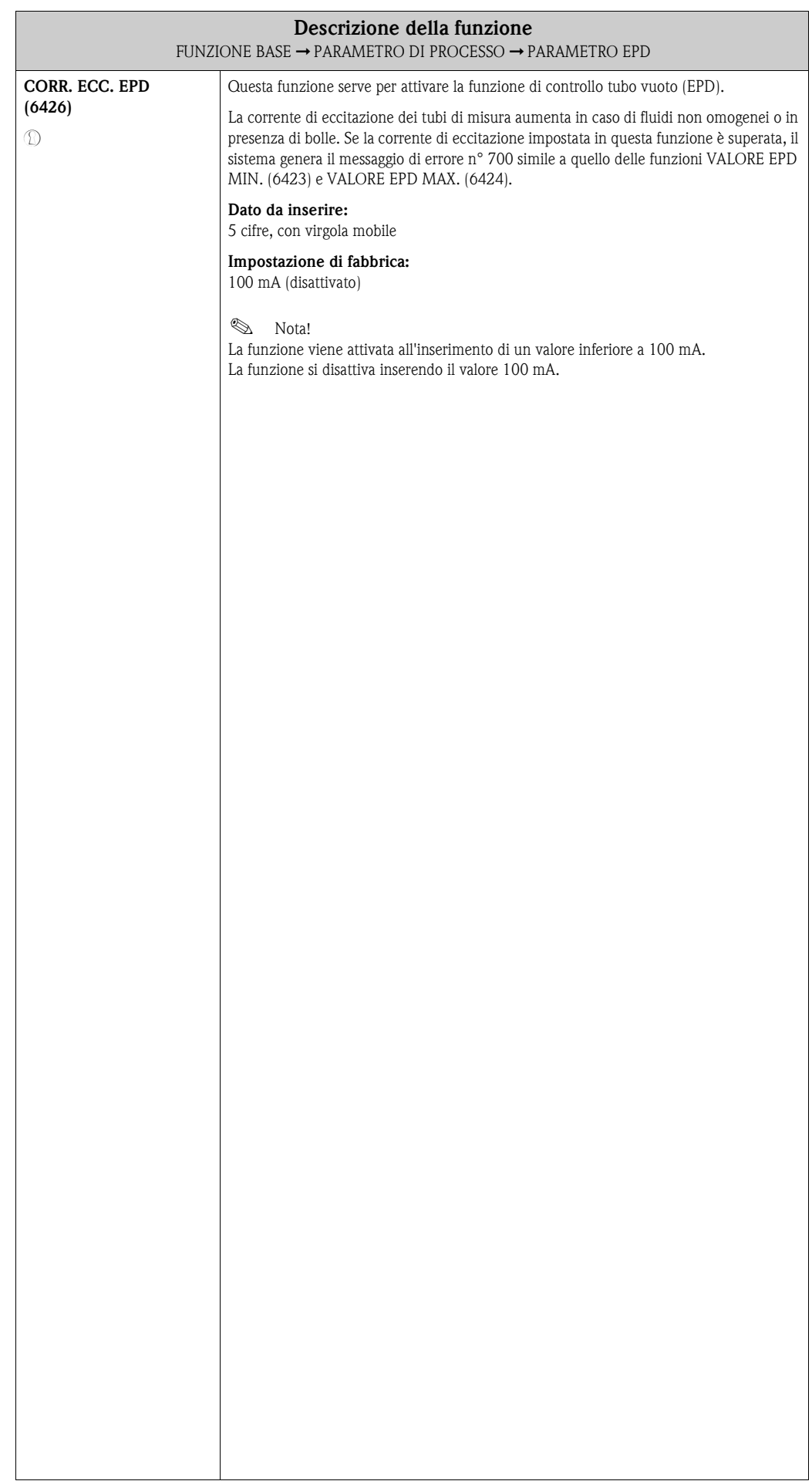

## <span id="page-109-12"></span><span id="page-109-11"></span><span id="page-109-2"></span>**10.2.3 Gruppo di funzione PARAMETRO DI RIFERIMENTO**

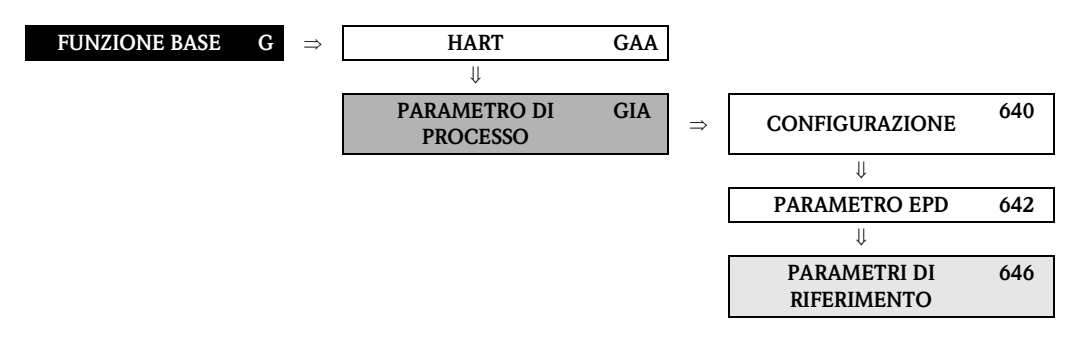

<span id="page-109-10"></span><span id="page-109-9"></span><span id="page-109-8"></span><span id="page-109-7"></span><span id="page-109-6"></span><span id="page-109-5"></span><span id="page-109-4"></span><span id="page-109-3"></span><span id="page-109-1"></span><span id="page-109-0"></span>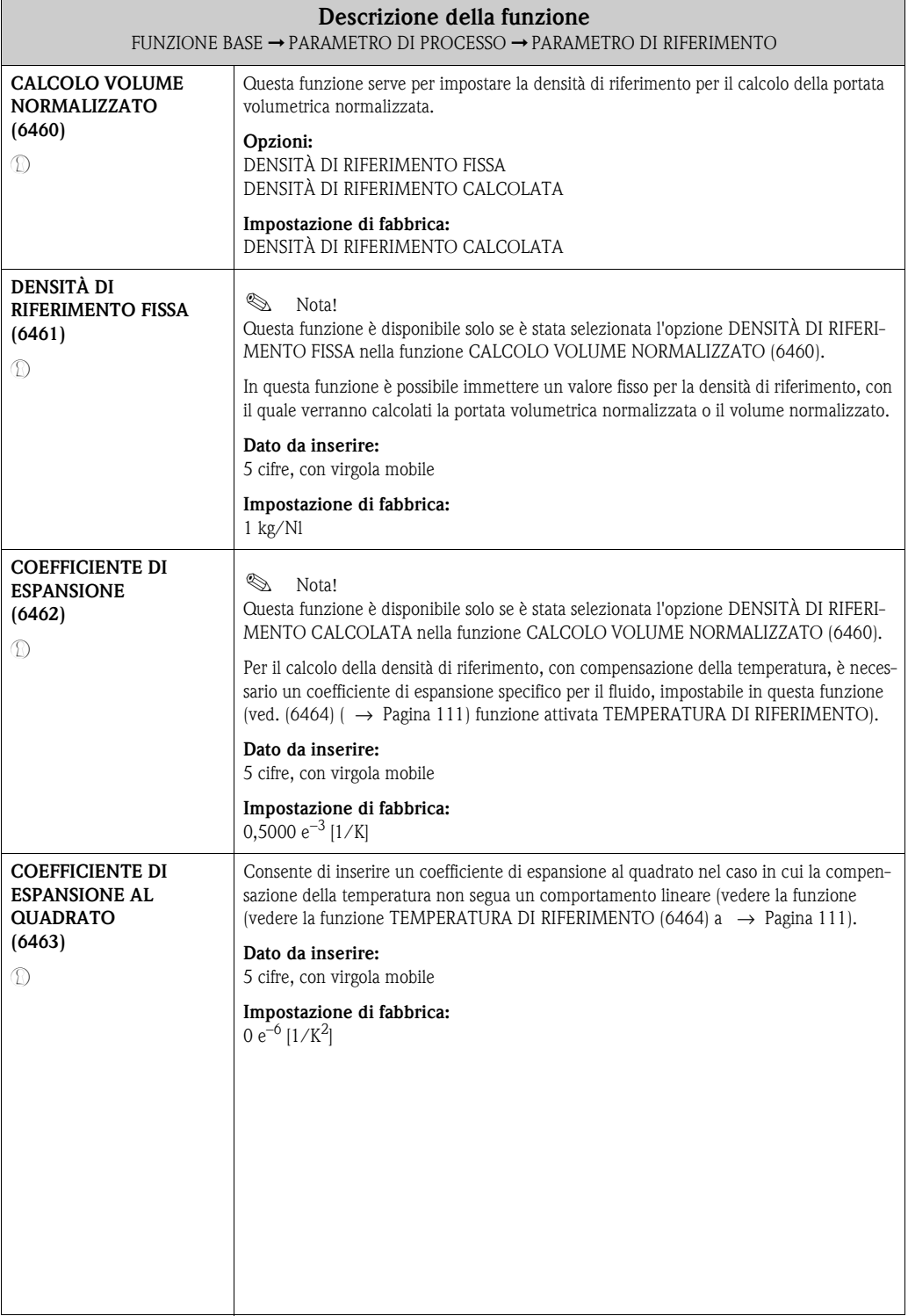

<span id="page-110-3"></span><span id="page-110-2"></span><span id="page-110-1"></span><span id="page-110-0"></span>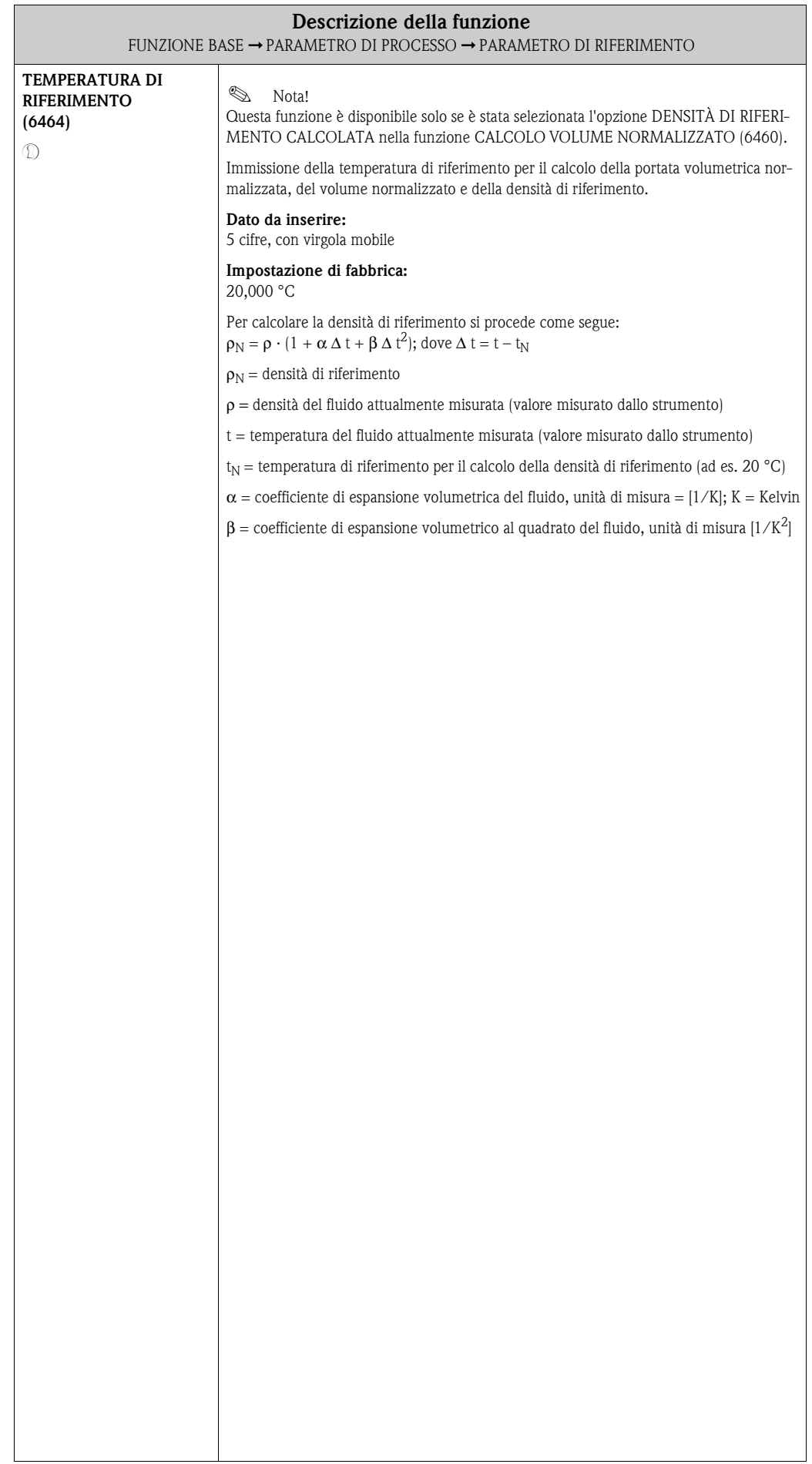

## <span id="page-111-8"></span><span id="page-111-5"></span><span id="page-111-0"></span>**10.2.4 Gruppo di funzione REGOLAZIONE**

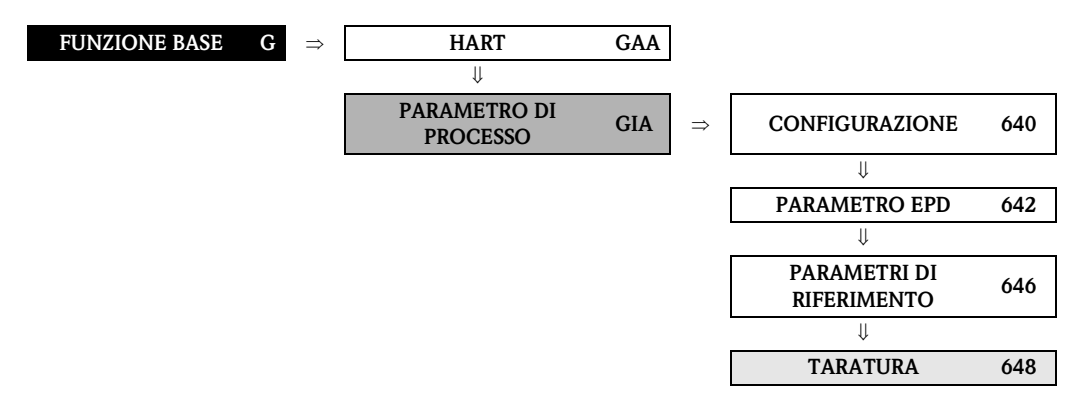

<span id="page-111-10"></span><span id="page-111-9"></span><span id="page-111-7"></span><span id="page-111-6"></span><span id="page-111-4"></span><span id="page-111-3"></span><span id="page-111-2"></span><span id="page-111-1"></span>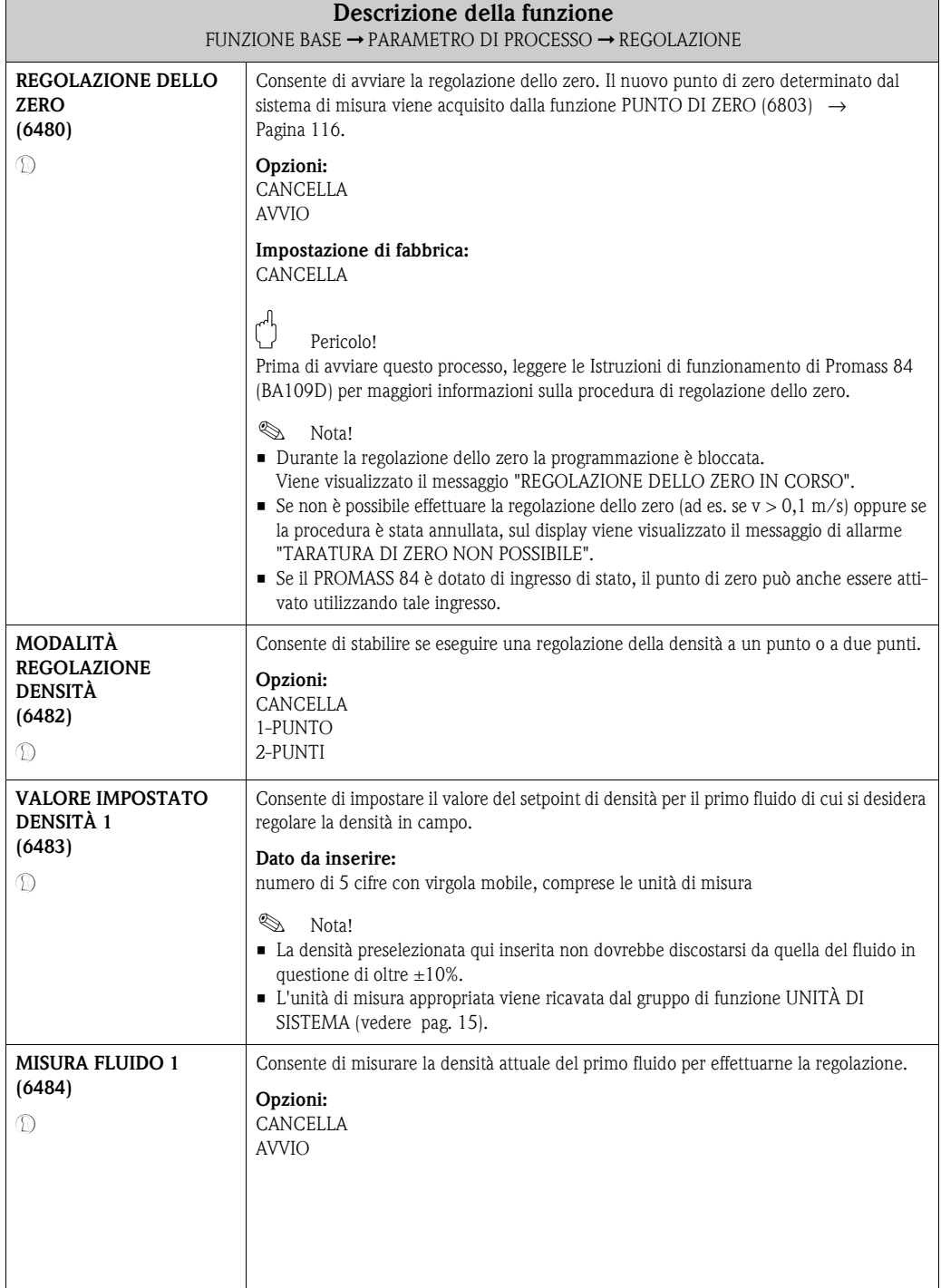

<span id="page-112-7"></span><span id="page-112-6"></span><span id="page-112-5"></span><span id="page-112-4"></span><span id="page-112-3"></span><span id="page-112-2"></span><span id="page-112-1"></span><span id="page-112-0"></span>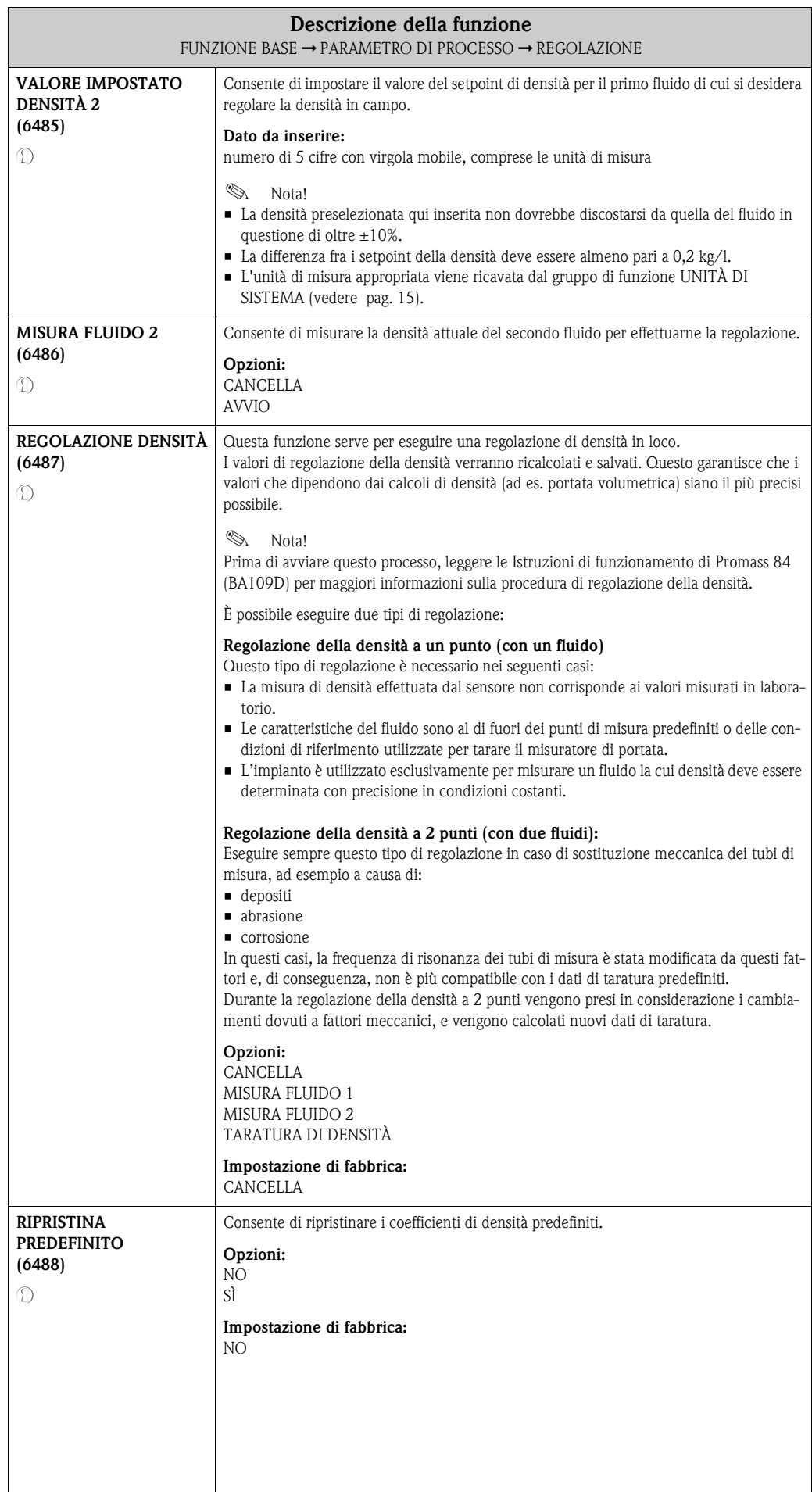

<span id="page-113-11"></span><span id="page-113-9"></span><span id="page-113-6"></span><span id="page-113-5"></span><span id="page-113-3"></span><span id="page-113-2"></span><span id="page-113-1"></span><span id="page-113-0"></span>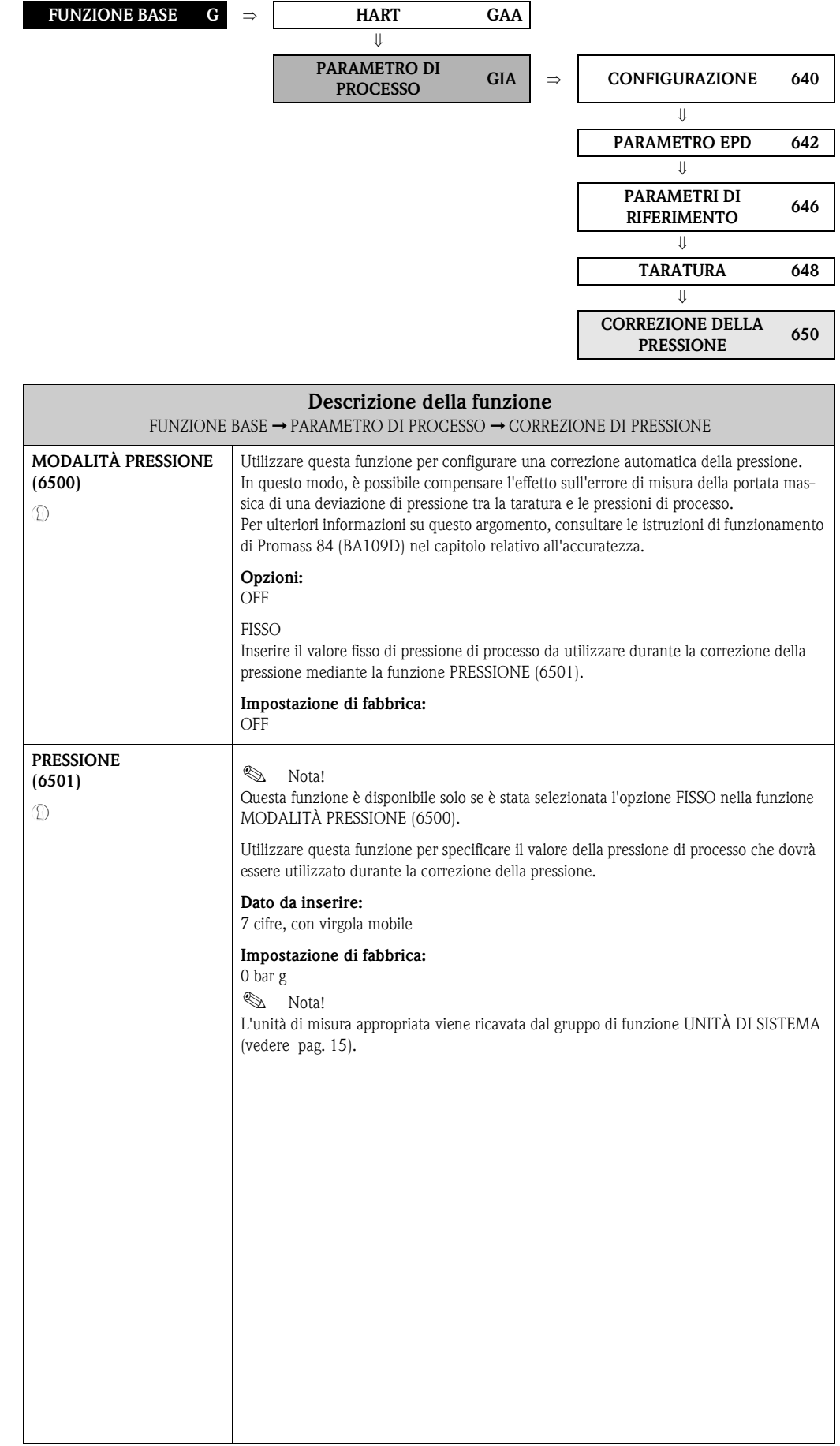

# <span id="page-113-10"></span><span id="page-113-8"></span><span id="page-113-7"></span><span id="page-113-4"></span>**10.2.5 Gruppo di funzione CORREZIONE DELLA PRESSIONE**

# <span id="page-114-12"></span><span id="page-114-10"></span><span id="page-114-0"></span>**10.3 Gruppo PARAMETRI DI SISTEMA**

## <span id="page-114-11"></span><span id="page-114-6"></span><span id="page-114-1"></span>**10.3.1 Gruppo di funzione CONFIGURAZIONE**

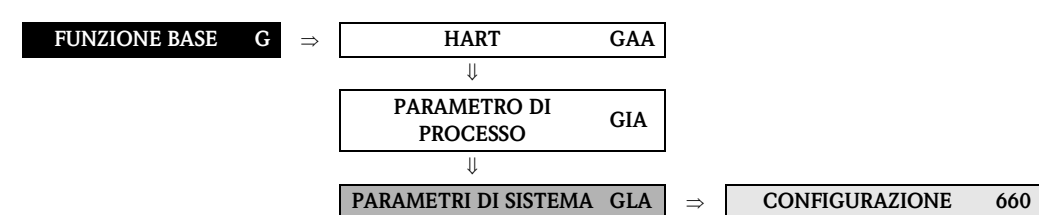

<span id="page-114-14"></span><span id="page-114-13"></span><span id="page-114-9"></span><span id="page-114-8"></span><span id="page-114-7"></span><span id="page-114-5"></span><span id="page-114-4"></span><span id="page-114-3"></span><span id="page-114-2"></span>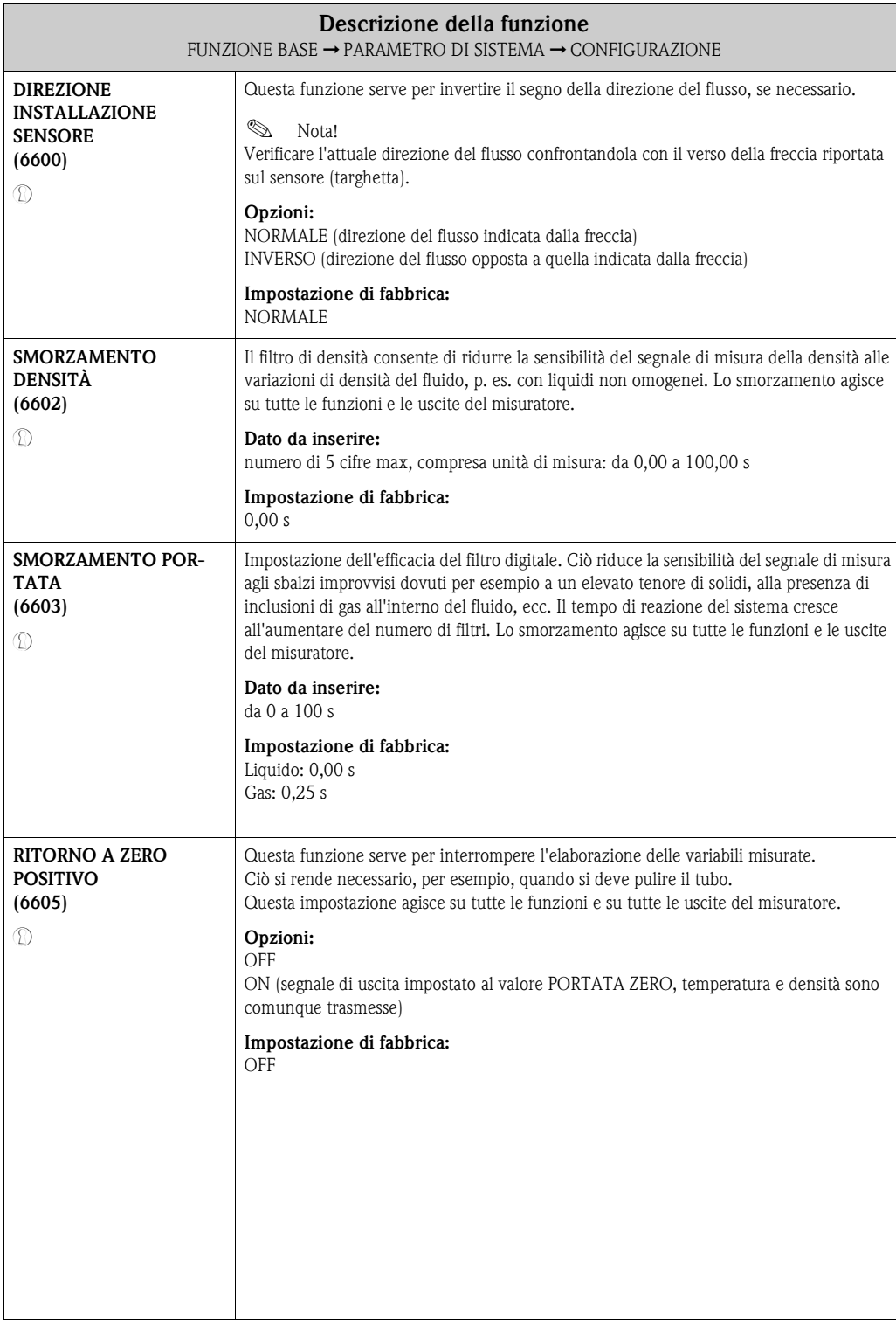

# <span id="page-115-11"></span><span id="page-115-8"></span><span id="page-115-2"></span>**10.4 Gruppo DATI SENSORE**

#### <span id="page-115-12"></span><span id="page-115-7"></span><span id="page-115-3"></span>**10.4.1 Gruppo di funzione CONFIGURAZIONE**

<span id="page-115-13"></span><span id="page-115-10"></span><span id="page-115-9"></span><span id="page-115-6"></span><span id="page-115-5"></span><span id="page-115-4"></span><span id="page-115-1"></span><span id="page-115-0"></span>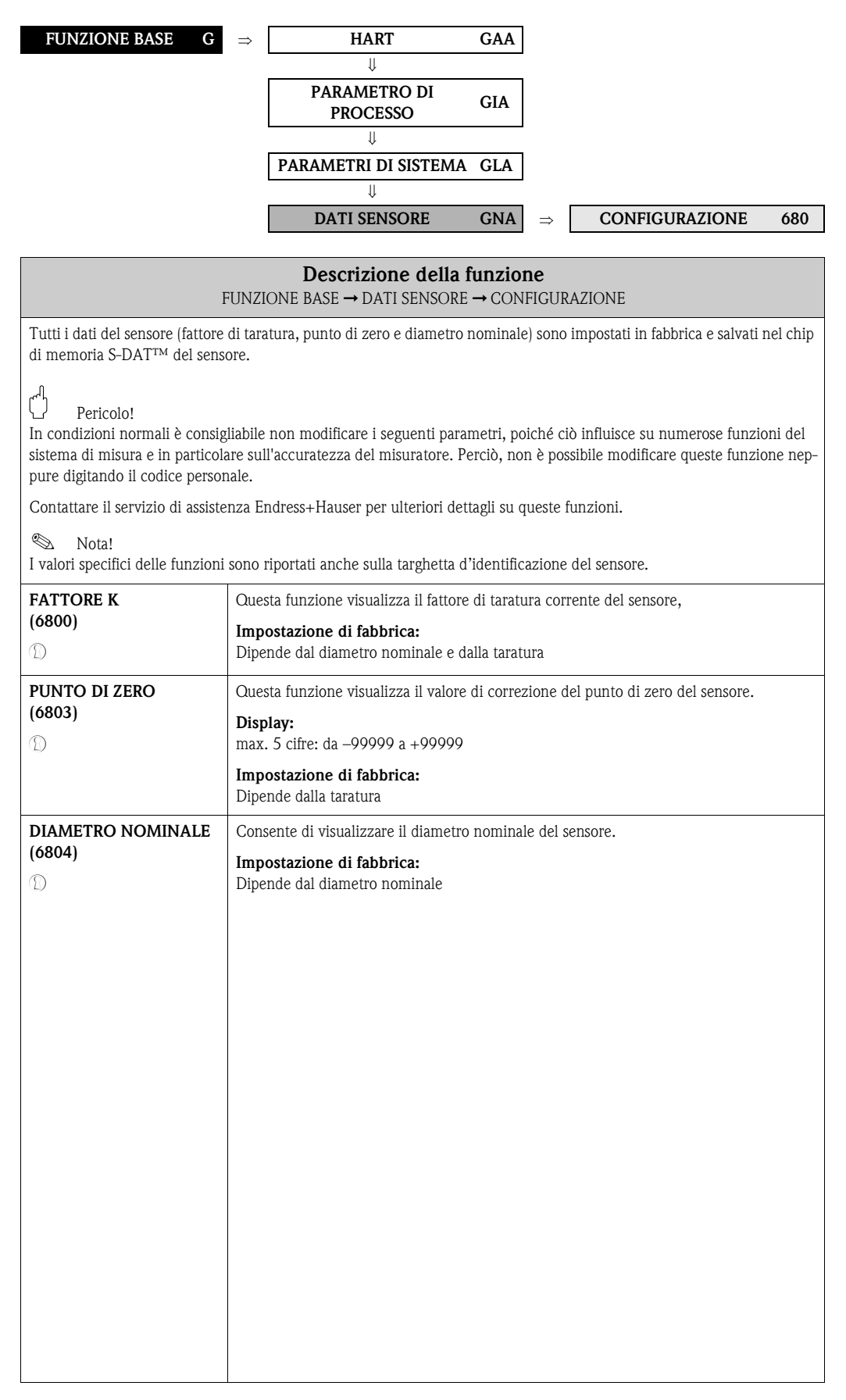

## <span id="page-116-12"></span><span id="page-116-11"></span><span id="page-116-0"></span>**10.4.2 Gruppo di funzione COEFFICIENTE DI PORTATA**

<span id="page-116-10"></span><span id="page-116-9"></span><span id="page-116-8"></span><span id="page-116-7"></span><span id="page-116-6"></span><span id="page-116-5"></span><span id="page-116-4"></span><span id="page-116-3"></span><span id="page-116-2"></span><span id="page-116-1"></span>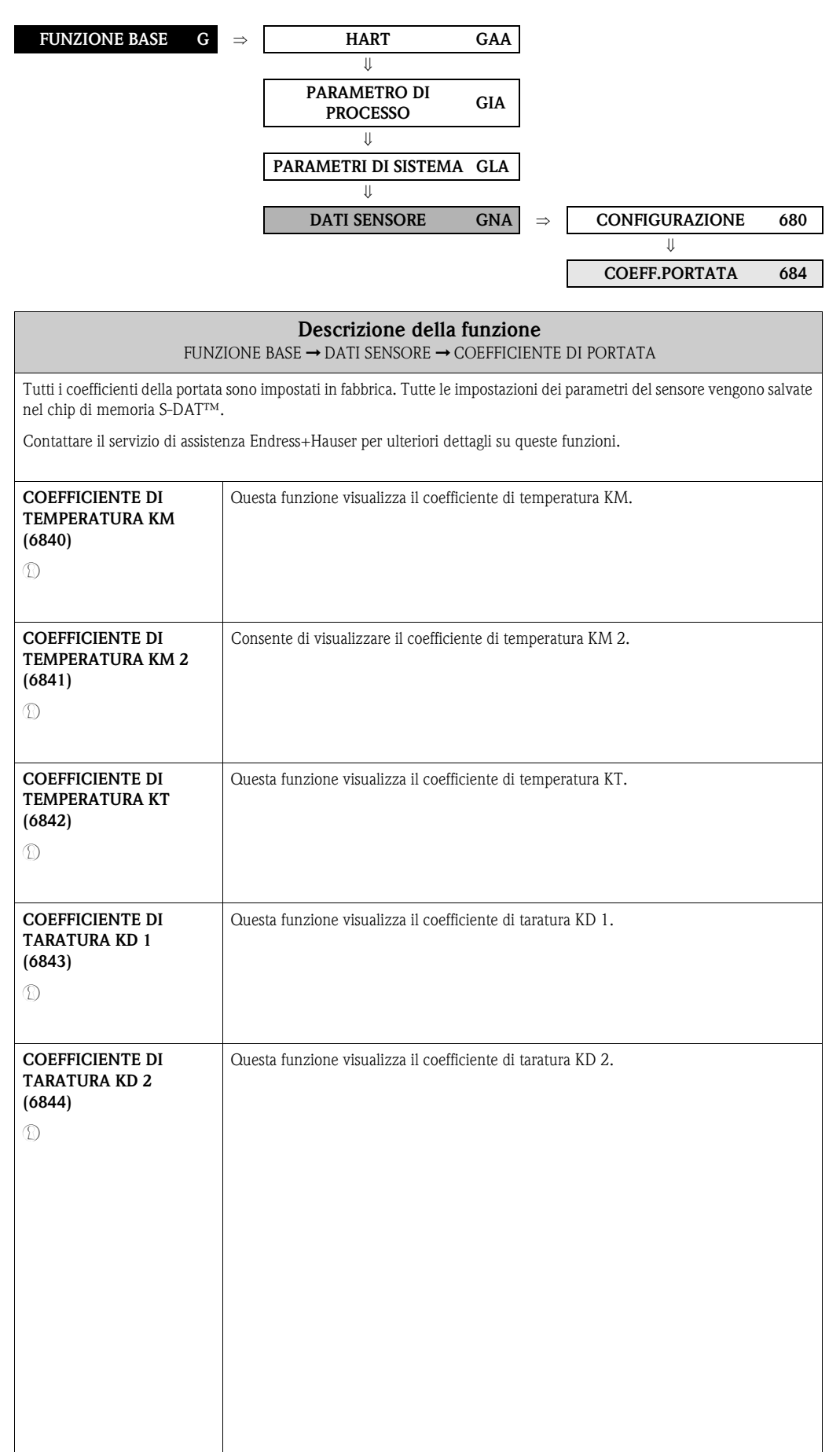

<span id="page-117-7"></span><span id="page-117-6"></span><span id="page-117-5"></span><span id="page-117-4"></span><span id="page-117-3"></span><span id="page-117-2"></span><span id="page-117-1"></span>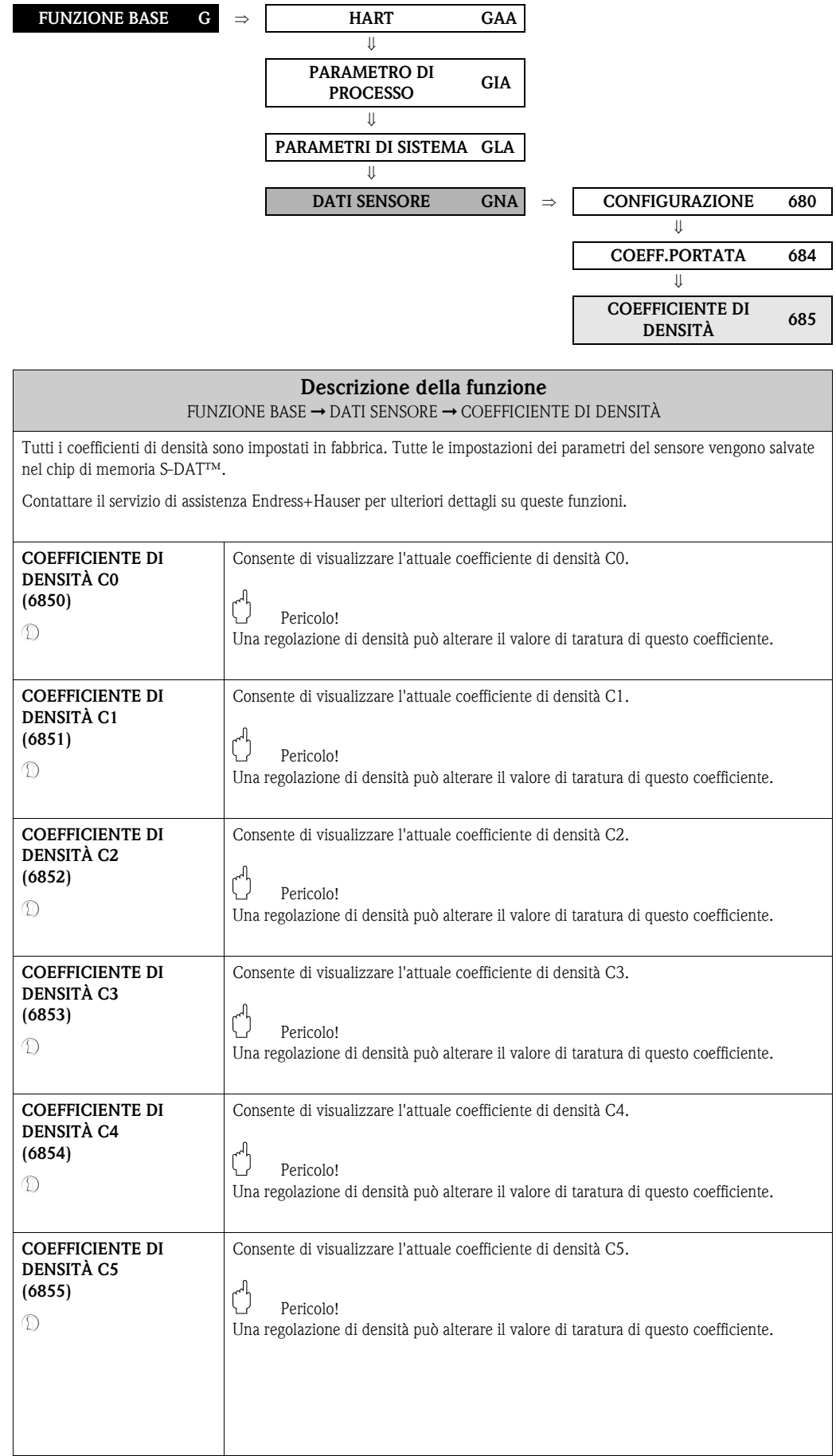

# <span id="page-117-9"></span><span id="page-117-8"></span><span id="page-117-0"></span>**10.4.3 Gruppo di funzione COEFFICIENTE DI DENSITÀ**

# <span id="page-118-10"></span><span id="page-118-9"></span><span id="page-118-8"></span><span id="page-118-7"></span><span id="page-118-4"></span><span id="page-118-3"></span><span id="page-118-2"></span><span id="page-118-1"></span>**FUNZIONE BASE G** ⇒ **HART GAA** ⇓ **PARAMETRO DI PROCESSO GIA** ⇓ **PARAMETRI DI SISTEMA GLA** ⇓ **DATI SENSORE GNA** ⇒ **CONFIGURAZIONE 680** ⇓ **COEFF.PORTATA 684** ⇓ **COEFFICIENTE DI DENSITÀ <sup>685</sup>** ⇓ **COEFFICIENTE SUPPLEMENTARE <sup>686</sup> Descrizione della funzione** FUNZIONE BASE  $\rightarrow$  DATI SENSORE  $\rightarrow$  COEFFICIENTE SUPPLEMENTARE Tutti i dati del sensore sono impostati in fabbrica. Tutte le impostazioni dei parametri del sensore vengono salvate nel chip di memoria S-DAT™. Pericolo! Queste funzioni servono esclusivamente per visualizzare i parametri del misuratore, pertanto non è possibile accedervi. Contattare il servizio di assistenza Endress+Hauser per ulteriori dettagli su queste funzioni. **TEMPERATURA FLUIDO MINIMA (6860)**  Il display visualizza la temperatura del fluido più bassa misurata. **TEMPERATURA FLUIDO MASSIMA (6861)**  Il display visualizza la temperatura del fluido più alta misurata. **TEMPERATURA MIN. TUBO PORTANTE (6862)**  Il display visualizza la temperatura del tubo portante più bassa misurata. **TEMPERATURA MAX. TUBO PORTANTE (6863)**  Il display visualizza la temperatura del tubo portante più alta misurata.

#### <span id="page-118-6"></span><span id="page-118-5"></span><span id="page-118-0"></span>**10.4.4 Gruppo di funzioni COEFFICIENTE SUPPLEMENTARE**

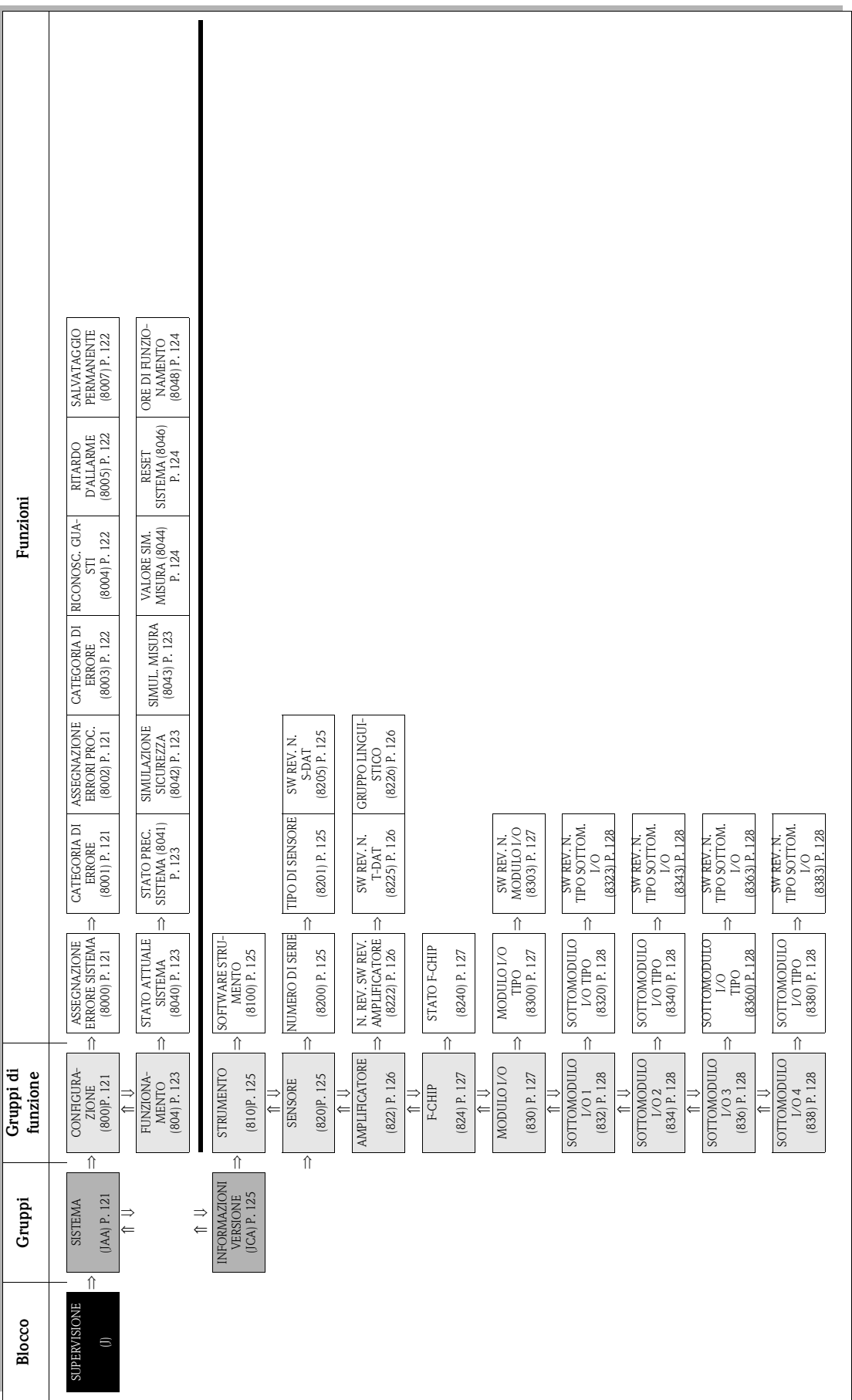

# <span id="page-119-1"></span><span id="page-119-0"></span>**11 Blocco SUPERVISIONE**

# <span id="page-120-19"></span><span id="page-120-17"></span><span id="page-120-8"></span><span id="page-120-7"></span>**11.1 Gruppo SISTEMA**

# <span id="page-120-18"></span><span id="page-120-16"></span><span id="page-120-9"></span><span id="page-120-6"></span>**11.1.1 Gruppo di funzione CONFIGURAZIONE**

<span id="page-120-15"></span><span id="page-120-14"></span><span id="page-120-13"></span><span id="page-120-12"></span><span id="page-120-11"></span><span id="page-120-10"></span><span id="page-120-5"></span><span id="page-120-4"></span><span id="page-120-3"></span><span id="page-120-2"></span><span id="page-120-1"></span><span id="page-120-0"></span>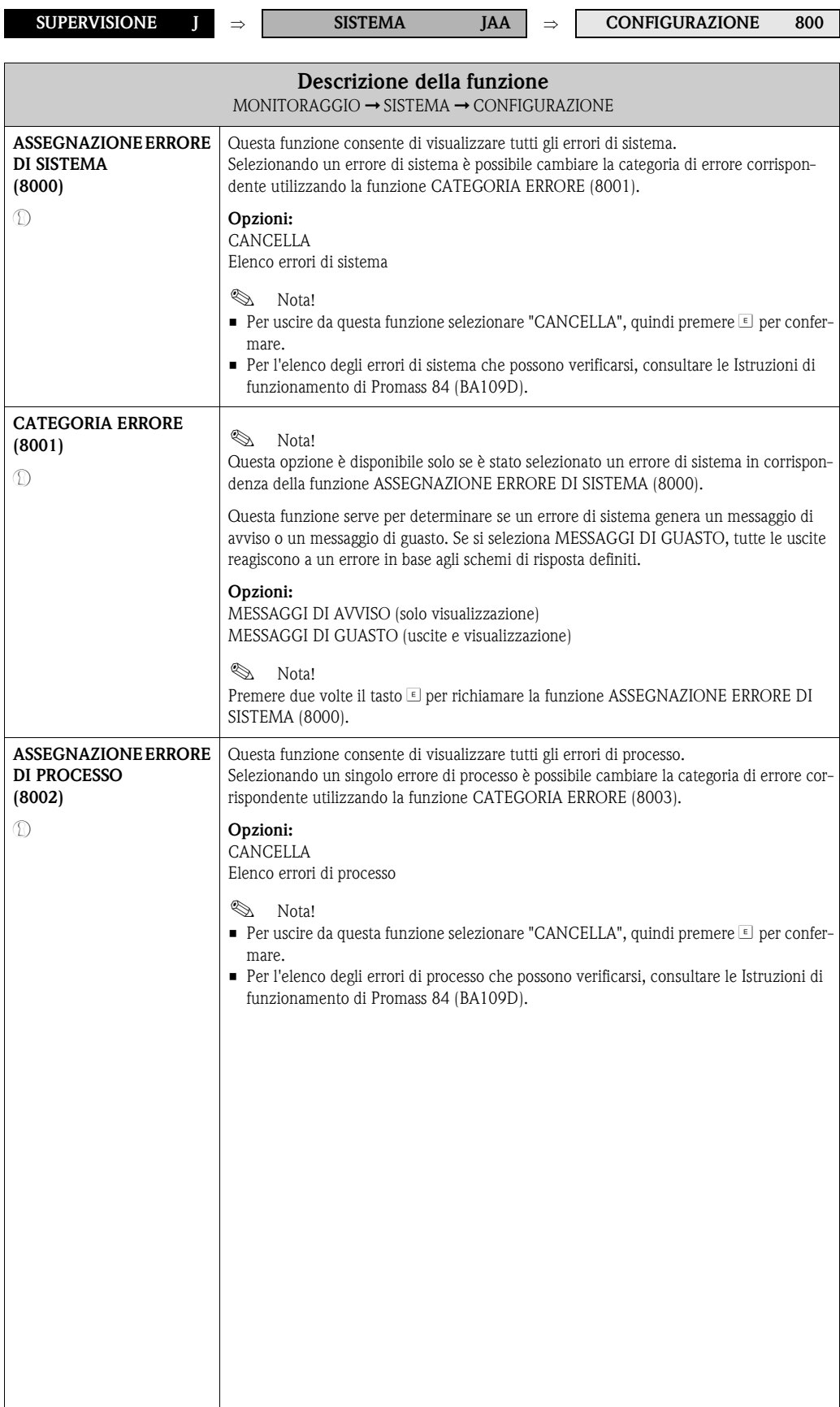

<span id="page-121-14"></span><span id="page-121-13"></span><span id="page-121-12"></span><span id="page-121-11"></span><span id="page-121-10"></span><span id="page-121-9"></span><span id="page-121-8"></span><span id="page-121-7"></span><span id="page-121-6"></span><span id="page-121-5"></span><span id="page-121-4"></span><span id="page-121-3"></span><span id="page-121-2"></span><span id="page-121-1"></span><span id="page-121-0"></span>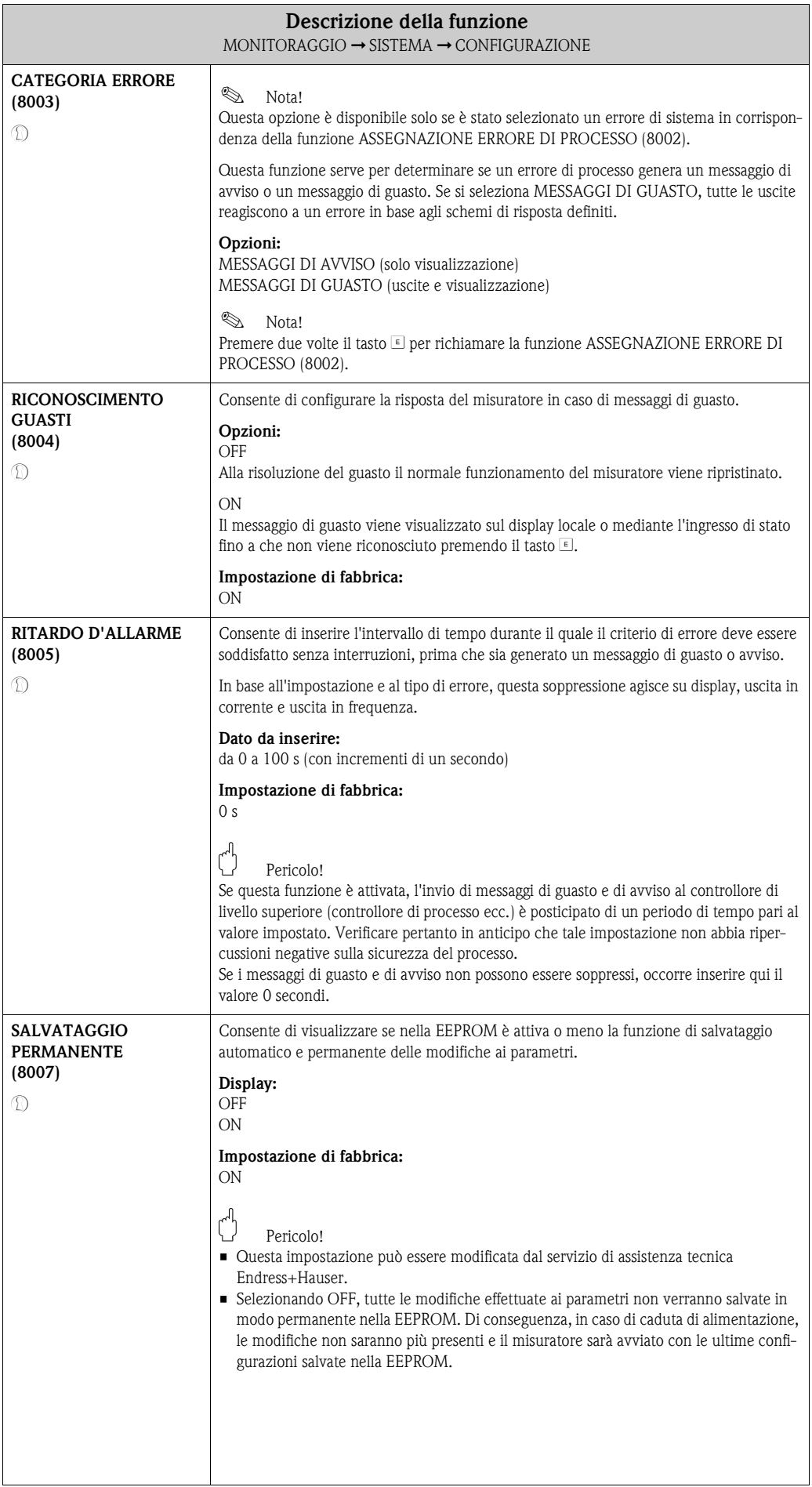

## <span id="page-122-20"></span><span id="page-122-17"></span><span id="page-122-16"></span><span id="page-122-9"></span><span id="page-122-8"></span>**11.1.2 Gruppo di funzione FUNZIONAMENTO**

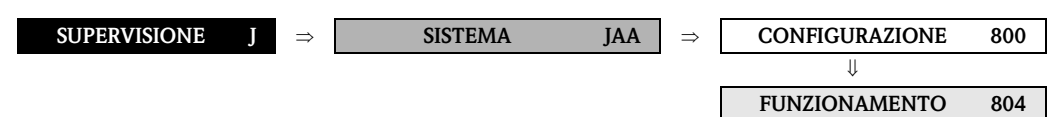

<span id="page-122-19"></span><span id="page-122-18"></span><span id="page-122-15"></span><span id="page-122-14"></span><span id="page-122-13"></span><span id="page-122-12"></span><span id="page-122-11"></span><span id="page-122-10"></span><span id="page-122-7"></span><span id="page-122-6"></span><span id="page-122-5"></span><span id="page-122-4"></span><span id="page-122-3"></span><span id="page-122-2"></span><span id="page-122-1"></span><span id="page-122-0"></span>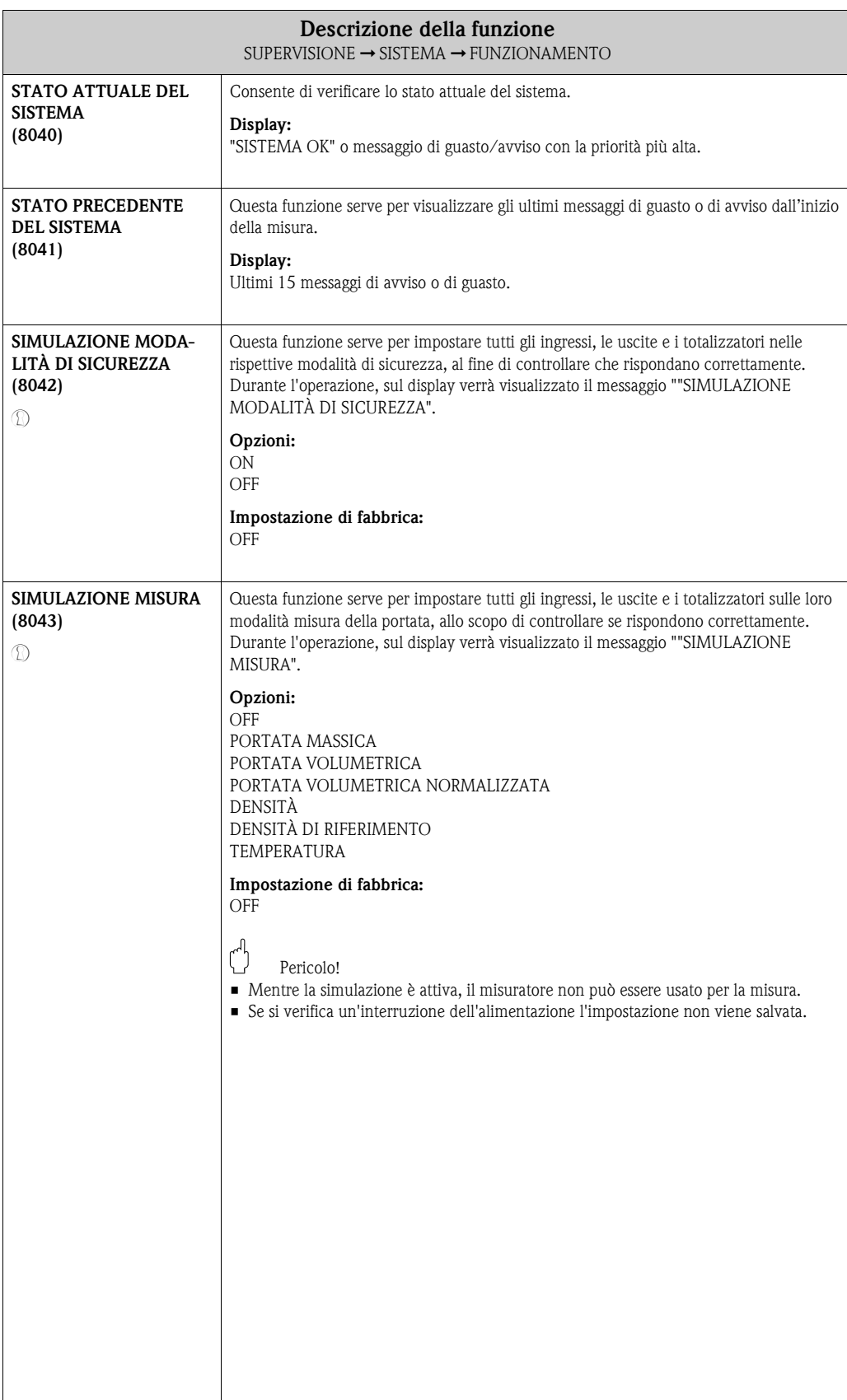

<span id="page-123-11"></span><span id="page-123-10"></span><span id="page-123-9"></span><span id="page-123-8"></span><span id="page-123-7"></span><span id="page-123-6"></span><span id="page-123-5"></span><span id="page-123-4"></span><span id="page-123-3"></span><span id="page-123-2"></span><span id="page-123-1"></span><span id="page-123-0"></span>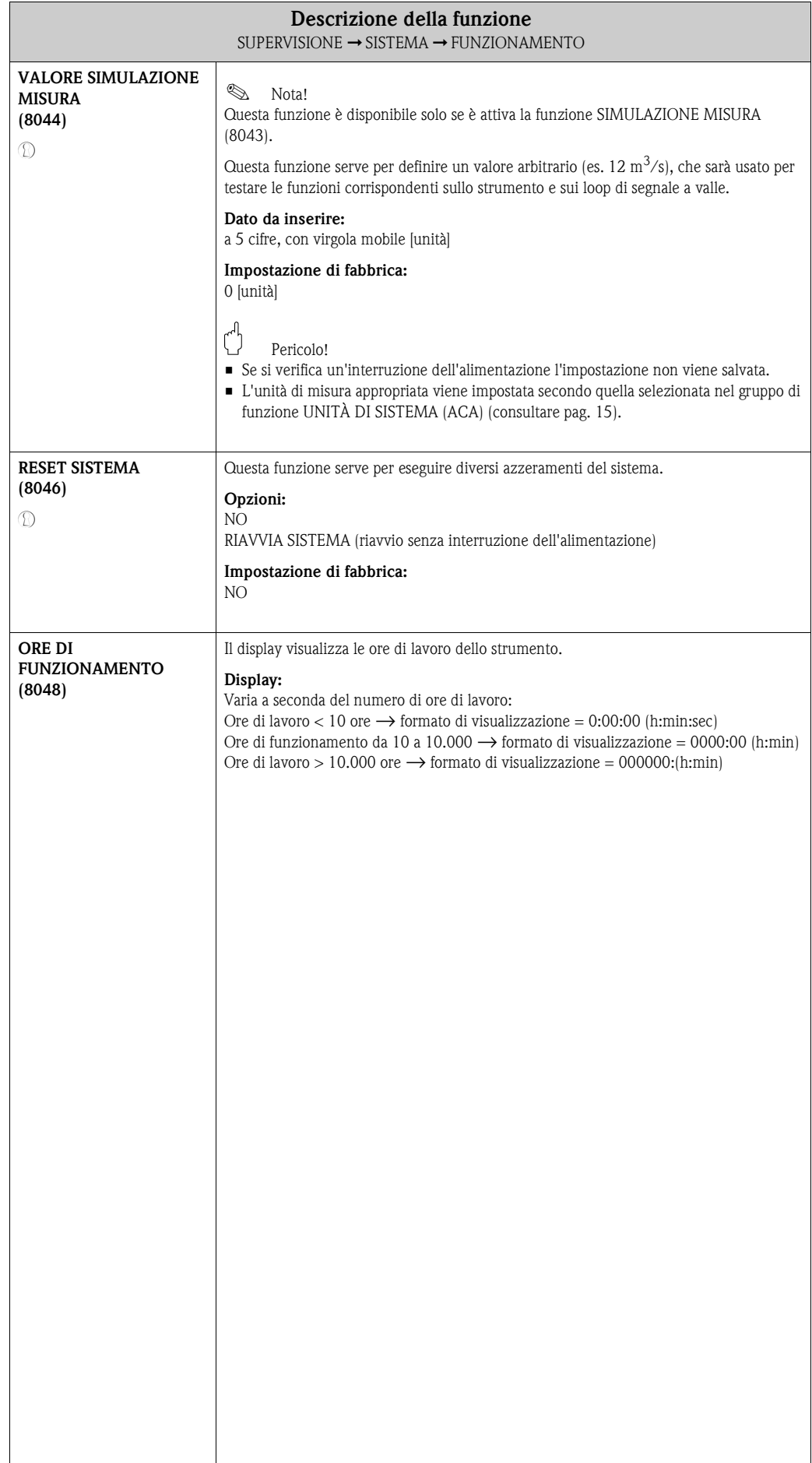

# <span id="page-124-17"></span><span id="page-124-11"></span><span id="page-124-10"></span>**11.2 Gruppo INFO VERSIONE**

### <span id="page-124-23"></span><span id="page-124-19"></span><span id="page-124-12"></span><span id="page-124-8"></span>**11.2.1 Gruppo di funzione STRUMENTO**

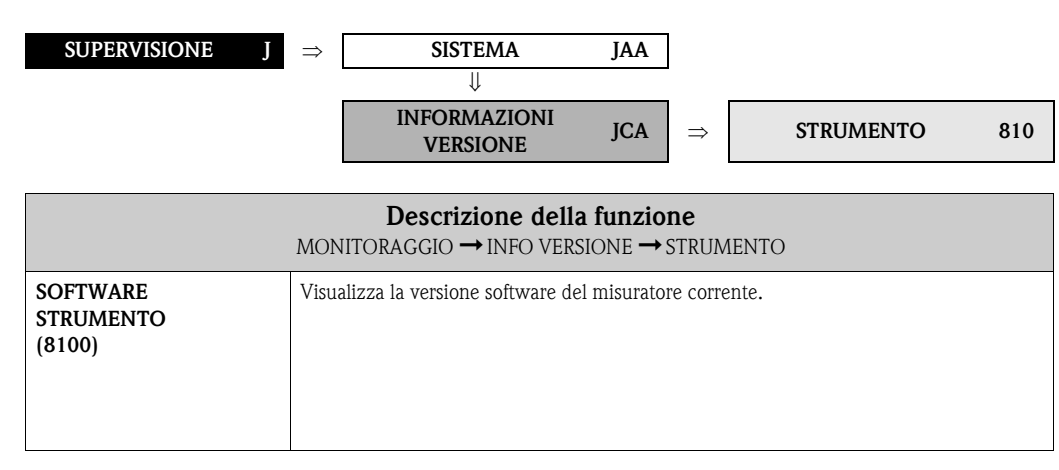

#### <span id="page-124-22"></span><span id="page-124-21"></span><span id="page-124-18"></span><span id="page-124-14"></span><span id="page-124-9"></span><span id="page-124-5"></span><span id="page-124-4"></span>**11.2.2 Gruppo di funzione SENSORE**

<span id="page-124-13"></span>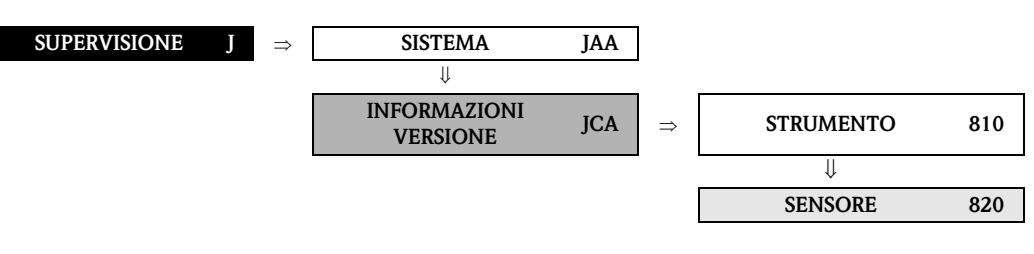

<span id="page-124-24"></span><span id="page-124-20"></span><span id="page-124-16"></span><span id="page-124-15"></span><span id="page-124-7"></span><span id="page-124-6"></span><span id="page-124-3"></span><span id="page-124-2"></span><span id="page-124-1"></span><span id="page-124-0"></span>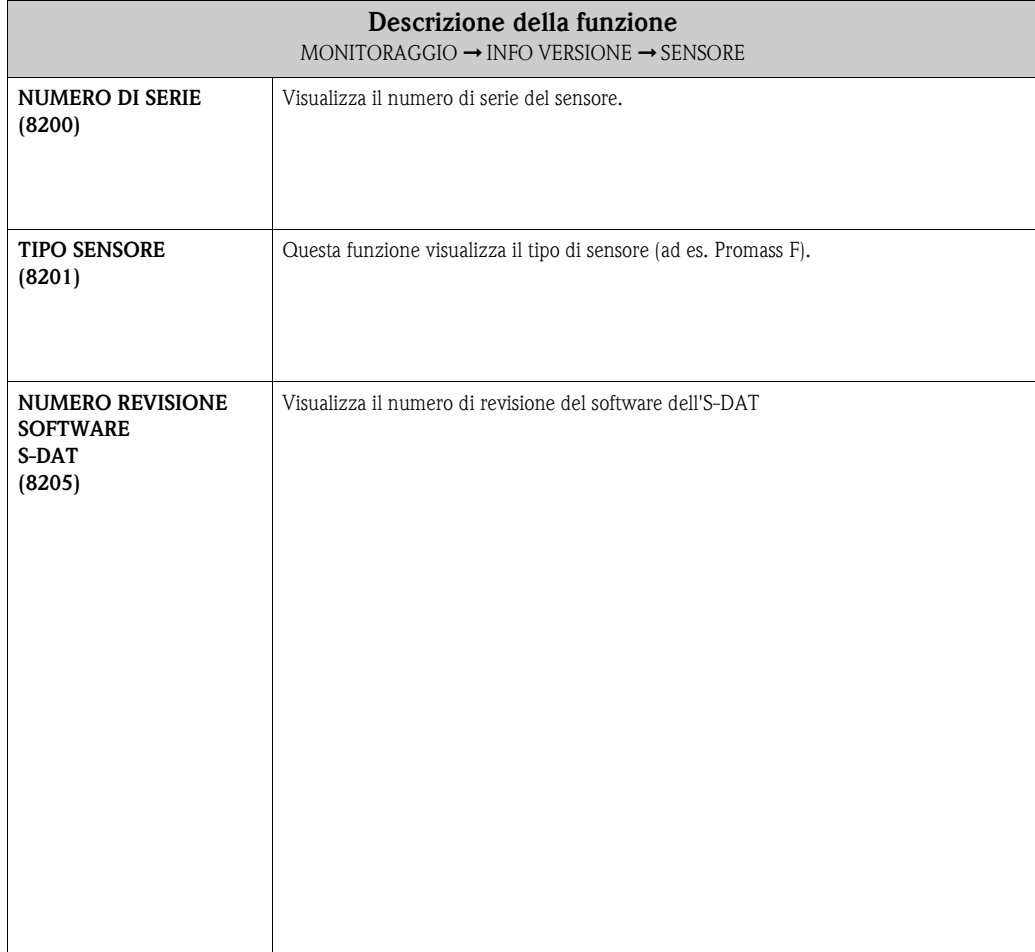

## <span id="page-125-12"></span><span id="page-125-11"></span><span id="page-125-7"></span><span id="page-125-6"></span>**11.2.3 Gruppo di funzione AMPLIFICATORE**

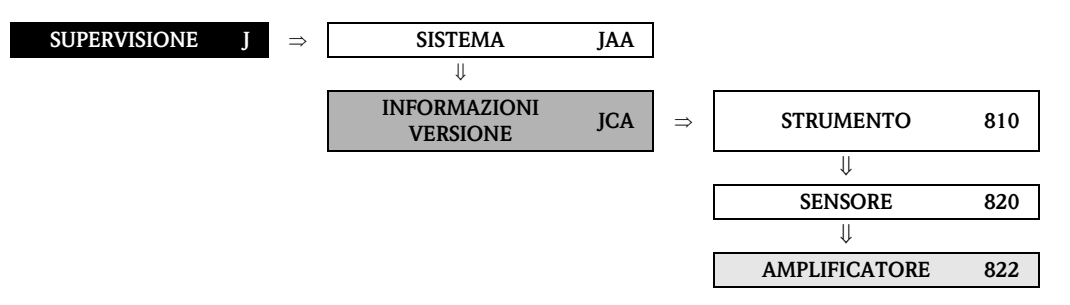

<span id="page-125-15"></span><span id="page-125-14"></span><span id="page-125-13"></span><span id="page-125-10"></span><span id="page-125-9"></span><span id="page-125-8"></span><span id="page-125-5"></span><span id="page-125-4"></span><span id="page-125-3"></span><span id="page-125-2"></span><span id="page-125-1"></span><span id="page-125-0"></span>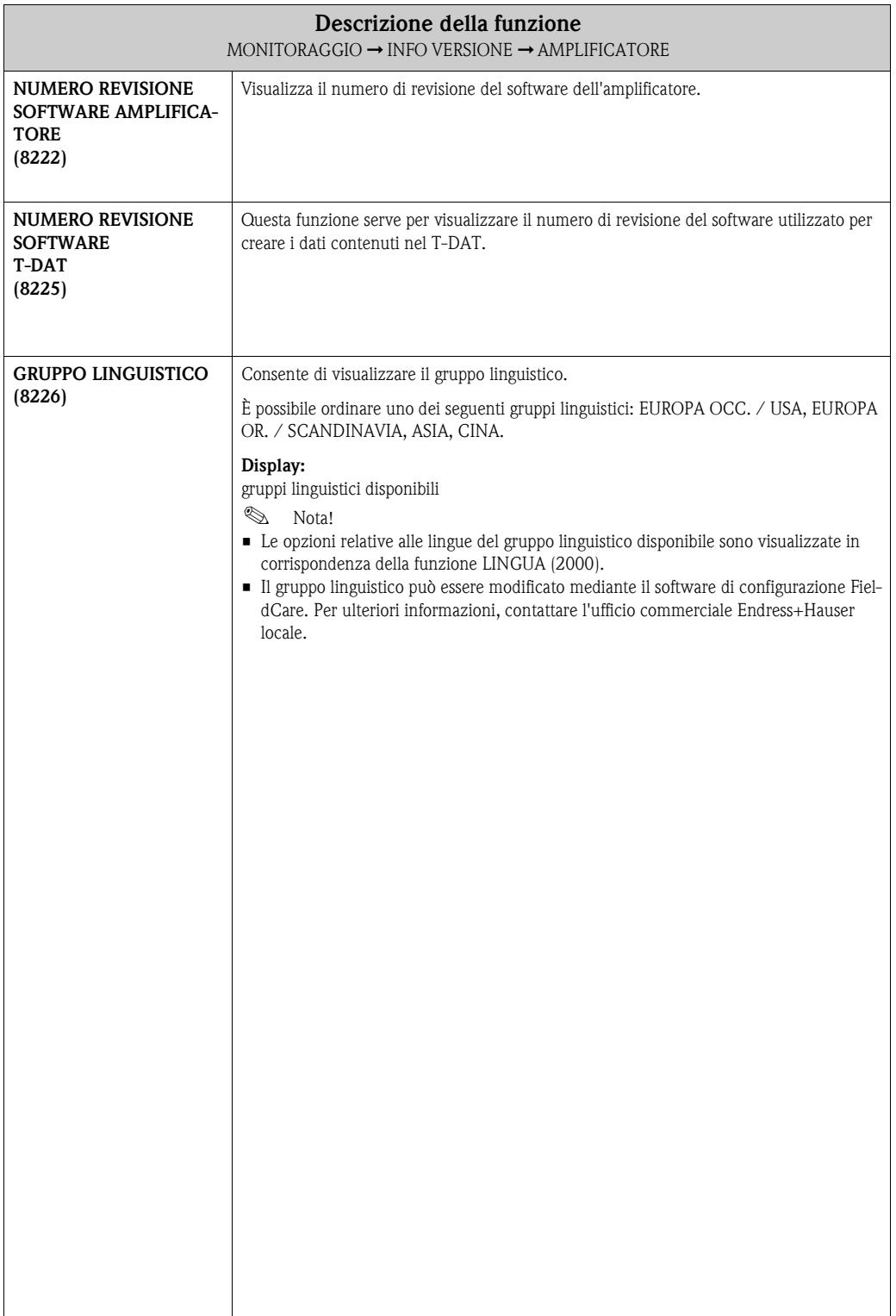

### <span id="page-126-14"></span><span id="page-126-13"></span><span id="page-126-6"></span>**11.2.4 Gruppo di funzione F-CHIP**

<span id="page-126-8"></span>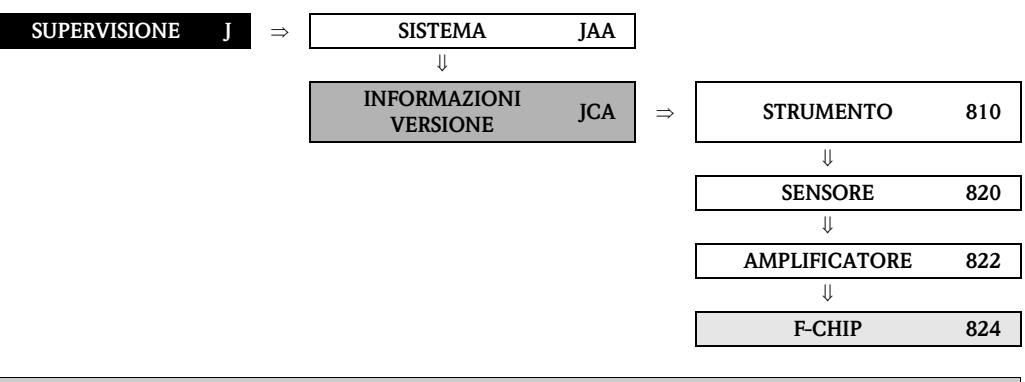

<span id="page-126-18"></span><span id="page-126-10"></span><span id="page-126-3"></span><span id="page-126-2"></span>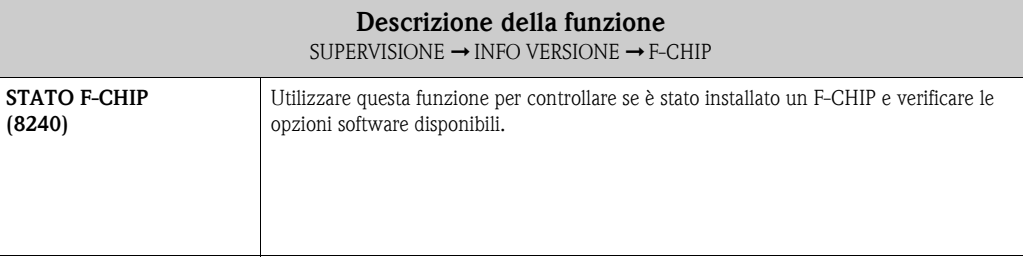

## <span id="page-126-16"></span><span id="page-126-15"></span><span id="page-126-9"></span><span id="page-126-7"></span>**11.2.5 Gruppo di funzione MODULO I/O**

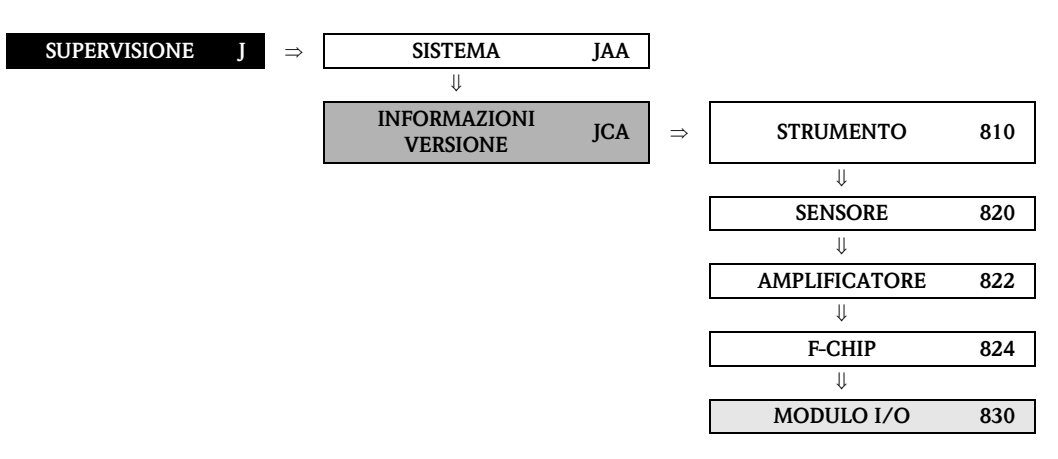

<span id="page-126-19"></span><span id="page-126-17"></span><span id="page-126-12"></span><span id="page-126-11"></span><span id="page-126-5"></span><span id="page-126-4"></span><span id="page-126-1"></span><span id="page-126-0"></span>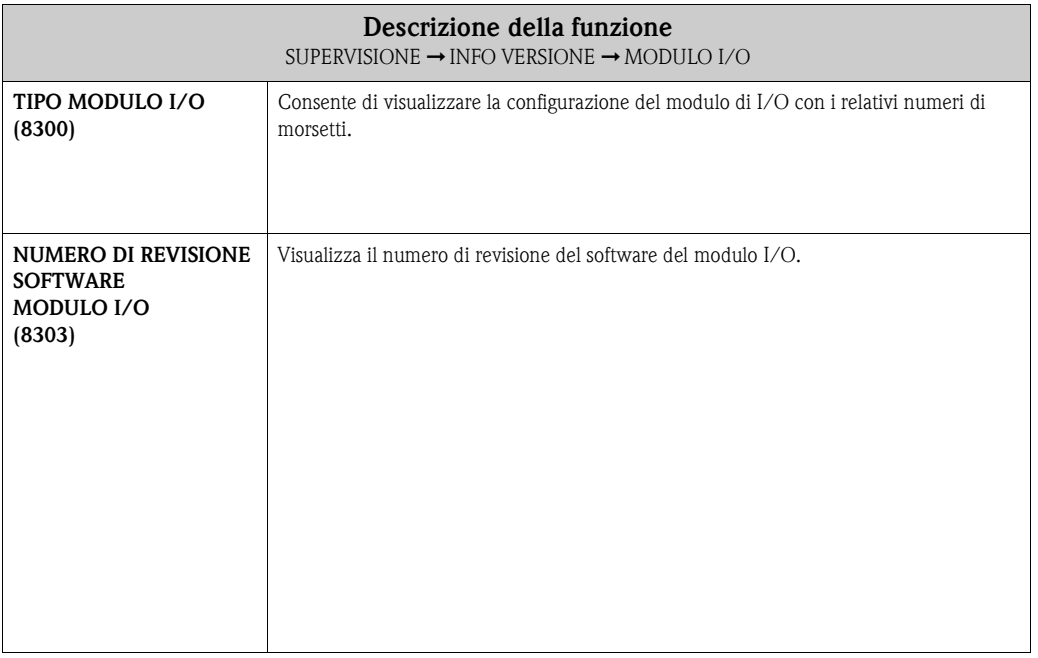

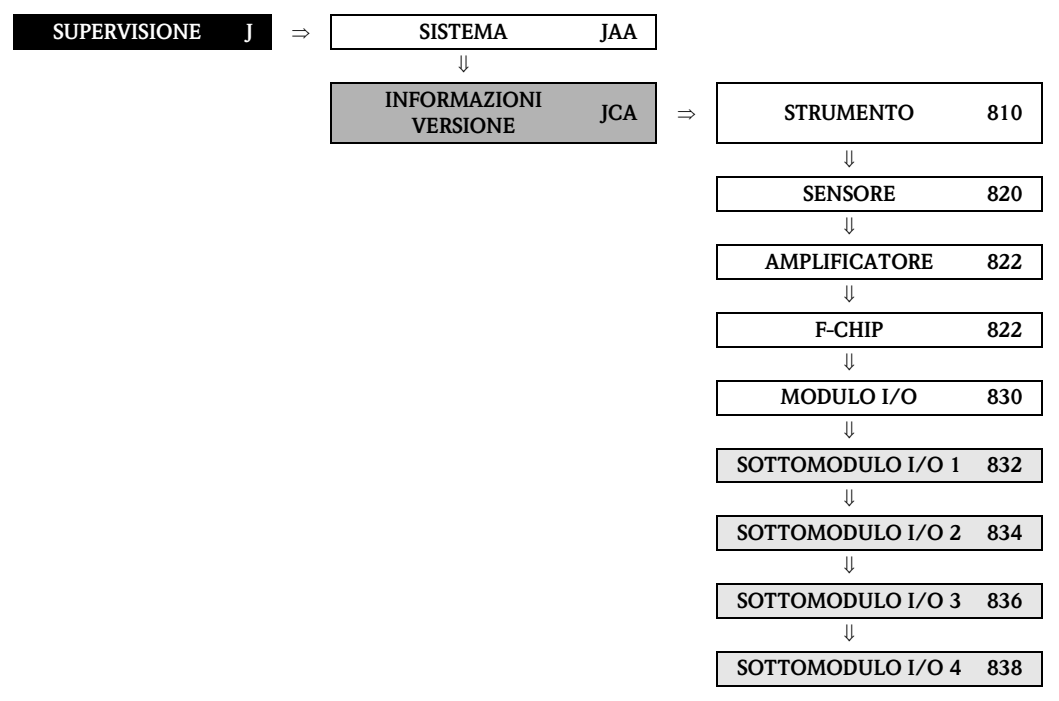

#### <span id="page-127-6"></span><span id="page-127-5"></span><span id="page-127-2"></span><span id="page-127-1"></span>**11.2.6 Gruppi di funzione INPUT/OUTPUT 1-4**

<span id="page-127-8"></span><span id="page-127-7"></span><span id="page-127-4"></span><span id="page-127-3"></span><span id="page-127-0"></span>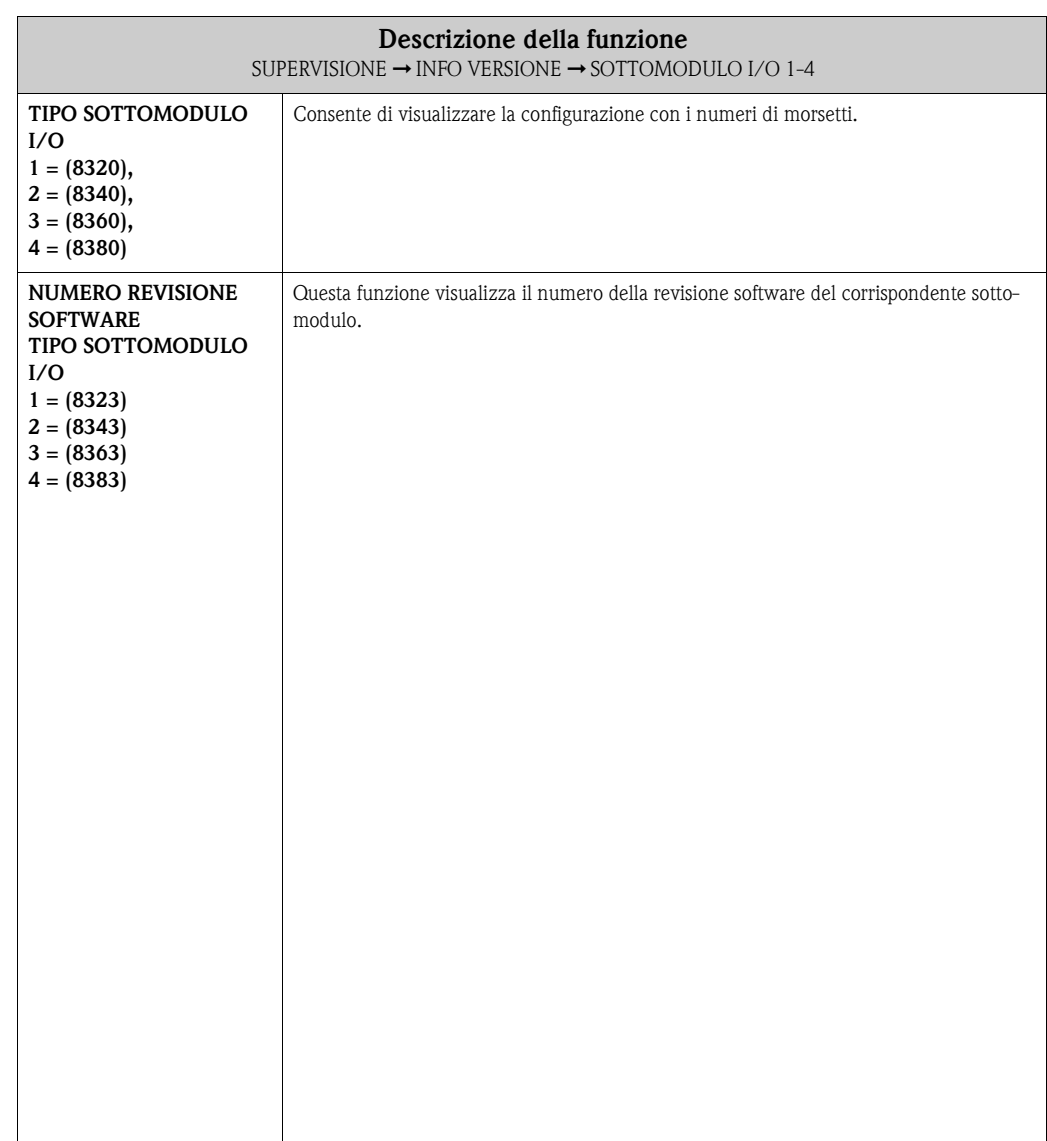

# <span id="page-128-0"></span>**12 Impostazioni di fabbrica**

# **12.1 Unità SI (non per USA e Canada)**

#### **12.1.1 Taglio bassa portata, valore fondoscala, valore impulsi – Liquidi**

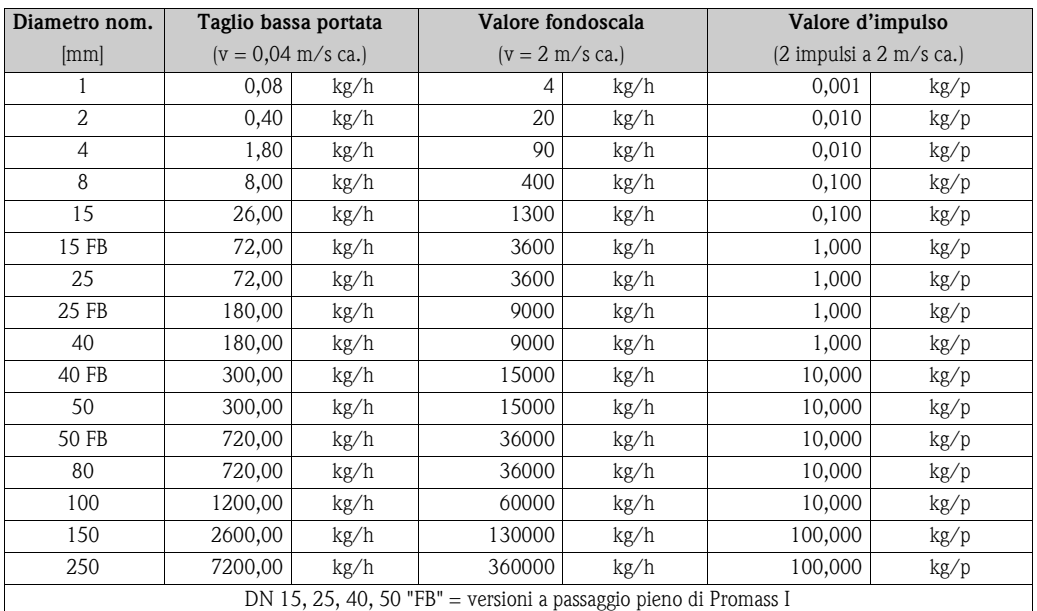

#### **12.1.2 Taglio bassa portata, valore fondoscala, valore impulsi – Gas**

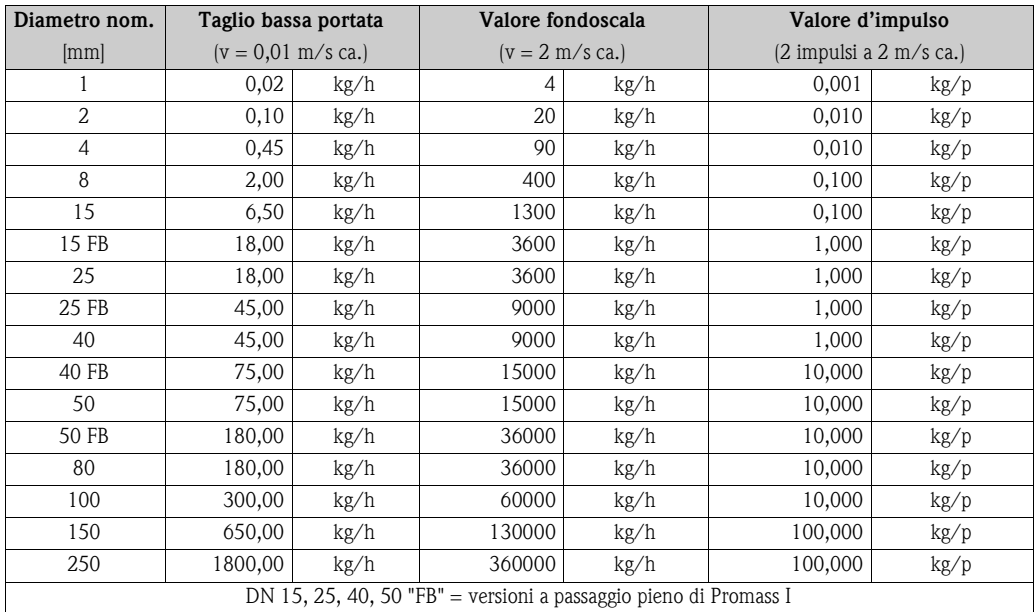

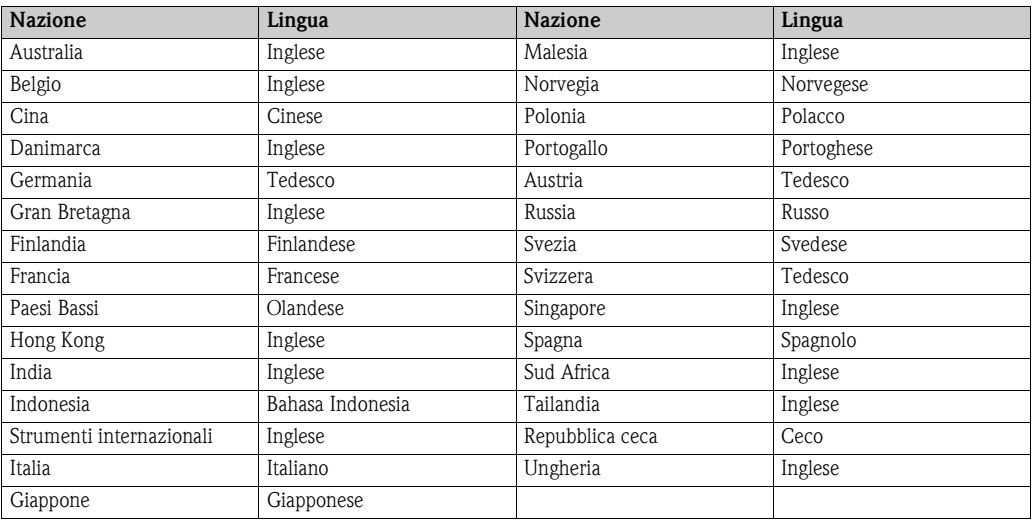

## <span id="page-129-0"></span>**12.1.3 Lingua**

### **12.1.4 Densità, lunghezza, temperatura**

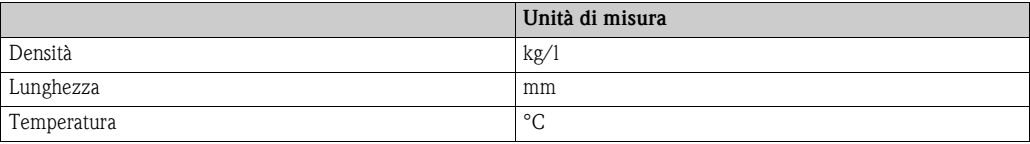

# **12.2 Unità US (solo per USA e Canada)**

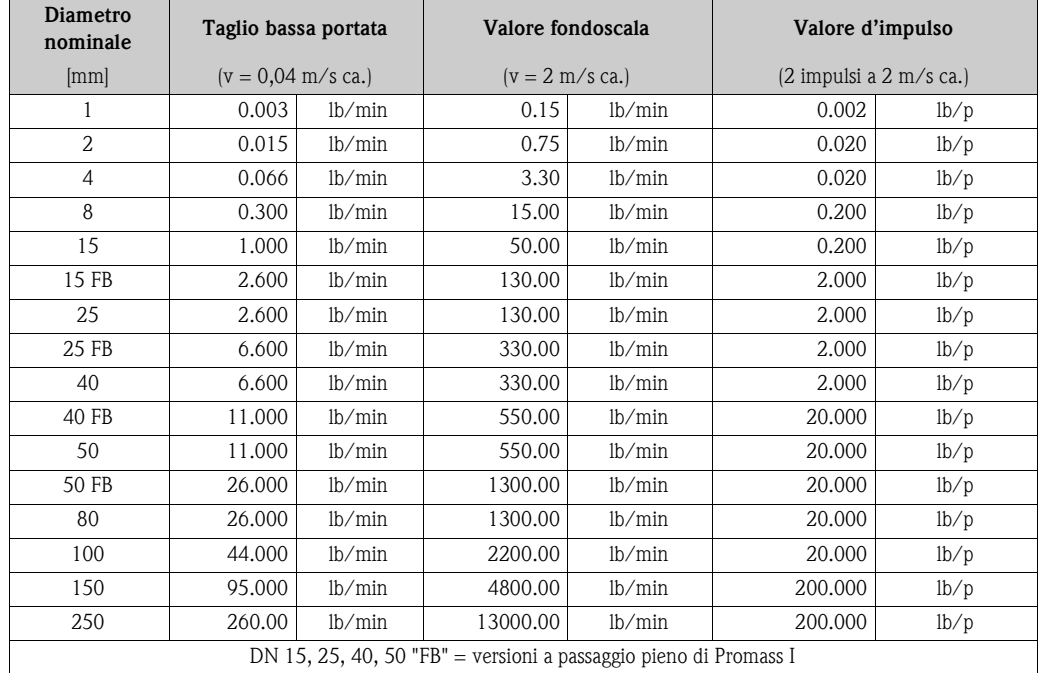

#### **12.2.1 Taglio bassa portata, valore fondoscala, valore impulsi – Liquidi**

### **12.2.2 Taglio bassa portata, valore fondoscala, valore impulsi – Gas**

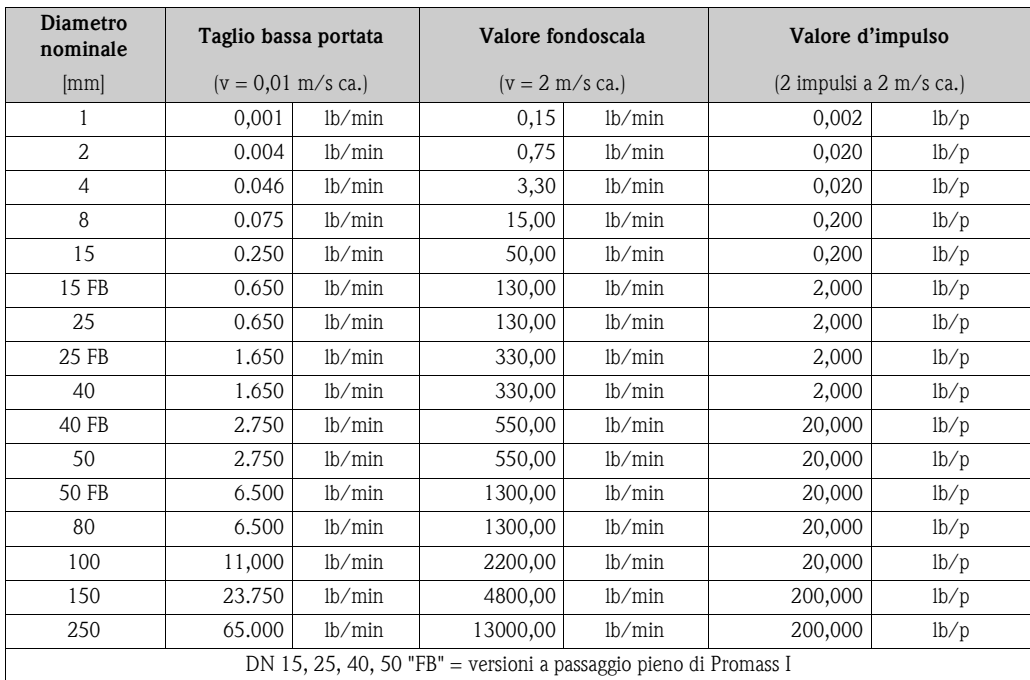

#### **12.2.3 Lingua, densità, lunghezza, temperatura**

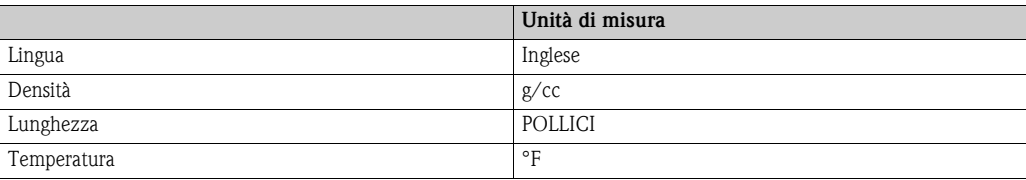

# **Indice della matrice operativa**

#### **Blocchi**

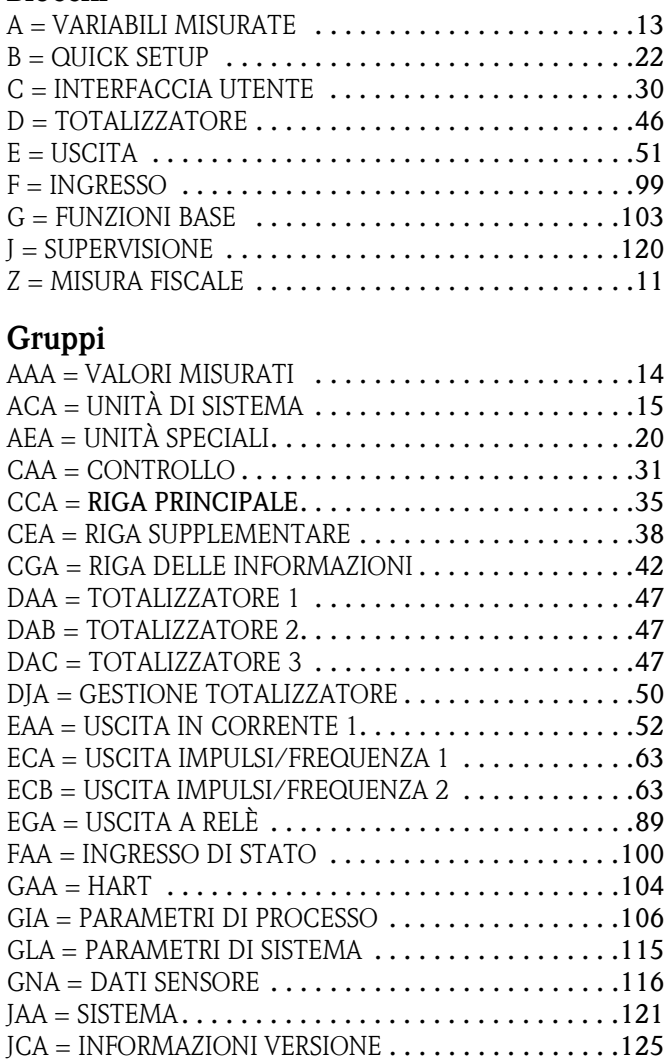

#### **Gruppi di funzione**

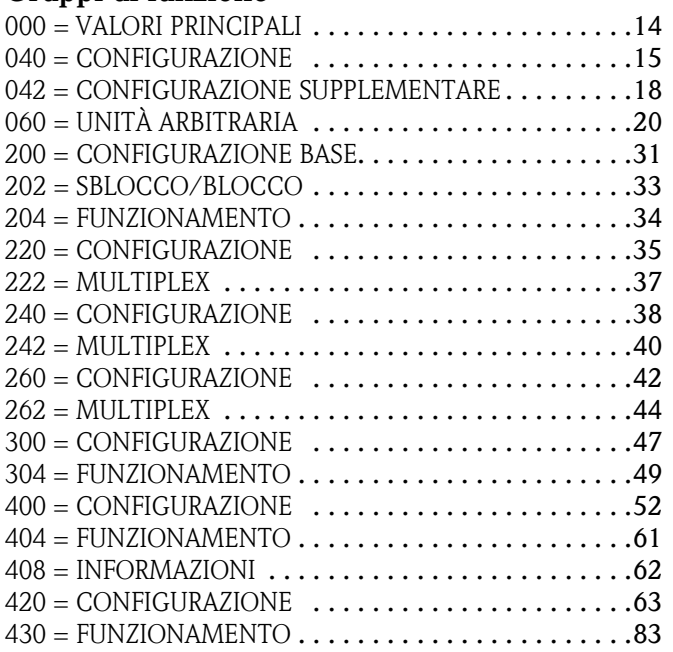

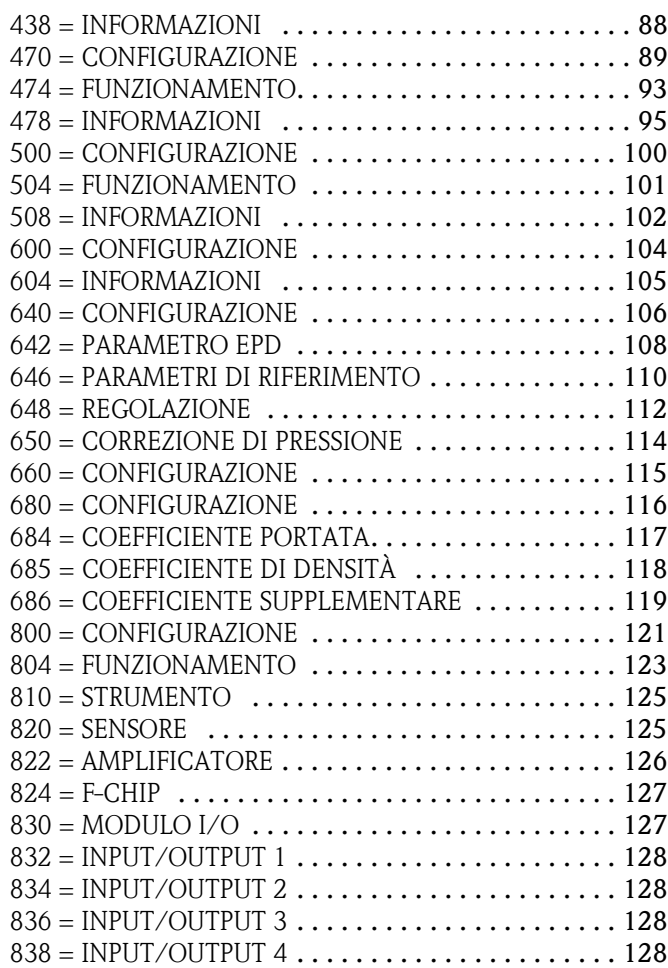

## **Funzioni Z...**

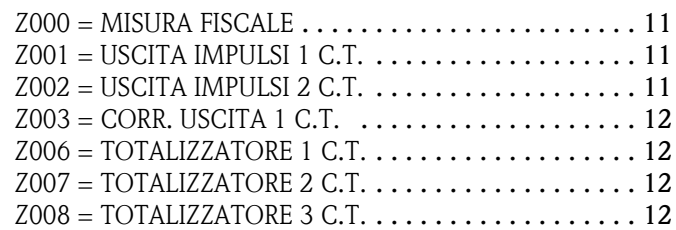

### **0...**

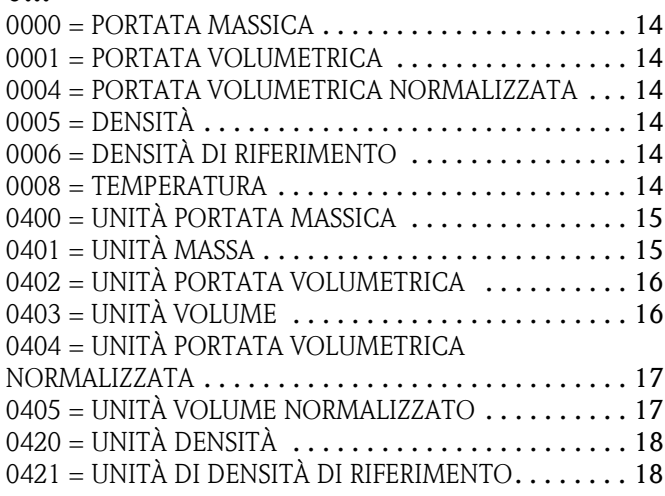

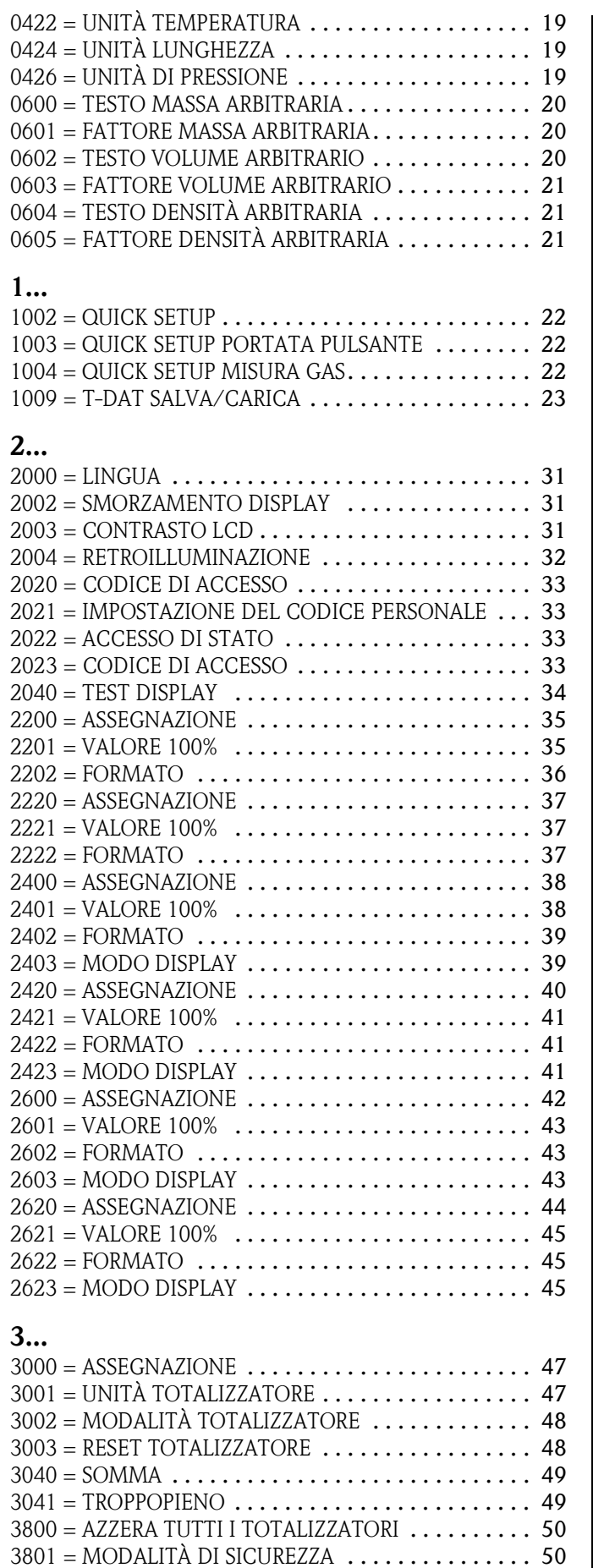

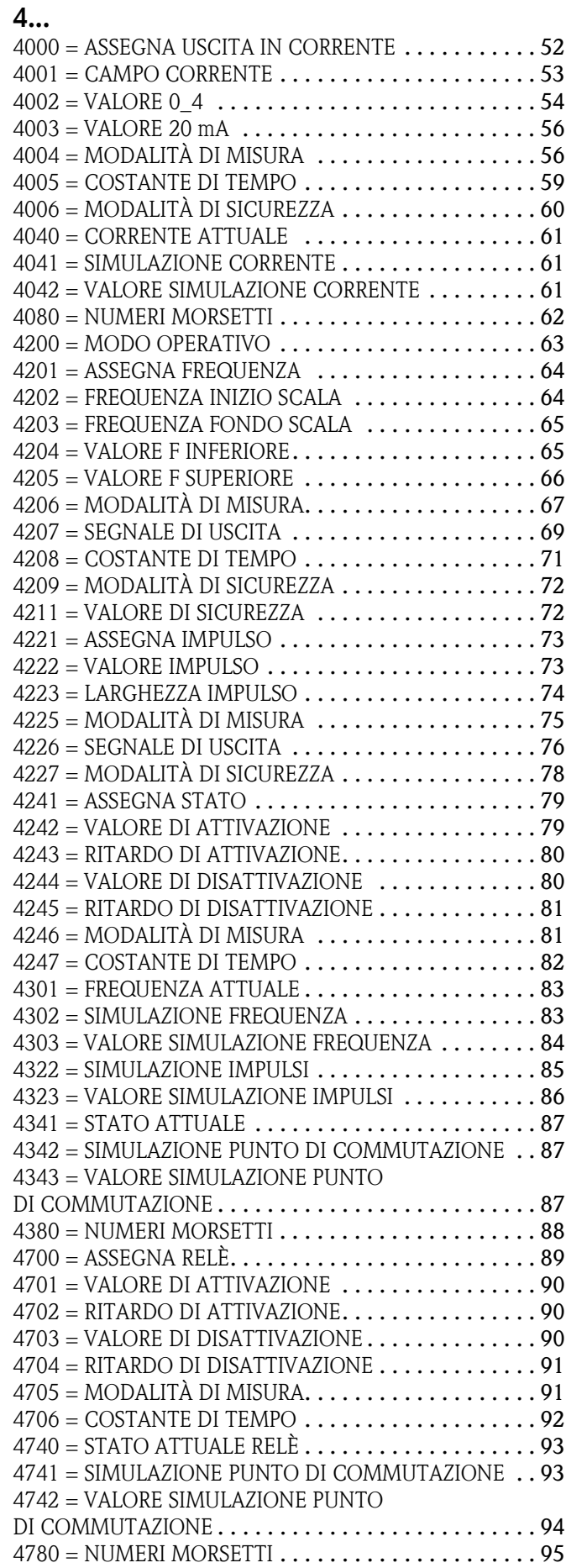

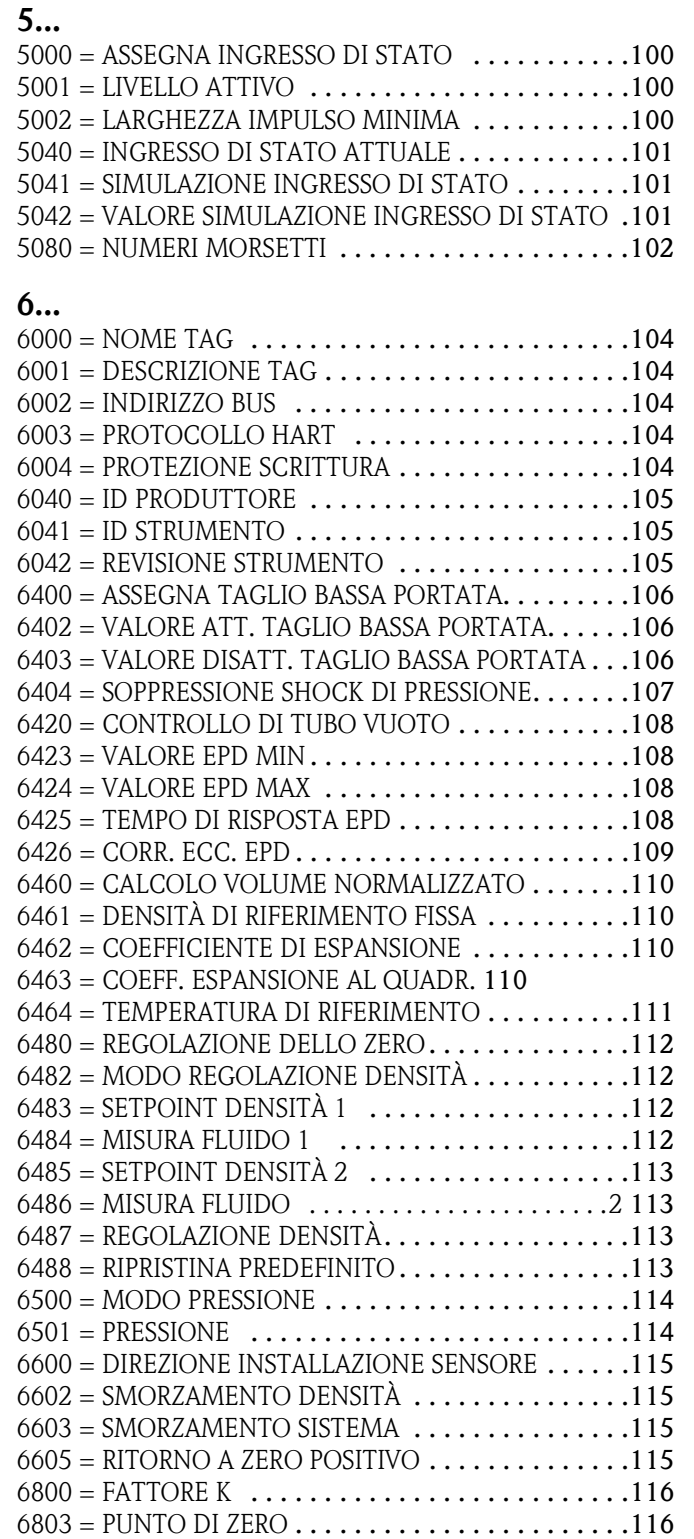

 $6804 =$  DIAMETRO NOMINALE. . . . . . . . . . . . . . . . . 116

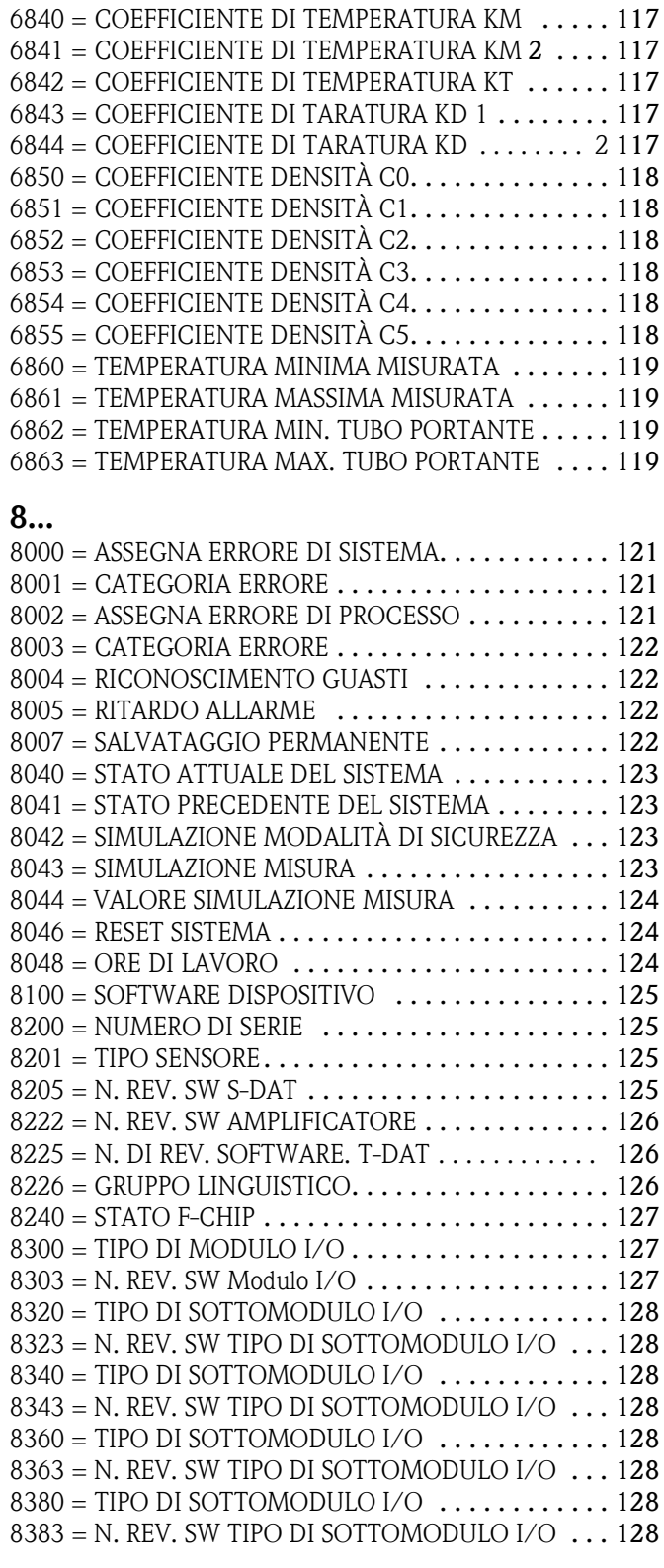

# **Indice**

# **A**

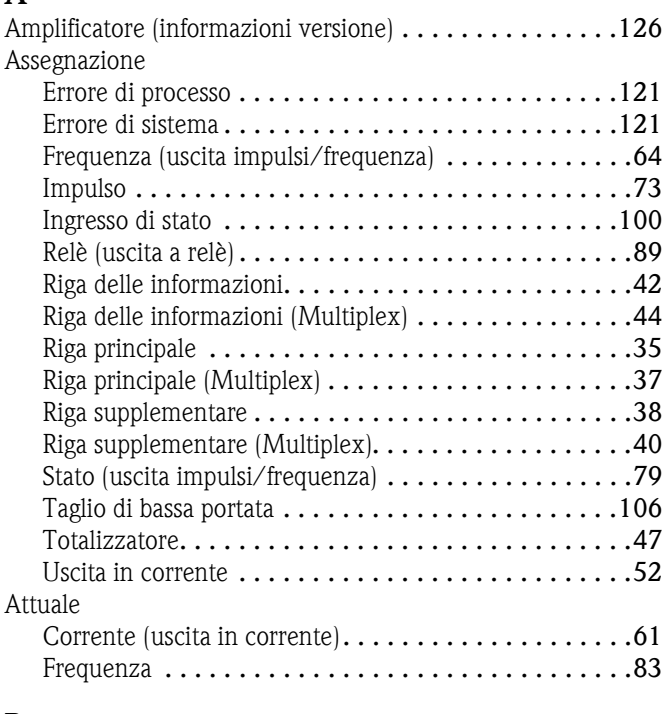

#### **B**

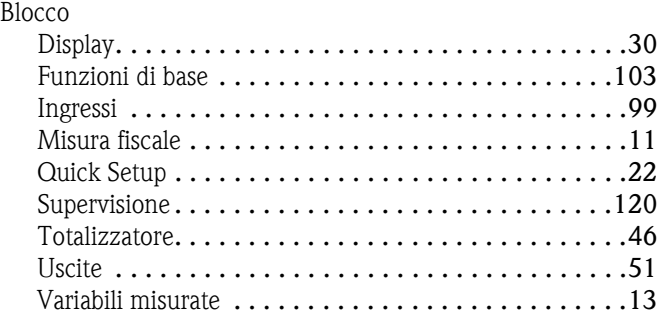

# **C**

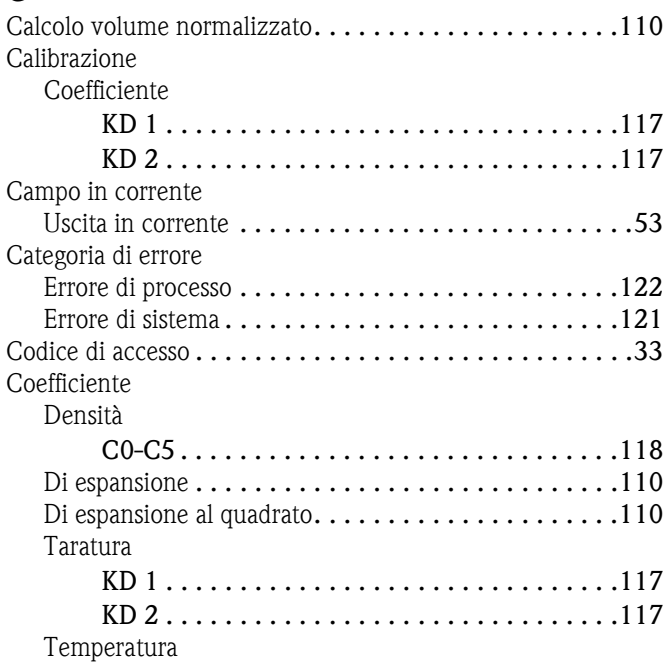

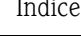

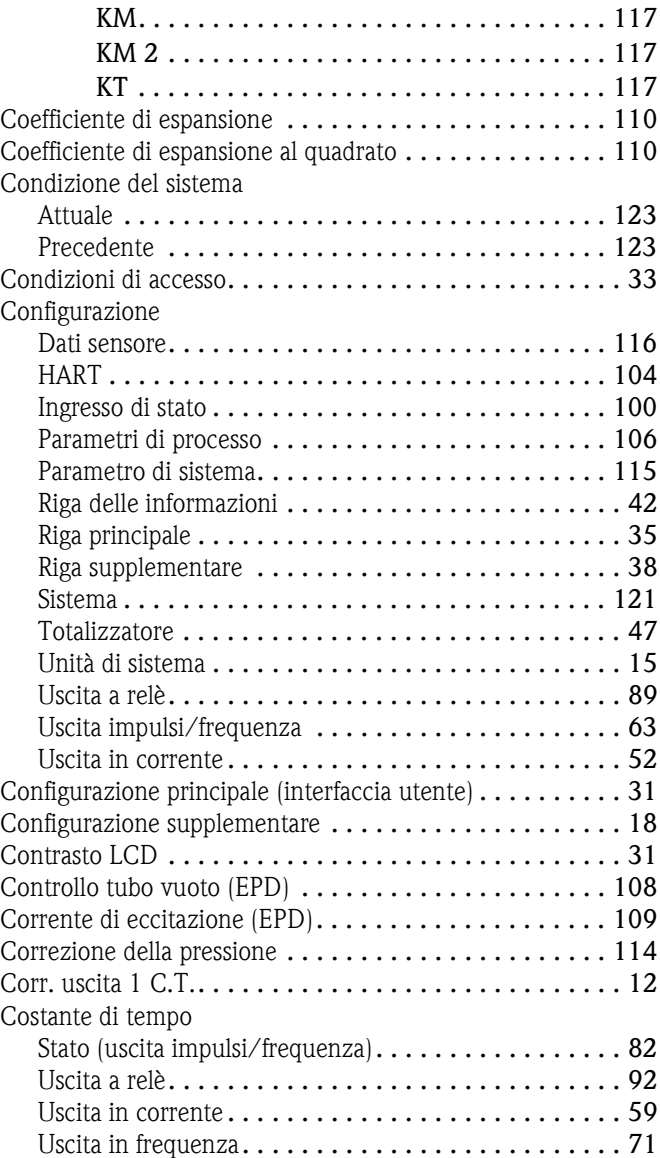

# **D**

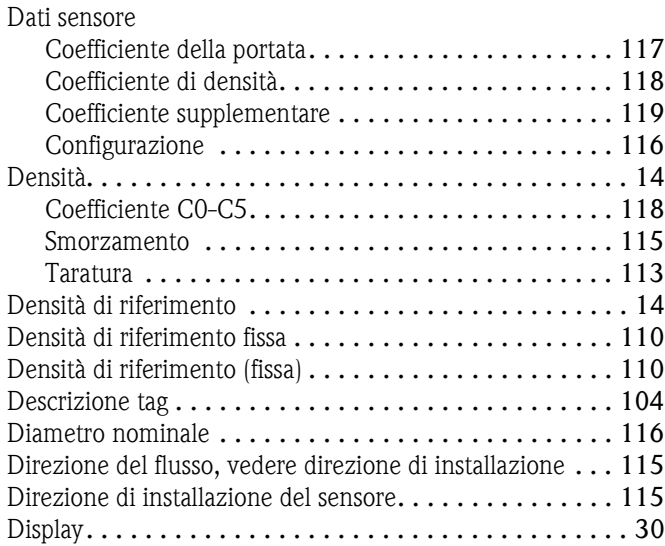

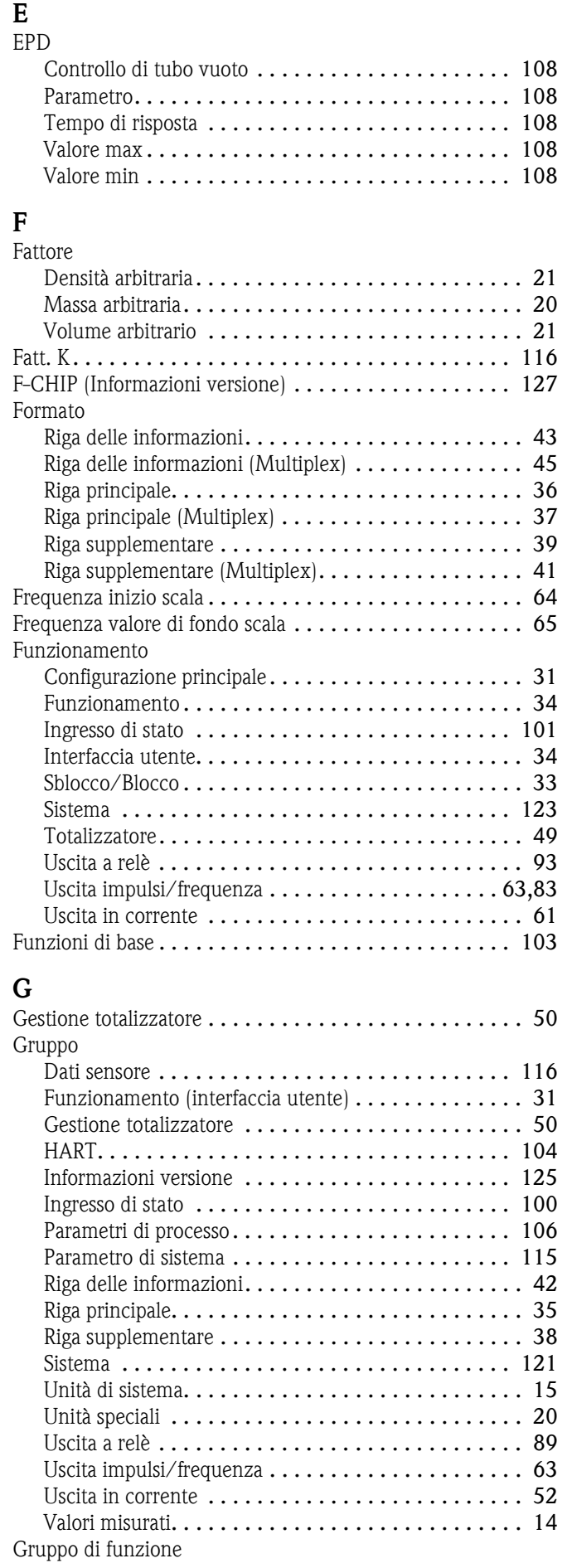

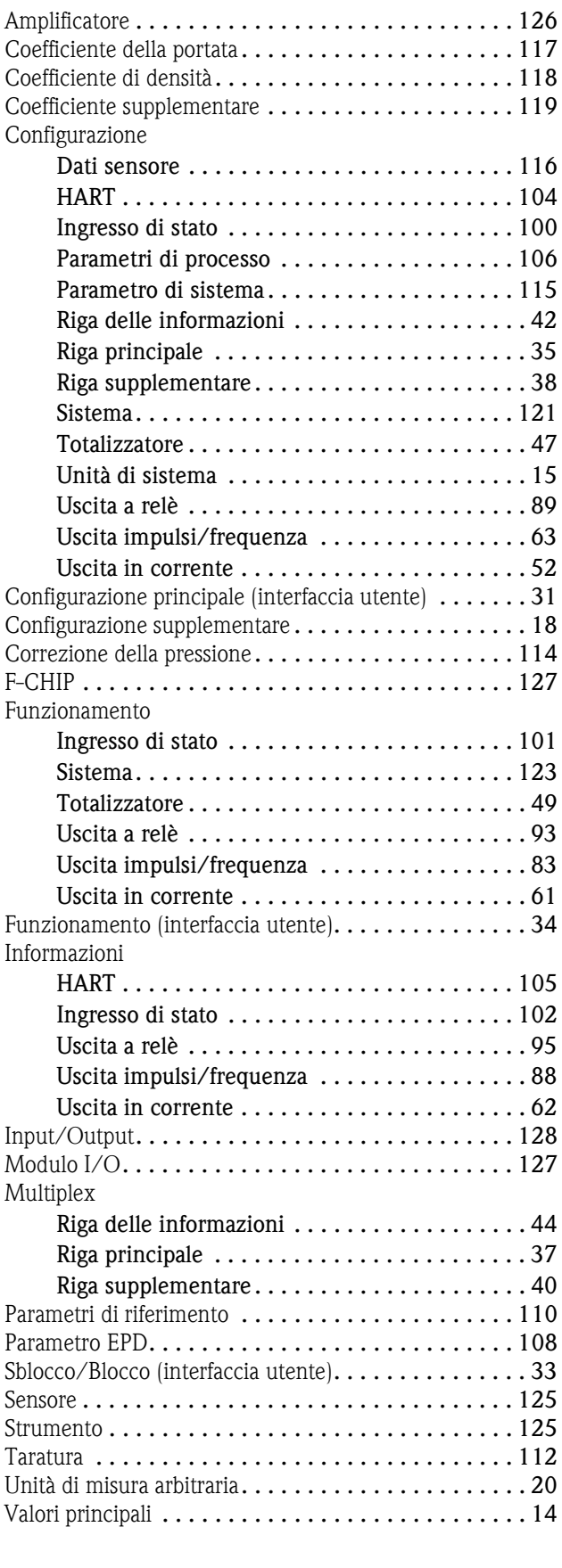

#### **H** HART

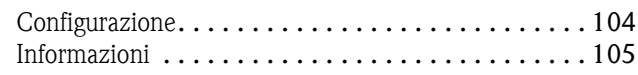

## **I**

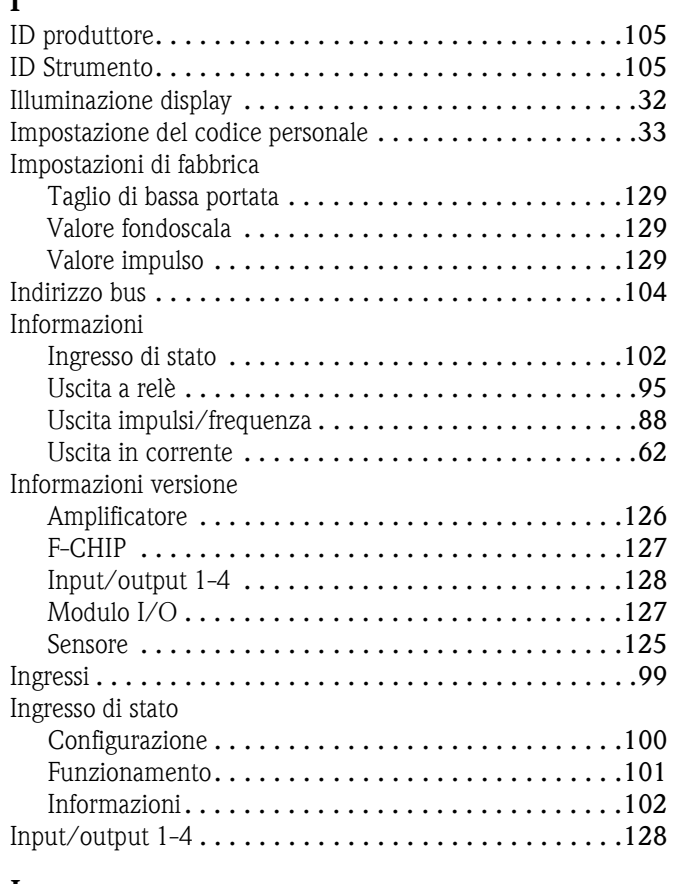

## **L**

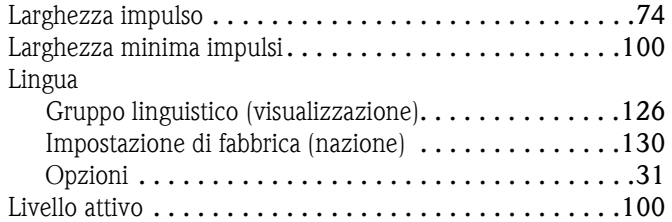

## **M**

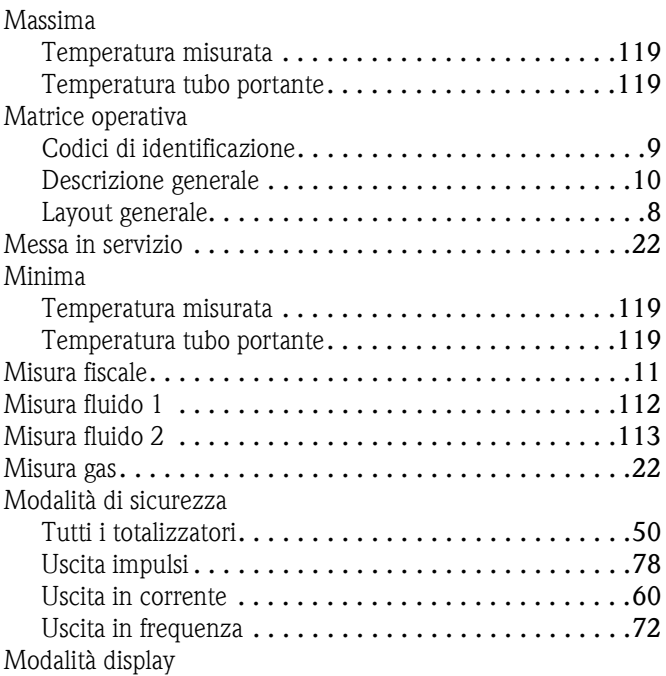

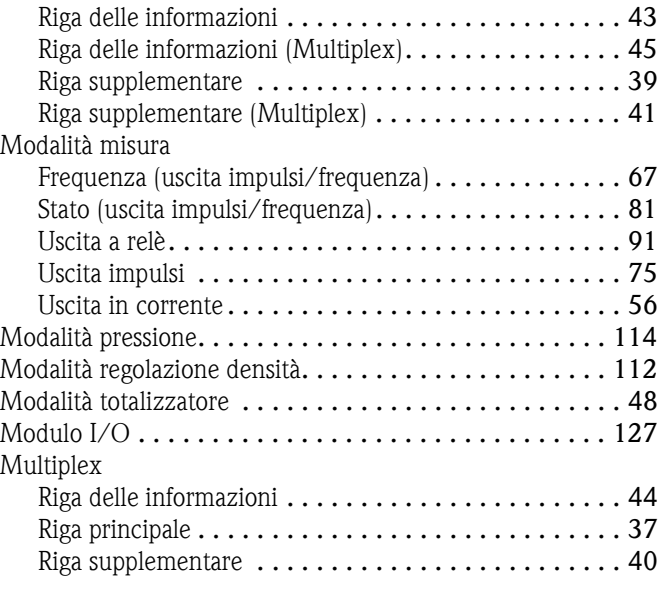

## **N**

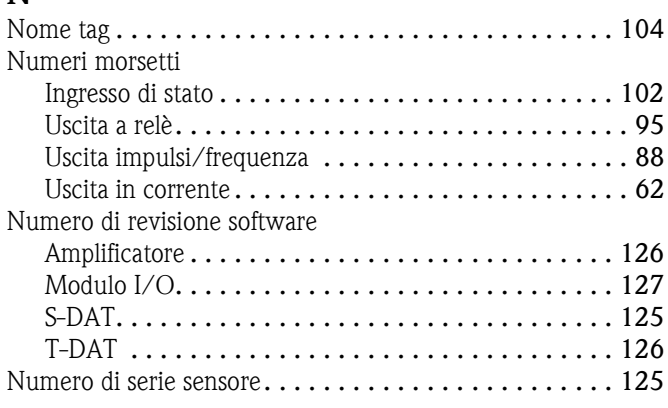

# **O**

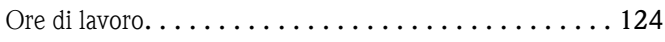

# **P**

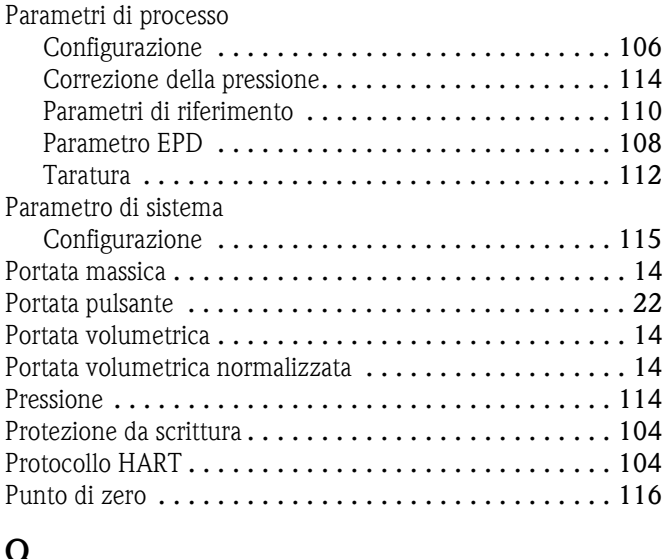

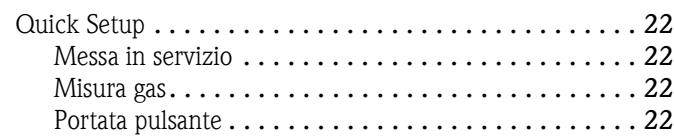

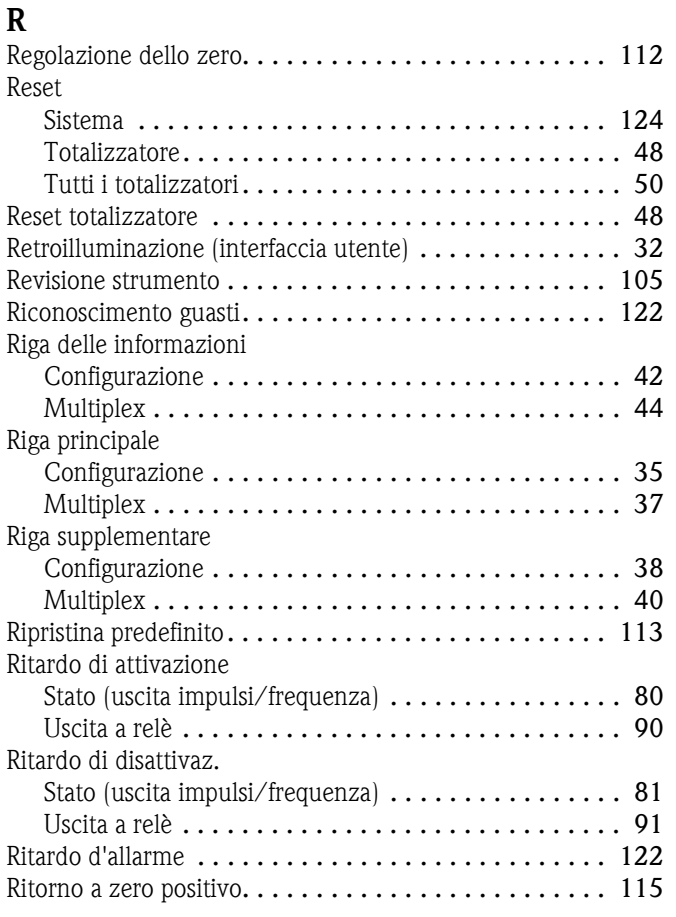

# **S**

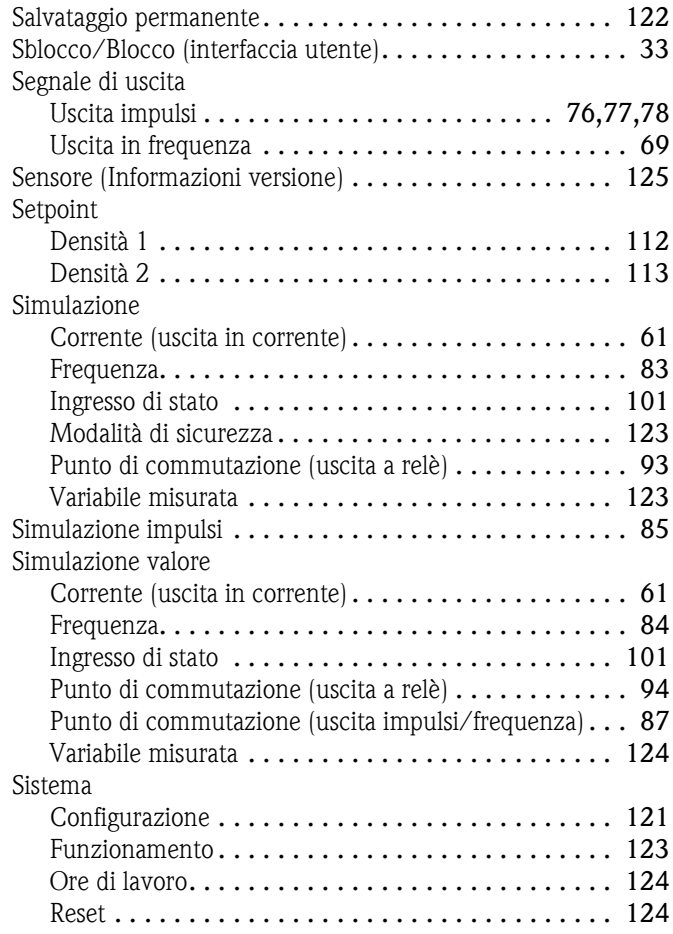

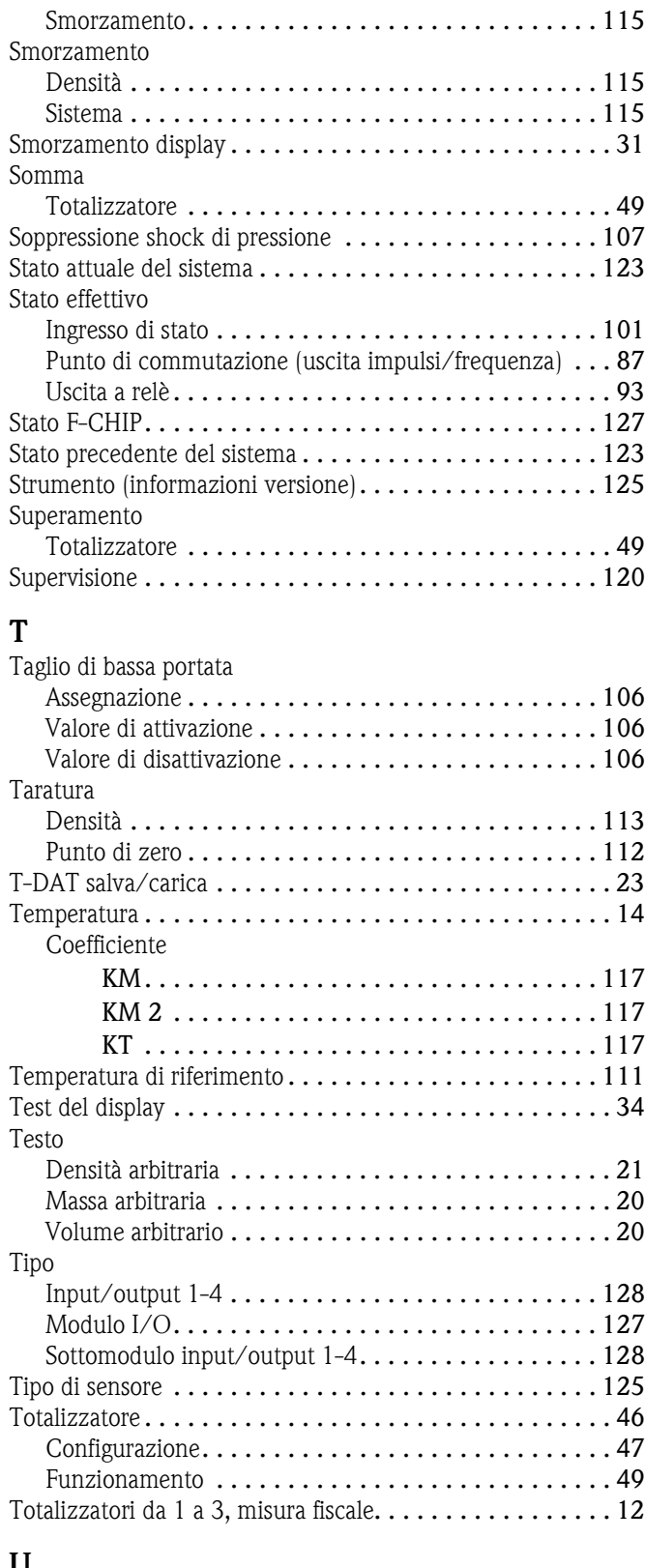

## **U**

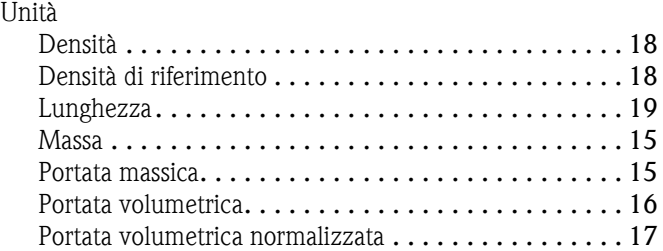

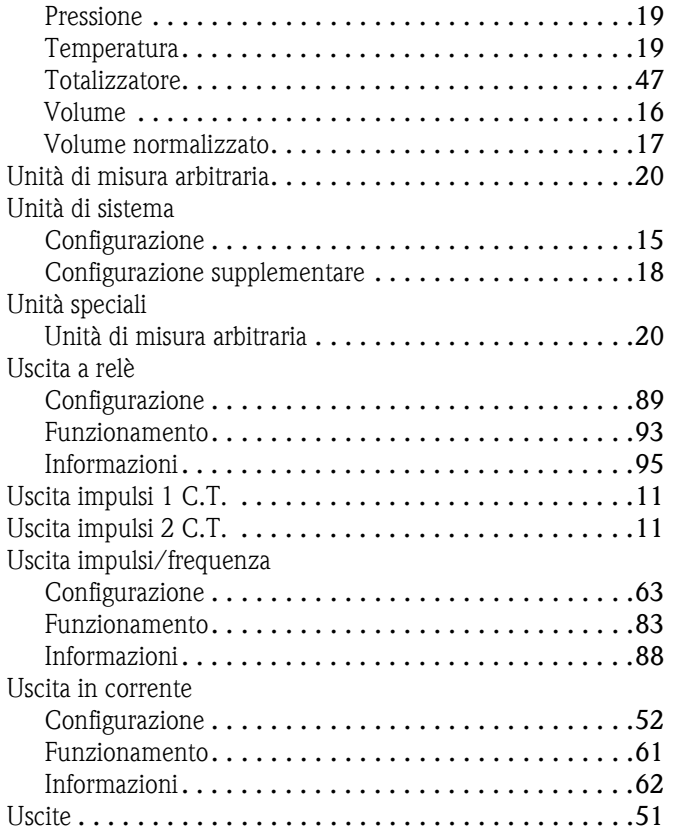

#### **V**

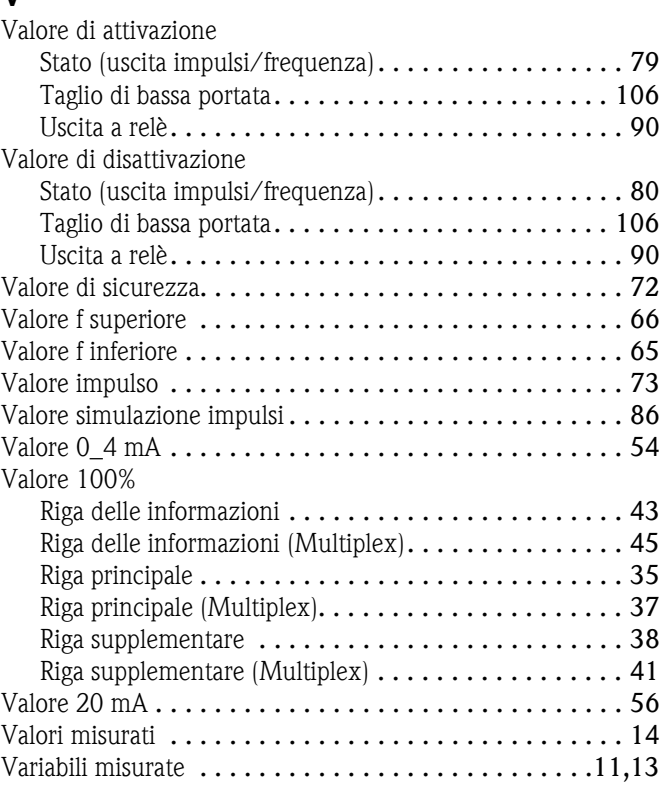

#### Sede Italiana

Endress+Hauser Italia S.p.A. Società Unipersonale Via Donat Cattin 2/a 20063 Cernusco Sul Naviglio -MI-

Tel. +39 02 92192.1 Fax +39 02 92107153 http://www.it.endress.com info@it.endress.com

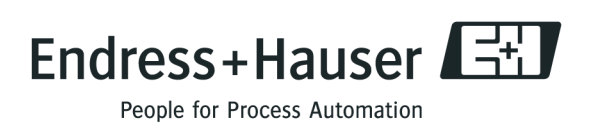

BA110D/16/it/09.08 71087038 FM+SGML 6.0